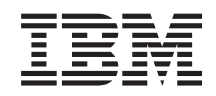

System i Dostępność Wdrażanie wysokiej dostępności przy podejściu ukierunkowanym na rozwiązania Podręcznik użytkownika

*Wersja 6 wydanie 1*

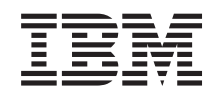

System i Dostępność Wdrażanie wysokiej dostępności przy podejściu ukierunkowanym na rozwiązania Podręcznik użytkownika

*Wersja 6 wydanie 1*

#### **Uwaga**

Przed skorzystaniem z tych informacji oraz z produktu, którego dotyczą, należy przeczytać informacje zawarte w sekcji ["Uwagi",](#page-114-0) na stronie 109.

To wydanie dotyczy systemu operacyjnego IBM i5/OS (numer produktu 5761-SS1) wersja 6, wydanie 1, modyfikacja 0, a także wszystkich kolejnych wydań i modyfikacji, chyba że w nowych wydaniach zostanie określone inaczej. Wersja ta nie działa na wszystkich modelach komputerów z procesorem RISC ani na modelach z procesorem CISC.

# **Spis treści**

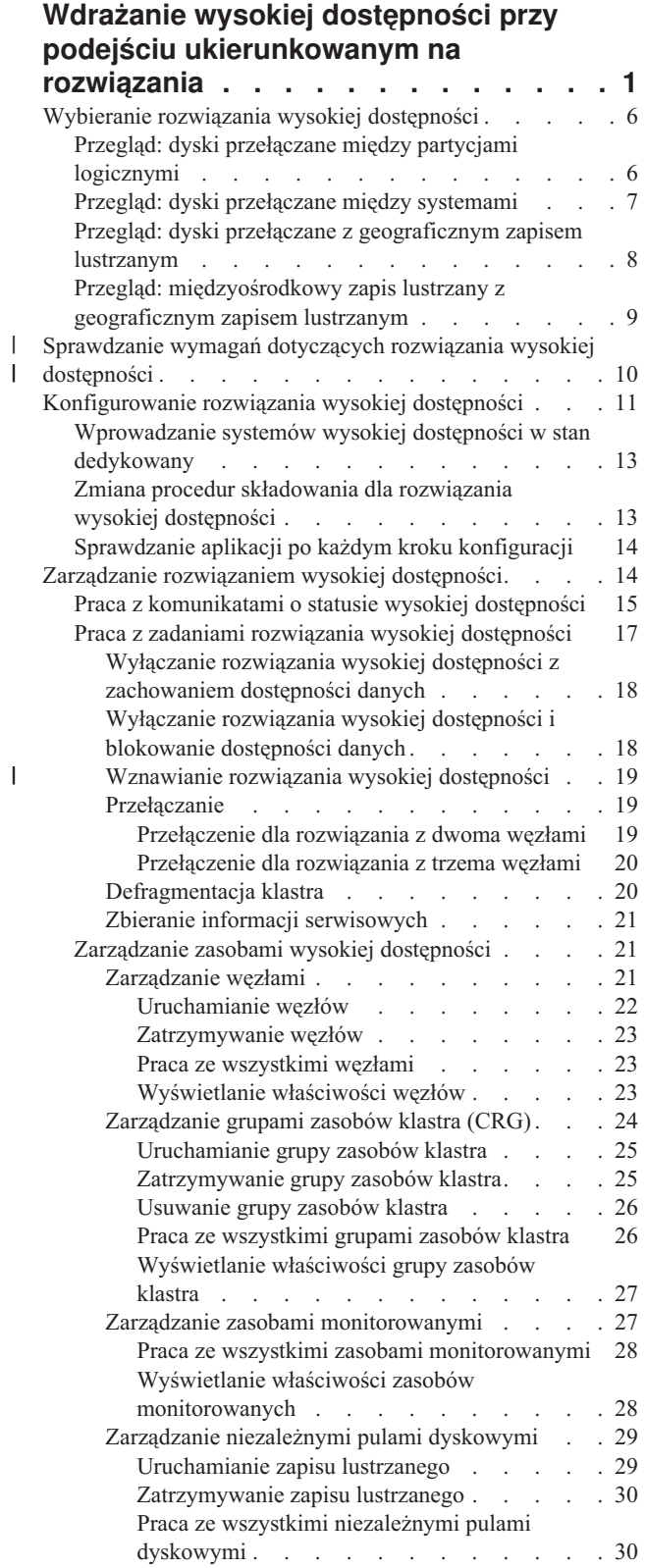

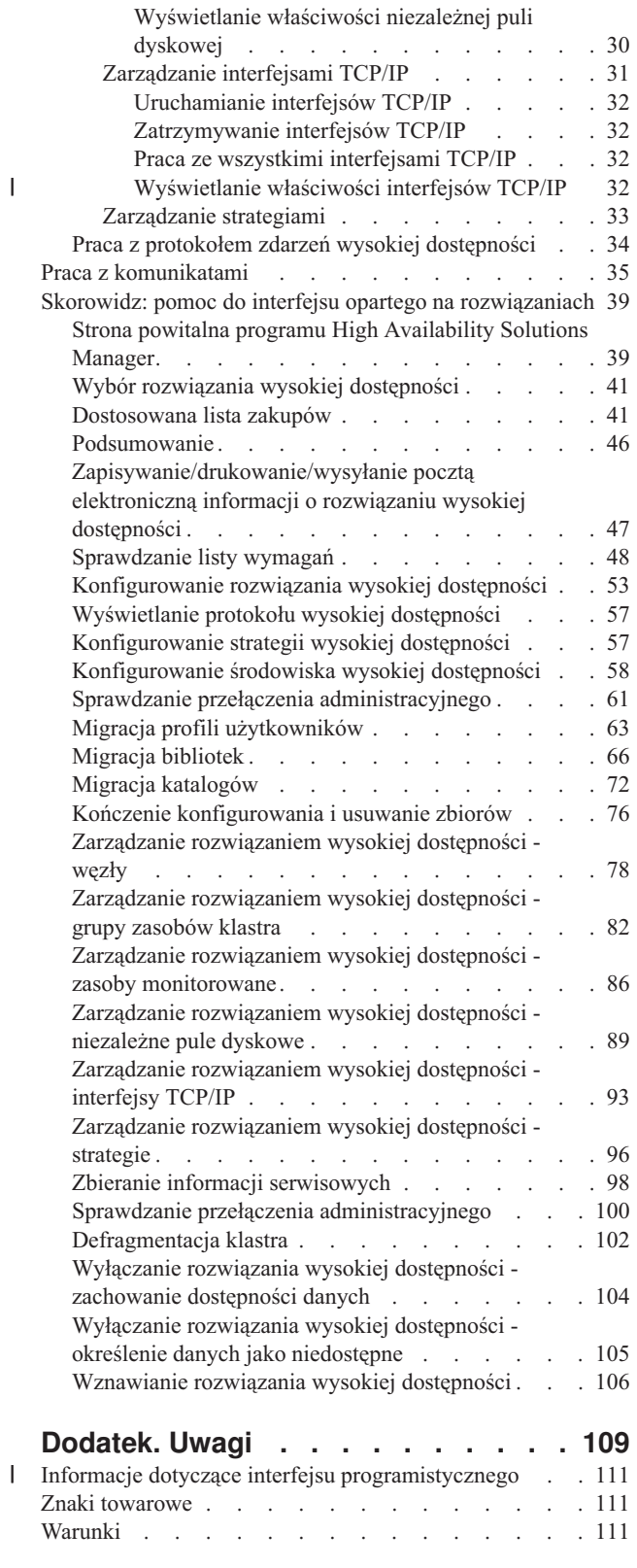

|

**iv** System i: Dostępność Wdrażanie wysokiej dostępności przy podejściu ukierunkowanym na rozwiązania Podręcznik użytkownika

# <span id="page-6-0"></span>**Wdrażanie wysokiej dostępności przy podejściu ukierunkowanym na rozwiązania**

Interfejs graficzny programu High Availability Solutions Manager udostępnia oparte na rozwiązaniach podejście do wybierania i konfigurowania wysokiej dostępności oraz zarządzania nią w firmie użytkownika.

Program High Availability Solutions Manager, który wchodzi w skład programu licencjonowanego IBM System i High Availability Solutions Manager (iHASM)(5761-HAS), pozwala na wybór z kilku predefiniowanych rozwiązań wysokiej dostępności. Dla każdego z tych rozwiązań zależne technologie są konfigurowane zgodnie z wyborem użytkownika. Interfejs graficzny programu High Availability Solutions Manager udostępnia łatwe w użyciu narzędzia do zarządzania rozwiązaniem wysokiej dostępności.

Wdrażanie rozwiązania wysokiej dostępności może być zadaniem złożonym, a każde środowisko biznesowe jest inne. Podczas wybierania i konfigurowania rozwiązania wysokiej dostępności zaleca się współpracę z wykwalifikowanym partnerem handlowym.

Następujący program demonstracyjny w technologii Flash zawiera animowany przegląd rozwiązań wysokiej dostępności udostępnionych przez produkt High Availability Solutions Manager. Jego uruchomienie wymaga [wtyczki](http://www.macromedia.com/shockwave/download/index.cgi?P1_Prod_Version=ShockwaveFlash)

 $Flash - 2$  $Flash - 2$ 

("Transkrypcja").

# **Transkrypcja**

W tym temacie opisano demonstracyjny dokument Flash, który zawiera przegląd programu High Availability Solutions Manager.

## **IBM High Availability Solutions Manager**

#### **Audio**

Jest godzina 22, czy wiesz, co się dzieje w Twojej firmie? Czy są przetwarzane transakcje bankowe dla klienta? Czy trwa sprzedaż produktów do klienta z innego województwa?

Różne sytuacje, różne potrzeby... czy nic Cię nie zaskoczy?

Większość firm nie jest przygotowana na nieoczekiwane wyłączenia lub awarie serwera. Rozwiązanie wysokiej dostępności stanowi odpowiedź na planowane lub nieplanowane wyłączenia. Zapewnia ciągłość działania firmy.

Firma IBM opracowała rozwiązanie, które przygotowuje przedsiębiorstwa na problemy. Rozwiązanie to zostało nazwane IBM High Availability Solutions Manager. Nie tylko zapewnia ono odzyskiwanie systemów i danych po awarii, ale także zapobiega awariom. W środowisku biznesowym brak dostępu do danych to tylko jeden problem związany z wyłączeniem serwera lub systemu.

Prawdziwe rozwiązanie wysokiej dostępności obejmuje również przekierowanie dostępu do aplikacji, środowiska i strategii. Firma IBM zaprojektowała produkt High Availability Solutions Manager tak, aby zapewnić dostęp do wszystkiego: danych, aplikacji biznesowych, informacji o użytkowniku, haseł i możliwości identyfikacji.

Zapewnia użytkownikom informacje pozwalające na wybór opcji wysokiej dostępności najlepiej dostosowanej do wymagań biznesowych. Produkt High Availability Solutions Manager firmy IBM upraszcza zarządzanie rozwiązaniem wysokiej dostępności dzięki wbudowanemu, prostemu w obsłudze narzędziu do monitorowania.

Aby dowiedzieć się więcej na temat rozwiązań wysokiej dostępności firmy IBM, wybierz jedną z poniższych opcji.

# **Dysk przełączany między partycjami logicznymi.**

#### **Slajd 1 z 5**

Opis: obrazek przedstawiający system z dwiema zewnętrznymi partycjami logicznymi o nazwach LPAR1 i LPAR2

Audio: rozwiązanie firmy IBM z dyskiem przełączanym między partycjami logicznymi obejmuje jeden system z dwiema partycjami logicznymi.

### **Slajd 2 z 5**

Opis: animowany obrazek przedstawiający system z dwiema partycjami logicznymi

Audio: w każdej partycji znajduje się SYSBAS, czyli pamięć zawierająca system operacyjny dla każdej partycji.

#### **Slajd 3 z 5**

Opis: animowany obrazek przedstawiający system z dwiema partycjami logicznymi i niezależną pulą dyskową.

Audio: w skład wchodzi również jedna niezależna pula pamięci dyskowej, zwana również niezależną ASP. Dyski niezależnej ASP mogą być zewnętrzne lub wewnętrzne.

#### **Slajd 4 z 5**

Opis: animowany obrazek przedstawiający system z dwiema partycjami logicznymi i niezależną pulą dyskową oraz przesyłanie danych.

Audio: niezależna ASP zapewnia kluczowe mechanizmy dla każdej partycji współużytkującej dostęp do danych, aplikacji, środowiska i strategii.

#### **Slajd 5 z 5**

Opis: animowany obrazek przedstawiający system z dwiema partycjami logicznymi i niezależną pulą dyskową oraz przełączanie między partycjami logicznymi.

Audio: w przypadku planowego wyłączenia lub awarii jednej partycji prawo własności do niezależnej ASP zostaje przełączone do innej partycji logicznej.

### **Dysk przełączany między systemami**

#### **Slajd 1 z 8**

Opis: animowane obrazki przedstawiające dwa systemy

Audio: rozwiązanie firmy IBM z dyskiem przełączanym między systemami składa się z dwóch niezależnych systemów zawierających po jednej partycji.

#### **Slajd 2 z 8**

Opis: animowane obrazki przedstawiające dwa systemy z pamięcią SYSBAS

Audio: w każdym systemie znajduje się SYSBAS, czyli pamięć zawierająca system operacyjny dla każdego systemu.

#### **Slajd 3 z 8**

Opis: animowane obrazki przedstawiające dwa systemy z pamięcią SYSBAS i wieżą zewnętrzną zawierającą niezależne pule dyskowe

Audio: są one połączone z zewnętrzną wieżą, która ma jedną niezależną pulę pamięci dyskowej, zwaną również niezależną pulą dyskową.

#### **Slajd 4 z 8**

Opis: animowane obrazki przedstawiające dwa systemy z pamięcią SYSBAS i wieżą zewnętrzną zawierającą niezależne pule dyskowe. Przedstawia dane składowane w niezależnych pulach dyskowych.

Audio: niezależna ASP zapewnia kluczowe mechanizmy dla każdej partycji współużytkującej dostęp do danych, aplikacji, środowiska i strategii.

#### **Slajd 5 z 8**

Opis: animowane obrazki przedstawiające dwa systemy z pamięcią SYSBAS i wieżą zewnętrzną zawierającą niezależne pule dyskowe. Przedstawia połączenie między dwiema niezależnymi pulami dyskowymi i systemami.

Audio: połączenie między niezależną pulą dyskową oraz obydwoma systemami przebiega przez łącze o dużej szybkości, zapewniające optymalne przesyłanie danych.

#### **Slajd 6 z 8**

Opis: animowane obrazki przedstawiające dwa systemy z pamięcią SYSBAS i wieżą zewnętrzną zawierającą niezależne pule dyskowe. Przedstawia relację pomiędzy niezależnymi pulami dyskowymi i Systemem 1.

Audio: w tym przykładzie niezależna pula dyskowa należy do Systemu 1, a przepływ informacji między niezależną pulą dyskową i Systemem 1 jest ciągły.

#### **Slajd 7 z 8**

Opis: animowane obrazki przedstawiające dwa systemy z wieżą zewnętrzną zawierającą niezależne pule dyskowe. Przedstawia przełączenie danych do Systemu 2 podczas planowanego wyłączenia.

Audio: w przypadku planowego wyłączenia lub awarii Systemu 1 prawo własności do niezależnej puli dyskowej zostaje przełączone do Systemu 2.

#### **Slajd 8 z 8**

Opis: animowane obrazki przedstawiające dwa systemy z wieżą zewnętrzną zawierającą niezależne pule dyskowe. Przedstawia połączenie użytkownika podczas wyłączenia.

Audio: rozwiązanie to sprawdza się również, jeśli do Systemu 1 o określonym numerze IP jest podłączony użytkownik. W przypadku awarii Systemu 1 adres IP jest dynamicznie przypisywany do Systemu 2 i system ten nawiązuje komunikację z niezależną pulą dyskową.

### **Międzyośrodkowy zapis lustrzany z geograficznym zapisem lustrzanym**

#### **Slajd 1 z 8**

Opis: animowane obrazki przedstawiające dwa systemy - jeden zlokalizowany w centrum miasta, a drugi na przedmieściach.

Audio: międzyośrodkowy zapis lustrzany z geograficznym zapisem lustrzanym firmy IBM to rozwiązanie złożone z dwóch systemów położonych w różnych miejscach. Odległość między systemami nie może przekraczać 300 kilometrów. W tym przykładzie System 1 znajduje się na peryferiach, a System 2 w centrum miasta.

#### **Slajd 2 z 8**

Opis: animowane obrazki przedstawiające dwa systemy z pamięcią SYSBAS

Audio: w każdym systemie znajduje się SYSBAS, czyli pamięć zawierająca system operacyjny dla każdego systemu.

#### **Slajd 3 z 8**

Opis: animowane obrazki przedstawiające dwa systemy z pamięcią SYSBAS i wieżą zewnętrzną zawierającą niezależne pule dyskowe

Audio: obydwa systemy są połączone z zewnętrznymi wieżami. Każda z tych wież ma jedną niezależną pulę pamięci dyskowej, zwaną również niezależną pulą dyskową.

#### **Slajd 4 z 8**

Opis: animowane obrazki przedstawiające dwa systemy z pamięcią SYSBAS i wieżą zewnętrzną zawierającą niezależne pule dyskowe. Przedstawia dane składowane w niezależnych pulach dyskowych.

Audio: niezależne pule dyskowe zapewniają kluczowe mechanizmy dla każdego systemu współużytkującego dostęp do danych, aplikacji, środowiska i strategii.

#### **Slajd 5 z 8**

Opis: animowane obrazki przedstawiające wykonywanie kopii lustrzanej danych z niezależnych pul dyskowych Systemu 1 na niezależnych pulach dyskowych Systemu 2.

Audio: w międzyośrodkowym zapisie lustrzanym z geograficznym zapisem lustrzanym firmy IBM jest tworzona lustrzana kopia danych niezależnej ASP z jednego zestawu dysków na inny, na poziomie stron, więc z danych niezależnej puli dyskowej systemu produkcyjnego jest tworzona kopia lustrzana na innej niezależnej puli dyskowej.

#### **Slajd 6 z 8**

Opis: animowane obrazki przedstawiające dwa systemy z pamięcią SYSBAS i wieżą zewnętrzną zawierającą niezależne pule dyskowe. Przedstawia aktualizowanie danych z jednoczesnym zapisem lustrzanym.

Audio: przesyłanie danych z niezależnej puli dyskowej systemu produkcyjnego do niezależnej puli dyskowej kopii lustrzanej jest wykonywane synchronicznie, więc gdy użytkownik wprowadza zmiany w niezależnej puli dyskowej systemu produkcyjnego, musi odczekać do momentu transmisji do niezależnej puli dyskowej kopii lustrzanej.

#### **Slajd 7 z 8**

Opis: animowane obrazki przedstawiające dwa systemy z wieżą zewnętrzną zawierającą niezależne pule dyskowe. Przedstawia dane składowane w niezależnej puli dyskowej kopii lustrzanej, które nie są dostępne z Systemu 2.

Audio: niezależna pula dyskowa kopii lustrzanej jest używana tylko do celów wysokiej dostępności i nie jest w tym momencie dostępna dla Systemu 2.

#### **Slajd 8 z 8**

Opis: animowane obrazki przedstawiające dwa systemy z wieżą zewnętrzną zawierającą niezależne pule dyskowe. Przedstawia przełączanie danych na kopię lustrzaną podczas wyłączenia.

Audio: w określonym momencie dostępna jest tylko jedna kopia danych. W przypadku planowego wyłączenia lub awarii Systemu 1 prawo własności do niezależnej ASP zostaje przełączone do Systemu 2, a niezależna ASP kopii lustrzanej staje się niezależną ASP systemu produkcyjnego.

### **Dysk przełączany z geograficznym zapisem lustrzanym**

#### **Slajd 1 z 9**

Opis: animowane obrazki przedstawiające dwa systemy, z których jeden zawiera partycje logiczne. Jeden system jest zlokalizowany w centrum miasta, a drugi na peryferiach.

Audio: rozwiązanie firmy IBM z przełączanym dyskiem i geograficznym zapisem lustrzanym obejmuje jeden system z dwiema partycjami logicznymi i inny system fizyczny znajdujący się w innym regionie geograficznym. Odległość między systemami nie może przekraczać 300 kilometrów. W tym przykładzie system 1 znajduje się na peryferiach, a system 2 w centrum miasta.

#### **Slajd 2 z 9**

Opis: animowane obrazki przedstawiające System 1 z dwiema partycjami logicznymi.

Audio: w każdej partycji logicznej Systemu 1 znajduje się SYSBAS, czyli pamięć zawierająca system operacyjny dla tej partycji.

#### **Slajd 3 z 9**

Opis: animowane obrazki przedstawiające System 1 z niezależnymi pulami dyskowymi.

Audio: rozwiązanie to zawiera także pojedynczą niezależną pulę pamięci dyskowej, zwaną także niezależną pulą dyskową.

#### **Slajd 4 z 9**

Opis: animowane obrazki przedstawiające niezależną pulę dyskową i typ zawartych w niej danych.

Audio: niezależna pula dyskowa zapewnia kluczowe mechanizmy dla każdej partycji współużytkującej dostęp do danych, aplikacji, środowiska i strategii.

#### **Slajd 5 z 9**

Opis: animowany obrazek przedstawiający przepływ danych między partycjami i niezależną pulą dyskową.

Audio: w przypadku planowego wyłączenia lub awarii jednej partycji prawo własności do niezależnej puli dyskowej zostaje przełączone do innej partycji logicznej.

#### **Slajd 6 z 9**

Opis: animowany obrazek przedstawiający przepływ danych między niezależną pulą dyskową i zdalną niezależną pulą dyskową.

Audio: dysk przełączany z geograficznym zapisem lustrzanym firmy IBM zapewnia odzyskiwanie po awarii, ponieważ jest tworzona lustrzana kopia danych niezależnej puli dyskowej z jednego zestawu dysków na inny, na poziomie stron, więc z danych niezależnej puli dyskowej systemu produkcyjnego jest tworzona kopia lustrzana na niezależnej puli dyskowej.

#### **Slajd 7 z 9**

<span id="page-11-0"></span>Opis: animowany obrazek przedstawiający przepływ danych między użytkownikiem i lustrzaną niezależną pulą dyskową.

Audio: przesyłanie danych z niezależnej puli dyskowej systemu produkcyjnego do niezależnej puli dyskowej kopii lustrzanej jest wykonywane synchronicznie, więc gdy użytkownik wprowadza zmiany w niezależnej puli dyskowej systemu produkcyjnego, musi odczekać do momentu transmisji do niezależnej puli dyskowej kopii lustrzanej.

#### **Slajd 8 z 9**

Opis: animowany obrazek przedstawiający brak współbieżnego dostępu do drugiej kopii danych.

Audio: kopia lustrzana niezależnej puli dyskowej służy tylko do celów odzyskiwania po awarii i nie jest współbieżnie dostępna dla Systemu 2. W określonym momencie dostępna jest tylko jedna kopia danych.

#### **Slajd 9 z 9**

Opis:

Audio: w przypadku wyłączenia obydwu partycji w Systemie 1 prawo własności do niezależnej puli dyskowej zostaje przełączone do Systemu 2, a niezależna pula dyskowa kopii lustrzanej staje się niezależną pulą dyskową systemu produkcyjnego.

# **Wybieranie rozwiązania wysokiej dostępności**

Interfejs graficzny programu High Availability Solutions Manager udostępnia kilka predefiniowanych rozwiązań korzystających z technologii wysokiej dostępności obsługiwanej przez system i5/OS. Każde rozwiązanie udostępnia różne poziomy zapewniania wysokiej dostępności i ma określone zalety, ograniczenia i wymagania.

Aby wybrać jedno z rozwiązań wysokiej dostępności, wykonaj następujące czynności:

- 1. W przeglądarce WWW wpisz http://mójsystem:2001, gdzie mójsystem jest nazwą hosta systemu.
- 2. Zaloguj się do systemu przy użyciu swojego profilu użytkownika i hasła.
- 3. W obszarze nawigacyjnym produktu IBM Systems Director Navigator for i5/OS wybierz opcję **High Availability Solutions Manager**.
- 4. Na stronie powitania wybierz opcję **Wybierz rozwiązania wysokiej dostępności** (Select your high availability solution).
- 5. Z listy obsługiwanych rozwiązań wybierz wymagane rozwiązanie i kliknij opcję **Wybierz** (Select). Do wyboru są następujące rozwiązania:
	- v Dysk przełączany między partycjami logicznymi.
	- Dysk przełączany między systemami.
	- v Dysk przełączany z geograficznym zapisem lustrzanym.
	- v Międzyośrodkowy zapis lustrzany z geograficznym zapisem lustrzanym.

Dla każdego rozwiązania można wyświetlić przeglądy i podsumowania oraz generować dynamiczną listę wymagań.

# **Przegląd: dyski przełączane między partycjami logicznymi**

W interfejsie graficznym programu High Availability Solutions Manager zdefiniowanych zostało kilka rozwiązań dla środowiska wysokiej dostępności systemu i5/OS. Niniejsze rozwiązanie wysokiej dostępności używa pul dyskowych przełączanych między dwiema partycjami logicznymi znajdującymi się w pojedynczym systemie.

Partycjonowanie logiczne umożliwia, aby pojedynczy system i5/OS funkcjonował jak wiele niezależnych systemów. To rozwiązanie jest dobrą opcją dla firm, które mają skonfigurowane środowisko z partycjami logicznymi.

<span id="page-12-0"></span>Interfejs graficzny programu High Availability Solutions Manager nie wykonuje konfigurowania partycji logicznych. Sprawdza natomiast, czy partycje logiczne istnieją w środowisku użytkownika i w oparciu o to wydaje rekomendacje.

Umożliwia on również skonfigurowanie pozostałych wymaganych technologii, takich jak klastry i domeny administracyjne klastrów, oraz przetestowanie konfiguracji przez wykonanie serii przełączeń sprawdzających poprawność.

Środowisko wykorzystujące to rozwiązanie przedstawiono na rysunku:

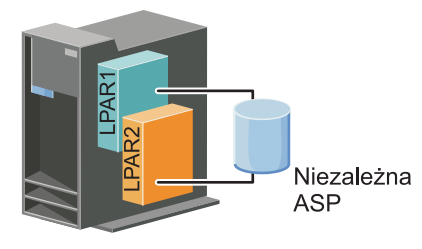

Rozwiązanie to ma następujące zalety:

- v Jest to rozwiązanie o niskich kosztach, które korzysta z dostępnych zasobów systemowych.
- v Zapewnia dostępność zasobów biznesowych użytkownika podczas planowanych wyłączeń.
- v Zapewnia dostępność zasobów biznesowych podczas niektórych nieplanowanych wyłączeń, takich jak awaria pojedynczej partycji logicznej.
- v Minimalizuje liczbę wymaganych jednostek dyskowych, ponieważ używa pojedynczej kopii danych.
- v Zawiera bieżące dane, które nie muszą być synchronizowane.

Z tym rozwiązaniem związane są następujące ograniczenia:

- v Nie jest obsługiwane odzyskiwanie po awarii podczas wyłączeń obejmujących cały ośrodek.
- v Wymaga skonfigurowania partycji logicznej.
- Może być potrzebny nadmiarowy sprzęt między partycjami.

v Istnieje tylko jedna logiczna kopia danych rezydująca w niezależnej puli dyskowej. Może to zwiększać ryzyko | awarii, chociaż dane mogą być zabezpieczone przy użyciu macierzy RAID. |

v Nie ma możliwości współbieżnego dostępu do puli dyskowej z obu partycji logicznych.

# **Przegląd: dyski przełączane między systemami**

W interfejsie graficznym programu High Availability Solutions Manager zdefiniowanych zostało kilka rozwiązań dla środowiska wysokiej dostępności systemu i5/OS. Niniejsze rozwiązanie używa dysków przełączanych między dwoma systemami i zapewnia wysoką dostępność danych, aplikacji lub urządzeń podczas planowanych i nieplanowanych wyłączeń.

Środowisko to jest prostym rozwiązaniem wysokiej dostępności korzystającym z technologii dysku przełączanego. W tym rozwiązaniu pojedyncza kopia danych, która jest przechowywana na dysku przełączanym, pozostaje zawsze aktualna, co eliminuje konieczność synchronizacji danych między systemami i ryzyko utraty danych podczas przesyłania.

W tym rozwiązaniu interfejs graficzny programu High Availability Solutions Manager jest używany do konfigurowania dysków oraz przenoszenia danych i aplikacji do niezależnej puli dyskowej. Umożliwia on również skonfigurowanie pozostałych wymaganych technologii, takich jak klastry i domeny administracyjne klastrów, oraz przetestowanie konfiguracji przez wykonanie serii przełączeń sprawdzających poprawność.

Rozwiązanie to przedstawiono na rysunku:

<span id="page-13-0"></span>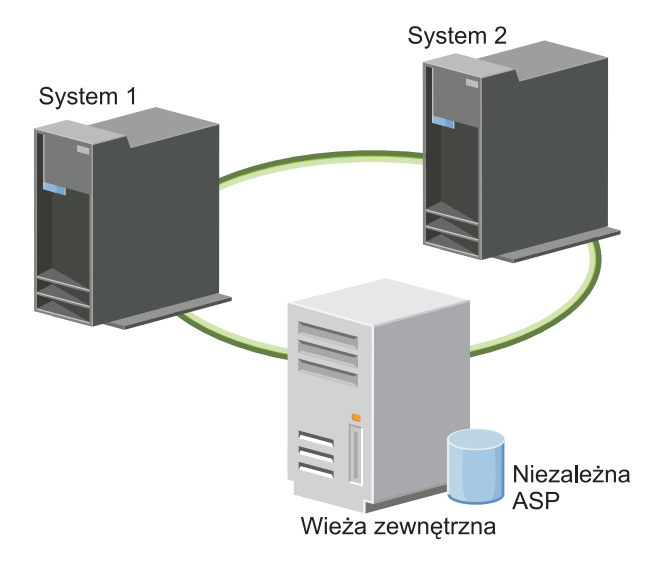

Rozwiązanie to ma następujące zalety:

- v Zapewnia dostępność zasobów biznesowych użytkownika podczas planowanych wyłączeń.
- v Zapewnia dostępność zasobów biznesowych podczas niektórych nieplanowanych wyłączeń.
- v Umożliwia utrzymywanie pojedynczej kopii danych, co minimalizuje liczbę wymaganych jednostek dyskowych.
- Zapewnia minimalny narzut ograniczający wydajność.
- v Zapewnia aktualność danych bez konieczności ich synchronizacji.

Z tym rozwiązaniem związane są następujące ograniczenia:

- v Nie jest obsługiwane odzyskiwanie po awarii podczas wyłączeń obejmujących cały ośrodek.
- v Istnieje tylko jedna logiczna kopia danych rezydująca w niezależnej puli dyskowej. Może to zwiększać ryzyko awarii, chociaż dane mogą być zabezpieczone przy użyciu macierzy RAID.
- v Nie ma możliwości współbieżnego dostępu do puli dyskowej z obu systemów.

# **Przegląd: dyski przełączane z geograficznym zapisem lustrzanym**

Interfejs graficzny programu High Availability Solutions Manager udostępnia kilka predefiniowanych rozwiązań wysokiej dostępności systemu i5/OS. Niniejsze rozwiązanie wykorzystuje środowisko z międzyośrodkowym zapisem lustrzanym o trzech węzłach, które umożliwia odzyskiwanie po awarii i zapewnia wysoką dostępność.

W ośrodku produkcyjnym (znajdującym się w centrum miasta) do przenoszenia niezależnych pul dyskowych między dwoma węzłami są używane dyski przełączane. To rozwiązanie wykorzystuje również geograficzny zapis lustrzany do tworzenia kopii niezależnego dysku w drugim ośrodku (na przedmieściach). W ten sposób rozwiązanie to zapewnia zarówno odzyskiwanie po awarii, jak i wysoką dostępność. Korzyści wynikające z tego rozwiązania są zasadniczo takie same, jak przy użyciu rozwiązania podstawowego z dyskiem przełączanym, z dodatkową zaletą związaną z zapewnieniem odzyskiwania danych aplikacji po awarii przez zduplikowanie danych w innym miejscu. Ośrodek produkcyjny (centrum) ma niezależną pulę dyskową, którą można przełączać między partycjami logicznymi w celu zapewnienia wysokiej dostępności z krótkim czasem przełączania w przypadku planowanych wyłączeń, np. w celu zainstalowania poprawek. To rozwiązanie umożliwia także odzyskiwanie w razie awarii przy wykorzystaniu międzyośrodkowego zapisu lustrzanego z geograficznym zapisem lustrzanym.

Geograficzny zapis lustrzany stanowi podfunkcję międzyośrodkowego zapisu lustrzanego, w której tworzona jest kopia lustrzana danych w kopii niezależnej puli dyskowej znajdującej się w zdalnym miejscu. Tworzona jest kopia lustrzana danych z niezależnej puli dyskowej ośrodka produkcyjnego (centrum) na niezależnej puli dyskowej w ośrodku zapasowym (przedmieście). To rozwiązanie stanowi prostą i mniej kosztowną alternatywę dla rozwiązań opartych na pamięci zewnętrznej, takich jak funkcja globalnego zapisu lustrzanego i zapisu lustrzanego MAN IBMSystem Storage.

<span id="page-14-0"></span>Jednak geograficzny zapis lustrzany nie oferuje wszystkich opcji związanych z wydajnością, które zostały udostępnione w rozwiązaniach z pamięciami zewnętrznymi.

Interfejs graficzny programu High Availability Solutions Manager sprawdza wymagania i konfiguruje powiązane technologie wysokiej dostępności dla tego rozwiązania. Nie są jednak dla niego konfigurowane partycje logiczne. To rozwiązanie może zostać wdrożone dla istniejących partycji logicznych lub dla partycji logicznych tworzonych przed skonfigurowaniem wysokiej dostępności. Zaleca się, aby niezbędne planowanie oprogramowania i sprzętu dla partycji logicznych było wykonane przed skonfigurowaniem rozwiązania wysokiej dostępności.

Rozwiązanie to przedstawiono na rysunku:

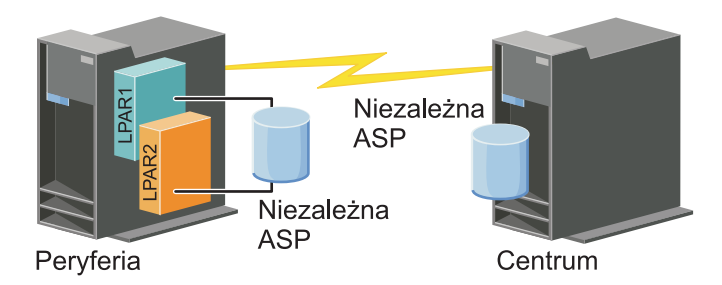

Rozwiązanie to ma następujące zalety:

|

- v Zapewnia dostępność zasobów biznesowych użytkownika podczas planowanych wyłączeń.
- v Zapewnia dostępność zasobów biznesowych podczas niektórych nieplanowanych wyłączeń.
- v Zapewnia dostępność zasobów biznesowych podczas awarii obejmującej cały ośrodek.
- v Umożliwia utrzymywanie przez każdy ośrodek pojedynczej kopii danych, co minimalizuje liczbę wymaganych jednostek dyskowych.
- v Zapewnia aktualność danych bez konieczności ich synchronizacji.

Z tym rozwiązaniem związane są następujące ograniczenia:

- | . Nie ma możliwości współbieżnego dostępu do puli dyskowej. Można jednak odłączyć kopię lustrzaną w celu przetwarzania bez połączenia drugiej kopii danych.
- | · Istnieje potencjalny wpływ na wydajność, ponieważ obsługa geograficznego zapisu lustrzanego powoduje zwiększenie wymagań dotyczących jednostki centralnej. |
	- v Należy wziąć pod uwagę użycie nadmiarowych ścieżek komunikacji oraz odpowiedniej przepustowości.

# **Przegląd: międzyośrodkowy zapis lustrzany z geograficznym zapisem lustrzanym**

W interfejsie graficznym programu High Availability Solutions Manager zdefiniowanych zostało kilka rozwiązań dla środowiska wysokiej dostępności. Niniejsze rozwiązanie udostępnia wysoką dostępność i odzyskiwanie po awarii, obsługując identyczne kopie pul dyskowych w dwóch ośrodkach oddzielonych od siebie pod względem geograficznym.

Geograficzny zapis lustrzany stanowi podfunkcję międzyośrodkowego zapisu lustrzanego, w której tworzona jest kopia lustrzana danych w kopii niezależnej puli dyskowej znajdującej się w zdalnym miejscu. W tym rozwiązaniu udostępniono odzyskiwanie po awarii w przypadku wyłączenia systemu produkcyjnego (System 1) w całym ośrodku. W takiej sytuacji następuje przełączenie awaryjne do ośrodka zapasowego (System 2), w którym obsługa operacji jest kontynuowana z udziałem kopii lustrzanej danych. To rozwiązanie stanowi prostą i mniej kosztowną alternatywę dla rozwiązań opartych na pamięci zewnętrznej, takich jak funkcja globalnego zapisu lustrzanego i zapisu lustrzanego MAN produktów IBM System Storage. Jednak geograficzny zapis lustrzany nie oferuje wszystkich opcji związanych z wydajnością, które zostały udostępniane w rozwiązaniach z pamięciami zewnętrznymi.

Rozwiązanie to przedstawiono na rysunku:

<span id="page-15-0"></span>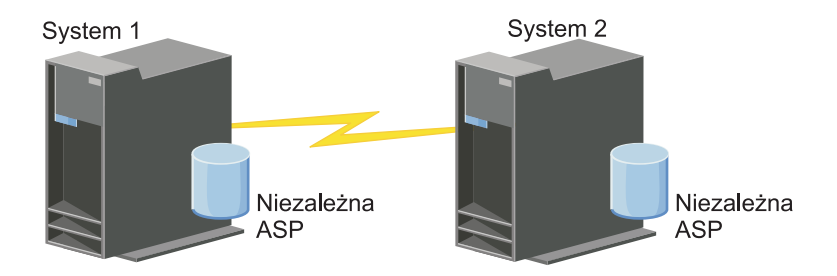

Rozwiązanie to ma następujące zalety:

| | | |

- v Zapewnia dostępność zasobów biznesowych użytkownika podczas planowanych wyłączeń.
- v Zapewnia dostępność zasobów biznesowych podczas niektórych nieplanowanych wyłączeń.
- v Zapewnia dostępność zasobów biznesowych podczas awarii.
- v Zapewnia aktualność danych bez konieczności ich synchronizacji.

Z tym rozwiązaniem związane są następujące ograniczenia:

- v Nie ma możliwości współbieżnego dostępu do puli dyskowej. Można jednak odłączyć kopię lustrzaną w celu przetwarzania bez połączenia drugiej kopii danych.
- v Istnieje potencjalny wpływ na wydajność, ponieważ obsługa geograficznego zapisu lustrzanego powoduje zwiększenie wymagań dotyczących jednostki centralnej.
	- v Należy wziąć pod uwagę użycie nadmiarowych ścieżek komunikacji oraz odpowiedniej przepustowości.

#### **Sprawdzanie wymagań dotyczących rozwiązania wysokiej dostępności** |

Interfejs graficzny programu High Availability Solutions Manager umożliwia wyświetlenie listy wymagań dla wybranego rozwiązania wysokiej dostępności. Przed skonfigurowaniem rozwiązania należy udostępnić informacje o konfiguracji, które umożliwią skonfigurowanie wybranego rozwiązania.  $\blacksquare$ | |

Po wybraniu rozwiązania wysokiej dostępności należy sprawdzić, czy zostały spełnione wszystkie wymagania dotyczące sprzętu i oprogramowania. W tym celu należy wykonać następujące czynności:  $\mathbf{I}$ |

- 1. W przeglądarce WWW wpisz http://mójsystem:2001, gdzie mójsystem jest nazwą hosta systemu. |
- 2. Zaloguj się do systemu przy użyciu swojego profilu użytkownika i hasła. |
- 3. W obszarze nawigacyjnym produktu IBM Systems Director Navigator for i5/OS wybierz opcję **High Availability Solutions Manager**. | |
- 4. Na stronie powitania wybierz opcję **Sprawdź wymagania przed skonfigurowaniem rozwiązania wysokiej dostępności** (Verify requirements before setting up your high-availability solution). | |
- 5. Na stronie **Sprawdź listę wymagań** (Verify Requirements List) sprawdź listę wymagań. Dla każdego wymagania udostępnione są następujące statusy: | |
- *Tabela 1. Sprawdzenie statusu wymagania* |

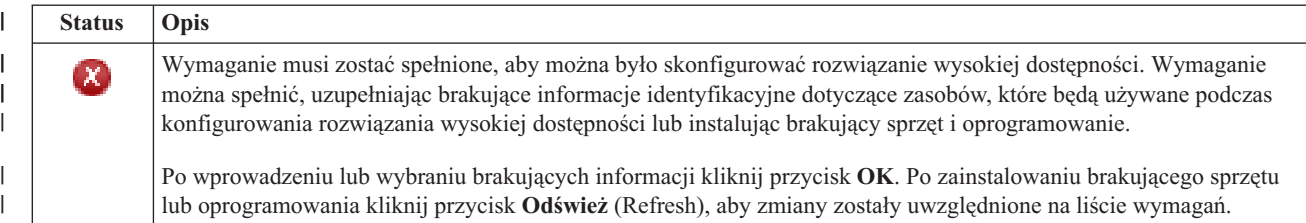

#### *Tabela 1. Sprawdzenie statusu wymagania (kontynuacja)*

<span id="page-16-0"></span>|

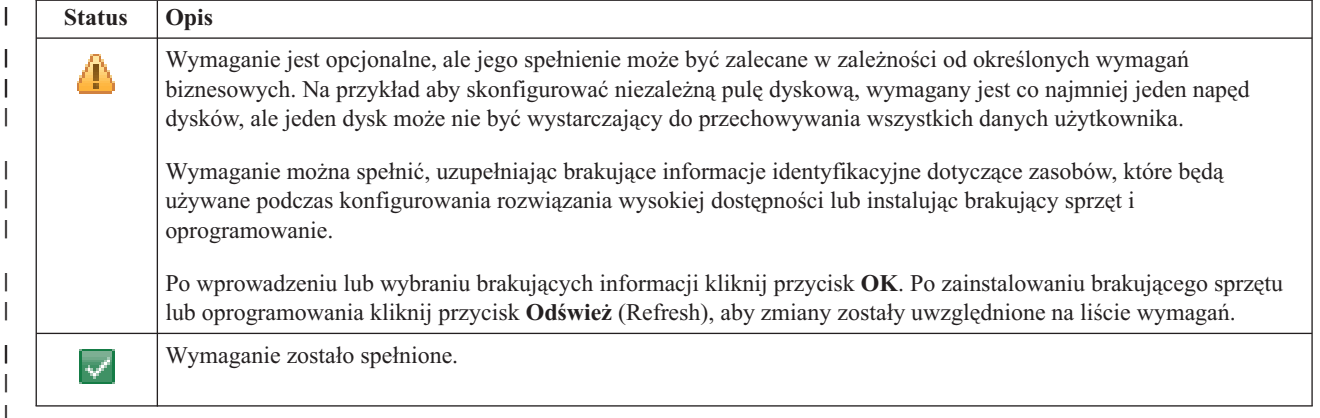

Po zidentyfikowaniu i pomyślnym sprawdzeniu wszystkich informacji o wymaganym sprzęcie i oprogramowaniu można skonfigurować rozwiązanie. | |

# **Konfigurowanie rozwiązania wysokiej dostępności**

Interfejs programu High Availability Solutions Manager umożliwia skonfigurowanie wybranego rozwiązania wysokiej dostępności.

Przed skonfigurowaniem rozwiązania wykonaj następujące czynności:

- 1. W przeglądarce WWW wpisz http://mójsystem:2001, gdzie mójsystem jest nazwą hosta systemu.
- 2. Zaloguj się do systemu przy użyciu swojego profilu użytkownika i hasła.
- 3. W oknie produktu IBM Systems Director Navigator for i5/OS wybierz opcję **High Availability Solutions Manager**.
- 4. Na stronie powitania wybierz opcję **Konfiguracja rozwiązania wysokiej dostępności** (Set up your high availability solution).

Aby skonfigurować wybrane rozwiązanie wysokiej dostępności, wykonaj następujące kroki. Po zakończeniu każdego kroku kolumna Status wskazuje, czy krok został zakończony pomyślnie, niepomyślnie, czy też nie został zakończony.

Jeśli krok został zakończony pomyślnie, strzałka  $\Box$  zostaje przesunięta do następnego kroku.

- 1. Kliknij opcję **Wykonaj** (Go), aby wykonać krok **Skonfiguruj strategie wysokiej dostępności** (Set up high availability policies).
	- a. Na stronie Konfiguracja strategii wysokiej dostępności wybierz strategie, które mają być używane, i kliknij przycisk **OK**.
	- b. Po zakończeniu tego kroku kolumna Status wskazuje, czy krok został zakończony pomyślnie, niepomyślnie,

czy też nie został zakończony. Jeśli krok został zakończony pomyślnie, strzałka  $\blacktriangleright$  zostaje przesunięta do następnego kroku.

- 2. Kliknij opcję **Wykonaj** (Go), aby wykonać krok **Skonfiguruj środowisko wysokiej dostępności** (Set up high availability environment).
	- a. Na stronie Konfiguracja środowiska wysokiej dostępności kliknij przycisk **Wykonaj teraz** (Run Now).
	- b. Po zakończeniu tego kroku kliknij przycisk **Zamknij** (Close), aby powrócić do tej strony.
- 3. Kliknij przycisk **Wykonaj** (Go), aby wykonać krok **Sprawdź przełączenie administracyjne z {1} na {2}** (Verify administrative switchover from  $\{1\}$  to  $\{2\}$ , gdzie  $\{1\}$  reprezentuje węzeł podstawowy rozwiązania, a  $\{2\}$ reprezentuje węzeł zapasowy rozwiązania (jeśli konfigurowane jest rozwiązanie z trzema węzłami, to przełączenie wykonywane jest z węzła podstawowego na lokalny węzeł zapasowy).
	- a. Na stronie Sprawdzenie przełączenia administracyjnego (Verify Administrative Switchover) kliknij przycisk **Wykonaj teraz** (Run Now).
- b. Po zakończeniu tego kroku kliknij przycisk **Zamknij** (Close), aby powrócić do tej strony.
- c. Sprawdź ręcznie, czy przełączenie administracyjne zostało wykonane pomyślnie.
- 4. Kliknij przycisk **Wykonaj** (Go), aby wykonać krok **Sprawdź przełączenie administracyjne z {2} na {3}** (Verify administrative switchover from  $\{2\}$  to  $\{3\}$ , gdzie  $\{2\}$  reprezentuje węzeł zapasowy rozwiązania, a  $\{3\}$ reprezentuje węzeł podstawowy rozwiązania (jeśli konfigurowane jest rozwiązanie z trzema węzłami, to przełączenie wykonywane jest z lokalnego węzła zapasowego na zdalny węzeł zapasowy).
	- a. Na stronie Sprawdzenie przełączenia administracyjnego (Verify Administrative Switchover) kliknij przycisk **Wykonaj teraz** (Run Now).
	- b. Po zakończeniu tego kroku kliknij przycisk **Zamknij** (Close), aby powrócić do tej strony.
	- c. Sprawdź ręcznie, czy przełączenie administracyjne zostało wykonane pomyślnie.
- 5. Kliknij przycisk **Wykonaj** (Go), aby wykonać krok **Sprawdź przełączenie administracyjne z {3} na {1}** (Verify administrative switchover from {3} to {1}). Ten krok jest wyświetlany tylko wtedy, gdy konfigurowane jest rozwiązanie z trzema węzłami. Przełączenie jest wykonywane ze zdalnego węzła zapasowego na węzeł podstawowy.
- 6. Kliknij przycisk **Wykonaj** (Go), aby wykonać krok **Migracja profili użytkowników** (Migrate user profiles).
	- a. Na stronie Migracja profili użytkowników (Migrate User Profiles) wybierz profile, które mają zostać podane migracji do rozwiązania wysokiej dostępności.
	- b. Po zakończeniu tego kroku kliknij przycisk **Zamknij** (Close), aby powrócić do tej strony.
- 7. Kliknij przycisk **Wykonaj** (Go), aby wykonać krok **Migruj biblioteki** (Migrate libraries).
	- a. Na stronie Migracja bibliotek (Migrate Libraries) wybierz biblioteki, które mają zostać poddane migracji do rozwiązania wysokiej dostępności.
	- b. Po zakończeniu tego kroku kliknij przycisk **Zamknij** (Close), aby powrócić do tej strony.
- 8. Kliknij przycisk **Wykonaj** (Go), aby wykonać krok **Migruj katalogi** (Migrate directories).
	- a. Na stronie Migracja katalogów (Migrate Directories) wybierz katalogi, które mają zostać poddane migracji do rozwiązania wysokiej dostępności.
	- b. Po zakończeniu tego kroku kliknij przycisk **Zamknij** (Close), aby powrócić do tej strony.
- 9. Kliknij przycisk **Wykonaj** (Go), aby wykonać krok **Sprawdź przełączenie administracyjne z {1} na {2}** (Verify administrative switchover from {1} to {2}), gdzie {1} reprezentuje węzeł podstawowy rozwiązania, a {2} reprezentuje węzeł zapasowy rozwiązania (jeśli konfigurowane jest rozwiązanie z trzema węzłami, to przełączenie wykonywane jest z węzła podstawowego na lokalny węzeł zapasowy).
	- a. Na stronie Sprawdzenie przełączenia administracyjnego (Verify Administrative Switchover) kliknij przycisk **Wykonaj teraz** (Run Now).
	- b. Po zakończeniu tego kroku kliknij przycisk **Zamknij** (Close), aby powrócić do tej strony.
	- c. Sprawdź ręcznie, czy przełączenie administracyjne zostało wykonane pomyślnie.
	- **Uwaga:** Przed zakończeniem konfigurowania rozwiązania wysokiej dostępności należy sprawdzić, czy aplikacje biznesowe będą działać poprawnie na wszystkich węzłach rozwiązania. W tym kroku następuje przełączenie węzłów, na których będą działać aplikacje firmy. Po sprawdzeniu wszystkich węzłów rozwiązania można zakończyć konfigurowanie rozwiązania wysokiej dostępności.
- 10. Kliknij przycisk **Wykonaj** (Go), aby wykonać krok **Sprawdź przełączenie administracyjne z {2} na {3}** (Verify administrative switchover from {2} to {3}), gdzie {2} reprezentuje węzeł zapasowy rozwiązania, a {3} reprezentuje węzeł podstawowy rozwiązania (jeśli konfigurowane jest rozwiązanie z trzema węzłami, to przełączenie wykonywane jest z lokalnego węzła zapasowego na zdalny węzeł zapasowy).
	- a. Na stronie Sprawdzenie przełączenia administracyjnego (Verify Administrative Switchover) kliknij przycisk **Wykonaj teraz** (Run Now).
	- b. Po zakończeniu tego kroku kliknij przycisk **Zamknij** (Close), aby powrócić do tej strony.
	- c. Sprawdź ręcznie, czy przełączenie administracyjne zostało wykonane pomyślnie.
- <span id="page-18-0"></span>11. Kliknij przycisk **Wykonaj** (Go), aby wykonać krok **Sprawdź przełączenie administracyjne z {3} na {1}** (Verify administrative switchover from {3} to {1}). Ten krok jest wyświetlany tylko wtedy, gdy konfigurowane jest rozwiązanie z trzema węzłami. Przełączenie jest wykonywane ze zdalnego węzła zapasowego na węzeł podstawowy.
- 12. Kliknij przycisk **Wykonaj** (Go), aby wykonać krok **Zakończ konfigurowanie i usuń zbiory robocze** (Finish set up and clean up work files).
	- a. Na stronie Zakończenie konfiguracji i usuwanie zbiorów roboczych (Finish Set Up and Clean Up Work Files) kliknij przycisk **Wykonaj teraz** (Run Now).
	- b. Po zakończeniu tego kroku kliknij przycisk **Zamknij** (Close), aby powrócić do tej strony.
- 13. Na stronie Konfiguracja rozwiązania wysokiej dostępności (Set Up Your High Availability Solution) kliknij przycisk **Zamknij** (Close). Na tym kończy się konfigurowanie rozwiązania wysokiej dostępności. Rozwiązanie wysokiej dostępności jest teraz włączone i gotowe do zarządzania.

# **Wprowadzanie systemów wysokiej dostępności w stan dedykowany**

Zanim zostanie skonfigurowane rozwiązanie wysokiej dostępności, każdy system wchodzący w skład tego rozwiązania musi znaleźć się w stanie dedykowanym. Proces konfigurowania rozwiązania wysokiej dostępności zakłóca działanie systemu w takim stopniu, że normalne operacje biznesowe nie są możliwe. Aby wyeliminować skutki tego typu, konfigurowanie powinno być przeprowadzane poza godzinami pracy.

Sposób wprowadzania systemu w stan dedykowany zależy od konkretnego środowiska. Istnieje jednak kilka typowych działań, które należy przeprowadzić, aby wprowadzić system w stan dedykowany. W obszarze komunikatów interfejsu graficznego programu High Availability Solutions Manager wyświetlane są podsystemy i zadania, zakończenie których może okazać się konieczne, aby osiągnąć stan dedykowany.

- 1. W przeglądarce WWW wpisz http://mójsystem:2001, gdzie mójsystem jest nazwą hosta systemu.
- 2. Zaloguj się do systemu przy użyciu profilu i hasła użytkownika QSECOFR.
- 3. Zakończ zadania wszystkich użytkowników. Szczegółowe informacje na ten temat zawiera sekcja Zakończenie zadania. W obszarze komunikatów zostaną wyświetlone zadania, które powinny zostać zakończone.
- 4. Upewnij się, że protokół TCP/IP jest aktywny. Informacje na temat różnych narzędzi służących do sprawdzania poprawności połączeń TCP/IP zawiera sekcja Narzędzia do sprawdzania sieci.
- 5. Zakończ wszystkie zadania i podsystemy powiązane z każdym programem licencjonowanym (wszystkie LP).
- 6. Sprawdź, czy zostały zakończone wszystkie zadania podsysytemów z wyjątkiem QCTL, QBATCH, QSYSWRK oraz QUSRWRK.

# **Zmiana procedur składowania dla rozwiązania wysokiej dostępności**

Częścią procesu konfigurowania rozwiązania wysokiej dostępności za pomocą interfejsu programu High Availability Solution Manager jest migracja danych do niezależnych pul dyskowych. Aby zapewnić odpowiednie składowanie tych obiektów, może być konieczna zmiana procedur składowania.

Przed przystąpieniem do konfigurowania rozwiązania wysokiej dostępności należy wykonać składowanie wszystkich danych oraz informacji systemowych. Zestaw instrukcji dostosowanych do określonego środowiska składowania zawiera sekcja Dostosowywanie składowania przy użyciu komendy GO SAVE.

Po skonfigurowaniu rozwiązania wysokiej dostępności, a przed wykonaniem migracji profili i danych użytkowników do środowiska wysokiej dostępności należy sprawdzić, czy obiekty zmigrowane do niezależnych pul dyskowych mogą być nadal składowane. Poniżej przedstawiono niektóre z procedur składowania, które mogą wymagać zmiany, jeśli używane są opcje komendy GO SAVE:

- 1. Składowanie niezależnych pul dyskowych można wykonać oddzielnie, można je przeprowadzić jako część składowania całego systemu (GO SAVE: Opcja 21) lub podczas składowania wszystkich danych użytkowników (GO SAVE: Opcja 23). Przed rozpoczęciem operacji składowania należy udostępnić niezależne pule dyskowe.
- 2. Jeśli w systemie istnieją niezależne pule dyskowe używające międzyośrodkowego zapisu lustrzanego z geograficznym zapisem lustrzanym, zapisu lustrzanego MAN lub globalnego zapisu lustrzanego, należy wyeliminować obsługę tych pul za pomocą opcji komendy GO SAVE, odłączając niezależne pule dyskowe.

<span id="page-19-0"></span>Składowanie tych niezależnych pul dyskowych należy przeprowadzić oddzielnie od składowania przy użyciu komendy GO SAVE. Jeśli te niezależne pule dyskowe pozostaną dostępne podczas operacji GO SAVE, międzyośrodkowy zapis lustrzany zostanie zawieszony, gdy system przejdzie w tryb zastrzeżony. Po wznowieniu zapisu lustrzanego po zakończeniu składowania wymagana jest częściowa synchronizacja.

3. Aby można było składować niezależne pule dyskowe bez powodowania przełączania awaryjnego lub aby składować środowisko klastrowe dla węzła, należy po skonfigurowaniu rozwiązania wysokiej dostępności najpierw je wyłączyć. Z listy rozwijanej w sekcji Zarządzanie rozwiązaniem wysokiej dostępności (Manage Your High Availability Solution) wybierz zadanie Wyłącz rozwiązanie wysokiej dostępności - zachowaj dostępność danych (Shut down high availability solution - keep data available).

Po zakończeniu operacji składowania można wznowić rozwiązanie wysokiej dostępności.

#### **Zadania pokrewne**

"Wyłączanie rozwiązania wysokiej dostępności z [zachowaniem](#page-23-0) dostępności danych" na stronie 18 Interfejs programu High Availability Solutions Manager pozwala szybko i w prosty sposób wykonać kroki konieczne do wyłączenia rozwiązania wysokiej dostępności, nadal udostępniając dane klientom i użytkownikom.

["Wznawianie](#page-24-0) rozwiązania wysokiej dostępności" na stronie 19 Interfejs graficzny programu High Availability Solutions Manager umożliwia wznowienie wyłączonego rozwiązania wysokiej dostępności.

#### **Informacje pokrewne**

Wykonywanie pełnego składowania z wykorzystaniem listy kontrolnej komendy GO SAVE Składowanie niezależnych ASP

# **Sprawdzanie aplikacji po każdym kroku konfiguracji**

Po zakończeniu każdego kroku konfiguracji rozwiązania wysokiej dostępności za pomocą interfejsu graficznego programu High Availability Solutions Manager należy sprawdzić, czy aplikacje nadal działają poprawnie.

Konfigurowanie rozwiązania wysokiej dostępności należy wykonywać w momencie, gdy do systemów należących do tego rozwiązania nie mają dostępu żadni użytkownicy wewnętrzni ani zewnętrzni. Zdecydowanie zaleca się, aby po każdym zakończonym kroku procesu konfigurowania użytkownik sprawdził poprawność działania aplikacji biznesowych. Sprawdzanie po każdym kroku konfiguracji umożliwi identyfikację problemów z migracją, zanim będą one mogły wpłynąć na użytkowników końcowych.

Proces, podczas którego można określić, czy aplikacje działają w środowisku z niezależną pulą dyskową, może trwać długo i jest to krok, który należy wykonać w systemie nieprodukcyjnym przed wykonaniem migracji do systemu produkcyjnego. Często okazuje się, że należy przeprowadzić pewne zmiany w aplikacjach, aby mogły one działać w środowisku niezależnej puli dyskowej. Zdecydowanie zaleca się wykonanie testowania aplikacji w środowisku niezależnej puli dyskowej przed skonfigurowaniem rozwiązania wysokiej dostępności za pomocą interfejsu graficznego programu High Availability Solutions Manager.

Na przykład jeśli do środowiska wysokiej dostępności migrowana jest biblioteka z odniesieniami zakodowanymi na stałe, aplikacje używające tej biblioteki mogą nie działać poprawnie po migracji. Jeśli po wykonaniu migracji biblioteki o nazwie LIBA użytkownik sprawdzi poprawność działania swoich aplikacji i wykryje problem, będzie mógł wykonać migrację biblioteki LIBA poza środowisko wysokiej dostępności, umożliwiając w ten sposób poprawną pracę aplikacji.

### **Informacje pokrewne**

IBM eServer iSeries Independent ASPs: A Guide to Moving [Applications](http://www.redbooks.ibm.com/abstracts/sg246802.html?Open) to IASPs

# **Zarządzanie rozwiązaniem wysokiej dostępności**

Interfejs graficzny programu High Availability Solutions Manager umożliwia zarządzanie rozwiązaniem wysokiej dostępności za pomocą zadań na poziomie rozwiązania, które są generowane dynamicznie na podstawie bieżącego statusu rozwiązania. Oprócz tych zadań, użytkownik może również zarządzać objętymi przez to rozwiązanie zasobami i przeglądać komunikaty o zdarzeniach.

<span id="page-20-0"></span>Można monitorować i wykonywać działania na poziomie rozwiązania wysokiej dostępności, monitorować zasoby rozwiązania wysokiej dostępności i zarządzać nimi oraz monitorować zdarzenia dotyczące rozwiązania w protokole zdarzeń. Dynamicznie zmieniające się ikony statusu sprawiają, że strona ta doskonale sprawdza się jako *panel kontrolny*.

Na stronie Zarządzanie rozwiązaniem wysokiej dostępności (Manage Your High Availability Solution) dostępne są trzy sekcje:

- v Sekcja **Zarządzanie rozwiązaniem wysokiej dostępności** (Manage Your High Availability Solution) udostępnia szybki podgląd statusu rozwiązania wysokiej dostępności oraz szybki dostęp do działań na poziomie rozwiązania.
- v Sekcja **Zasoby rozwiązania wysokiej dostępności** (High Availability Solution Resources) udostępnia listę z kartami wszystkich zasobów rozwiązania wysokiej dostępności. Każda karta udostępnia szczegółowy widok każdego zasobu wraz z działaniami, które można wykonać w przypadku tego zasobu.
- v Sekcja **Protokół zdarzeń** (Event Log) zawiera listę zdarzeń, które wystąpiły w rozwiązaniu wysokiej dostępności.

Zarządzanie rozwiązaniem wysokiej dostępności jest możliwe po jego skonfigurowaniu. Aby można było zarządzać rozwiązaniem wysokiej dostępności, należy mieć zainstalowany produkt licencjonowany IBM System i High Availability Solutions Manager (iHASM).

Aby zarządzać rozwiązaniem wysokiej dostępności, należy wykonać następujące czynności:

- 1. W przeglądarce WWW wpisz http://mójsystem:2001, gdzie mójsystem jest nazwą hosta systemu z rozwiązaniem wysokiej dostępności.
- 2. Zaloguj się do systemu przy użyciu swojego profilu użytkownika i hasła.
- 3. Wybierz opcje **Zarządzanie systemem i5/OS** (i5/OS Management), **High Availability Solutions Manager**.
- 4. Na stronie powitania programu High Availability Solutions Manager wybierz opcję **Zarządzanie rozwiązaniem wysokiej dostępności** (Manage your high-availability solution).

# **Praca z komunikatami o statusie wysokiej dostępności**

Interfejs graficzny programu High Availability Solutions Manager udostępnia ogólne komunikaty o statusie dotyczące rozwiązania wysokiej dostępności i zasobów wysokiej dostępności. Komunikaty te wskazują, czy rozwiązanie wysokiej dostępności działa prawidłowo, wymaga uwagi, czy nie działa prawidłowo.

W poniższej tabeli opisano elementy graficzne wskazujące na status wszystkich elementów rozwiązania wysokiej dostępności.

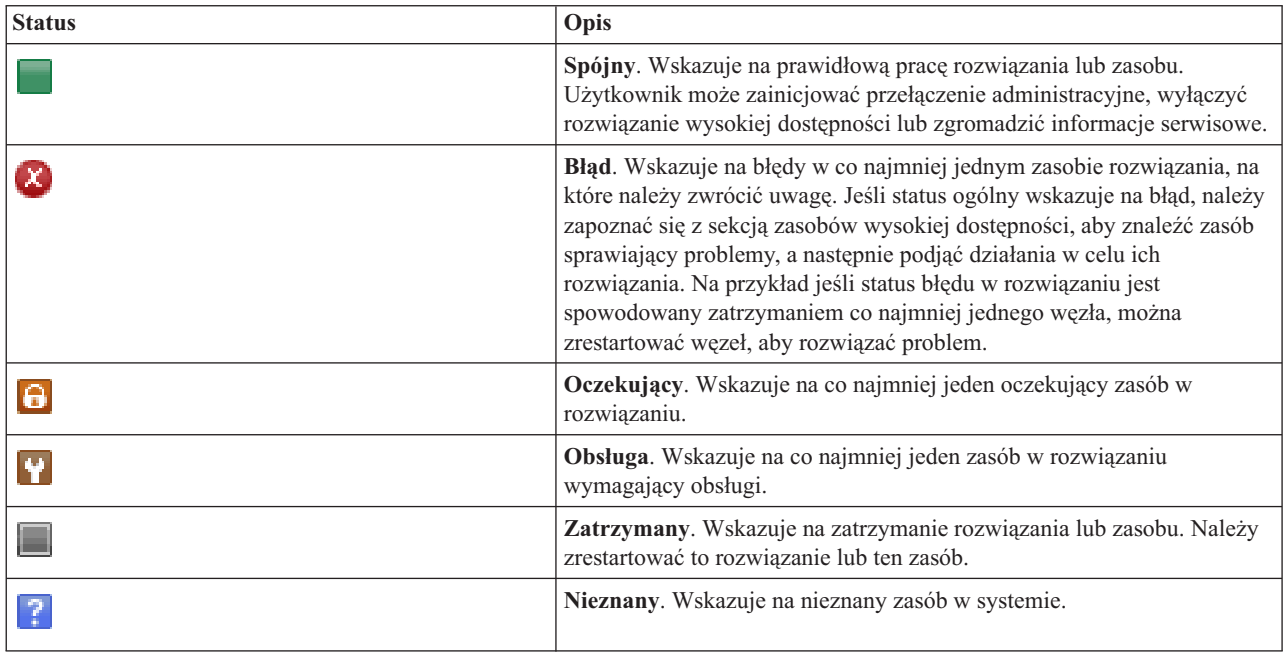

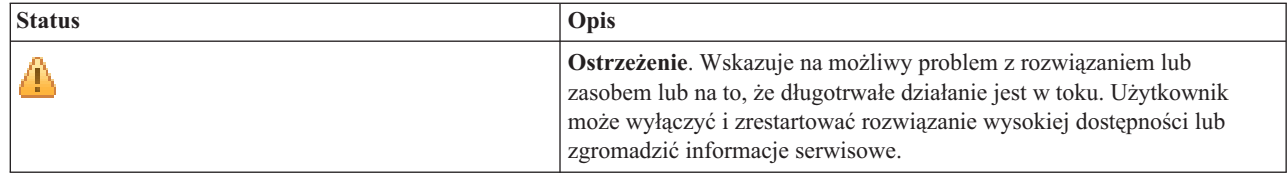

Aby pracować z komunikatami o statusie wysokiej dostępności, wykonaj następujące czynności:

- v Przejrzyj protokół zdarzeń, aby znaleźć ewentualne nowe komunikaty o zdarzeniach dotyczących rozwiązania wysokiej dostępności.
- v Zwróć uwagę na status rozwiązania wysokiej dostępności w sekcji Zarządzanie rozwiązaniem wysokiej dostępności (Manage Your High Availability Solution). Informacja ta wskazuje na to, czy można wykonać przełączenie rozwiązania, a także na status wszystkich węzłów, grup zasobów klastra, zasobów monitorowanych, niezależnych pul dyskowych i interfejsów TCP/IP. Działania podejmowane przez użytkownika zależą od statusu rozwiązania wysokiej dostępności.
- v Zwróć uwagę na status każdego zasobu w sekcji Zasoby rozwiązania wysokiej dostępności (High Availability Solution Resources). Informacja ta wskazuje na to, czy dany zasób jest spójny, czy niespójny. Działania podejmowane przez użytkownika zależą od statusu każdego zasobu:
	- Węzły
	- Grupy zasobów klastra
	- Zasoby monitorowane
	- Niezależne pule dyskowe
	- Interfejsy TCP/IP
	- Strategie

Są to działania, które użytkownik może podjąć z poziomu rozwiązania wysokiej dostępności.

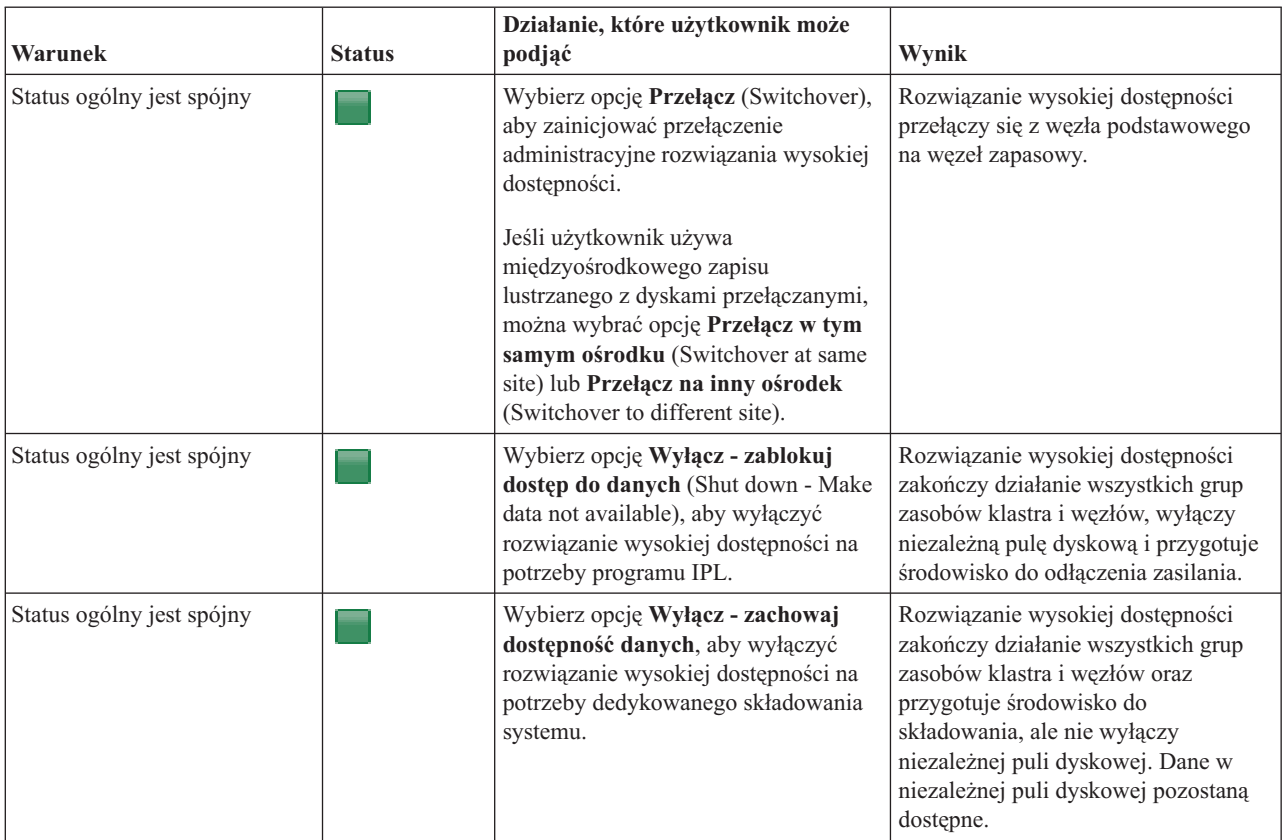

<span id="page-22-0"></span>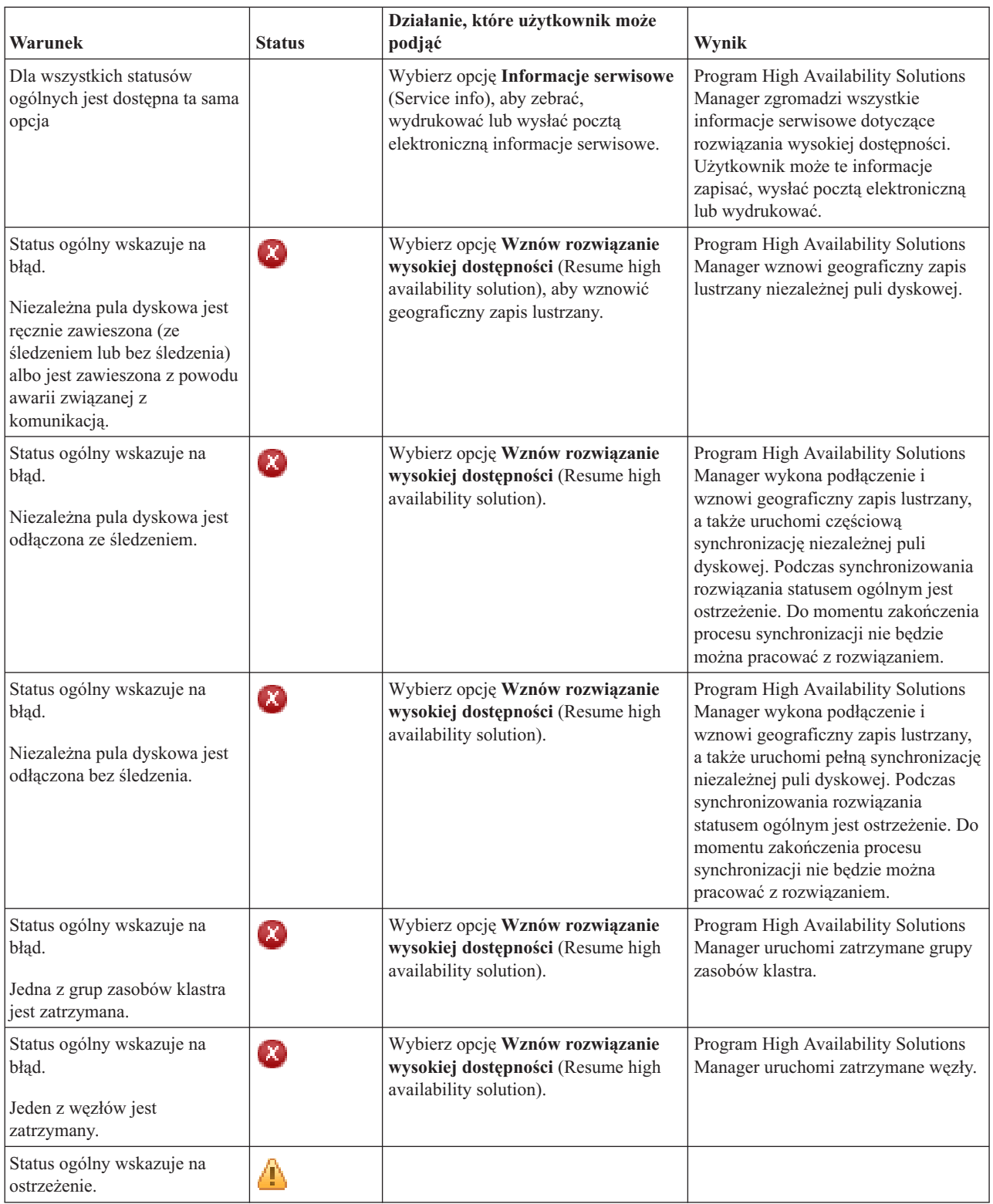

# **Praca z zadaniami rozwiązania wysokiej dostępności**

Interfejs graficzny programu High Availability Solutions Manager upraszcza wykonywanie różnych zadań administracyjnych, takich jak inicjowanie przełączenia administracyjnego, zamykanie i restartowanie rozwiązania wysokiej dostępności oraz zbieranie informacji serwisowych. Interfejs graficzny programu High Availability Solutions <span id="page-23-0"></span>Manager zapewnia również automatyczne odzyskiwanie po wystąpieniu określonych problemów, takich jak stan fragmentacji klastra, zatrzymanie lub zablokowanie zasobów lub zawieszona niezależna pula dyskowa.

### **Wyłączanie rozwiązania wysokiej dostępności z zachowaniem dostępności danych**

Interfejs programu High Availability Solutions Manager pozwala szybko i w prosty sposób wykonać kroki konieczne do wyłączenia rozwiązania wysokiej dostępności, nadal udostępniając dane klientom i użytkownikom.

Aby wyłączyć rozwiązanie wysokiej dostępności przed wykonaniem składowania dedykowanego, wykonaj następujące czynności:

- 1. W przeglądarce WWW wpisz http://mójsystem:2001, gdzie mójsystem jest nazwą hosta systemu.
- 2. Zaloguj się do systemu przy użyciu swojego profilu użytkownika i hasła.
- 3. W obszarze nawigacyjnym produktu IBM Systems Director Navigator for i5/OS wybierz opcję **High Availability Solutions Manager**.
- 4. Na stronie powitania programu High Availability Solutions Manager wybierz opcję **Zarządzanie rozwiązaniem wysokiej dostępności** (Manage your high-availability solution).
- 5. Z listy rozwijanej w sekcji Zarządzanie rozwiązaniem wysokiej dostępności (Manage Your High Availability Solution) wybierz opcję **Wyłącz - zachowaj dostępność danych** (Shut Down - Keep Data Available).
- 6. Na stronie Wyłączanie zachowanie dostępności danych (Shut Down Keep Data Available) kliknij opcję **Wykonaj teraz** (Run Now). Interfejs graficzny programu High Availability Solutions Manager wykonuje kroki umożliwiające zamknięcie rozwiązania wysokiej dostępności. Zatrzymywane są wszystkie zasoby wysokiej dostępności, ale niezależna pula dyskowa jest nadal udostępniana.
- 7. Po zamknięciu rozwiązania wysokiej dostępności kliknij przycisk **Zamknij** (Close), aby powrócić do strony Zarządzanie rozwiązaniem wysokiej dostępności (Manage Your High Availability Solution). Ogólny status rozwiązania wysokiej dostępności zostanie odświeżony. Można teraz wprowadzić system w stan zastrzeżony bez przełączania niezależnej puli dyskowej do systemu zapasowego i wykonać składowanie.

#### **Zadania pokrewne**

"Zmiana procedur składowania dla rozwiązania wysokiej [dostępności"](#page-18-0) na stronie 13 Częścią procesu konfigurowania rozwiązania wysokiej dostępności za pomocą interfejsu programu High Availability Solution Manager jest migracja danych do niezależnych pul dyskowych. Aby zapewnić odpowiednie składowanie tych obiektów, może być konieczna zmiana procedur składowania.

### **Wyłączanie rozwiązania wysokiej dostępności i blokowanie dostępności danych**

Interfejs graficzny programu High Availability Solutions Manager pozwala na wyłączenie rozwiązania wysokiej dostępności w sytuacjach, gdy zachodzi potrzeba wykonania IPL systemu. Zamknięcie systemu w środowisku wysokiej dostępności jest wymagane podczas wykonywania aktualizacji systemu operacyjnego lub sprzętu. Podczas wykonywania tych działań aplikacje i dane nie są przełączane awaryjnie na system zapasowy.

Aby wyłączyć rozwiązanie wysokiej dostępności przed wykonaniem IPL systemu, wykonaj następujące czynności:

- 1. W przeglądarce WWW wpisz http://mójsystem:2001, gdzie mójsystem jest nazwą hosta systemu.
- 2. Zaloguj się do systemu przy użyciu swojego profilu użytkownika i hasła.
- 3. W obszarze nawigacyjnym produktu IBM Systems Director Navigator for i5/OS wybierz opcję **High Availability Solutions Manager**.
- 4. W programie High Availability Solutions Manager wybierz opcję **Zarządzanie rozwiązaniem wysokiej dostępności** (Manage your high-availability solution).
- 5. Z listy rozwijanej w sekcji Zarządzanie rozwiązaniem wysokiej dostępności (Manage Your High Availability Solution) wybierz opcję **Wyłącz - określ dane jako niedostępne** (Shut Down - Make Data Not Available).
- 6. Na stronie Wyłączanie określanie danych jako niedostępne (Shut Down Make Data Not Available) kliknij przycisk **Wykonaj teraz** (Run Now). Interfejs graficzny programu High Availability Solutions Manager wykonuje kroki umożliwiające zamknięcie rozwiązania wysokiej dostępności. Zatrzymuje on wszystkie zasoby wysokiej dostępności i odłącza niezależną pulę dyskową. Dane stają się niedostępne dla użytkowników końcowych.

<span id="page-24-0"></span>7. Po wyłączeniu rozwiązania wysokiej dostępności kliknij przycisk **Zamknij** (Close), aby powrócić do strony Zarządzanie rozwiązaniem wysokiej dostępności (Manage Your High Availability Solution). Ogólny status rozwiązania zostanie odświeżony. System jest gotowy do wykonania IPL.

## **Wznawianie rozwiązania wysokiej dostępności** |

Interfejs graficzny programu High Availability Solutions Manager umożliwia wznowienie wyłączonego rozwiązania | wysokiej dostępności. |

Rozwiązanie wysokiej dostępności można wznowić w następujących sytuacjach: |

- | . Po automatycznym zamknięciu rozwiązania wysokiej dostępności spowodowanym problemem z zasobami lub geograficznym zapisem lustrzanym. |
- | . Po zamknięciu rozwiązania wysokiej dostępności w celu wykonania składowania dedykowanego lub IPL systemu.
- Aby wznowić rozwiązanie wysokiej dostępności, wykonaj następujące czynności: |
- 1. W przeglądarce WWW wpisz http://mójsystem:2001, gdzie mójsystem jest nazwą hosta systemu. |
- 2. Zaloguj się do systemu przy użyciu swojego profilu użytkownika i hasła. |
- 3. W obszarze nawigacyjnym produktu IBM Systems Director Navigator for i5/OS wybierz opcję **High Availability Solutions Manager**. | |
- 4. Na stronie powitania programu High Availability Solutions Manager wybierz opcję **Zarządzanie rozwiązaniem wysokiej dostępności** (Manage your high availability solution). | |
- 5. Z listy opcji w sekcji Zarządzanie rozwiązaniem wysokiej dostępności (Manage Your High Availability Solution) wybierz opcję **Wznów** (Resume). | |
- 6. Na stronie Wznów rozwiązanie wysokiej dostępności (Resume High Availability Solution) kliknij przycisk **Wykonaj teraz** (Run Now). Interfejs wykonuje kroki umożliwiające wznowienie rozwiązania wysokiej dostępności. Węzły, grupy zasobów klastra oraz zasoby monitorowane są restartowane, a niezależna pula dyskowa jest w razie konieczności udostępniana. | | | |
- 7. Po wznowieniu rozwiązania wysokiej dostępności kliknij opcję **Zamknij** (Close), aby powrócić do strony Zarządzanie rozwiązaniem wysokiej dostępności (Manage Your High Availability Solution). Ogólny status rozwiązania wysokiej dostępności zostanie odświeżony. | | |

#### **Zadania pokrewne** |

- "Zmiana procedur składowania dla rozwiązania wysokiej [dostępności"](#page-18-0) na stronie 13 |
- Częścią procesu konfigurowania rozwiązania wysokiej dostępności za pomocą interfejsu programu High |
- Availability Solution Manager jest migracja danych do niezależnych pul dyskowych. Aby zapewnić odpowiednie |
- składowanie tych obiektów, może być konieczna zmiana procedur składowania. |

### **Przełączanie**

Interfejs graficzny programu High Availability Solutions Manager pozwala szybko i w prosty sposób wykonać przełączenie administracyjne. Przełączenie administracyjne umożliwia zmianę prawa własności z systemu produkcyjnego na system zapasowy. Przełączenia mogą być wykonywane z różnych przyczyn, takich jak wykonywanie obsługi systemu.

Trzy z czterech rozwiązań wysokiej dostępności używają systemu z dwoma węzłami, w którym można wykonywać przełączenie z systemu produkcyjnego na zapasowy i na odwrót. Natomiast rozwiązanie oparte na dysku przełączanym z międzyośrodkowym zapisem lustrzanym jest rozwiązaniem z trzema węzłami, które umożliwia wykonywanie przełączania administracyjnego na trzy sposoby. Przełączanie może zostać wykonane z systemu produkcyjnego na system zapasowy w tym samym ośrodku lub na inny system zapasowy w ośrodku zdalnym, a następnie z powrotem na pierwotny system produkcyjny.

Aby wykonać przełączenie administracyjne w rozwiązaniu wysokiej dostępności, wykonaj następujące czynności:

#### **Przełączenie dla rozwiązania z dwoma węzłami:**

Aby wykonać przełączenie administracyjne w rozwiązaniu wysokiej dostępności, wykonaj następujące czynności:

1. W przeglądarce WWW wpisz http://mójsystem:2001, gdzie mójsystem jest nazwą hosta systemu.

- <span id="page-25-0"></span>2. Zaloguj się do systemu przy użyciu swojego profilu użytkownika i hasła.
- 3. W obszarze nawigacyjnym produktu IBM Systems Director Navigator for i5/OS wybierz opcję **High Availability Solutions Manager**.
- 4. W programie High Availability Solutions Manager wybierz opcję **Zarządzanie rozwiązaniem wysokiej dostępności** (Manage your high availability solution).
- 5. Jeśli używane jest rozwiązanie wysokiej dostępności z dwoma węzłami, z listy rozwijanej w sekcji Zarządzanie rozwiązaniem wysokiej dostępności (Manage Your High Availability Solution) wybierz opcję **Przełącz** (Switchover).
- 6. Na stronie Wykonanie przełączenia administracyjnego (Perform Administrative Switchover) kliknij przycisk **Wykonaj teraz** (Run Now). Interfejs graficzny programu High Availability Solutions Manager wykonuje przełączenie na system zapasowy.
- 7. Po wykonaniu przełączenia kliknij opcję **Zamknij** (Close), aby powrócić do strony Zarządzanie rozwiązaniem wysokiej dostępności (Manage Your High Availability Solution). Ogólny status rozwiązania wysokiej dostępności zostanie odświeżony.

#### **Przełączenie dla rozwiązania z trzema węzłami:**

Jeśli używane jest rozwiązanie oparte na dysku przełączanym z międzyośrodkowym zapisem lustrzanym, przełączenie może nastąpić do innego węzła w tym samym lub w innym ośrodku:

- 1. Wybierz typ przełączenia do wykonania:
	- a. Z listy rozwijanej wybierz opcję **Przełącz w tym samym ośrodku** (Switchover at same site). Interfejs graficzny programu High Availability Solutions Manager wykonuje przełączenie na system zapasowy w tym samym ośrodku lub z powrotem.
	- b. Z listy rozwijanej wybierz opcję **Przełącz na inny ośrodek** (Switchover to different site). Interfejs graficzny programu High Availability Solutions Manager wykonuje przełączenie na system zapasowy w zdalnym ośrodku lub z powrotem.
- 2. Na stronie Wykonanie przełączenia administracyjnego (Perform Administrative Switchover) kliknij przycisk **Wykonaj teraz** (Run Now). Interfejs graficzny programu High Availability Solutions Manager wykonuje przełączenie na system zapasowy.
- 3. Po wykonaniu przełączenia kliknij opcję **Zamknij** (Close), aby powrócić do strony Zarządzanie rozwiązaniem wysokiej dostępności (Manage Your High Availability Solution). Ogólny status rozwiązania wysokiej dostępności zostanie odświeżony.

### **Defragmentacja klastra**

Fragmentacja klastra ma miejsce wówczas, gdy zostaje przerwana komunikacja z jednym lub kilkoma węzłami w klastrze i nie można potwierdzić wystąpienia awarii utraconych węzłów.

Interfejs graficzny programu High Availability Solutions Manager pozwala szybko i w prosty sposób zmienić status węzła z Fragmentacja (Partition) na Awaria (Failed) oraz przełączyć dane i aplikacje na pierwszy węzeł zapasowy. Aby wykonać defragmentację klastra, wykonaj następujące czynności:

- 1. W przeglądarce WWW wpisz http://mójsystem:2001, gdzie mójsystem jest nazwą hosta systemu.
- 2. Zaloguj się do systemu przy użyciu swojego profilu użytkownika i hasła.
- 3. W obszarze nawigacyjnym produktu IBM Systems Director Navigator for i5/OS wybierz opcję **High Availability Solutions Manager**.
- 4. W programie High Availability Solutions Manager wybierz opcję **Zarządzanie rozwiązaniem wysokiej dostępności** (Manage your high availability solution).
- 5. Z listy rozwijanej w sekcji "Zarządzanie rozwiązaniem wysokiej dostępności" (Manage Your High Availability Solution) wybierz opcję **Defragmentuj klaster** (Recover from partition state).
- 6. Na stronie Defragmentacja klastra (Recover from a Partition State) kliknij przycisk **Wykonaj teraz** (Run Now). Interfejs graficzny programu High Availability Solutions Manager wykonuje kroki umożliwiające defragmentację klastra.

<span id="page-26-0"></span>7. Po zrestartowaniu węzła klastra kliknij opcję **Zamknij** (Close), aby powrócić do strony Zarządzanie rozwiązaniem wysokiej dostępności (Manage Your High Availability Solution). Ogólny status rozwiązania wysokiej dostępności zostanie odświeżony.

### **Zbieranie informacji serwisowych**

Jeśli wystąpił problem z rozwiązaniem wysokiej dostępności lub istnieje potrzeba uzyskania szczegółowych informacji, można użyć interfejsu graficznego programu High Availability Solutions Manager w celu zebrania, wydrukowania lub wysłania pocztą elektroniczną informacji serwisowych.

Aby zebrać informacje serwisowe, wykonaj następujące czynności:

- 1. W przeglądarce WWW wpisz http://mójsystem:2001, gdzie mójsystem jest nazwą hosta systemu.
- 2. Zaloguj się do systemu przy użyciu swojego profilu użytkownika i hasła.
- 3. W obszarze nawigacyjnym produktu IBM Systems Director Navigator for i5/OS wybierz opcję **High Availability Solutions Manager**.
- 4. W programie High Availability Solutions Manager wybierz opcję **Zarządzanie rozwiązaniem wysokiej dostępności** (Manage your high-availability solution).
- 5. Z listy rozwijanej w sekcji Zarządzanie rozwiązaniem wysokiej dostępności (Manage Your High Availability Solution) wybierz opcję **Zbieranie informacji** (Collect info).
- 6. Na stronie Zgromadź informacje serwisowe (Collect Service Information) kliknij przycisk **Wykonaj teraz** (Run Now). Interfejs graficzny programu High Availability Solutions Manager zgromadzi informacje serwisowe o rozwiązaniu wysokiej dostępności.
- 7. Użytkownik może określić, czy informacje serwisowe mają zostać wydrukowane, zapisane czy wysłane pocztą elektroniczną.

# **Zarządzanie zasobami wysokiej dostępności**

Do monitorowania zasobów wysokiej dostępności i pracy z nimi należy używać interfejsu graficznego programu High Availability Solutions Manager. Do tych zasobów należą węzły, grupy zasobów klastra, zasoby monitorowane, niezależne pule dyskowe, interfejsy TCP/IP i strategie wysokiej dostępności.

### **Zarządzanie węzłami**

Węzły to systemy lub partycje logiczne zdefiniowe w rozwiązaniu wysokiej dostępności. Można nimi zarządzać w rozwiązaniu wysokiej dostępności za pomocą interfejsu graficznego High Availability Solutions Manager.

Aby pracować ze wszystkimi węzłami w rozwiązaniu wysokiej dostępności, wykonaj następujące czynności:

- 1. W przeglądarce WWW wpisz http://mójsystem:2001, gdzie mójsystem jest nazwą hosta systemu.
- 2. Zaloguj się do systemu przy użyciu swojego profilu użytkownika i hasła.
- 3. W obszarze nawigacyjnym produktu IBM Systems Director Navigator for i5/OS wybierz opcję **High Availability Solutions Manager**.
- 4. Na stronie powitania programu High Availability Solutions Manager wybierz opcję **Zarządzanie rozwiązaniem wysokiej dostępności** (Manage Your High Availability Solution).
- 5. Wybierz zakładkę **Węzły** (Nodes). W rozwiązaniu wysokiej dostępności można wykonać dla węzłów dowolną z następujących funkcji:
	- Monitorowanie statusu węzłów.
	- v Wyświetlanie lub edycja właściwości węzłów.
	- Uruchamianie węzła.
	- v Zatrzymywanie węzła.
	- v Praca ze wszystkimi węzłami.

<span id="page-27-0"></span>Oto możliwe wartości statusu dla węzłów:

*Tabela 2. Indykatory statusu węzła*

| Ikona               | <b>Status</b>               | Opis                                                                                                    |
|---------------------|-----------------------------|----------------------------------------------------------------------------------------------------|
|                     | Aktywny                     | Węzeł został uruchomiony za pomocą działania Tworzenie klastra (Create Cluster), działania<br>Dodawanie pozycji węzła klastra (Add Cluster Node Entry), które spowodowało uruchomienie<br>węzła klastra, lub działania Uruchomienie węzła klastra (Start Cluster Node). Usługi zasobów<br>klastra są aktywne w węźle.                                                                                                    |
| a                   | Aktywacja<br>w toku         | Węzeł jest w trakcie uruchamiania za pomocą działania Tworzenie klastra (Create Cluster),<br>Dodawanie pozycji węzła klastra (Add Cluster Node Entry) lub działania Uruchomienie węzła<br>klastra (Start Cluster Node). Poza tym węzeł mógł mieć wcześniej status Fragmentacja<br>(Partition), który zostanie zmieniony na status Aktywacja w toku (Active Pending) w wyniku<br>defragmentacji klastra.                                                                                                    |
| a                   | Dezaktywacja<br>w toku      | Trwa kończenie usług zasobów klastra w węźle w wyniku działania Zakończenie działania węzła<br>klastra (End cluster node). Węzeł pozostaje na liście węzłów klastra.                                                                                                    |
| $\Theta$            | Usuwanie<br>w toku          | Trwa usuwanie węzła z listy węzłów klastra w wyniku działania Usuwanie pozycji węzła klastra<br>(Remove Cluster Node Entry).                                                                                                    |
|                     | <b>Nowy</b>                 | Do listy węzłów klastra dodany został węzeł, ale usługi zasobów klastra nie były jeszcze<br>uruchomione w tym węźle. W węźle nie zostały utworzone struktury danych usług zasobów<br>klastra. Struktury danych usług zasobów klastra są tworzone wyłącznie w węźle obsługującym<br>działanie Tworzenie klastra (Create Cluster).                                                                                                    |
|                     | Nieaktywny                  | Usługi zasobów klastra zostały zakończone w węźle w wyniku działania Zakończenie działania<br>węzła klastra (End cluster node). Węzeł pozostaje na liście węzłów klastra, ale nie komunikuje<br>się już z innymi węzłami w klastrze.                                                                                                    |
| $\boldsymbol{\chi}$ | Awaria                      | Aktywny dotychczas węzeł uległ awarii. Awaria wykryta przez usługi zasobów klastra związana<br>jest z systemem lub technologią klastrową.                                                                                                    |
|                     | Fragmentacja<br>(Partition) | Węzeł komunikuje się wyłącznie z podzbiorem klastra z powodu awarii sieci wykrytej przez<br>usługi zasobów klastra. Awaria spowodowała przerwanie komunikacji z co najmniej jednym<br>węzłem w klastrze. Po ponownym scaleniu w jeden klaster węzłów, które uległy fragmentacji,<br>status węzła zostanie zmieniony na Aktywny bez żadnej interwencji ze strony operatora. Każdy<br>węzeł, który w dowolnym fragmencie klastra miał status Awaria (Failed), po scaleniu nadal<br>będzie miał status Awaria (Failed). |
| ?                   | Nieznany                    | Ten węzeł nie jest aktywnym węzłem klastra, więc nie można określić statusu innych węzłów.                                                                                                    |

### **Informacje pokrewne**

Węzeł klastra

#### **Uruchamianie węzłów:**

Do uruchamiania węzłów należących do rozwiązania wysokiej dostępności należy użyć interfejsu graficznego programu High Availability Solutions Manager.

Aby uruchomić węzeł w rozwiązaniu wysokiej dostępności, wykonaj następujące czynności:

- 1. W przeglądarce WWW wpisz http://mójsystem:2001, gdzie mójsystem jest nazwą hosta systemu.
- 2. Zaloguj się do systemu przy użyciu swojego profilu użytkownika i hasła.
- 3. W obszarze nawigacyjnym produktu IBM Systems Director Navigator for i5/OS wybierz opcję **High Availability Solutions Manager**.
- 4. Na stronie powitania programu High Availability Solutions Manager wybierz opcję **Zarządzanie rozwiązaniem wysokiej dostępności** (Manage Your High Availability Solution).
- 5. Wybierz zakładkę **Węzły** (Nodes).
- 6. Kliknij menu kontekstowe obok węzła i wybierz opcję **Uruchom** (Start).

<span id="page-28-0"></span>Po uruchomieniu węzła następuje powrót do strony Zarządzanie rozwiązaniem wysokiej dostępności (Manage Your High Availability Solution). Informacja o statusie węzła zostaje odświeżona.

#### **Zatrzymywanie węzłów:**

Interfejs graficzny programu High Availability Solutions Manager może być używany do pracy z zasobami wysokiej dostępności, takimi jak węzły.

Aby zatrzymać węzeł w rozwiązaniu wysokiej dostępności, wykonaj następujące czynności:

- 1. W przeglądarce WWW wpisz http://mójsystem:2001, gdzie mójsystem jest nazwą hosta systemu.
- 2. Zaloguj się do systemu przy użyciu swojego profilu użytkownika i hasła.
- 3. W obszarze nawigacyjnym produktu IBM Systems Director Navigator for i5/OS wybierz opcję **High Availability Solutions Manager**.
- 4. Na stronie powitania programu High Availability Solutions Manager wybierz opcję **Zarządzanie rozwiązaniem wysokiej dostępności** (Manage Your High Availability Solution).
- 5. Wybierz zakładkę **Węzły** (Nodes).
- 6. Kliknij menu kontekstowe obok węzła i wybierz opcję **Zatrzymaj** (Stop).

Po zatrzymaniu węzła następuje powrót do strony Zarządzanie rozwiązaniem wysokiej dostępności (Manage Your High Availability Solution). Informacja o statusie węzła zostaje odświeżona.

#### **Praca ze wszystkimi węzłami:**

W rozwiązaniu wysokiej dostępności można pracować ze wszystkimi węzłami, korzystając z interfejsu graficznego programu High Availability Solutions Manager.

Aby pracować ze wszystkimi węzłami w rozwiązaniu wysokiej dostępności, wykonaj następujące czynności:

- 1. W przeglądarce WWW wpisz http://mójsystem:2001, gdzie mójsystem jest nazwą hosta systemu.
- 2. Zaloguj się do systemu przy użyciu swojego profilu użytkownika i hasła.
- 3. W obszarze nawigacyjnym produktu IBM Systems Director Navigator for i5/OS wybierz opcję **High Availability Solutions Manager**.
- 4. Na stronie powitania programu High Availability Solutions Manager wybierz opcję **Zarządzanie rozwiązaniem wysokiej dostępności** (Manage Your High Availability Solution).
- 5. Wybierz zakładkę **Węzły** (Nodes).
- 6. Kliknij menu kontekstowe obok węzła i wybierz opcję **Pracuj ze wszystkimi węzłami...** (Work with All Nodes...).

Zostanie wyświetlony interfejs graficzny usług zasobów klastra, umożliwiający pracę ze wszystkimi węzłami w obrębie rozwiązania wysokiej dostępności.

#### **Wyświetlanie właściwości węzłów:**

Przeglądanie lub edycja informacji o węźle klastra są możliwe podczas wyświetlania właściwości węzła.

Aby wyświetlić właściwości węzła, wykonaj następujące czynności:

- 1. W przeglądarce WWW wpisz http://mójsystem:2001, gdzie mójsystem jest nazwą hosta systemu.
- 2. Zaloguj się do systemu przy użyciu swojego profilu użytkownika i hasła.
- 3. W obszarze nawigacyjnym produktu IBM Systems Director Navigator for i5/OS wybierz opcję **High Availability Solutions Manager**.
- 4. Na stronie powitania programu High Availability Solutions Manager wybierz opcję **Zarządzanie rozwiązaniem wysokiej dostępności** (Manage Your High Availability Solution).
- 5. Wybierz zakładkę **Węzły** (Nodes).

<span id="page-29-0"></span>6. Kliknij menu kontekstowe obok węzła i wybierz opcję **Właściwości** (Properties). Zostanie wyświetlona strona Właściwości węzła (Node Properties).

Po zamknięciu strony Właściwości węzła (Node Properties) następuje powrót do strony Zarządzanie rozwiązaniem wysokiej dostępności (Manage Your High Availability Solution). Informacja o statusie węzła zostaje odświeżona.

### **Zarządzanie grupami zasobów klastra (CRG)**

W rozwiązaniu wysokiej dostępności można zarządzać grupami zasobów klastra (CRG) za pomocą interfejsu graficznego programu High Availability Solutions Manager.

Grupy zasobów klastra zarządzają zasobami wysokiej dostępności i definiują relacje w obrębie rozwiązania wysokiej dostępności.

Aby zarządzać grupami zasobów klastra w rozwiązaniu wysokiej dostępności, wykonaj następujące czynności:

- 1. W przeglądarce WWW wpisz http://mójsystem:2001, gdzie mójsystem jest nazwą hosta systemu.
- 2. Zaloguj się do systemu przy użyciu swojego profilu użytkownika i hasła.
- 3. W obszarze nawigacyjnym produktu IBM Systems Director Navigator for i5/OS wybierz opcję **High Availability Solutions Manager**.
- 4. Na stronie powitania programu High Availability Solutions Manager wybierz opcję **Zarządzanie rozwiązaniem wysokiej dostępności** (Manage Your High Availability Solution).
- 5. Wybierz zakładkę **Grupa zasobów klastra** (Cluster Resource Groups). W rozwiązaniu wysokiej dostępności można wykonać dla grup zasobów klastra dowolną z następujących funkcji:
	- Monitorowanie statusu grup CRG.
	- Uruchomienie grupy CRG.
	- Zatrzymanie grupy CRG.
	- Usuwanie grupy CRG.
	- v Praca ze wszystkimi grupami CRG.
	- v Wyświetlanie lub edycja właściwości grup CRG.

Oto możliwe wartości statusu grup CRG:

#### *Tabela 3. Indykatory statusu grupy zasobów klastra*

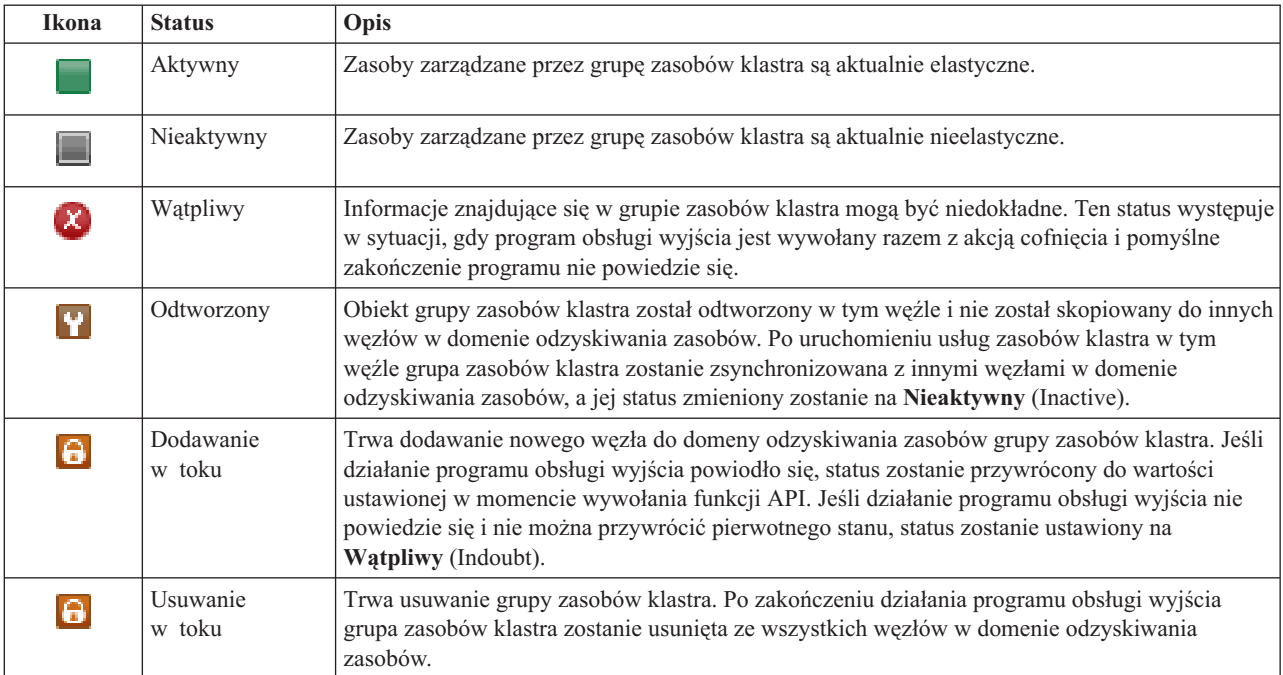

<span id="page-30-0"></span>*Tabela 3. Indykatory statusu grupy zasobów klastra (kontynuacja)*

| Ikona            | <b>Status</b>          | Opis                                                                                                    |
|------------------|------------------------|----------------------------------------------------------------------------------------------------|
| $\bullet$        | Zmiana<br>w toku       | Trwa zmienianie grupy zasobów klastra. Jeśli działanie programu obsługi wyjścia powiodło się,<br>status zostanie przywrócony do wartości ustawionej w momencie wywołania funkcji API. Jeśli<br>działanie programu obsługi wyjścia nie powiedzie się i nie można przywrócić pierwotnego<br>stanu, status zostanie ustawiony na Wątpliwy (Indoubt).                                                                                                    |
| $\ddot{\bullet}$ | Kończenie<br>w toku    | Trwa kończenie elastyczności grupy zasobów klastra. Jeśli działanie programu obsługi wyjścia<br>powiodło się, zostanie ustawiony status Nieaktywny (Inactive). Jeśli działanie programu obsługi<br>wyjścia nie powiedzie się i nie można przywrócić pierwotnego stanu, status zostanie ustawiony<br>na Wątpliwy (Indoubt).                                                                                                    |
| $\Theta$         | Inicjowanie<br>w toku  | Trwa tworzenie grupy zasobów klastra, która jest inicjowana. Jeśli działanie programu obsługi<br>wyjścia powiodło się, zostanie ustawiony status Nieaktywny (Inactive). Jeśli działanie<br>programu obsługi wyjścia nie powiedzie się, grupa zasobów klastra zostanie usunięta ze<br>wszystkich węzłów.                                                                                                    |
| $\Theta$         | Usuwanie<br>w toku     | Trwa usuwanie węzła z domeny odzyskiwania zasobów grupy zasobów klastra. Jeśli działanie<br>programu obsługi wyjścia powiodło się, status zostanie przywrócony do wartości ustawionej w<br>momencie wywołania funkcji API. Jeśli działanie programu obsługi wyjścia nie powiedzie się i<br>nie można przywrócić pierwotnego stanu, status zostanie ustawiony na Wątpliwy (Indoubt).                                                                                                    |
| $\Theta$         | Uruchamianie<br>w toku | Trwa uruchamianie elastyczności grupy zasobów klastra. Jeśli działanie programu obsługi<br>wyjścia powiodło się, zostanie ustawiony status Aktywny (Active). Jeśli działanie programu<br>obsługi wyjścia nie powiedzie się i nie można przywrócić pierwotnego stanu, status zostanie<br>ustawiony na Wątpliwy (Indoubt). W przypadku grupy zasobów klastra węzła sieci wszystkie<br>zdefiniowane węzły pełniące rolę węzła sieci są aktywnymi punktami dostępu dla zasobów<br>klastra.                                                                                                    |
| $\Theta$         | Przełączanie<br>w toku | Wywołana została funkcja API inicjowania przełączania, wystąpiła awaria grupy zasobów<br>klastra lub awaria węzła, co spowodowało uruchomienie przełączania ręcznego lub awaryjnego.<br>Trwa proces przekształcania pierwszego węzła zapasowego w węzeł podstawowy. Jeśli działanie<br>programu obsługi wyjścia powiodło się, zostanie ustawiony status Aktywny (Active). Jeśli<br>działanie programu obsługi wyjścia nie powiedzie się i nie można przywrócić pierwotnego<br>stanu, status zostanie ustawiony na Wątpliwy (Indoubt). Mimo że funkcja przełączania nie jest<br>poprawna dla grupy zasobów klastra węzła sieci, w czasie awarii węzła może być wyświetlony<br>status W trakcie przełączania (Switchover pending). |

#### **Informacje pokrewne**

Grupa zasobów klastra

### **Uruchamianie grupy zasobów klastra:**

Grupę zasobów klastra (CRG) można uruchomić za pomocą interfejsu programu High Availability Solutions Manager.

Aby uruchomić grupę zasobów klastra, wykonaj następujące czynności:

- 1. W przeglądarce WWW wpisz http://mójsystem:2001, gdzie mójsystem jest nazwą hosta systemu.
- 2. Zaloguj się do systemu przy użyciu swojego profilu użytkownika i hasła.
- 3. W obszarze nawigacyjnym produktu IBM Systems Director Navigator for i5/OS wybierz opcję **High Availability Solutions Manager**.
- 4. Na stronie powitania programu High Availability Solutions Manager wybierz opcję **Zarządzanie rozwiązaniem wysokiej dostępności** (Manage Your High Availability Solution).
- 5. Wybierz zakładkę **Grupa zasobów klastra** (Cluster Resource Groups).
- 6. Kliknij menu kontekstowe obok grupy zasobów klastra i wybierz opcję **Uruchom** (Start).

Po uruchomieniu grupy zasobów klastra następuje powrót do strony Zarządzanie rozwiązaniem wysokiej dostępności (Manage Your High Availability Solution). Informacja o statusie zostaje odświeżona.

#### **Zatrzymywanie grupy zasobów klastra:**

<span id="page-31-0"></span>Grupę zasobów klastra (CRG) można zatrzymać, korzystając z interfejsu programu High Availability Solutions Manager.

Aby zatrzymać grupę zasobów klastra, wykonaj następujące czynności:

- 1. W przeglądarce WWW wpisz http://mójsystem:2001, gdzie mójsystem jest nazwą hosta systemu.
- 2. Zaloguj się do systemu przy użyciu swojego profilu użytkownika i hasła.
- 3. W obszarze nawigacyjnym produktu IBM Systems Director Navigator for i5/OS wybierz opcję **High Availability Solutions Manager**.
- 4. Na stronie powitania programu High Availability Solutions Manager wybierz opcję **Zarządzanie rozwiązaniem wysokiej dostępności** (Manage Your High Availability Solution).
- 5. Wybierz zakładkę **Grupa zasobów klastra** (Cluster Resource Groups).
- 6. Kliknij menu kontekstowe obok grupy zasobów klastra i wybierz opcję **Zatrzymaj** (Stop).

Po zatrzymaniu grupy zasobów klastra następuje powrót do strony Zarządzanie rozwiązaniem wysokiej dostępności (Manage Your High Availability Solution). Informacja o statusie zostaje odświeżona.

#### **Usuwanie grupy zasobów klastra:**

Grupę zasobów klastra można usunąć, korzystając z interfejsu programu High Availability Solutions Manager.

Aby usunąć grupę zasobów klastra, wykonaj następujące czynności:

- 1. W przeglądarce WWW wpisz http://mójsystem:2001, gdzie mójsystem jest nazwą hosta systemu.
- 2. Zaloguj się do systemu przy użyciu swojego profilu użytkownika i hasła.
- 3. W obszarze nawigacyjnym produktu IBM Systems Director Navigator for i5/OS wybierz opcję **High Availability Solutions Manager**.
- 4. Na stronie powitania programu High Availability Solutions Manager wybierz opcję **Zarządzanie rozwiązaniem wysokiej dostępności** (Manage Your High Availability Solution).
- 5. Wybierz zakładkę **Grupa zasobów klastra** (Cluster Resource Groups).
- 6. Kliknij menu kontekstowe obok grupy zasobów klastra i wybierz opcję **Usuń** (Delete).

Po usunięciu grupy zasobów klastra następuje powrót do strony Zarządzanie rozwiązaniem wysokiej dostępności (Manage Your High Availability Solution). Informacja o statusie zostaje odświeżona.

#### **Praca ze wszystkimi grupami zasobów klastra:**

W rozwiązaniu wysokiej dostępności można pracować ze wszystkimi grupami zasobów klastra, korzystając z interfejsu graficznego programu High Availability Solutions Manager.

Aby pracować ze wszystkimi grupami zasobów klastra, wykonaj następujące czynności:

- 1. W przeglądarce WWW wpisz http://mójsystem:2001, gdzie mójsystem jest nazwą hosta systemu.
- 2. Zaloguj się do systemu przy użyciu swojego profilu użytkownika i hasła.
- 3. W obszarze nawigacyjnym produktu IBM Systems Director Navigator for i5/OS wybierz opcję **High Availability Solutions Manager**.
- 4. Na stronie powitania programu High Availability Solutions Manager wybierz opcję **Zarządzanie rozwiązaniem wysokiej dostępności** (Manage Your High Availability Solution).
- 5. Wybierz zakładkę **Grupa zasobów klastra** (Cluster Resource Groups).
- 6. Kliknij menu kontekstowe obok grupy zasobów klastra i wybierz opcję **Pracuj ze wszystkimi grupami zasobów klastra** (Work with All CRGs).

Zostanie wyświetlony interfejs graficzny usług zasobów klastra, umożliwiający pracę ze wszystkimi grupami zasobów klastra w obrębie rozwiązania wysokiej dostępności.

#### <span id="page-32-0"></span>**Wyświetlanie właściwości grupy zasobów klastra:**

Za pomocą interfejsu programu High Availability Solutions Manager można wyświetlić właściwości grupy zasobów klastra zdefiniowane w rozwiązaniu wysokiej dostępności.

Aby wyświetlić właściwości grupy zasobów klastra, wykonaj następujące czynności:

- 1. W przeglądarce WWW wpisz http://mójsystem:2001, gdzie mójsystem jest nazwą hosta systemu.
- 2. Zaloguj się do systemu przy użyciu swojego profilu użytkownika i hasła.
- 3. W obszarze nawigacyjnym produktu IBM Systems Director Navigator for i5/OS wybierz opcję **High Availability Solutions Manager**.
- 4. Na stronie powitania programu High Availability Solutions Manager wybierz opcję **Zarządzanie rozwiązaniem wysokiej dostępności** (Manage Your High Availability Solution).
- 5. Wybierz zakładkę **Grupa zasobów klastra** (Cluster Resource Groups).
- 6. Kliknij menu kontekstowe znajdujące się obok grupy zasobów klastra i wybierz opcję **Właściwości** (Properties), aby wyświetlić właściwości wybranej grupy zasobów klastra.

### **Zarządzanie zasobami monitorowanymi**

Zasobami monitorowanymi można zarządzać w rozwiązaniu wysokiej dostępności za pomocą interfejsu graficznego programu High Availability Solutions Manager.

Zasoby monitorowane są wartościami powiązanymi ze środowiskiem operacyjnym rozwiązania wysokiej dostępności. Zasoby te są monitorowane w rozwiązaniu wysokiej dostępności. W momencie wprowadzenia zmian zasobów w jednym węźle wszystkie zmiany są propagowane do pozostałych węzłów w rozwiązaniu wysokiej dostępności. Domena administracyjna klastra zarządza monitorowaniem i synchronizacją zasobów. W związku z tym nie ma potrzeby przeprowadzania ręcznej synchronizacji tych zasobów w środowisku.

Aby zarządzać zasobami monitorowanymi w rozwiązaniu wysokiej dostępności, wykonaj następujące czynności:

- 1. W przeglądarce WWW wpisz http://mójsystem:2001, gdzie mójsystem jest nazwą hosta systemu.
- 2. Zaloguj się do systemu przy użyciu swojego profilu użytkownika i hasła.
- 3. W obszarze nawigacyjnym produktu IBM Systems Director Navigator for i5/OS wybierz opcję **High Availability Solutions Manager**.
- 4. Na stronie powitania programu High Availability Solutions Manager wybierz opcję **Zarządzanie rozwiązaniem wysokiej dostępności** (Manage Your High Availability Solution).
- 5. Wybierz zakładkę **Zasoby monitorowane** (Monitored Resources). Na zasobach monitorowanych w rozwiązaniu wysokiej dostępności można wykonać dowolną funkcję wymienioną poniżej:
	- v Monitorowanie statusu zasobów monitorowanych
	- v Praca ze wszystkimi zasobami monitorowanymi
	- v Wyświetlanie lub edycja właściwości

W poniższej tabeli przedstawiono możliwe wartości statusu zasobów monitorowanych:

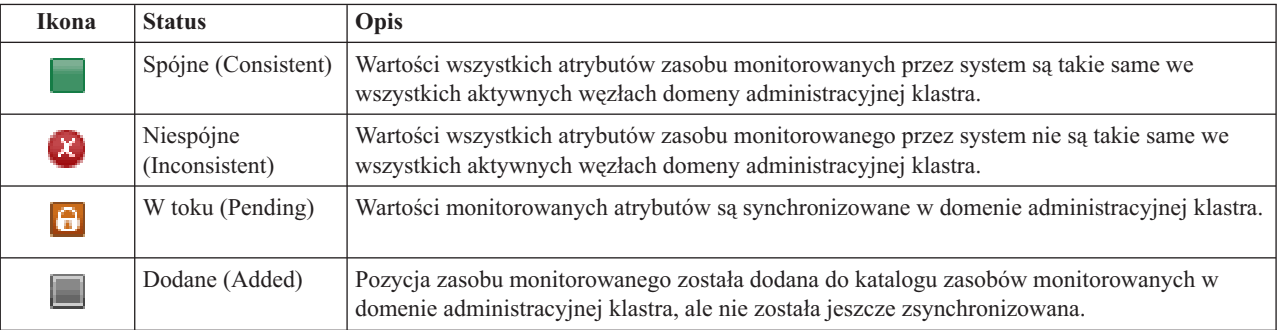

*Tabela 4. Indykatory statusu globalnego*

<span id="page-33-0"></span>*Tabela 4. Indykatory statusu globalnego (kontynuacja)*

| Ikona | <b>Status</b>         | Opis                                                                                                    |
|-------|-----------------------|----------------------------------------------------------------------------------------------------|
|       | Zakończone<br>(Ended) | Zasób monitorowany znajduje się w nieznanym stanie, ponieważ domena administracyjna<br>klastra została zakończona i zmiany zasobu nie są już przetwarzane.                                                                                                    |
| x.    | Awaria (Failed)       | Zasób nie jest monitorowany przez domenę administracyjną klastra, a pozycja zasobu<br>monitorowanego powinna być usunięta. Nie zaleca się wykonywania niektórych działań na<br>zasobach w trakcie synchronizacji zasobu przez domenę administracyjną klastra. Jeśli zasób<br>reprezentowany przez pozycję zasobu monitorowanego jest obiektem systemowym, nie należy<br>go usuwać, zmieniać jego nazwy ani przenosić do innej biblioteki bez uprzedniego usunięcia<br>pozycji zasobu monitorowanego. W przypadku usunięcia zasobu, zmiany jego nazwy lub<br>przeniesienia do innej biblioteki status globalny pozycji zasobu monitorowanego ma wartość<br>Awaria (Failed) i wszelkie zmiany zasobu w dowolnym węźle nie są propagowane na żaden<br>węzeł w domenie administracyjnej klastra. |

#### **Informacje pokrewne**

Domena administracyjna klastra

#### **Praca ze wszystkimi zasobami monitorowanymi:**

Można pracować ze wszystkimi zasobami monitorowanymi w rozwiązaniu wysokiej dostępności za pomocą interfejsu graficznego programu High Availability Solutions Manager.

Aby pracować ze wszystkimi zasobami monitorowanymi, wykonaj następujące czynności:

- 1. W przeglądarce WWW wpisz http://mójsystem:2001, gdzie mójsystem jest nazwą hosta systemu.
- 2. Zaloguj się do systemu przy użyciu swojego profilu użytkownika i hasła.
- 3. W obszarze nawigacyjnym produktu IBM Systems Director Navigator for i5/OS wybierz opcję **High Availability Solutions Manager**.
- 4. Na stronie powitania programu High Availability Solutions Manager wybierz opcję **Zarządzanie rozwiązaniem wysokiej dostępności** (Manage Your High Availability Solution).
- 5. Wybierz zakładkę **Zasoby monitorowane** (Monitored Resources).
- 6. Kliknij menu kontekstowe znajdujące się obok zasobu monitorowanego i wybierz opcję **Praca ze wszystkimi zasobami monitorowanymi** (Work with All Monitored Resources). Spowoduje to wyświetlenie interfejsu usługi zasobów klastra, w którym można pracować ze wszystkimi zasobami monitorowanymi w rozwiązaniu wysokiej dostępności.

#### **Wyświetlanie właściwości zasobów monitorowanych:**

Właściwości zasobów monitorowanych w rozwiązaniu wysokiej dostępności można wyświetlić za pomocą interfejsu graficznego programu High Availability Solutions Manager.

Aby wyświetlić właściwości zasobu monitorowanego, wykonaj następujące czynności:

- 1. W przeglądarce WWW wpisz http://mójsystem:2001, gdzie mójsystem jest nazwą hosta systemu.
- 2. Zaloguj się do systemu przy użyciu swojego profilu użytkownika i hasła.
- 3. W obszarze nawigacyjnym produktu IBM Systems Director Navigator for i5/OS wybierz opcję **High Availability Solutions Manager**.
- 4. Na stronie powitania programu High Availability Solutions Manager wybierz opcję **Zarządzanie rozwiązaniem wysokiej dostępności** (Manage Your High Availability Solution).
- 5. Wybierz zakładkę **Zasoby monitorowane** (Monitored Resources).
- 6. Kliknij menu kontekstowe obok zasobu monitorowanego i wybierz opcję **Właściwości** (Properties).

### <span id="page-34-0"></span>**Zarządzanie niezależnymi pulami dyskowymi**

Niezależnymi pulami dyskowymi w rozwiązaniu wysokiej dostępności można zarządzać za pomocą interfejsu graficznego programu High Availability Solutions Manager.

Aby zarządzać niezależnymi pulami dyskowymi w rozwiązaniu wysokiej dostępności, wykonaj następujące czynności:

- 1. W przeglądarce WWW wpisz http://mójsystem:2001, gdzie mójsystem jest nazwą hosta systemu.
- 2. Zaloguj się do systemu przy użyciu swojego profilu użytkownika i hasła.
- 3. W obszarze nawigacyjnym produktu IBM Systems Director Navigator for i5/OS wybierz opcję **High Availability Solutions Manager**.
- 4. Na stronie powitania programu High Availability Solutions Manager wybierz opcję **Zarządzanie rozwiązaniem wysokiej dostępności** (Manage Your High Availability Solution).
- 5. Wybierz zakładkę **Niezależne pule dyskowe** (Independent disk pools). Na niezależnych pulach dyskowych w rozwiązaniu wysokiej dostępności można wykonać dowolną funkcję wymienioną poniżej:
	- Monitoruj status niezależnych pul dyskowych (Monitor the status of independent disk pools)
	- v Uruchom zapis lustrzany (Start mirroring)
	- v Zatrzymaj zapis lustrzany (Stop mirroring)
	- v Pracuj ze wszystkimi niezależnymi pulami dyskowymi (Work with all independent disk pools)
	- v Wyświetl lub edytuj właściwości (Display or edit properties)

Kolumna Status tabeli zawiera ikonę reprezentującą status niezależnej puli dyskowej. Poniższa tabela zawiera listę ikon i opisy statusów, które przedstawiają. Poniżej opisane są możliwe wartości statusu niezależnych pul dyskowych:

| <b>Ikona</b> | <b>Status</b>                                                 |
|--------------|---------------------------------------------------------------|
|              | Dostępna.                                                     |
|              | Dostępna, a zapis lustrzany jest zawieszony ze śledzeniem.    |
|              | Dostępna, a zapis lustrzany jest zawieszony bez śledzenia.    |
| ≙            | Dostępna, a zapis lustrzany jest odłączony.                   |
|              | Trwa synchronizacja.                                          |
|              | Niedostępna.                                                  |
|              | Niedostępna, a zapis lustrzany jest zawieszony ze śledzeniem. |
|              | Niedostępna, a zapis lustrzany jest zawieszony bez śledzenia. |
|              | Niedostępna, a zapis lustrzany jest odłączony.                |
|              | Z błędem.                                                     |

*Tabela 5. Indykatory statusu niezależnej puli dyskowej*

#### **Informacje pokrewne**

Niezależne pule dyskowe

#### **Uruchamianie zapisu lustrzanego:**

<span id="page-35-0"></span>Zapis lustrzany niezależnej puli dyskowej w rozwiązaniu wysokiej dostępności można uruchomić za pomocą interfejsu programu High Availability Solutions Manager.

Aby uruchomić zapis lustrzany, wykonaj następujące czynności:

- 1. W przeglądarce WWW wpisz http://mójsystem:2001, gdzie mójsystem jest nazwą hosta systemu.
- 2. Zaloguj się do systemu przy użyciu swojego profilu użytkownika i hasła.
- 3. W obszarze nawigacyjnym produktu IBM Systems Director Navigator for i5/OS wybierz opcję **High Availability Solutions Manager**.
- 4. Na stronie powitania programu High Availability Solutions Manager wybierz opcję **Zarządzanie rozwiązaniem wysokiej dostępności** (Manage Your High Availability Solution).
- 5. Wybierz zakładkę **Niezależne pule dyskowe** (Independent disk pools).
- 6. Kliknij menu kontekstowe obok niezależnej puli dyskowej i wybierz opcję **Uruchom zapis lustrzany** (Start mirroring).

#### **Zatrzymywanie zapisu lustrzanego:**

Zapis lustrzany niezależnej puli dyskowej w rozwiązaniu wysokiej dostępności można zatrzymać za pomocą interfejsu programu High Availability Solutions Manager.

Aby zatrzymać zapis lustrzany, wykonaj następujące czynności:

- 1. W przeglądarce WWW wpisz http://mójsystem:2001, gdzie mójsystem jest nazwą hosta systemu.
- 2. Zaloguj się do systemu przy użyciu swojego profilu użytkownika i hasła.
- 3. W obszarze nawigacyjnym produktu IBM Systems Director Navigator for i5/OS wybierz opcję **High Availability Solutions Manager**.
- 4. Na stronie powitania programu High Availability Solutions Manager wybierz opcję **Zarządzanie rozwiązaniem wysokiej dostępności** (Manage Your High Availability Solution).
- 5. Wybierz zakładkę **Niezależne pule dyskowe** (Independent disk pools).
- 6. Kliknij menu kontekstowe obok niezależnej puli dyskowej i wybierz opcję **Zatrzymaj zapis lustrzany** (Stop Mirroring).

### **Praca ze wszystkimi niezależnymi pulami dyskowymi:**

W rozwiązaniu wysokiej dostępności można pracować ze wszystkimi niezależnymi pulami dyskowymi, korzystając z interfejsu graficznego programu High Availability Solutions Manager.

Aby pracować ze wszystkimi niezależnymi pulami dyskowymi, wykonaj następujące czynności:

- 1. W przeglądarce WWW wpisz http://mójsystem:2001, gdzie mójsystem jest nazwą hosta systemu.
- 2. Zaloguj się do systemu przy użyciu swojego profilu użytkownika i hasła.
- 3. W obszarze nawigacyjnym produktu IBM Systems Director Navigator for i5/OS wybierz opcję **High Availability Solutions Manager**.
- 4. Na stronie powitania programu High Availability Solutions Manager wybierz opcję **Zarządzanie rozwiązaniem wysokiej dostępności** (Manage Your High Availability Solution).
- 5. Wybierz zakładkę **Niezależne pule dyskowe** (Independent disk pools).
- 6. Kliknij menu kontekstowe obok niezależnej puli dyskowej i wybierz opcję **Pracuj ze wszystkimi niezależnymi pulami dyskowymi** (Work with All Independent Disk Pools). Zostanie wyświetlony interfejs graficzny zarządzania dyskami, umożliwiający pracę ze wszystkimi niezależnymi pulami dyskowymi w obrębie rozwiązania wysokiej dostępności.

#### **Wyświetlanie właściwości niezależnej puli dyskowej:**

W rozwiązaniu wysokiej dostępności można pracować ze wszystkimi niezależnymi pulami dyskowymi, korzystając z interfejsu graficznego programu High Availability Solutions Manager.
Aby wyświetlić właściwości niezależnej puli dyskowej, wykonaj następujące czynności:

- 1. W przeglądarce WWW wpisz http://mójsystem:2001, gdzie mójsystem jest nazwą hosta systemu.
- 2. Zaloguj się do systemu przy użyciu swojego profilu użytkownika i hasła.
- 3. W obszarze nawigacyjnym produktu IBM Systems Director Navigator for i5/OS wybierz opcję **High Availability Solutions Manager**.
- 4. Na stronie powitania programu High Availability Solutions Manager wybierz opcję **Zarządzanie rozwiązaniem wysokiej dostępności** (Manage Your High Availability Solution).
- 5. Wybierz zakładkę **Niezależne pule dyskowe** (Independent disk pools).
- 6. Kliknij menu kontekstowe obok niezależnej puli dyskowej i wybierz opcję **Właściwości** (Properties).

# **Zarządzanie interfejsami TCP/IP**

Interfejsami TCP/IP można zarządzać w rozwiązaniu wysokiej dostępności za pomocą interfejsu graficznego programu High Availability Solutions Manager.

Aby zarządzać interfejsami TCP/IP w rozwiązaniu wysokiej dostępności, wykonaj następujące czynności:

- 1. W przeglądarce WWW wpisz http://mójsystem:2001, gdzie mójsystem jest nazwą hosta systemu.
- 2. Zaloguj się do systemu przy użyciu swojego profilu użytkownika i hasła.
- 3. W obszarze nawigacyjnym produktu IBM Systems Director Navigator for i5/OS wybierz opcję **High Availability Solutions Manager**.
- 4. Na stronie powitania programu High Availability Solutions Manager wybierz opcję **Zarządzanie rozwiązaniem wysokiej dostępności** (Manage Your High Availability Solution).
- 5. Wybierz zakładkę **Interfejsy TCP/IP** (TCP/IP Interfaces). Na interfejsach TCP/IP w rozwiązaniu wysokiej dostępności można wykonać dowolną funkcję wymienioną poniżej:
	- Monitoruj status interfejsów TCP/IP (Monitor the status of TCP/IP interfaces)
	- Uruchom interfejsy TCP/IP (Start TCP/IP Interfaces)
	- Zatrzymaj interfejsy TCP/IP (Stop TCP/IP Interfaces)
	- v Pracuj ze wszystkimi interfejsami TCP/IP (Work with all TCP/IP Interfaces)
	- v Wyświetl lub edytuj właściwości (Display or edit properties)

Poniżej opisane są możliwe wartości statusu interfejsów TCP/IP:

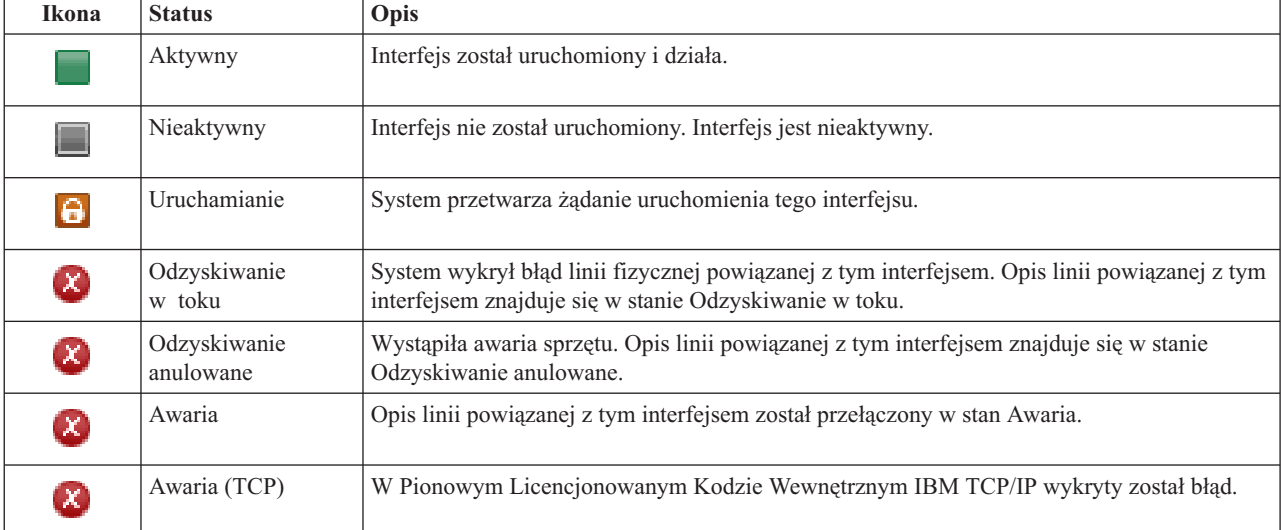

# *Tabela 6. Indykatory statusu interfejsu TCP/IP*

**Informacje pokrewne**

Konfigurowanie TCP/IP

# **Uruchamianie interfejsów TCP/IP:**

Interfejsy TCP/IP można uruchomić w rozwiązaniu wysokiej dostępności za pomocą interfejsu graficznego programu High Availability Solutions Manager.

Aby uruchomić interfejs TCP/IP, wykonaj następujące czynności:

- 1. W przeglądarce WWW wpisz http://mójsystem:2001, gdzie mójsystem jest nazwą hosta systemu.
- 2. Zaloguj się do systemu przy użyciu swojego profilu użytkownika i hasła.
- 3. W obszarze nawigacyjnym produktu IBM Systems Director Navigator for i5/OS wybierz opcję **High Availability Solutions Manager**.
- 4. Na stronie powitania programu High Availability Solutions Manager wybierz opcję **Zarządzanie rozwiązaniem wysokiej dostępności** (Manage Your High Availability Solution).
- 5. Wybierz zakładkę **Interfejs TCP/IP** (TPC/IP interface).
- 6. Kliknij menu kontekstowe obok interfejsu TCP/IP i wybierz opcję **Uruchom interfejs TCP/IP** (Start TCP/IP Interface).

# **Zatrzymywanie interfejsów TCP/IP:**

Gdy zostanie wybrana opcja zatrzymania interfejsu TCP/IP, działanie interfejsu graficznego zależy od działań strategii zdefiniowanych w tym rozwiązaniu dla interfejsów TCP/IP.

Aby zatrzymać interfejs TCP/IP, wykonaj następujące czynności:

- 1. W przeglądarce WWW wpisz http://mójsystem:2001, gdzie mójsystem jest nazwą hosta systemu.
- 2. Zaloguj się do systemu przy użyciu swojego profilu użytkownika i hasła.
- 3. W obszarze nawigacyjnym produktu IBM Systems Director Navigator for i5/OS wybierz opcję **High Availability Solutions Manager**.
- 4. Na stronie powitania programu High Availability Solutions Manager wybierz opcję **Zarządzanie rozwiązaniem wysokiej dostępności** (Manage Your High Availability Solution).
- 5. Wybierz zakładkę **Interfejs TCP/IP** (TPC/IP interface).
- 6. Kliknij menu kontekstowe obok interfejsu TCP/IP i wybierz opcję **Zatrzymaj interfejs TCP/IP** (Stop TCP/IP Interface).

# **Praca ze wszystkimi interfejsami TCP/IP:**

W rozwiązaniu wysokiej dostępności można pracować ze wszystkimi interfejsami TCP/IP, korzystając z interfejsu programu High Availability Solutions Manager.

Aby pracować ze wszystkimi interfejsami TCP/IP, wykonaj następujące czynności:

- 1. W przeglądarce WWW wpisz http://mójsystem:2001, gdzie mójsystem jest nazwą hosta systemu.
- 2. Zaloguj się do systemu przy użyciu swojego profilu użytkownika i hasła.
- 3. W obszarze nawigacyjnym produktu IBM Systems Director Navigator for i5/OS wybierz opcję **High Availability Solutions Manager**.
- 4. Na stronie powitania programu High Availability Solutions Manager wybierz opcję **Zarządzanie rozwiązaniem wysokiej dostępności** (Manage Your High Availability Solution).
- 5. Wybierz zakładkę **Interfejs TCP/IP** (TPC/IP interface).
- 6. Kliknij menu kontekstowe obok interfejsu TCP/IP i wybierz opcję **Pracuj ze wszystkimi interfejsami TCP/IP** (Work with All TCP/IP Interfaces).

# **Wyświetlanie właściwości interfejsów TCP/IP:** |

Właściwości protokołu TCP/IP w rozwiązaniu wysokiej dostępności można wyświetlić za pomocą interfejsu | graficznego programu High Availability Solutions Manager.  $\blacksquare$ 

<span id="page-38-0"></span>Aby wyświetlić lub zmienić właściwości interfejsu TCP/IP, wykonaj następujące czynności: |

- 1. W przeglądarce WWW wpisz http://mójsystem:2001, gdzie mójsystem jest nazwą hosta systemu. |
- 2. Zaloguj się do systemu przy użyciu swojego profilu użytkownika i hasła. |
- 3. W obszarze nawigacyjnym produktu IBM Systems Director Navigator for i5/OS wybierz opcję **High Availability** | **Solutions Manager**. |
- 4. Na stronie powitania programu High Availability Solutions Manager wybierz opcję **Zarządzanie rozwiązaniem** | **wysokiej dostępności** (Manage Your High Availability Solution). |
- 5. Wybierz zakładkę **Interfejs TCP/IP** (TPC/IP interface). |
- 6. Kliknij menu kontekstowe obok interfejsu TCP/IP i wybierz opcję **Właściwości** (Properties). |

# **Zarządzanie strategiami**

Strategiami w rozwiązaniu wysokiej dostępności można zarządzać za pomocą interfejsu graficznego programu High Availability Solutions Manager.

W strategiach definiowane są automatyczne odpowiedzi na typowe działania, które mogą wystąpić w środowisku wysokiej dostępności. Strategie wyznaczają sposób działania interfejsu graficznego programu High Availability Solutions Manager w rozwiązaniu. Strategie te zostały wstępnie utworzone podczas konfigurowania środowiska wysokiej dostępności. Aby zmienić strategie lub zarządzać nimi w środowisku wysokiej dostępności, wykonaj następujące czynności:

- 1. W przeglądarce WWW wpisz http://mójsystem:2001, gdzie mójsystem jest nazwą hosta systemu.
- 2. Zaloguj się do systemu przy użyciu swojego profilu użytkownika i hasła.
- 3. W obszarze nawigacyjnym produktu IBM Systems Director Navigator for i5/OS wybierz opcję **High Availability Solutions Manager**.
- 4. Na stronie powitania programu High Availability Solutions Manager wybierz opcję **Zarządzanie rozwiązaniem wysokiej dostępności** (Manage Your High Availability Solution).
- 5. Wybierz zakładkę **Strategia** (Policy) i kliknij opcję **Edycja** (Edit), aby zmienić strategie powiązane z rozwiązaniem wysokiej dostępności. Można pracować z następującymi strategiami dotyczącymi rozwiązania wysokiej dostępności:

| <b>Strategia</b>                                | Opcje strategii                                                                                                    |
|-------------------------------------------------|----------------------------------------------------------------------------------------------------|
| Działania podczas tworzenia profilu użytkownika | Automatyczne utwórz profil użytkownika we wszystkich<br>innych węzłach rozwiązania wysokiej dostępności i dodaj<br>pozycję zasobu monitorowanego (MRE) do domeny<br>administracyjnej w celu zapewnienia synchronizacji profilu<br>użytkownika we wszystkich węzłach. Jest to opcja domyślna.<br>Nie wykonuj żadnego działania podczas tworzenia profilu<br>użytkownika. |

*Tabela 7. Strategie i opcje dla rozwiązań wysokiej dostępności*

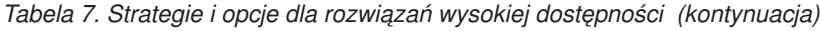

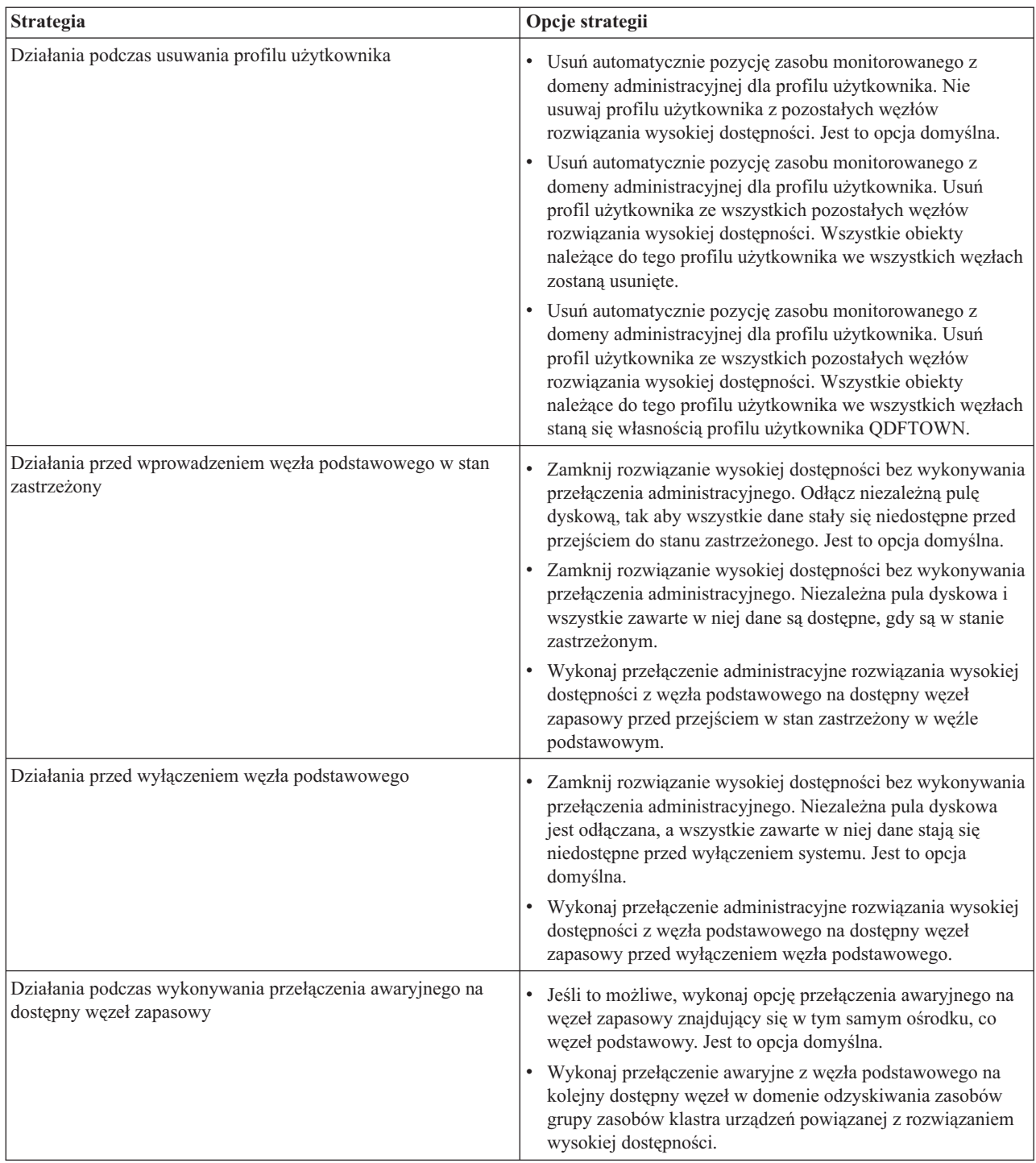

# **Praca z protokołem zdarzeń wysokiej dostępności**

Protokół zdarzeń w interfejsie graficznym programu High Availability Solutions Manager umożliwia wyświetlanie komunikatów informacyjnych, ostrzeżeń i komunikatów o błędach w rozwiązaniu wysokiej dostępności.

Dla każdego komunikatu z protokołu zdarzeń na stronie Zarządzanie rozwiązaniem wysokiej dostępności (Manage Your High Availability) są wyświetlane znacznik czasu, poziom istotności oraz opis. W tej tabeli opisano poziomy istotności komunikatów wyświetlanych w protokole zdarzeń.

<span id="page-40-0"></span>*Tabela 8. Indykatory statusu protokołu zdarzeń*

| Ważność      | Opis                                                                     |
|--------------|--------------------------------------------------------------------------|
| đ            | Protokół zawiera komunikaty informacyjne.                                |
| w.           | Protokół zawiera komunikaty ostrzegawcze i powinien być przeanalizowany. |
| $\mathbf{x}$ | Protokół zawiera komunikaty o błędach i powinien być przeanalizowany.    |

Aby pracować z protokołem zdarzeń wysokiej dostępności, wykonaj następujące czynności:

- 1. W przeglądarce WWW wpisz http://mójsystem:2001, gdzie mójsystem jest nazwą hosta systemu.
- 2. Zaloguj się do systemu przy użyciu swojego profilu użytkownika i hasła.
- 3. W obszarze nawigacyjnym produktu IBM Systems Director Navigator for i5/OS wybierz opcję **High Availability Solutions Manager**.
- 4. Na stronie powitania programu High Availability Solutions Manager wybierz opcję **Zarządzanie rozwiązaniem wysokiej dostępności** (Manage Your High Availability Solution).
- 5. Przejrzyj protokół zdarzeń, aby sprawdzić, czy są w nim nowe komunikaty o zdarzeniach dotyczące rozwiązania wysokiej dostępności.
- 6. Jeśli zostanie wyświetlone ostrzeżenie lub komunikat o błędzie, spróbuj rozwiązać problem z rozwiązaniem wysokiej dostępności lub zasobem.

O rozwiązaniu problemu z rozwiązaniem lub zasobem informuje odpowiedni komunikat informacyjny.

# **Praca z komunikatami**

W interfejsie graficznym programu High Availability Solutions Manager generowane są komunikaty informacyjne i komunikaty o błędach dla wybranego rozwiązania wysokiej dostępności.

# **had000b**

Narzędzia DST (Dedicated Service Tools) muszą zostać skonfigurowane w następujący sposób:

- Należy skonfigurować identyfikator i hasło użytkownika narzędzi serwisowych dla  ${0}$ .
- v Identyfikatory użytkowników narzędzi serwisowych są konfigurowane za pomocą narzędzi DST (Dedicated Service Tools).
- v Identyfikator i hasło użytkownika narzędzi serwisowych muszą być zgodne z profilem i hasłem użytkownika systemu i5/OS wywołującego daną funkcję API.
- v Hasła profilu użytkownika systemu i5/OS i identyfikatora użytkownika narzędzi serwisowych muszą się składać tylko z wielkich liter.
- v Należy określić poziom haseł narzędzi DST (Dedicated Service Tools). Określenie poziomu hasła jest wykonywane przy użyciu opcji danych bezpieczeństwa narzędzi serwisowych, a następnie opcji poziomu haseł. Po aktywowaniu tej opcji w hasłach identyfikatorów użytkowników narzędzi serwisowych rozróżniane są wielkie i małe litery.

# **hae0027**

Nie można nawiązać komunikacji z węzłem {0}. Aby komunikacja mogła zostać nawiązana, muszą być spełnione następujące warunki dla węzła {0}.

- v Musi zostać uruchomiony demon \*INETD serwera TCP
- v Musi zostać zainstalowany program licencjonowany IBM System i High Availability Solutions Manager (iHASM), numer (5761-HAS).
- v Adres IP {1} musi być aktywny i dostępny z lokalnego systemu.

# **hae0028**

Wartość systemowa Sterowanie pamięcią współużytkowaną (Shared Memory Control - QSHRMEMCTL)

musi mieć nadaną wartość 1. Aby używać interfejsu graficznego programu High Availability Solutions Manager, wartość systemowa musi zostać zmieniona. Do zmiany wartości systemowej QSHRMEMCTL na wartość 1 należy użyć komendy WRKSYSVAL.

#### **hai0006**

Dla profilu użytkownika {0} należy skonfigurować narzędzia Dedicated Service Tools (DST) dla funkcji API QYHCHCOP.

## **hat001b**

Węzeł podstawowy.

#### **hat001c**

Węzeł zapasowy.

# **hat001d**

Partycja logiczna.

#### **hat001e**

Numer seryjny systemu.

# **hat001f**

Wieża {0}.

### **hat002c**

Wersja V6R1 systemu i5/OS.

#### **hat002d**

Adres IP klastra {0}.

# **hat002e**

Opis linii.

**hat002f**

Włączono OptiConnect.

### **hat0030**

Wieża zawiera wymagany lokalny sprzęt komunikacyjny, który zostanie przełączony razem z wieżą.

#### **hat0031**

Obecny.

#### **hat0032**

Konieczny.

#### **hat0033**

Pominięty w rozwiązaniu.

### **hat0034**

Zostaną wybrane wszystkie nieskonfigurowane urządzenia DASD procesora IOP (jeśli jakiekolwiek będą wybierane).

#### **hat0035**

DASD.

#### **hat0036**

5761HAS - IBM System i High Availability Solutions Manager.

#### **hat0037**

Przełączalna pula we/wy.

#### **hat0038**

Włączone do rozwiązania.

### **hat0039**

Zależna biblioteka {0} nie jest dozwolona w niezależnej puli dyskowej.

#### **hat003a**

Wieża zawiera skonfigurowane urządzenie DASD.

#### **hat003b**

Wieża nie może być przełączalna.

# **hat003c**

Wieża jest prywatna, może być przełączalna lub nie (nie wiadomo).

# **hat003d**

Adres IP {0} nie jest dostępny.

# **hat003e**

Nie można podzielić zestawu z kontrolą parzystości.

#### **hat003f**

Niewystarczająca moc obliczeniowa w węźle źródłowym.

#### **hat0040**

Niewystarczająca moc obliczeniowa w węźle zapasowym.

### **hat0041**

Procesor IOP.

## **hat0042**

Zostaną wybrane wszystkie nieskonfigurowane urządzenia DASD w wieży (jeśli jakiekolwiek będą wybierane).

#### **hat0044**

{0} zawiera obiekt nieobsługiwany w niezależnej puli dyskowej.

#### **hat0045**

{0} zawiera kronikę {1} obiektów IFS.

#### **hat0046**

{0} zawiera opisy zadań.

#### **hat0047**

{0} używane przez wartość systemową {1}.

#### **hat0048**

{0} używane przez atrybut sieci {1}.

#### **hat0049**

{0} zawiera kronikowane obiekty IFS.

#### **hat004a**

{0} zawiera obiekty klasy.

### **hat004b**

{0} zawiera opisy podsystemów.

# **hat004c**

{0} używane przez opis podsystemu {1}.

#### **hat004d**

{0} zawiera zbiór bazy danych {1} ze sterowaniem łączem danych.

# **hat004e**

{0} zawiera zbiór {1} wielosystemowej bazy danych (grupa węzłów).

#### **hat0053**

DataPortIP {0} (IP portu danych).

## **hat0057**

Węzeł zapasowy w ośrodku zdalnym.

#### **hat0058**

Nazwa systemu.

# **hat005a**

Skonfiguruj niezależną pulę dyskową.

#### **hat005b**

Skonfiguruj geograficzny zapis lustrzany.

# **hat005c**

Węzeł zapasowy w ośrodku podstawowym.

#### **hat005d**

Wartość systemowa {0} musi mieć nadaną wartość {1}.

#### **hat005e**

Adres IP przejęcia serwera.

#### **hat005f**

Wieża zawiera sprzęt nieprzełączalny.

#### **hat0060**

Procesor IOP {0} zawiera skonfigurowane urządzenie DASD.

# **hat0061**

Procesor IOP {0}zawiera sprzęt komunikacyjny, który zostanie przełączony razem z procesorem IOP.

## **hat0062**

Nie można przeprowadzić kolekcjonowania zasobów dla węzła {0}.

### **hat0063**

Nie można przeprowadzić spisywania zasobów dla węzła {0}.

#### **hat0064**

Krok przetwarzania kolekcjonowania zasobów, {0} z {1}.

#### **hat0065**

Węzeł podstawowy nie jest właścicielem wieży {0}.

#### **hat0066**

Wieża {0} zawiera skonfigurowane urządzenie DASD.

# **hat0067**

W wieży {0} znajduje się sprzęt komunikacyjny lub inne urządzania nieprzełączalne.

# **hat0068**

Wieża {0} jest prywatna.

# **hat0069**

Wieża {0} nie jest widoczna z węzła {1}.

#### **hat006a**

W procesorze IOP {0} znajduje się sprzęt komunikacyjny lub inne urządzania nieprzełączalne.

#### **hat006b**

System zapasowy w ośrodku podstawowym nie jest poprawny. Musi to być inna partycja tego samego systemu.

# **hat006c**

Zdalny system zapasowy nie jest poprawny. Musi to być inny system fizyczny.

#### **hat006d**

Nie znaleziono adresu IP {1}.

#### **hat006e**

Bieżący wybór {1} nie jest poprawny.

#### **hat006f**

Zakończono konfigurowanie rozwiązania wysokiej dostępności. Jeśli w normalnej strategii bezpieczeństwa profil QSECOFR jest wyłączony, a został włączony tylko w celu skonfigurowania rozwiązania wysokiej dostępności, należy powrócić do normalnej strategii bezpieczeństwa i wyłączyć profil QSECOFR.

# **hat0070**

Węzeł podstawowy nie jest właścicielem procesora IOP {0}.

# **hat0071**

Program licencjonowany {1).

# **Zadania pokrewne**

Włączanie jednostek dyskowych i dostęp do nich

## **Informacje pokrewne**

Sterowanie pamięcią współużytkowaną (QSHRMEMCTL)

# **Skorowidz: pomoc do interfejsu opartego na rozwiązaniach**

Ta kolekcja tematów zawiera pomoc do panelu interfejsu graficznego programu High Availability Solutions Manager. Pomoc do panelu można wyświetlić, klikając znak zapytania **?** na stronie.

# **Strona powitalna programu High Availability Solutions Manager**

Program High Availability Solutions Manager jest łatwym w obsłudze interfejsem, który pomaga w wyborze i konfigurowaniu rozwiązania wysokiej dostępności oraz zarządzaniu nim. Program High Availability Solutions Manager jest częścią programu licencjonowanego IBM System i High Availability Solutions Manager, 5761-HAS.

Konfigurowanie rozwiązania wysokiej dostępności obejmuje migrowanie aplikacji biznesowych w celu ich uruchamiania w środowisku wysokiej dostępności. Środowisko to zawiera niezależną pulę dyskową i co najmniej dwie instancje systemu i5/OS w wersji V6R1. W wyniku konfigurowania rozwiązania wysokiej dostępności dane, aplikacje i środowisko z jednego systemu zastępują zawartość każdego z systemów zapasowych w rozwiązaniu wysokiej dostępności.

Należy wykonać pięć kolejnych czynności na stronie powitalnej programu High Availability Solutions Manager. Można pominąć tylko pierwszą czynność - Poznaj sposób działania rozwiązań wysokiej dostępności firmy IBM (See how IBM high availability solutions work). Po zakończeniu korzystania z tego panelu kliknij przycisk **Zamknij** (Close).

# **Poznaj sposób działania rozwiązań wysokiej dostępności firmy IBM (See how IBM high availability solutions**

**work)** Wyświetla demonstracyjny dokument Flash, który wprowadza pojęcia dotyczące wysokiej dostępności i opisuje korzyści płynące dla firmy użytkownika z korzystania z interfejsu High Availability Solutions Manager, dzięki któremu można w łatwy sposób konfigurować rozwiązanie wysokiej dostępności i nim zarządzać. Demonstracyjny dokument Flash jest zawsze dostępny.

# **Wybierz rozwiązanie wysokiej dostępności**

Umożliwia wybór jednego z czterech następujących rozwiązań wysokiej dostępności:

- v Dysk [przełączany](#page-11-0) między partycjami logicznymi
- v Dysk [przełączany](#page-12-0) między systemami
- v Dysk przełączany z [geograficznym](#page-13-0) zapisem lustrzanym
- v [Międzyośrodkowy](#page-14-0) zapis lustrzany z geograficznym zapisem lustrzanym

Czynność Wybierz rozwiązanie wysokiej dostępności (Select your high availability solution) jest dostępna do momentu rozpoczęcia konfigurowania rozwiązania.

# **Sprawdź wymagania przed skonfigurowaniem rozwiązania wysokiej dostępności (Verify requirements before setting up your high-availability solution)**

Sprawdza, czy system zawiera zasoby sprzętowe i programowe wymagane w celu skonfigurowania wybranego rozwiązania wysokiej dostępności. Ta czynność jest dostępna tylko wtedy, gdy wybrano rozwiązanie wysokiej dostępności i nie rozpoczęto jego konfigurowania. Jeśli system nie spełnia wymagań dotyczących danego rozwiązania wysokiej dostępności, można dodać wymagane zasoby lub wybrać inne rozwiązanie wysokiej dostępności.

# **Skonfiguruj rozwiązanie wysokiej dostępności (wymagana jest licencja) - Set up your high-availability solution (license required)**

Automatycznie konfiguruje wybrane rozwiązanie wysokiej dostępności krok po kroku. Ta czynność jest dostępna tylko wtedy, gdy sprawdzono wymagania dotyczące wysokiej dostępności.

Podczas konfigurowania środowiska wysokiej dostępności węzeł, z którego konfiguracja jest wykonywana, staje się węzłem podstawowym środowiska wysokiej dostępności. Pozostałe węzły rozwiązania stają się węzłami zapasowymi. Należy zeskładować ważne dane z węzła zapasowego przed rozpoczęciem konfigurowania, ponieważ podczas konfigurowania środowiska wysokiej dostępności dane z węzła zapasowego są usuwane.

Aby skonfigurować rozwiązanie wysokiej dostępności, należy posiadać licencję na program licencjonowany IBM System i High Availability Solutions Manager, 5761-HAS. Programu High Availability Solutions Manager można używać w 70-dniowym okresie próbnym. Po upływie okresu próbnego korzystanie z programu High Availability Solutions Manager nie będzie możliwe do momentu zakupienia klucza licencyjnego w ramach standardowego procesu zamawiania oprogramowania. Wszystkie rozwiązania wysokiej dostępności, które zostały zaprojektowane i skonfigurowane w okresie próbnym, zostaną ponownie aktywowane po zakupieniu klucza licencyjnego.

# **Zarządzaj rozwiązaniem wysokiej dostępności (wymagana jest licencja) - Manage your high-availability solution (license required)**

Umożliwia zarządzanie rozwiązaniem wysokiej dostępności. Czynność Zarządzaj rozwiązaniem wysokiej dostępności (Manage your high-availability solution) jest dostępna po pomyślnym skonfigurowaniu rozwiązania wysokiej dostępności. Możesz monitorować status rozwiązania wysokiej dostępności, wykonywać przełączanie administracyjne, wyłączać i wznawiać rozwiązanie wysokiej dostępności oraz wykonywać wiele innych czynności.

Aby zarządzać rozwiązaniem wysokiej dostępności, należy posiadać licencję na program licencjonowany IBM System i High Availability Solutions Manager, 5761-HAS.

#### **Terminy i pojęcia**

Wyświetla dokument PDF *Technologie wysokiej dostępności*, w którym opisano infrastrukturę i narzędzia pomagające w osiągnięciu celów z zakresu dostępności. Kluczowe technologie w rozwiązaniach wysokiej dostępności systemu i5/OS to usługi zasobów klastra (klastry) i niezależne pule dyskowe.

# **Podręcznik operatora wysokiej dostępności**

Wyświetla dokument PDF Wdrażanie wysokiej dostępności za pomocą programu High Availability Solutions Manager – Podręcznik operatora, w którym opisano wszystkie czynności związane z pracą z rozwiązaniem wysokiej dostępności.

Ikona obok numeru czynności wskazuje na status czynności dotyczącej wysokiej dostępności.

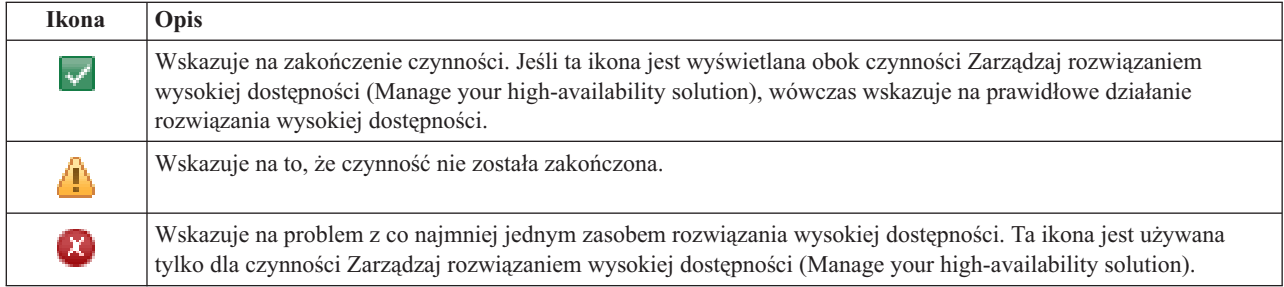

# **Wybór rozwiązania wysokiej dostępności**

Strona Wybierz rozwiązanie wysokiej dostępności (Select Your High Availability Solution) opisuje predefiniowane rozwiązania wysokiej dostępności dostępne w programie High Availability Solutions Manager. Aby wyświetlić krótki opis rozwiązania wysokiej dostępności, należy wybrać je z listy po lewej stronie.

Dla każdego rozwiązania wysokiej dostępności można wyświetlić przegląd rozwiązania, dostosowaną listę zakupów i podsumowanie.

Na tej stronie można wykonać następujące czynności:

# **Wyświetl przegląd rozwiązania (View solution overview)**

Kliknij, aby wyświetlić demonstrację wybranego rozwiązania wysokiej dostępności w formacie flash. Można wysłać wiadomość e-mail z tą informacją lub ją zapisać.

# **Wyświetl dostosowaną listę zakupów (View customized shopping list)**

Kliknij, aby wyświetlić dostosowaną listę sprzętu i oprogramowania, które są wymagane do skonfigurowania rozwiązania wysokiej dostępności. Można wysłać wiadomość e-mail z tą informacją, zapisać ją albo wydrukować.

## **Wyświetl podsumowanie (View executive summary)**

Kliknij, aby wyświetlić listę korzyści i ograniczeń wybranego rozwiązania wysokiej dostępności. Informacje to pomogą w zdecydowaniu, które rozwiązanie wybrać. Można wysłać wiadomość e-mail z tą informacją, zapisać ją albo wydrukować.

# **Wybierz (Select)**

Wybierz żądane rozwiązanie wysokiej dostępności z listy i kliknij przycisk **Wybierz** (Select), aby zidentyfikować rozwiązanie do skonfigurowania i wdrożenia (*wdrożenie* oznacza umieszczenie plików lub zainstalowanie oprogramowania w środowisku operacyjnym).

# **Anuluj (Cancel)**

Kliknij, aby wrócić do strony powitania programu High Availability Solutions Manager.

Jeśli te rozwiązania wysokiej dostępności nie spełniają wymagań, należy skontaktować się z przedstawicielem IBM w celu przygotowania dostosowanego rozwiązania lub użyć usług zasobów klastra i interfejsu graficznego zarządzania dyskami albo komend i funkcji API IBM System i High Availability Solutions Manager (iHASM) w celu zaprojektowania własnego rozwiązania wysokiej dostępności.

Więcej informacji na ten temat zawierają następujące sekcje Centrum informacyjnego:

- v "Wybieranie rozwiązania wysokiej [dostępności"](#page-11-0) na stronie 6
- v Dysk [przełączany](#page-11-0) między partycjami logicznymi
- v Dysk [przełączany](#page-12-0) między systemami
- v Dysk przełączany z [geograficznym](#page-13-0) zapisem lustrzanym
- v [Międzyośrodkowy](#page-14-0) zapis lustrzany z geograficznym zapisem lustrzanym

# **Dostosowana lista zakupów**

Na stronie Dostosowana lista zakupów (Customized Shopping List), dostępnej w programie High Availability Solutions Manager, wyświetlana jest lista minimalnych wymagań dla wybranego rozwiązania wysokiej dostępności. Przed skonfigurowaniem rozwiązania należy się upewnić, że wszystkie minimalne wymagania zostały spełnione.

Każde rozwiązanie wysokiej dostępności znajdujące się na liście widocznej na stronie Wybierz rozwiązanie wysokiej dostępności (Select Your High Availability Solution) ma własną dostosowaną listę zakupów. Jeśli system nie spełnia wymagań określonego rozwiązania wysokiej dostępności, należy poszukać na liście zakupów innego rozwiązania. Można również zapisać lub wydrukować listę wymagań, jak również przesłać ją w wiadomości e-mail.

System wyszukuje urządzenia sprzętowe i licencje oprogramowania wymagane do skonfigurowania wybranego rozwiązania wysokiej dostępności. Podczas gromadzenia informacji na ekranie wyświetlana jest animacja

przedstawiająca kolekcjonowanie informacji o zasobach. W prawym górnym rogu strony wyświetlony jest obraz wybranego rozwiązania wysokiej dostępności. Nie można umieszczać dodatkowych zasobów na liście minimalnych wymagań.

W kolumnie **Wymaganie** (Requirements) opisane są komponenty sprzętu lub oprogramowania wymagane przez wybrane rozwiązanie wysokiej dostępności. Ta kolumna zawiera również odsyłacz do określonego artykułu lub serwisu WWW ze szczegółowym opisem technicznym wybranego wymagania.

Kolumna **Status** zawiera następujące informacje:

*Tabela 9. Sprawdzenie statusu wymagania*

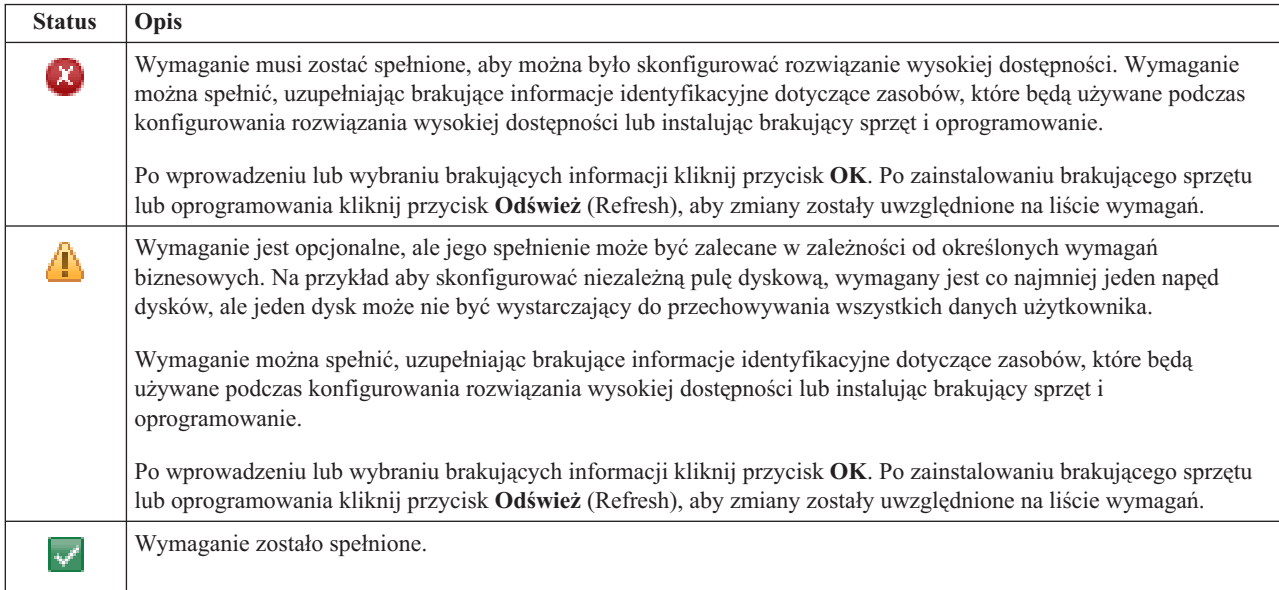

Kolumna **Informacje** (Information) zawiera listę odpowiednich opcji, które spełniają określone wymaganie. Wartość spełniającą wymaganie można wybrać spośród opcji znajdujących się na liście w polu złożonym. Jeśli na liście nie ma żadnych poprawnych opcji lub istniejący zasób określony jest jako niepoprawny, należy sprawdzić, czy w obszarze komunikatów wyświetlony jest komunikat wyjaśniający brak możliwości wybrania istniejących zasobów.

Po zidentyfikowaniu i pomyślnym sprawdzeniu wszystkich informacji o wymaganym sprzęcie i oprogramowaniu można skonfigurować rozwiązanie.

Lista wymagań umożliwia również podjęcie następujących działań:

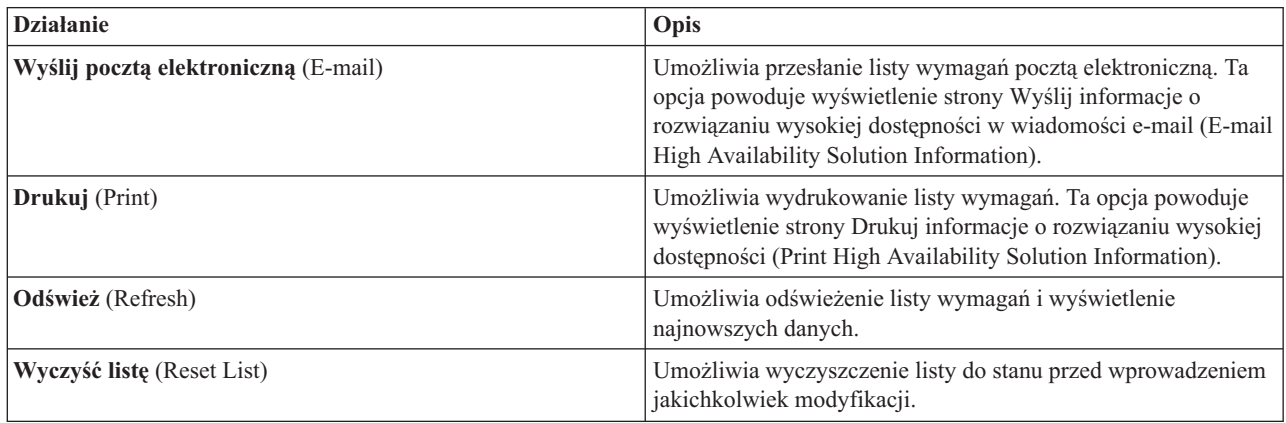

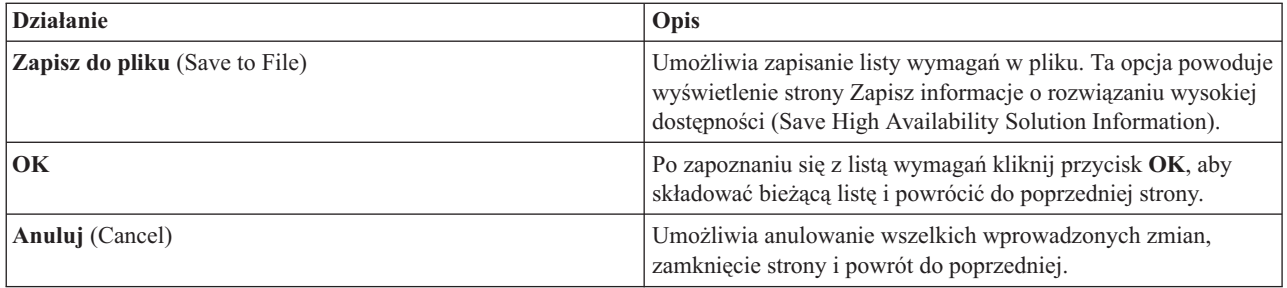

# **Komunikaty**

W przypadku wybranego rozwiązania wysokiej dostępności mogą być wyświetlone następujące informacje lub komunikaty o błędach:

# **had000b**

Narzędzia DST (Dedicated Service Tools) muszą zostać skonfigurowane w następujący sposób:

- Należy skonfigurować identyfikator i hasło użytkownika narzędzi serwisowych dla  ${0}$ .
- v Identyfikatory użytkowników narzędzi serwisowych są konfigurowane za pomocą narzędzi DST (Dedicated Service Tools).
- v Identyfikator i hasło użytkownika narzędzi serwisowych muszą być zgodne z profilem i hasłem użytkownika systemu i5/OS wywołującego daną funkcję API.
- v Hasła profilu użytkownika systemu i5/OS i identyfikatora użytkownika narzędzi serwisowych muszą się składać tylko z wielkich liter.
- v Należy określić poziom haseł narzędzi DST (Dedicated Service Tools). Określenie poziomu hasła jest wykonywane przy użyciu opcji danych bezpieczeństwa narzędzi serwisowych, a następnie opcji poziomu haseł. Po aktywowaniu tej opcji w hasłach identyfikatorów użytkowników narzędzi serwisowych rozróżniane są wielkie i małe litery.

# **hae0027**

Nie można nawiązać komunikacji z węzłem {0}. Aby komunikacja mogła zostać nawiązana, muszą być spełnione następujące warunki dla węzła {0}.

- v Musi zostać uruchomiony demon \*INETD serwera TCP
- v Musi zostać zainstalowany program licencjonowany IBM System i High Availability Solutions Manager (iHASM), numer (5761-HAS).
- v Adres IP {1} musi być aktywny i dostępny z lokalnego systemu.

# **hai0006**

Dla profilu użytkownika {0} należy skonfigurować narzędzia Dedicated Service Tools (DST) dla funkcji API QYHCHCOP.

# **hat001b**

Węzeł podstawowy.

# **hat001c**

Węzeł zapasowy.

# **hat001d**

Partycja logiczna.

# **hat001e**

Numer seryjny systemu.

# **hat001f**

Wieża {0}.

# **hat002c**

Wersja V6R1 systemu i5/OS.

# **hat002d**

Adres IP klastra {0}.

# **hat002e**

Opis linii.

# **hat002f**

Włączono OptiConnect.

# **hat0030**

Wieża zawiera wymagany lokalny sprzęt komunikacyjny, który zostanie przełączony razem z wieżą.

### **hat0031**

Obecny.

#### **hat0032**

Konieczny.

# **hat0033**

Pominięty w rozwiązaniu.

# **hat0034**

Zostaną wybrane wszystkie nieskonfigurowane urządzenia DASD procesora IOP (jeśli jakiekolwiek będą wybierane).

### **hat0035**

DASD.

## **hat0036**

5761HAS - IBM System i High Availability Solutions Manager.

### **hat0037**

Przełączalna pula we/wy.

# **hat0038**

Włączone do rozwiązania.

# **hat0039**

Zależna biblioteka {0} nie jest dozwolona w niezależnej puli dyskowej.

# **hat003a**

Wieża zawiera skonfigurowane urządzenie DASD.

#### **hat003b**

Wieża nie może być przełączalna.

#### **hat003c**

Wieża jest prywatna, może być przełączalna lub nie (nie wiadomo).

# **hat003d**

Adres IP {0} nie jest dostępny.

# **hat003e**

Nie można podzielić zestawu z kontrolą parzystości.

### **hat003f**

Niewystarczająca moc obliczeniowa w węźle źródłowym.

# **hat0040**

Niewystarczająca moc obliczeniowa w węźle zapasowym.

### **hat0041**

Procesor IOP.

# **hat0042**

Zostaną wybrane wszystkie nieskonfigurowane urządzenia DASD w wieży (jeśli jakiekolwiek będą wybierane).

# **hat0044**

{0} zawiera obiekt nieobsługiwany w niezależnej puli dyskowej.

#### **hat0045**

{0} zawiera kronikę {1} obiektów IFS.

### **hat0046**

{0} zawiera opisy zadań.

#### **hat0047**

{0} używane przez wartość systemową {1}.

#### **hat0048**

{0} używane przez atrybut sieci {1}.

#### **hat0049**

{0} zawiera kronikowane obiekty IFS.

# **hat004a**

{0} zawiera obiekty klasy.

#### **hat004b**

{0} zawiera opisy podsystemów.

#### **hat004c**

{0} używane przez opis podsystemu {1}.

#### **hat004d**

{0} zawiera zbiór bazy danych {1} ze sterowaniem łączem danych.

#### **hat004e**

{0} zawiera zbiór {1} wielosystemowej bazy danych (grupa węzłów).

# **hat0053**

DataPortIP {0} (IP portu danych).

#### **hat0057**

Węzeł zapasowy w ośrodku zdalnym.

#### **hat0058**

Nazwa systemu.

#### **hat005c**

Węzeł zapasowy w ośrodku podstawowym.

# **hat005d**

Wartość systemowa {0} musi mieć nadaną wartość {1}.

#### **hat005e**

Adres IP przejęcia serwera.

#### **hat005f**

Wieża zawiera sprzęt nieprzełączalny.

#### **hat0060**

Procesor IOP {0} zawiera skonfigurowane urządzenie DASD.

# **hat0061**

Procesor IOP {0}zawiera sprzęt komunikacyjny, który zostanie przełączony razem z procesorem IOP.

# **hat0062**

Nie można przeprowadzić kolekcjonowania zasobów dla węzła {0}.

# **hat0063**

Nie można przeprowadzić spisywania zasobów dla węzła {0}.

# **hat0064**

Krok przetwarzania kolekcjonowania zasobów, {0} z {1}.

# **hat0065**

Węzeł podstawowy nie jest właścicielem wieży {0}.

# **hat0066**

Wieża {0} zawiera skonfigurowane urządzenie DASD.

# **hat0067**

W wieży {0} znajduje się sprzęt komunikacyjny lub inne urządzania nieprzełączalne.

## **hat0068**

Wieża {0} jest prywatna.

# **hat0069**

Wieża {0} nie jest widoczna z węzła {1}.

# **hat006a**

W procesorze IOP {0} znajduje się sprzęt komunikacyjny lub inne urządzania nieprzełączalne.

## **hat006b**

System zapasowy w ośrodku podstawowym nie jest poprawny. Musi to być inna partycja tego samego systemu.

## **hat006c**

Zdalny system zapasowy nie jest poprawny. Musi to być inny system fizyczny.

## **hat006d**

Nie znaleziono adresu IP {1}.

# **hat006e**

Bieżący wybór {1} nie jest poprawny.

# **hat0071**

Program licencjonowany {1).

Pełną listę komunikatów zawiera sekcja "Praca z [komunikatami"](#page-40-0) na stronie 35 w Centrum informacyjnym.

# **Podsumowanie**

Strona Podsumowanie w programie High Availability Solutions Manager zawiera opis korzyści i ograniczeń wybranego rozwiązania wysokiej dostępności. Informacje te mogą być przydatne podczas wyboru rozwiązania, które ma być skonfigurowane.

W poniższej tabeli przedstawiono działania, które można wykonać na tej stronie.

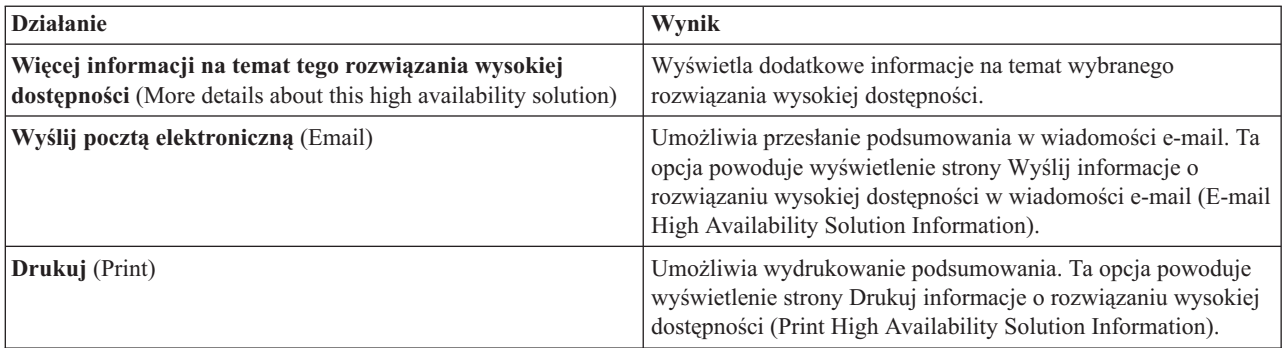

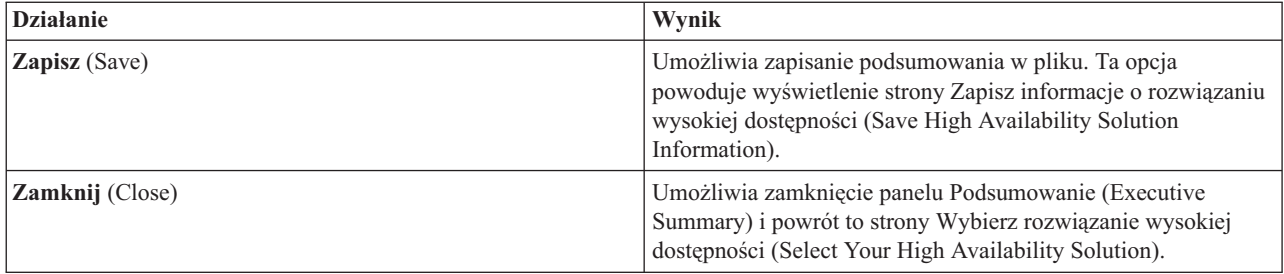

# **Zapisywanie/drukowanie/wysyłanie pocztą elektroniczną informacji o rozwiązaniu wysokiej dostępności**

Strona zapisywania/drukowania/wysyłania pocztą elektroniczną informacji o rozwiązaniu wysokiej dostępności (Save/Print/E-mail High Availability Solutions Information) w programie High Availability Solutions Manager umożliwia zapisywanie, drukowanie i wysyłanie pocztą elektroniczną informacji o rozwiązaniu wysokiej dostępności.

Źródło informacji **Przegląd rozwiązania (demonstracja flash)** (Solution Overview) jest wizualną demonstracją działania interfejsu graficznego programu High Availability Solutions Manager. Dokument **Przegląd rozwiązania** (Solution Overview) można tylko zapisać lub wysłać pocztą elektroniczną. Postać do druku nie jest dostępna.

Źródło informacji **Dostosowana lista zakupów** (Customized Shopping List) jest listą elementów sprzętu i oprogramowania, które są potrzebne do skonfigurowania rozwiązania wysokiej dostępności.

Źródło informacji **Podsumowanie** (Executive Summary) jest listą korzyści i ograniczeń związanych z wybranym rozwiązaniem wysokiej dostępności.

Źródło informacji **Wyświetl protokół** (Display Log) wyświetla listę wyników wykonania określonego kroku podczas konfigurowania wybranego rozwiązania wysokiej dostępności.

Zaznaczona domyślnie na tej stronie opcja informacji zależy od tego, która funkcja zażądała tego działania. Na przykład kliknięcie opcji **Zapisz** (Save) na stronie Podsumowanie (Executive Summary) powoduje wybranie na tej stronie informacji **Podsumowanie** (Executive Summary).

Aby zapisać, wydrukować lub wysyłać pocztą elektroniczną dodatkowe źródła informacji, należy zaznaczyć pole wyboru z lewej strony tego źródła. Kliknięcie zaznaczonego pola usunie zaznaczenie źródła informacji.

Aby wybrać wszystkie dostępne opcje, należy kliknąć przycisk **Wybierz wszystko** (Select All) znajdujący się nad tabelą źródeł informacji lub opcję **Wybierz wszystko** (Select All) w menu rozwijanym **Wybierz działanie** (Select Action) i kliknąć przycisk **Wykonaj** (Go).

Aby usunąć zaznaczenie wszystkich pól, należy kliknąć przycisk **Odznacz wszystko** (Deselect All) znajdujący się obok przycisku **Wybierz wszystko** (Select All) lub wybrać opcję **Odznacz wszystko** (Deselect All) w menu rozwijanym **Wybierz działanie** (Select Action) i kliknąć przycisk **Wykonaj** (Go).

Aby zapisać, wydrukować lub wysyłać pocztą elektroniczną wybrane informacje, należy kliknąć przycisk **OK**. Aby powrócić do poprzedniej strony, należy kliknąć przycisk **Anuluj** (Cancel).

W poniższej tabeli opisano, co dzieje się po kliknięciu przycisku **OK**:

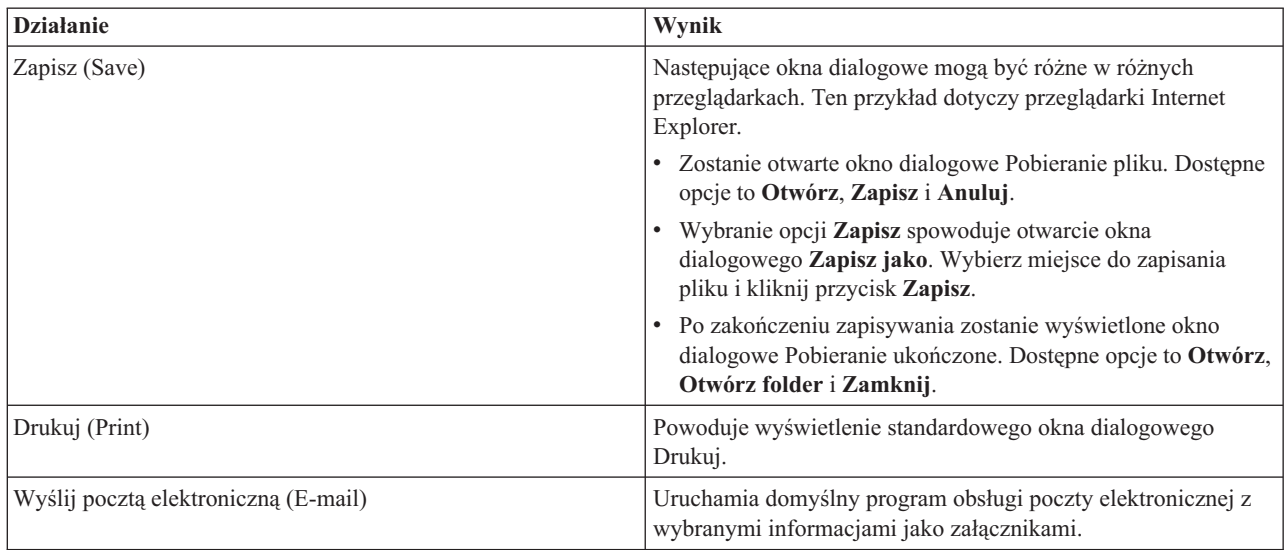

# **Sprawdzanie listy wymagań**

Na stronie Sprawdź listę wymagań (Verify Requirements List) w programie High Availability Solutions Manager wyświetlona jest lista minimalnych wymagań dotyczących wybranego rozwiązania wysokiej dostępności. Przed skonfigurowaniem rozwiązania należy się upewnić, że wszystkie minimalne wymagania zostały spełnione.Można również zapisać lub wydrukować listę wymagań, jak również przesłać ją w wiadomości e-mail.

System wyszukuje urządzenia sprzętowe i licencje oprogramowania wymagane do skonfigurowania wybranego rozwiązania wysokiej dostępności. Podczas gromadzenia informacji na ekranie wyświetlana jest animacja przedstawiająca kolekcjonowanie informacji o zasobach. W prawym górnym rogu strony wyświetlony jest obraz wybranego rozwiązania wysokiej dostępności. Nie można umieszczać dodatkowych zasobów na liście minimalnych wymagań.

W kolumnie **Wymaganie** (Requirements) opisane są komponenty sprzętu lub oprogramowania wymagane przez wybrane rozwiązanie wysokiej dostępności. Ta kolumna zawiera również odsyłacz do określonego artykułu lub serwisu WWW ze szczegółowym opisem technicznym wybranego wymagania.

Kolumna **Status** zawiera następujące informacje:

*Tabela 10. Sprawdzenie statusu wymagania*

| <b>Status</b> | Opis                                                                                                    |
|---------------|----------------------------------------------------------------------------------------------------|
| X)            | Wymaganie musi zostać spełnione, aby można było skonfigurować rozwiązanie wysokiej dostępności. Wymaganie<br>można spełnić, uzupełniając brakujące informacje identyfikacyjne dotyczące zasobów, które będą używane podczas<br>konfigurowania rozwiązania wysokiej dostępności lub instalując brakujący sprzęt i oprogramowanie. |
|               | Po wprowadzeniu lub wybraniu brakujących informacji kliknij przycisk OK. Po zainstalowaniu brakującego sprzętu<br>lub oprogramowania kliknij przycisk Odśwież (Refresh), aby zmiany zostały uwzględnione na liście wymagań.                                                                                                    |
| ⚠             | Wymaganie jest opcjonalne, ale jego spełnienie może być zalecane w zależności od określonych wymagań<br>biznesowych. Na przykład aby skonfigurować niezależną pulę dyskową, wymagany jest co najmniej jeden napęd<br>dysków, ale jeden dysk może nie być wystarczający do przechowywania wszystkich danych użytkownika.          |
|               | Wymaganie można spełnić, uzupełniając brakujące informacje identyfikacyjne dotyczące zasobów, które będą<br>używane podczas konfigurowania rozwiązania wysokiej dostępności lub instalując brakujący sprzęt i<br>oprogramowanie.                                                                                                 |
|               | Po wprowadzeniu lub wybraniu brakujących informacji kliknij przycisk OK. Po zainstalowaniu brakującego sprzętu<br>lub oprogramowania kliknij przycisk Odśwież (Refresh), aby zmiany zostały uwzględnione na liście wymagań.                                                                                                    |

*Tabela 10. Sprawdzenie statusu wymagania (kontynuacja)*

| <b>Status</b> | Opis                         |
|---------------|------------------------------|
|               | Wymaganie zostało spełnione. |

Kolumna **Informacje** (Information) zawiera listę odpowiednich opcji, które spełniają określone wymaganie. Wartość spełniającą wymaganie można wybrać spośród opcji znajdujących się na liście w polu złożonym. Jeśli na liście nie ma żadnych poprawnych opcji lub istniejący zasób określony jest jako niepoprawny, należy sprawdzić, czy w obszarze komunikatów wyświetlony jest komunikat wyjaśniający brak możliwości wybrania istniejących zasobów.

Po zidentyfikowaniu i pomyślnym sprawdzeniu wszystkich informacji o wymaganym sprzęcie i oprogramowaniu można skonfigurować rozwiązanie.

Lista wymagań umożliwia również podjęcie następujących działań:

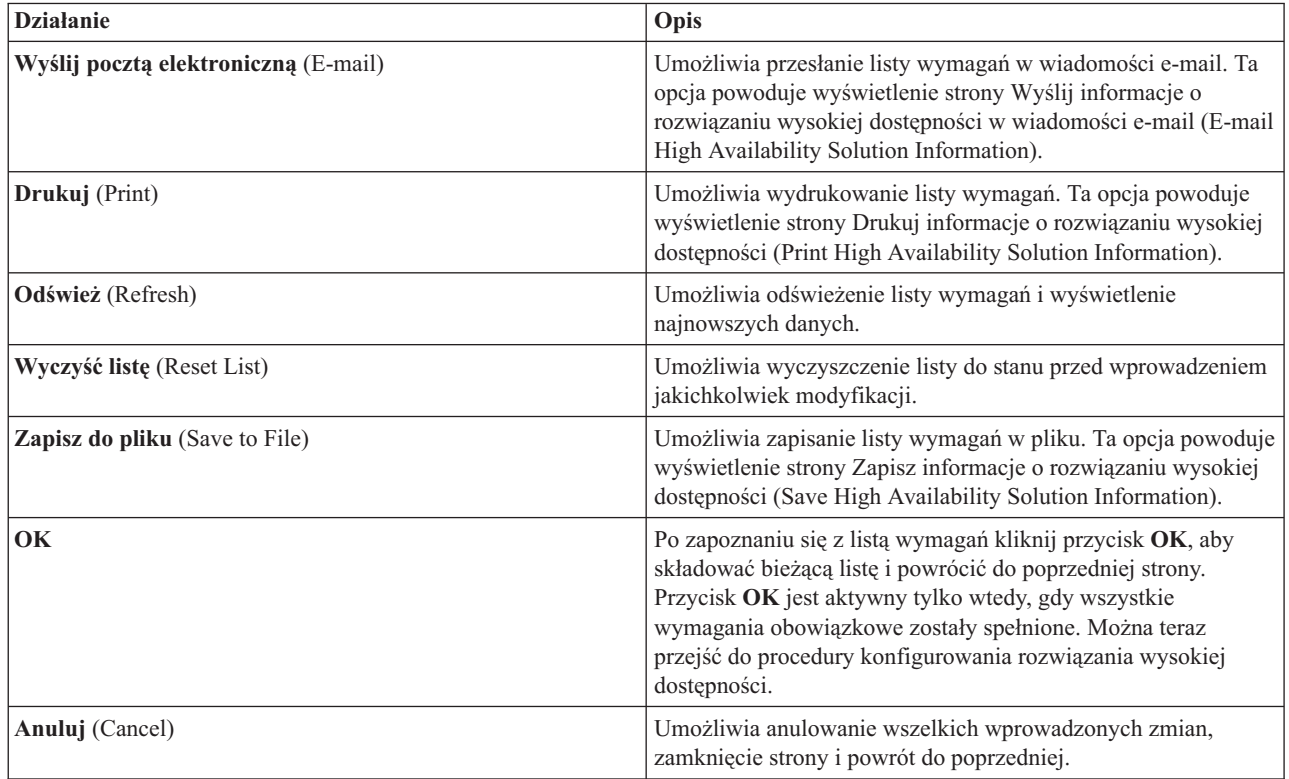

Więcej informacji na ten temat zawiera sekcja ["Sprawdzanie](#page-15-0) wymagań dotyczących rozwiązania wysokiej [dostępności"](#page-15-0) na stronie 10 w Centrum informacyjnym.

# **Komunikaty**

W przypadku wybranego rozwiązania wysokiej dostępności mogą być wyświetlone następujące informacje lub komunikaty o błędach:

# **had000b**

Narzędzia DST (Dedicated Service Tools) muszą zostać skonfigurowane w następujący sposób:

- v Należy skonfigurować identyfikator i hasło użytkownika narzędzi serwisowych dla {0}.
- v Identyfikatory użytkowników narzędzi serwisowych są konfigurowane za pomocą narzędzi DST (Dedicated Service Tools).
- v Identyfikator i hasło użytkownika narzędzi serwisowych muszą być zgodne z profilem i hasłem użytkownika systemu i5/OS wywołującego daną funkcję API.
- v Hasła profilu użytkownika systemu i5/OS i identyfikatora użytkownika narzędzi serwisowych muszą się składać tylko z wielkich liter.
- v Należy określić poziom haseł narzędzi DST (Dedicated Service Tools). Określenie poziomu hasła jest wykonywane przy użyciu opcji danych bezpieczeństwa narzędzi serwisowych, a następnie opcji poziomu haseł. Po aktywowaniu tej opcji w hasłach identyfikatorów użytkowników narzędzi serwisowych rozróżniane są wielkie i małe litery.

#### **hae0027**

Nie można nawiązać komunikacji z węzłem {0}. Aby komunikacja mogła zostać nawiązana, muszą być spełnione następujące warunki dla węzła {0}.

- v Musi zostać uruchomiony demon \*INETD serwera TCP
- v Musi zostać zainstalowany program licencjonowany IBM System i High Availability Solutions Manager (iHASM), numer (5761-HAS).
- v Adres IP {1} musi być aktywny i dostępny z lokalnego systemu.

#### **hai0006**

Dla profilu użytkownika {0} należy skonfigurować narzędzia Dedicated Service Tools (DST) dla funkcji API QYHCHCOP.

#### **hat001b**

Węzeł podstawowy.

#### **hat001c**

Węzeł zapasowy.

#### **hat001d**

Partycja logiczna.

# **hat001e**

Numer seryjny systemu.

#### **hat001f**

Wieża {0}.

#### **hat002c**

Wersja V6R1 systemu i5/OS.

#### **hat002d**

Adres IP klastra {0}.

**hat002e**

Opis linii.

# **hat002f**

Włączono OptiConnect.

# **hat0030**

Wieża zawiera wymagany lokalny sprzęt komunikacyjny, który zostanie przełączony razem z wieżą.

# **hat0031**

Obecny.

# **hat0032**

Konieczny.

# **hat0033**

Pominięty w rozwiązaniu.

#### **hat0034**

Zostaną wybrane wszystkie nieskonfigurowane urządzenia DASD procesora IOP (jeśli jakiekolwiek będą wybierane).

### **hat0035**

DASD.

# **hat0036**

5761HAS - IBM System i High Availability Solutions Manager.

# **hat0037**

Przełączalna pula we/wy.

# **hat0038**

Włączone do rozwiązania.

# **hat0039**

Zależna biblioteka {0} nie jest dozwolona w niezależnej puli dyskowej.

#### **hat003a**

Wieża zawiera skonfigurowane urządzenie DASD.

# **hat003b**

Wieża nie może być przełączalna.

# **hat003c**

Wieża jest prywatna, może być przełączalna lub nie (nie wiadomo).

#### **hat003d**

Adres IP {0} nie jest dostępny.

# **hat003e**

Nie można podzielić zestawu z kontrolą parzystości.

### **hat003f**

Niewystarczająca moc obliczeniowa w węźle źródłowym.

#### **hat0040**

Niewystarczająca moc obliczeniowa w węźle zapasowym.

# **hat0041**

Procesor IOP.

### **hat0042**

Zostaną wybrane wszystkie nieskonfigurowane urządzenia DASD w wieży (jeśli jakiekolwiek będą wybierane).

## **hat0044**

{0} zawiera obiekt nieobsługiwany w niezależnej puli dyskowej.

#### **hat0045**

{0} zawiera kronikę {1} obiektów IFS.

**hat0046**

**hat0047**

{0} używane przez wartość systemową {1}.

#### **hat0048**

{0} używane przez atrybut sieci {1}.

#### **hat0049**

{0} zawiera kronikowane obiekty IFS.

#### **hat004a**

{0} zawiera obiekty klasy.

{0} zawiera opisy zadań.

#### **hat004b**

{0} zawiera opisy podsystemów.

#### **hat004c**

{0} używane przez opis podsystemu {1}.

# **hat004d**

{0} zawiera zbiór bazy danych {1} ze sterowaniem łączem danych.

#### **hat004e**

{0} zawiera zbiór {1} wielosystemowej bazy danych (grupa węzłów).

#### **hat0053**

DataPortIP  $\{0\}$  (IP portu danych).

### **hat0057**

Węzeł zapasowy w ośrodku zdalnym.

#### **hat0058**

Nazwa systemu.

#### **hat005c**

Węzeł zapasowy w ośrodku podstawowym.

#### **hat005d**

Wartość systemowa {0} musi mieć nadaną wartość {1}.

#### **hat005e**

Adres IP przejęcia serwera.

# **hat005f**

Wieża zawiera sprzęt nieprzełączalny.

### **hat0060**

Procesor IOP {0} zawiera skonfigurowane urządzenie DASD.

#### **hat0061**

Procesor IOP {0}zawiera sprzęt komunikacyjny, który zostanie przełączony razem z procesorem IOP.

#### **hat0062**

Nie można przeprowadzić kolekcjonowania zasobów dla węzła {0}.

#### **hat0063**

Nie można przeprowadzić spisywania zasobów dla węzła {0}.

# **hat0064**

Krok przetwarzania kolekcjonowania zasobów, {0} z {1}.

# **hat0065**

Węzeł podstawowy nie jest właścicielem wieży {0}.

# **hat0066**

Wieża {0} zawiera skonfigurowane urządzenie DASD.

#### **hat0067**

W wieży {0} znajduje się sprzęt komunikacyjny lub inne urządzania nieprzełączalne.

# **hat0068**

Wieża {0} jest prywatna.

# **hat0069**

Wieża {0} nie jest widoczna z węzła {1}.

# **hat006a**

W procesorze IOP {0} znajduje się sprzęt komunikacyjny lub inne urządzania nieprzełączalne.

# **hat006b**

System zapasowy w ośrodku podstawowym nie jest poprawny. Musi to być inna partycja tego samego systemu.

## **hat006c**

Zdalny system zapasowy nie jest poprawny. Musi to być inny system fizyczny.

# **hat006d**

Nie znaleziono adresu IP {1}.

# **hat006e** Bieżący wybór {1} nie jest poprawny.

**hat0071**

Program licencjonowany {1).

Pełną listę komunikatów zawiera sekcja "Praca z [komunikatami"](#page-40-0) na stronie 35 w Centrum informacyjnym.

# **Konfigurowanie rozwiązania wysokiej dostępności**

Aby skonfigurować wybrane rozwiązanie wysokiej dostępności, należy użyć strony Konfiguracja rozwiązania wysokiej dostępności (Set Up Your High Availability Solution) w programie High Availability Solutions Manager. Najpierw należy sprawdzić, czy dane zostały zeskładowane, czy użytkownikiem wpisanym do systemu jest użytkownik QSECOFR oraz czy program konfiguracyjny został uruchomiony z węzła, który ma być podstawowym węzłem w rozwiązaniu wysokiej dostępności. Następnie należy kliknąć przycisk **Wykonaj** (Go), aby uruchomić konfigurowanie rozwiązania.

Aby można było skonfigurować rozwiązanie wysokiej dostępności, system musi spełniać następujące wymagania:

v W systemie musi zostać zainstalowany klucz licencyjny produktu IBM System i High Availability Solutions Manager (5761-HAS) lub produkt musi być w 70-dniowym okresie próbnym.

Jeśli produkt działa w okresie próbnym, poinformuje o tym komunikat programu High Availability Solutions Manager. Jeśli okres próbny zakończył się, zostanie wyświetlony komunikat Upłynął okres testowy programu High Availability Solutions Manager (High Availability Solutions Manager Trial Period Ended) i nie będzie można kontynuować konfigurowania rozwiązania.

v Systemy muszą znajdować się w stanie dedykowanym. Oznacza to, że jedynym użytkownikiem wpisanym do systemu może być użytkownik QSECOFR i w systemie nie mogą być uruchomione żadne zadania użytkowników.

Jeśli wpisanym użytkownikiem nie jest użytkownik QSECOFR, zostanie wyświetlony komunikat o błędzie uprawnień użytkownika (HAI007E). Aby uzyskać więcej informacji, podczas konfigurowania rozwiązania kliknij opcję **Wszystkie systemy uczestniczące w rozwiązaniu muszą znajdować się w stanie dedykowanym** (All the systems involved in the solution must be in dedicated state).

# **Tabela konfigurowania rozwiązania wysokiej dostępności**

W tej tabeli przedstawione są kolejne kroki związane z konfigurowaniem wybranego rozwiązania wysokiej dostępności. Każdy krok konfiguracji zawiera stronę kroków podrzędnych. Aby skonfigurować rozwiązanie, należy wykonać wszystkie kroki konfiguracji. Proces konfigurowania można zatrzymać w jego trakcie i powrócić do niego w terminie późniejszym. Po kliknięciu przycisku **Wykonaj** (Go) w celu rozpoczęcia wykonywania bieżącego kroku zostaje wyświetlona strona kroków podrzędnych dla danego kroku. Po wykonaniu bieżącego kroku nastąpi powrót do tej strony. Kolumna **Status** wskazuje, czy krok został wykonany pomyślnie. Należy wykonać wszystkie kroki konfiguracji.

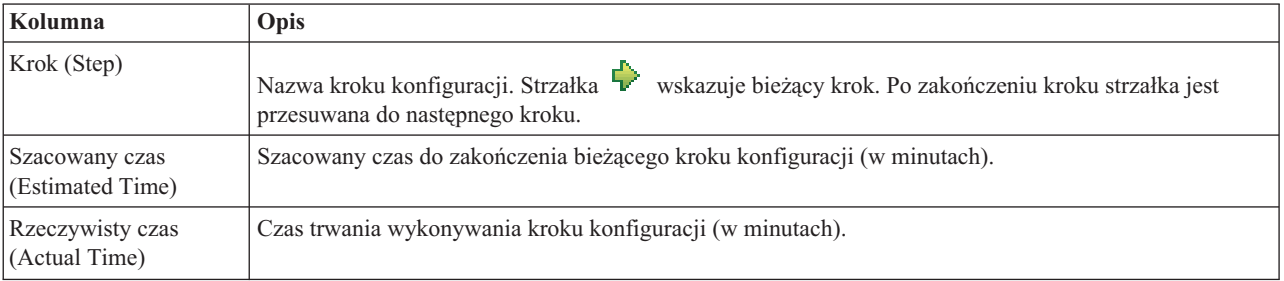

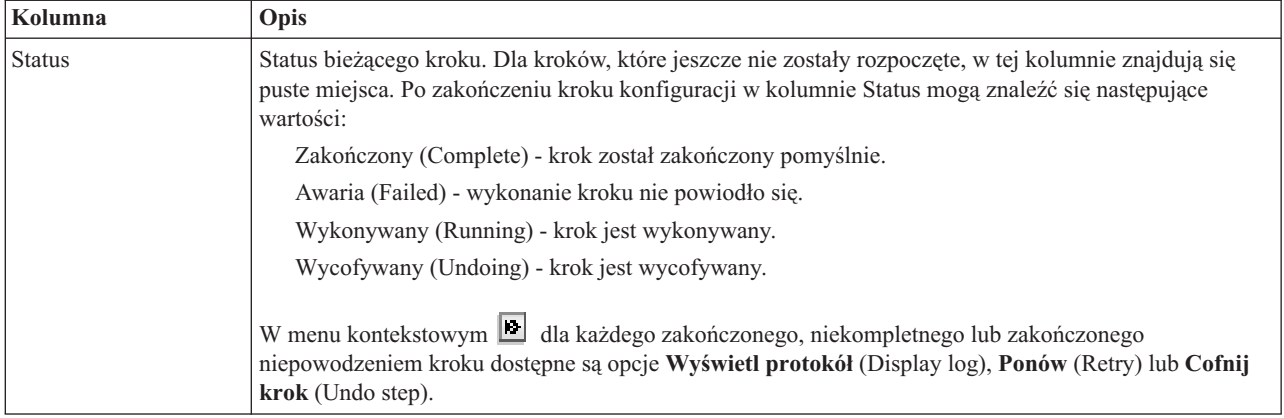

Aby skonfigurować wybrane rozwiązanie wysokiej dostępności, wykonaj następujące kroki. Po zakończeniu każdego kroku kolumna Status wskazuje, czy krok został zakończony pomyślnie, niepomyślnie, czy też nie został zakończony.

Jeśli krok został zakończony pomyślnie, strzałka  $\triangledown$  zostaje przesunięta do następnego kroku.

- 1. Kliknij opcję **Wykonaj** (Go), aby wykonać krok **Skonfiguruj strategie wysokiej dostępności** (Set up high availability policies).
	- a. Na stronie Konfiguracja strategii wysokiej dostępności wybierz strategie, które mają być używane, i kliknij przycisk **OK**.
	- b. Po zakończeniu tego kroku kolumna Status wskazuje, czy krok został zakończony pomyślnie, niepomyślnie,

czy też nie został zakończony. Jeśli krok został zakończony pomyślnie, strzałka zostaje przesunieta do następnego kroku.

- 2. Kliknij opcję **Wykonaj** (Go), aby wykonać krok **Skonfiguruj środowisko wysokiej dostępności** (Set up high availability environment).
	- a. Na stronie Konfiguracja środowiska wysokiej dostępności kliknij przycisk **Wykonaj teraz** (Run Now).
	- b. Po zakończeniu tego kroku kliknij przycisk **Zamknij** (Close), aby powrócić do tej strony.
- 3. Kliknij przycisk **Wykonaj** (Go), aby wykonać krok **Sprawdź przełączenie administracyjne z {1} na {2}** (Verify administrative switchover from {1} to {2}), gdzie {1} reprezentuje węzeł podstawowy rozwiązania, a {2} reprezentuje węzeł zapasowy rozwiązania (jeśli konfigurowane jest rozwiązanie z trzema węzłami, to przełączenie wykonywane jest z węzła podstawowego na lokalny węzeł zapasowy).
	- a. Na stronie Sprawdzenie przełączenia administracyjnego (Verify Administrative Switchover) kliknij przycisk **Wykonaj teraz** (Run Now).
	- b. Po zakończeniu tego kroku kliknij przycisk **Zamknij** (Close), aby powrócić do tej strony.
	- c. Sprawdź ręcznie, czy przełączenie administracyjne zostało wykonane pomyślnie.
- 4. Kliknij przycisk **Wykonaj** (Go), aby wykonać krok **Sprawdź przełączenie administracyjne z {2} na {3}** (Verify administrative switchover from {2} to {3}), gdzie {2} reprezentuje węzeł zapasowy rozwiązania, a {3} reprezentuje węzeł podstawowy rozwiązania (jeśli konfigurowane jest rozwiązanie z trzema węzłami, to przełączenie wykonywane jest z lokalnego węzła zapasowego na zdalny węzeł zapasowy).
	- a. Na stronie Sprawdzenie przełączenia administracyjnego (Verify Administrative Switchover) kliknij przycisk **Wykonaj teraz** (Run Now).
	- b. Po zakończeniu tego kroku kliknij przycisk **Zamknij** (Close), aby powrócić do tej strony.
	- c. Sprawdź ręcznie, czy przełączenie administracyjne zostało wykonane pomyślnie.
- 5. Kliknij przycisk **Wykonaj** (Go), aby wykonać krok **Sprawdź przełączenie administracyjne z {3} na {1}** (Verify administrative switchover from {3} to {1}). Ten krok jest wyświetlany tylko wtedy, gdy konfigurowane jest rozwiązanie z trzema węzłami. Przełączenie jest wykonywane ze zdalnego węzła zapasowego na węzeł podstawowy.
- 6. Kliknij przycisk **Wykonaj** (Go), aby wykonać krok **Migracja profili użytkowników** (Migrate user profiles).
- a. Na stronie Migracja profili użytkowników (Migrate User Profiles) wybierz profile, które mają zostać podane migracji do rozwiązania wysokiej dostępności.
- b. Po zakończeniu tego kroku kliknij przycisk **Zamknij** (Close), aby powrócić do tej strony.
- 7. Kliknij przycisk **Wykonaj** (Go), aby wykonać krok **Migruj biblioteki** (Migrate libraries).
	- a. Na stronie Migracja bibliotek (Migrate Libraries) wybierz biblioteki, które mają zostać poddane migracji do rozwiązania wysokiej dostępności.
	- b. Po zakończeniu tego kroku kliknij przycisk **Zamknij** (Close), aby powrócić do tej strony.
- 8. Kliknij przycisk **Wykonaj** (Go), aby wykonać krok **Migruj katalogi** (Migrate directories).
	- a. Na stronie Migracja katalogów (Migrate Directories) wybierz katalogi, które mają zostać poddane migracji do rozwiązania wysokiej dostępności.
	- b. Po zakończeniu tego kroku kliknij przycisk **Zamknij** (Close), aby powrócić do tej strony.
- 9. Kliknij przycisk **Wykonaj** (Go), aby wykonać krok **Sprawdź przełączenie administracyjne z {1} na {2}** (Verify administrative switchover from  $\{1\}$  to  $\{2\}$ , gdzie  $\{1\}$  reprezentuje węzeł podstawowy rozwiązania, a  $\{2\}$ reprezentuje węzeł zapasowy rozwiązania (jeśli konfigurowane jest rozwiązanie z trzema węzłami, to przełączenie wykonywane jest z węzła podstawowego na lokalny węzeł zapasowy).
	- a. Na stronie Sprawdzenie przełączenia administracyjnego (Verify Administrative Switchover) kliknij przycisk **Wykonaj teraz** (Run Now).
	- b. Po zakończeniu tego kroku kliknij przycisk **Zamknij** (Close), aby powrócić do tej strony.
	- c. Sprawdź ręcznie, czy przełączenie administracyjne zostało wykonane pomyślnie.
	- **Uwaga:** Przed zakończeniem konfigurowania rozwiązania wysokiej dostępności należy sprawdzić, czy aplikacje biznesowe będą działać poprawnie na wszystkich węzłach rozwiązania. W tym kroku następuje przełączenie węzłów, na których będą działać aplikacje firmy. Po sprawdzeniu wszystkich węzłów rozwiązania można zakończyć konfigurowanie rozwiązania wysokiej dostępności.
- 10. Kliknij przycisk **Wykonaj** (Go), aby wykonać krok **Sprawdź przełączenie administracyjne z {2} na {3}** (Verify administrative switchover from  $\{2\}$  to  $\{3\}$ , gdzie  $\{2\}$  reprezentuje węzeł zapasowy rozwiązania, a  $\{3\}$ reprezentuje węzeł podstawowy rozwiązania (jeśli konfigurowane jest rozwiązanie z trzema węzłami, to przełączenie wykonywane jest z lokalnego węzła zapasowego na zdalny węzeł zapasowy).
	- a. Na stronie Sprawdzenie przełączenia administracyjnego (Verify Administrative Switchover) kliknij przycisk **Wykonaj teraz** (Run Now).
	- b. Po zakończeniu tego kroku kliknij przycisk **Zamknij** (Close), aby powrócić do tej strony.
	- c. Sprawdź ręcznie, czy przełączenie administracyjne zostało wykonane pomyślnie.
- 11. Kliknij przycisk **Wykonaj** (Go), aby wykonać krok **Sprawdź przełączenie administracyjne z {3} na {1}** (Verify administrative switchover from {3} to {1}). Ten krok jest wyświetlany tylko wtedy, gdy konfigurowane jest rozwiązanie z trzema węzłami. Przełączenie jest wykonywane ze zdalnego węzła zapasowego na węzeł podstawowy.
- 12. Kliknij przycisk **Wykonaj** (Go), aby wykonać krok **Zakończ konfigurowanie i usuń zbiory robocze** (Finish set up and clean up work files).
	- a. Na stronie Zakończenie konfiguracji i usuwanie zbiorów roboczych (Finish Set Up and Clean Up Work Files) kliknij przycisk **Wykonaj teraz** (Run Now).
	- b. Po zakończeniu tego kroku kliknij przycisk **Zamknij** (Close), aby powrócić do tej strony.
- 13. Na stronie Konfiguracja rozwiązania wysokiej dostępności (Set Up Your High Availability Solution) kliknij przycisk **Zamknij** (Close). Na tym kończy się konfigurowanie rozwiązania wysokiej dostępności. Rozwiązanie wysokiej dostępności jest teraz włączone i gotowe do zarządzania.

# **Działania**

Podczas konfigurowania rozwiązania wysokiej dostępności można wykonywać następujące działania:

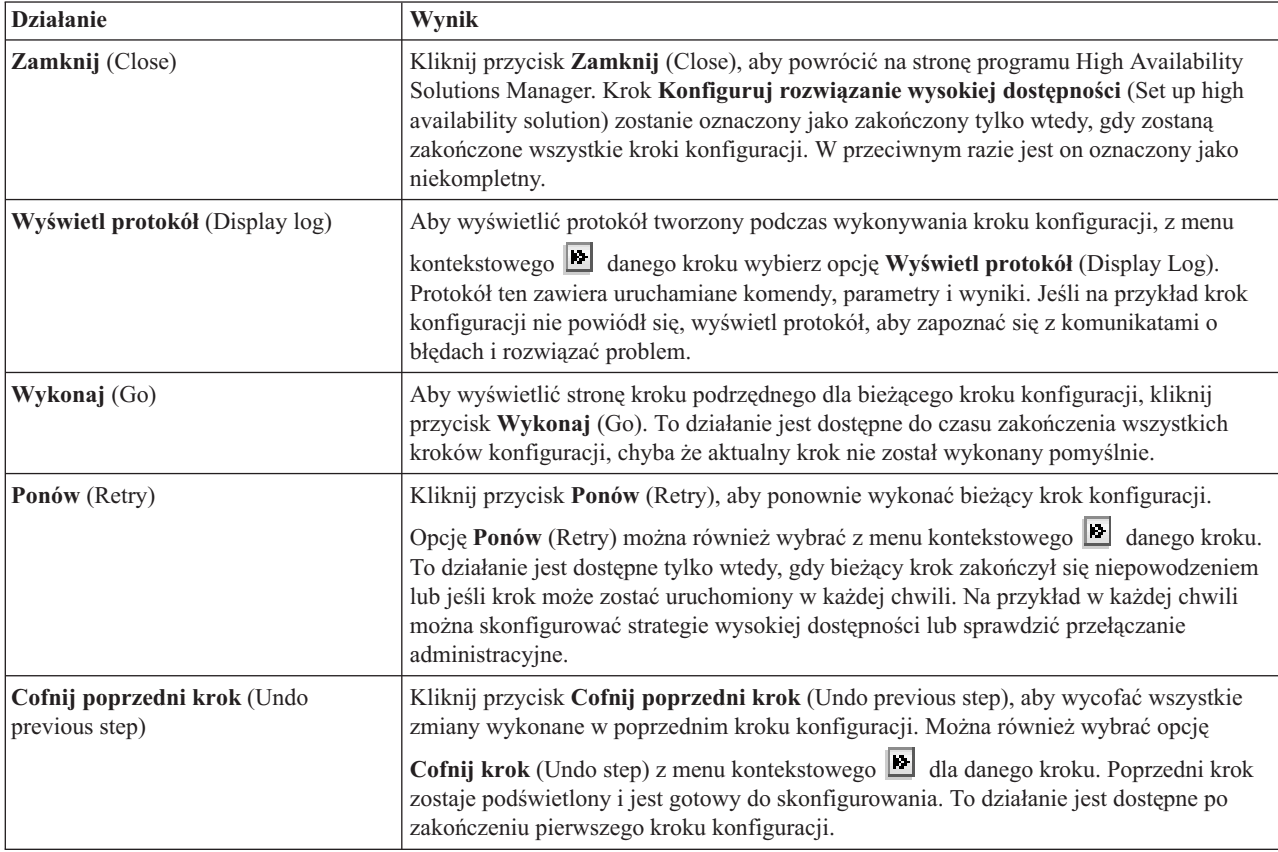

# **Komunikaty**

Podczas konfigurowania rozwiązania wysokiej dostępności mogą zostać wyświetlone następujące komunikaty:

# **Ostrzeżenie dotyczące procedury składowania**

Jest wyświetlane przed każdym krokiem, w którym przeprowadzana jest migracja obiektów do rozwiązania wysokiej dostępności.

#### **Dedykowany stan**

Jest wyświetlane przed każdym podstawowym krokiem, jeśli system nie znajduje się w stanie dedykowanym.

# **Okres testowy programu High Availability Solutions Manager**

Jest wyświetlany, jeśli użytkownik nie dysponuje licencją na program iHASM.

#### **Upłynął okres testowy menedżera rozwiązań wysokiej dostępności**

Jest wyświetlany, jeśli upłynął 70-dniowy okres testowy.

# **Błąd migracji**

Jest wyświetlany, jeśli nastąpi próba migracji większej ilości danych, niż może pomieścić niezależna pula dyskowa (IASP). Należy dodać więcej jednostek dyskowych do niezależnej puli dyskowej lub przeprowadzić migrację mniejszej ilości danych.

### **Zakończono krok**

Jest wyświetlany po każdym podstawowym kroku konfiguracji. Należy sprawdzić, czy po każdym kroku konfiguracji aplikacje użytkownika nadal działają poprawnie.

# **Błąd uprawnień użytkownika**

Jest wyświetlany, jeśli użytkownik nie jest zalogowany jako użytkownik QSECOFR.

Więcej informacji na ten temat zawierają następujące sekcje Centrum informacyjnego:

- v "Zmiana procedur składowania dla rozwiązania wysokiej [dostępności"](#page-18-0) na stronie 13
- v ["Wprowadzanie](#page-18-0) systemów wysokiej dostępności w stan dedykowany" na stronie 13
- v ["Sprawdzanie](#page-19-0) aplikacji po każdym kroku konfiguracji" na stronie 14

# **Wyświetlanie protokołu wysokiej dostępności**

Strona Wyświetlenie protokołu (Display Log) dostępna w programie High Availability Solutions Manager zawiera listę komend, funkcji API i innych funkcji systemowych, które były użyte do wykonania kroku podczas konfigurowania rozwiązania wysokiej dostępności. Protokół zawiera również komunikaty o błędach i zakończeniu działań.

Po zakończeniu kroku konfiguracji wybierz opcję Wyświetl protokół (Display log) z menu kontekstowego **do**dala tego kroku. Jeśli na przykład krok konfiguracji nie powiódł się, wyświetl protokół, aby zapoznać się z komunikatami o błędach i rozwiązać problem.

Najczęściej wyświetlane komunikaty o błędach i zakończeniu działania są opisane w dolnej części protokołu.

Komunikaty przesłane do protokołu podczas kroku konfiguracji nie są usuwane, nawet w przypadku próby cofnięcia lub powtórzenia kroku.

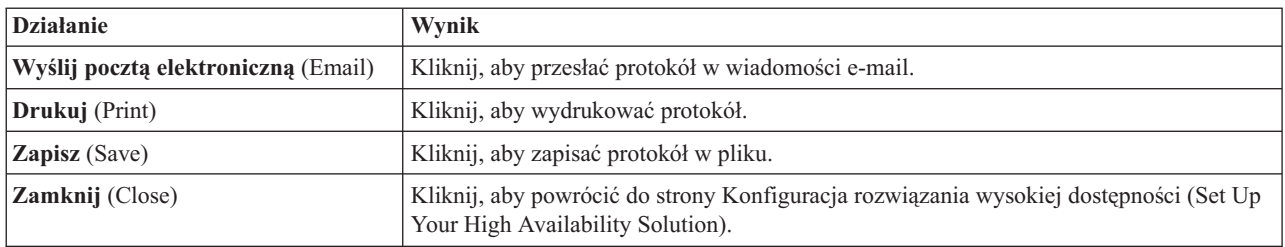

Na tej stronie można przeprowadzić następujące działania:

# **Konfigurowanie strategii wysokiej dostępności**

Na stronie Konfigurowanie strategii wysokiej dostępności (Set Up High Availability Policies) w programie High Availability Solutions Manager można wybrać domyślne działania dla różnych zdarzeń, które występują w systemie po skonfigurowaniu rozwiązania wysokiej dostępności.

Można skonfigurować strategie dla następujących działań domyślnych. W każdej sekcji należy zaznaczyć jedną opcję. Aby zmienić wybraną opcję w sekcji, należy wybrać inny przełącznik:

- v **Domyślne działanie podczas tworzenia profilu użytkownika** (Default acion when a user profile is created)
- v **Domyślne działanie podczas usuwania profilu użytkownika** (Default action when a user profile is deleted)
- v **Domyślne działanie przed przejściem węzła podstawowego w stan zastrzeżony** (Default action before the primary node enters restricted state)
- v **Domyślne działanie przed wyłączeniem węzła podstawowego** (Default acion before the primary node performs an power down)
- v **Domyślne działanie podczas wykonywania przełączenia awaryjnego na dostępny węzeł zapasowy** (Default action when performing a failover to a backup node - ta strategia jest dostępna tylko wtedy, gdy wybranym rozwiązaniem jest Dysk przełączany z geograficznym zapisem lustrzanym).

Po dokonaniu wyborów należy kliknąć przycisk **OK**, aby zapisać wybrane opcje i wrócić do strony Konfiguracja rozwiązania wysokiej dostępności (Set Up High Availability Solution).

Kliknij przycisk **Anuluj** (Cancel), aby usunąć zmiany i wrócić do strony Konfiguracja rozwiązania wysokiej dostępności (Set Up Your High Availability Solution).

Więcej informacji na ten temat zawiera sekcja ["Zarządzanie](#page-38-0) strategiami" na stronie 33 w Centrum informacyjnym.

# **Konfigurowanie środowiska wysokiej dostępności**

Na stronie Konfigurowanie środowiska wysokiej dostępności (Set Up High Availability Environment) w programie High Availability Solutions Manager wyświetlane są kroki podrzędne, jakie należy wykonać w celu skonfigurowania środowiska wysokiej dostępności. Na tym etapie zostaną wykorzystane wcześniej określone dane w celu skonfigurowania każdego systemu, który będzie częścią środowiska wysokiej dostępności.

**Ważne:** Należy wpisać się z profilem użytkownika QSECOFR. Hasło użytkownika QSECOFR musi być takie samo na wszystkich węzłach, które będą dodawane do rozwiązania wysokiej dostępności. Hasło użytkownika QSECOFR narzędzi DST (Dedicated Service Tools) musi być takie samo, jak profilu użytkownika QSECOFR, ale pisane wielkimi literami.

System, na którym działa interfejs WWW programu High Availability Solutions Manager, staje się węzłem podstawowym rozwiązania wysokiej dostępności. Jeśli ten interfejs WWW nie działa w systemie wyznaczonym jako węzeł podstawowy, należy przed kontynuowaniem konfigurowania rozwiązania wysokiej dostępności zamknąć to okno przeglądarki i otworzyć nowe w systemie, który będzie węzłem podstawowym.

**Uwaga:** Przed rozpoczęciem wdrażania rozwiązania wysokiej dostępności należy zweryfikować, czy serwer TCP/IP \*INETD jest uruchomiony na wszystkich systemach, które będą używane.

# **Informacja o polach**

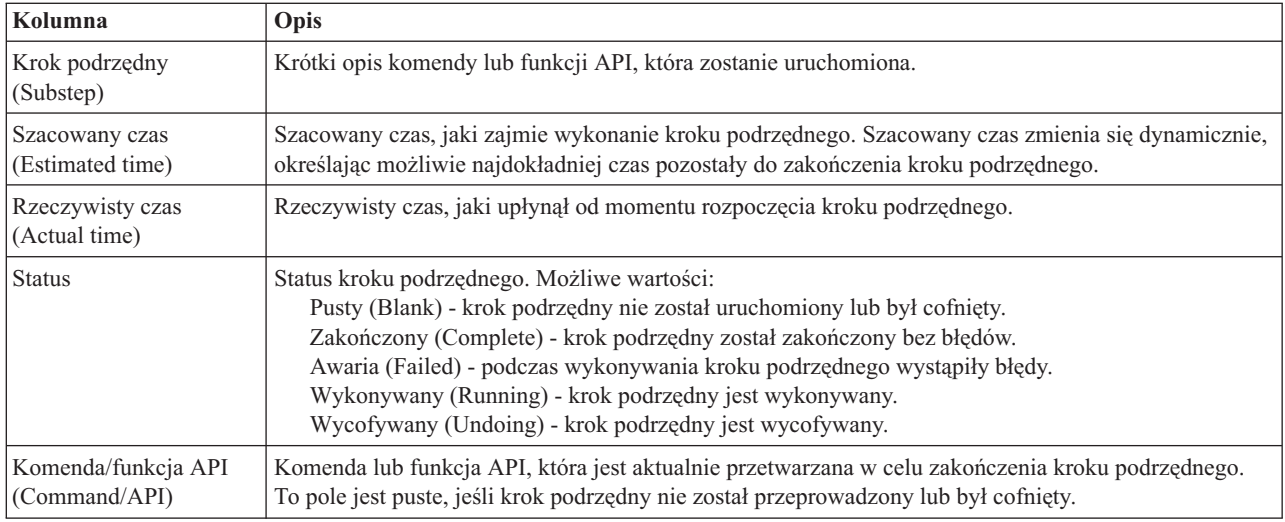

Tabela kroków podrzędnych zawiera następujące kolumny:

Komunikaty o zakończeniu i błędach odbierane w miarę wykonywania kroków podrzędnych są wyświetlane w obszarze komunikatów nad przyciskami **Wykonaj teraz** (Run Now), **Anuluj** (Cancel), **Cofnij** (Undo) i **Zamknij** (Close). Można spróbować wykonać to zadanie później po wykonaniu czynności naprawczych na podstawie udostępnionych komunikatów o błędach.

Kliknij przycisk **Wykonaj teraz** (Run Now), aby rozpocząć krok podrzędny wskazywany przez strzałkę .

Kliknij przycisk **Anuluj** (Cancel), aby wrócić do strony Konfiguracja rozwiązania wysokiej dostępności (Set Up Your High Availability Solution) bez konfigurowania środowiska wysokiej dostępności.

W momencie, gdy kroki podrzędne są wykonywane, kliknij opcję **Anuluj** (Cancel), aby przerwać po zakończeniu bieżącego kroku podrzędnego, ale przed rozpoczęciem następnego. Po zakończeniu anulowania dostępne są następujące opcje:

- v Kliknij przycisk **Cofnij** (Undo), aby wycofać wszystkie wykonane kroki podrzędne.
- v Kliknij przycisk **Wykonaj teraz** (Run Now), aby kontynuować od następnego kroku podrzędnego.
- v Kliknij przycisk **Anuluj** (Cancel), aby wrócić do poprzedniej strony bez kontynuowania lub wycofywania kroków podrzędnych. Podczas konfigurowania rozwiązania wysokiej dostępności kolejny krok podrzędny jest zapamiętywany na potrzeby przyszłego przetwarzania.

Kliknij przycisk **Zamknij** (Close), aby wrócić do strony Konfiguracja rozwiązania wysokiej dostępności (Set Up Your High Availability Solution) po zakończeniu wszystkich kroków podrzędnych.

# **Kroki podrzędne wykonywane w celu skonfigurowania środowiska wysokiej dostępności**

Program High Availability Solutions Manager wykonuje następujące kroki podrzędne w celu skonfigurowania środowiska wysokiej dostępności:

- v Atrybut Zezwól na dodanie do sieci klastra (Allow Add to Cluster Network) jest zmieniany na \*ANY na wszystkich węzłach rozwiązania wysokiej dostępności.
- v Klaster jest tworzony na wszystkich poprzednio określonych systemach (węzłach).
- v Do klastra dodawane są pozycje domeny urządzeń.
- v Tworzony jest opis urządzenia niezależnej puli dyskowej.
- v Wartość systemowa Zezwalaj na zachowywanie informacji o bezpieczeństwie serwera (Allow Server Security Information to be Retained - QRETSVRSEC) jest zmieniana na 1 dla profili użytkowników i innych typów obiektów, które mają być traktowane jako chronione.
- v Tworzona jest i uruchamiana domena administracyjna klastra.
- v Zasoby monitorowane, takie jak wartości systemowe, atrybuty sieciowe, atrybuty TCP/IP, zmienne środowiskowe, opisy zadań, klasy i opisy podsystemów są rejestrowane w domenie administracyjnej klastra.
- v Tworzona jest grupa zasobów klastra urządzeń w celu zarządzania niezależną pulą dyskową.
- v Konfigurowane są jednostki dyskowe w niezależnej puli dyskowej.
- v Konfigurowany jest geograficzny zapis lustrzany (jeśli wybrano rozwiązanie wysokiej dostępności, w którym jest on wykorzystywany).
- v Udostępniana jest niezależna pula dyskowa.
- v Uruchamiana jest grupa zasobów klastra urządzeń.
- v W zależności od wybranych strategii, do pięciu systemowych punktów wyjścia dodawane są programy obsługi wyjścia. Programy obsługi wyjścia rejestrowane w tym kroku są uruchamiane po uruchomieniu istniejących programów obsługi wyjścia. Dodawane są programy obsługi wyjścia VRYEXIT, CRT\_PROFILE i DLT\_PROFILE.

W poniższej tabeli wymieniono używane punkty wyjścia oraz opis tego, co zarejestrowane programy obsługi wyjścia będą wykonywać. Więcej informacji na temat punktów wyjścia i programów obsługi wyjścia zawiera sekcja Using Registration Facility APIs and Registration Facility [Preprocessing](http://publib14.boulder.ibm.com/infocenter/systems/scope/i5os/index.jsp?topic=/apis/regfaciluse.htm) Exit Programs w Centrum informacyjnym i5/OS.

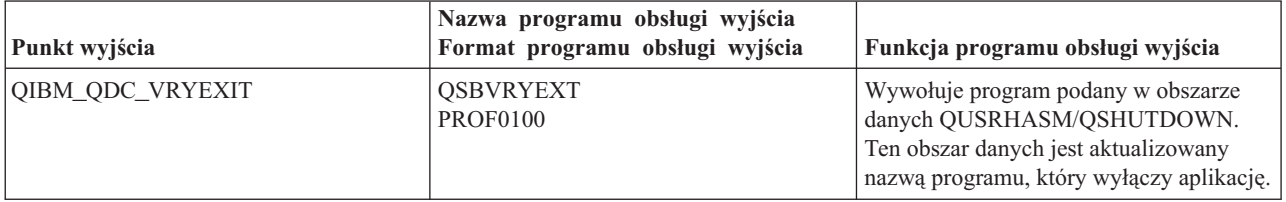

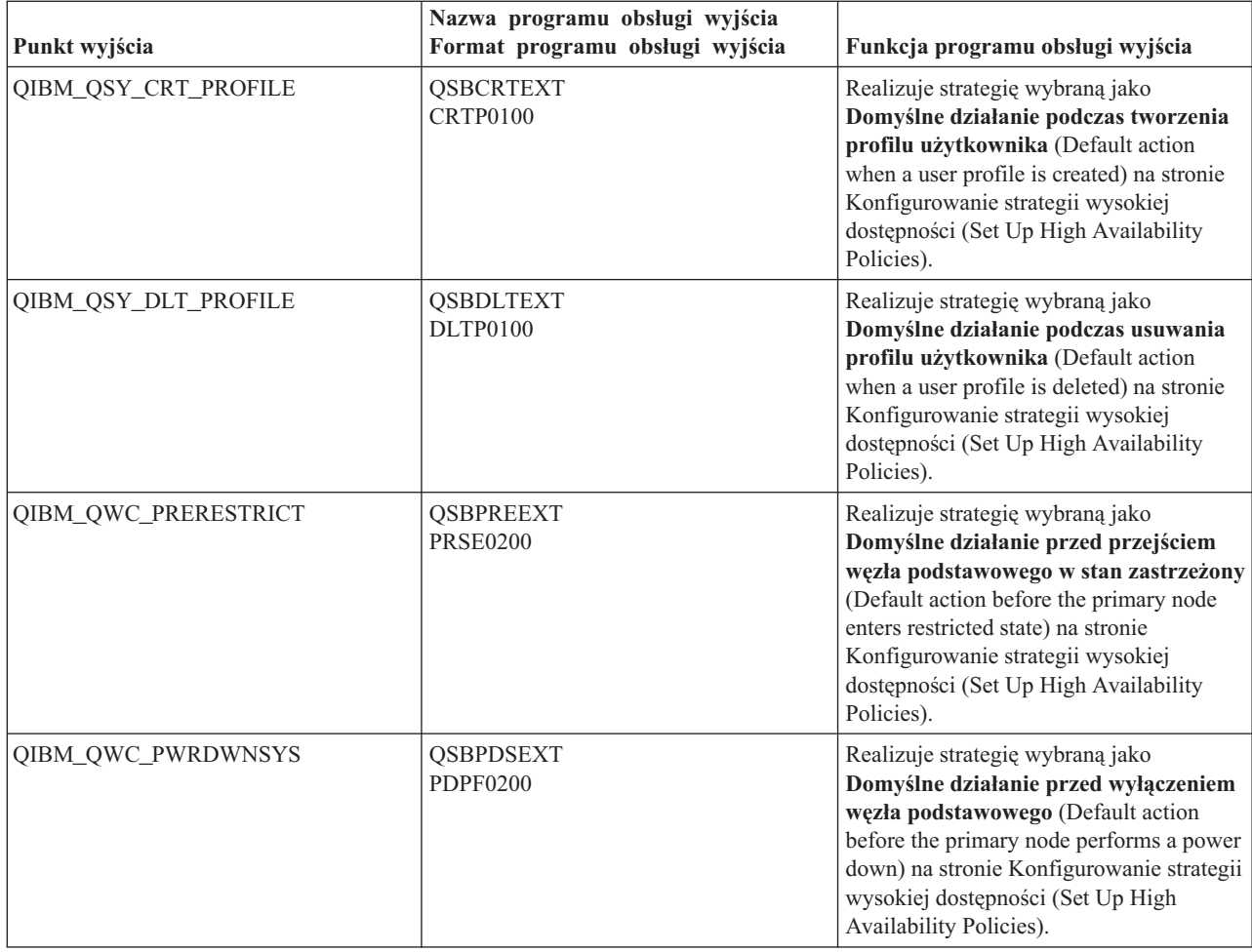

v W celu przetwarzania uruchamiania i zamykania systemu tworzone są obszary danych. Służą one do tego, aby środowisko rozwiązania wysokiej dostępności było uruchamiane i zamykane w określony sposób. Jeśli to przetwarzanie nie zostanie wykonane, mogą wystąpić niezamierzone rezultaty, na przykład niepożądane przełączenia awaryjne lub niedostępne dane. W poniższej tabeli wymieniono nazwy obszarów danych oraz opis ich zawartości.

**Uwaga:** Użytkownicy końcowi mogą w dowolnym momencie aktualizować wartości w obszarach danych.

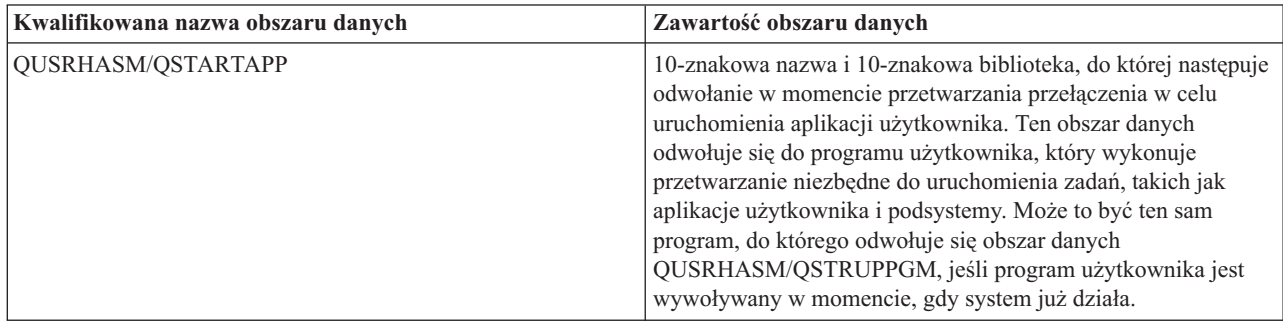

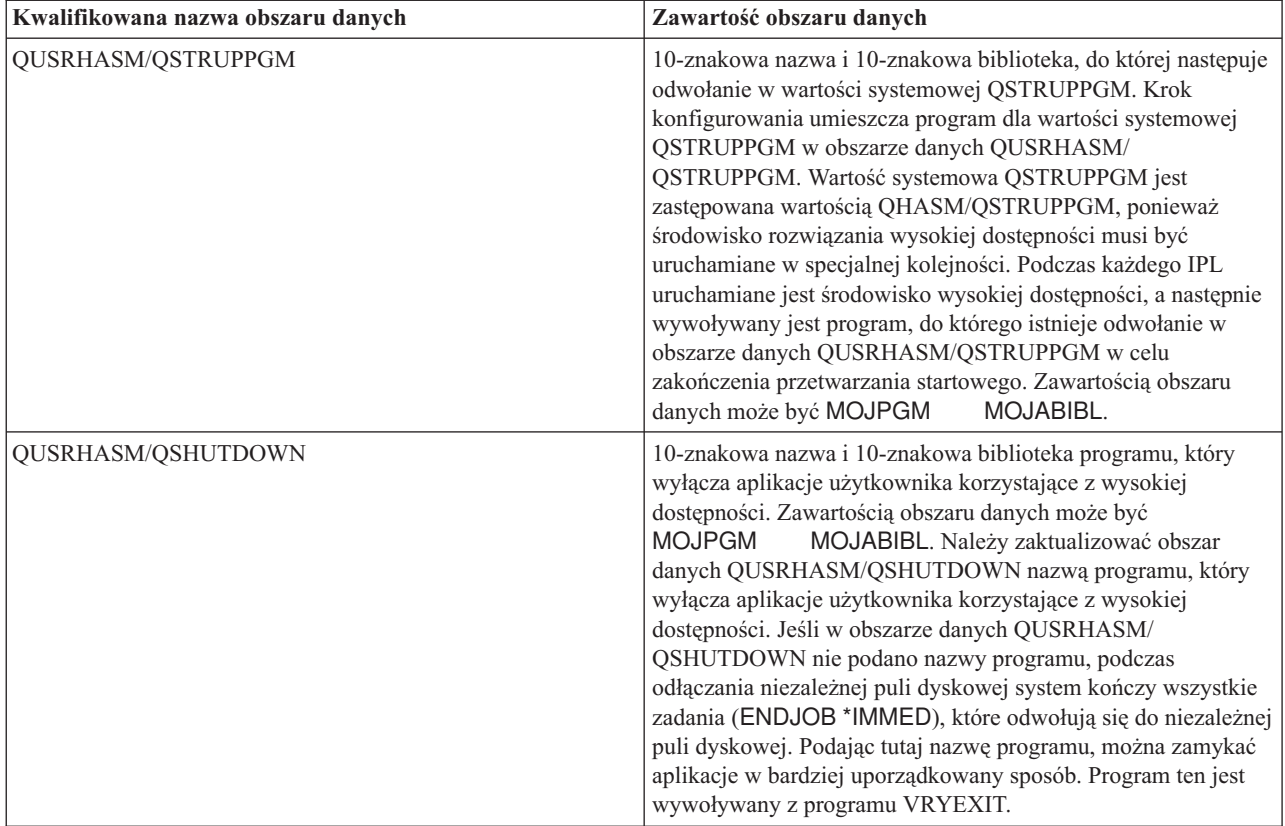

# **Komunikaty**

W przypadku wybranego rozwiązania wysokiej dostępności mogą być wyświetlone następujące informacje lub komunikaty o błędach:

# **hat005a**

Skonfiguruj niezależną pulę dyskową.

# **hat005b**

Skonfiguruj geograficzny zapis lustrzany.

Pełną listę komunikatów zawiera sekcja "Praca z [komunikatami"](#page-40-0) na stronie 35 w Centrum informacyjnym.

# **Sprawdzanie przełączenia administracyjnego**

Interfejs programu High Availability Solutions Manager umożliwia wykonywanie kroków podrzędnych służących do przełączenia administracyjnego. Tytułem tej strony może być Sprawdzenie przełączenia administracyjnego (Verify Administrative Switchover), Sprawdzenie przełączenia administracyjnego w tym samym ośrodku (Verify Administrative Switchover at Same Site) lub Sprawdzenie przełączenia administracyjnego w innym ośrodku (Verify Administrative Switchover at Different Site).

**Ważne:** Należy sprawdzić, czy w węzłach biorących udział w przełączaniu uruchomiono serwer TCP/IP \*INETD.

# **Kroki podrzędne umożliwiające wykonanie przełączenia administracyjnego**

Przełączenie administracyjne wymaga wykonania następujących kroków podrzędnych w programie High Availability Solutions Manager:

- v Sprawdzenie, czy węzły biorące udział w przełączeniu administracyjnym są aktywne.
- v Sprawdzenie, czy grupa CRG urządzeń jest aktywna.
- v Sprawdzenie, czy niezależna pula dyskowa jest aktywna.
- v Sprawdzenie, czy w węźle zapasowym nie istnieją zduplikowane biblioteki.
- v Zmiana węzła podstawowej grupy zasobów klastra urządzeń za pomocą komendy Zmiana podstawowej grupy zasobów klastra (Change Cluster Resource Group Primary - CHGCRGPRI). Szczegółowy opis funkcji komendy CHGCRGPRI można znaleźć w sekcji Zmiana [podstawowej](http://publib14.boulder.ibm.com/infocenter/systems/scope/i5os/index.jsp?topic=/cl/chgcrgpri.htm) grupy CRG Centrum informacyjnego. Komenda CHGCRGPRI wykonuje następujące działania dla grupy zasobów klastra urządzeń:
	- Odłącza niezależną pulę dyskową. Wywoływany jest program obsługi wyjścia zarejestrowany w punkcie wyjścia QIBM\_QDC\_VRYEXIT. Program wyjścia został zarejestrowany w tym punkcie wyjścia podczas kroku Konfigurowanie środowiska wysokiej dostępności (Set Up High Availability Environment) w czasie instalacji.
	- Powoduje wyłączenie adresu IP przejęcia serwera, powiązanego z niezależną pulą dyskową.
	- Udostępnia niezależną pulę dyskową w węźle, który staje się nowym węzłem podstawowym.
	- Uruchamia interfejs TCP/IP powiązany z niezależną pulą dyskową w nowym węźle podstawowym.
	- Program obsługi wyjścia grupy CRG urządzeń wywołuje program, do którego odwołuje się obszar danych QUSRHASM/QSTARTAPP skonfigurowany w kroku Konfigurowanie środowiska wysokiej dostępności (Set Up High Availability Environment) w czasie instalacji. Program ten uruchamia wszystkie aplikacje użytkowników, które odwołują się do niezależnej puli dyskowej.
	- Nadaje statusowi grupy CRG urządzeń wartość Aktywny (Active), jeśli przełączenie zakończyło się pomyślnie.
- v Jeśli rozwiązaniem jest dysk przełączany z geograficznym zapisem lustrzanym, domena odzyskiwania zasobów grupy CRG urządzeń zostaje zmodyfikowana, co opisano w strategiach wysokiej dostępności. Na przykład załóżmy, że strategia zakłada przełączenie awaryjne do węzła w tym samym ośrodku. Po pomyślnym przełączeniu domena odzyskiwania zasobów jest zmieniana w taki sposób, że pierwszym dostępnym węzłęm zapasowym staje się inny węzeł w tym samym ośrodku, co nowy węzeł podstawowy.

Końcowy rezutlat pomyślnie wykonanego przełączenia administracyjnego zależy od wdrożonego rozwiązania wysokiej dostępności.

Jeśli skonfigurowanym rozwiązaniem jest dysk przełączany z partycjami logicznymi lub dysk przełączany z dwoma systemami, niezależna pula dyskowa zostaje przeniesiona do innego węzła. Na przykład węzeł NODE1 jest węzłem podstawowym z niezależną pulą dyskową, a węzeł NODE2 jest węzłem zapasowym. Podczas przełączenia niezależna pula dyskowa jest przenoszona do węzła NODE1, węzeł NODE2 staje się węzłem podstawowym, a NODE1 - węzłem zapasowym.

Jeśli skonfigurowanym rozwiązaniem jest międzyośrodkowy zapis lustrzany z geograficznym zapisem lustrzanym, niezależne pule dyskowe zostają zamienione rolami. Na przykład rozważmy dwa węzły o nazwach: NODE1 oraz NODE2. W węźle NODE1 istnieje kopia produkcyjna niezależnej puli dyskowej, a w węźle NODE2 kopia lustrzana. Podczas przełączenia kopia lustrzana niezależnej puli dyskowej staje się kopią produkcyjną, a kopia produkcyjna kopią lustrzaną. W ten sposób w węźle NODE2 istnieje teraz kopia produkcyjna, a w węźle NODE1 kopia lustrzana.

Jeśli skonfigurowanym rozwiązaniem jest dysk przełączany z geograficznym zapisem lustrzanym, a przełączenie ma być wykonane w obrębie jednego ośrodka, fizyczne przełączenie odbywa się w ten sam sposób, co w przypadku rozwiązania dysku przełączanego z partycjami logicznymi i rozwiązania dysku przełączanego z dwoma systemami. Jeśli przełączenie ma się odbyć do innego ośrodka, kopia lustrzana niezależnej puli dyskowej staje się kopią produkcyjną i nie następuje przełączenie sprzętu. Załóżmy na przykład, że węzły NODE1 oraz NODE2 znajdują się w ośrodku NOWYJORK. Węzeł NODE1 jest węzłem podstawowym z kopią produkcyjną niezależnej puli dyskowej. Węzeł NODE3 znajduje się w ośrodku LONDYN i zawiera kopię lustrzaną niezależnej puli dyskowej. Podczas przełączenia węzeł NODE3 staje się węzłem podstawowym, kopia produkcyjna podłączona do węzła NODE1 staje się kopią lustrzaną, a kopia lustrzana podłączona do węzła NODE3 staje się kopią produkcyjną.

Jeśli przełączenie administracyjne nie powiedzie się, niezależna pula dyskowa jest przełączana z powrotem do pierwotnego systemu podstawowego, a w obszarze komunikatów zostaje wyświetlony komunikat o błędzie.

# **Informacja o polach**

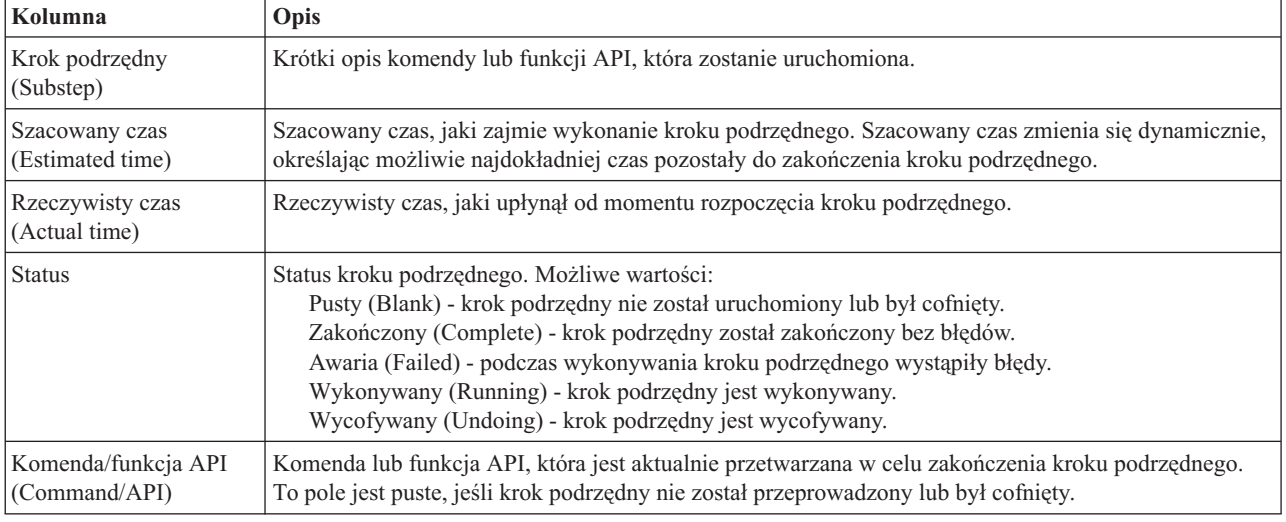

Tabela kroków podrzędnych zawiera następujące kolumny:

Komunikaty o zakończeniu i błędach odbierane w miarę wykonywania kroków podrzędnych są wyświetlane w obszarze komunikatów nad przyciskami **Wykonaj teraz** (Run Now), **Anuluj** (Cancel), **Cofnij** (Undo) i **Zamknij** (Close). Można spróbować wykonać przełączenie później, po wykonaniu czynności naprawczych na podstawie udostępnionych komunikatów o błędach.

Kliknij przycisk **Wykonaj teraz** (Run Now), aby rozpocząć krok podrzędny wskazywany przez strzałke  $\overrightarrow{V}$ .

Kliknij przycisk **Anuluj** (Cancel), aby wyjść bez wykonywania przełączenia administracyjnego.

W momencie, gdy kroki podrzędne są wykonywane, kliknij przycisk **Anuluj** (Cancel), aby przerwać po zakończeniu bieżącego kroku podrzędnego, ale przed rozpoczęciem następnego. Po zakończeniu anulowania dostępne są następujące opcje:

- v Kliknij przycisk **Cofnij** (Undo), aby wycofać wszystkie wykonane kroki podrzędne.
- v Kliknij przycisk **Wykonaj teraz** (Run now), aby kontynuować począwszy od pierwszego kroku podrzędnego, który nie został zakończony.
- v Kliknij przycisk **Anuluj** (Cancel), aby wrócić do poprzedniej strony bez kontynuowania lub wycofywania kroków podrzędnych. Podczas konfigurowania rozwiązania wysokiej dostępności kolejny krok podrzędny jest zapamiętywany na potrzeby przyszłego przetwarzania.

Kliknij przycisk **Zamknij** (Close), aby wyjść po zakończeniu wykonywania wszystkich kroków podrzędnych.

Więcej informacji na ten temat zawiera sekcja ["Przełączanie"](#page-24-0) na stronie 19 w Centrum informacyjnym.

# **Migracja profili użytkowników**

Strona Migracja profili użytkowników dostępna w programie High Availability Solutions Manager udostępnia listę profili użytkowników, które można migrować z i do rozwiązania wysokiej dostępności.

Środowisko wysokiej dostępności widoczne jest dla użytkowników końcowych jako pojedynczy system. Liczba systemów zapasowych lub to, który system jest aktualnie aktywny, nie ma znaczenia. Dla użytkownika końcowego widoczny jest tylko jeden system, zwany *aktywnym węzłem podstawowym*. Wszystkie profile użytkowników końcowych należy poddać migracji do rozwiązania wysokiej dostępności. Ponieważ dane użytkowników końcowych są dostępne wyłącznie w aktywnym węźle podstawowym, ich profile można wpisać wyłącznie do tego węzła.

Inni użytkownicy wykonują czynności administracyjne, takie jak stosowanie poprawek lub składowanie systemu. Takie profile użytkowników zwane są *profilami administracyjnymi* i muszą mieć dostęp do wszystkich systemów w środowisku wysokiej dostępności. W związku z tym profile administracyjne nie powinny być migrowane do rozwiązania wysokiej dostępności.

Każdy profil użytkownika odnosi się do opisu zadania. Obiekty opisu zadania muszą znajdować się w bibliotece w puli pamięci dyskowej (ASP), która ma być użyta. Jeśli biblioteka zawierająca opis zadania zostanie poddana migracji do niezależnej puli dyskowej, opis zadania będzie nie do użycia. W celu uniknięcia tego potencjalnego problemu program High Availability Solutions Manager kopiuje opis zadania powiązany z każdym profilem użytkownika, który ma być migrowany, do biblioteki QUSRHASM.

Ponadto, parametr początkowej grupy ASP (INLASPGRP) nowo skopiowanego opisu zadania znajdującego się w bibliotece QUSRHASM zostaje zmieniony na nazwę niezależnej puli dyskowej rozwiązania wysokiej dostępności. To działanie jest wykonywane, aby użytkownik miał dostęp do niezależnej puli dyskowej bezpośrednio po wpisaniu się do systemu. Migrowany profil użytkownika jest następnie aktualizowany w celu utworzenia odniesienia do skopiowanego opisu zadania w bibliotece QUSRHASM.

W celu migrowania profili użytkowników program High Availability Solutions Manager wykonuje następujące działania:

- v Opis zadania powiązanego z profilem jest kopiowany do biblioteki QUSRHASM, a parametr INLASPGRP jest aktualizowany zgodnie z powyższym opisem.
- v Opis zadania jest rejestrowany w domenie administracyjnej klastra za pomocą komendy Dodawanie pozycji zasobu monitorowanego domeny administracyjnej klastra (Add Cluster Administrative Domain Monitored Resource Entry - ADDCADMRE).
- v Profil użytkownika jest aktualizowany w celu użycia opisu zadania znajdującego się w bibliotece QUSRHASM.
- v Profil użytkownika jest rejestrowany w domenie administracyjnej klastra za pomocą komendy ADDCADMRE. Jeśli profil nie istnieje w innych węzłach rozwiązania, zostanie utworzony. Jeśli profil użytkownika już istnieje, zostanie zmieniony w taki sposób, aby był zgodny z profilem w systemie podstawowym.
- v Jeśli identyfikator użytkownika lub numery ID grupy powiązane z profilem użytkownika są już wykorzystane w innym systemie, wykonanie komendy ADDCADMRE może się nie powieść. W takim przypadku program High Availability Solutions Manager określi, który profil użytkownika znajdujący się w innym systemie aktualnie korzysta z numeru ID użytkownika lub grupy. Następnie ten numer ID użytkownika lub grupy zostanie odtworzony. Po zwolnieniu numerów ID grupy lub użytkowników numer migrowanego profilu użytkownika zostanie zmieniony i dostosowany do numeru ID użytkownika lub grupy w systemie podstawowym.

**Ważne:** Przed rozpoczęciem migracji profili użytkowników, bibliotek i katalogów do środowiska wysokiej dostępności należy przeprowadzić pełne składowanie systemu. Celem skonfigurowania rozwiązania wysokiej dostępności jest utworzenie pojedynczego obrazu środowiska systemu operacyjnego, bez względu na liczbę węzłów w rozwiązaniu wysokiej dostępności. Biblioteki, katalogi i profile użytkowników są usuwane z węzłów zapasowych. Na przykład podczas migracji biblioteki LIBA z węzła podstawowego do niezależnej puli dyskowej wszystkie wersje biblioteki LIBA istniejące we wszystkich pozostałych węzłach rozwiązania zostaną usunięte. Więcej informacji na ten temat zawiera sekcja "Zmiana procedur składowania dla rozwiązania wysokiej [dostępności"](#page-18-0) na stronie 13.

# **Migracja profili użytkowników do środowiska wysokiej dostępności**

Aby migrować profile użytkowników do środowiska wysokiej dostępności, wykonaj następujące czynności:

- 1. Aby wybrać profile, które mają być migrowane z tabeli Obiekty poza rozwiązaniem wysokiej dostępności (Objects Not in the High Availability Solution), zaznacz pole wyboru w kolumnie Wybierz (Select).
- 2. Kliknij opcję **Migruj>** (Migrate).
- 3. W trakcie migracji każdy profil, który został poddany migracji, jest przenoszony z tabeli Obiekty poza rozwiązaniem wysokiej dostępności (Objects Not in the High Availability Solution) do tabeli Obiekty rozwiązania wysokiej dostępności (High Availability Solution Objects). Po zakończeniu migracji poszczególnych profili są

aktualizowane informacje o łącznej liczbie migrowanych obiektów (pole **Migrowane obiekty** - Migrated objects) i czasie, który upłynął (pole **Upłynęło** - Elapsed time). W obszarze komunikatów są wyświetlane komunikaty o zakończeniu migracji i błędach.

- 4. Aby anulować migrację, kliknij opcję **Anuluj** (Cancel). Migracja zostanie przerwana po zakończeniu migracji aktualnie przenoszonego profilu.
- 5. Aby cofnąć migrację profilu użytkownika lub ponownie migrować profile do tabeli Obiekty poza rozwiązaniem wysokiej dostępności (Objects Not in the High Availablity Solution), wykonaj czynności opisane w poniższej sekcji Migracja profili użytkowników ze środowiska wysokiej dostępności.
- 6. Po zakończeniu migracji kliknij opcję **Zamknij** (Close), aby powrócić do strony Konfiguracja rozwiązania wysokiej dostępności (Set Up High Availability Solution).

# **Migracja profili użytkowników ze środowiska wysokiej dostępności**

Aby migrować profile użytkowników ze środowiska wysokiej dostępności, wykonaj następujące czynności:

- 1. Aby wybrać profile, które mają być migrowane z tabeli Obiekty rozwiązania wysokiej dostępności (High-Availability Solution Objects), zaznacz pole wyboru w kolumnie Wybierz (Select).
- 2. Kliknij opcję **<Migruj** (Migrate).
- 3. W trakcie migracji każdy profil, który został poddany migracji, jest przenoszony z tabeli Obiekty rozwiązania wysokiej dostępności (High-Availability Solution Objects) do tabeli Obiekty poza rozwiązaniem wysokiej dostępności (Objects Not in the High Availability Solution). Po zakończeniu migracji poszczególnych profili są aktualizowane informacje o łącznej liczbie migrowanych obiektów (pole **Migrowane obiekty** - Migrated objects) i czasie, który upłynął (pole **Upłynęło** - Elapsed time). W obszarze komunikatów są wyświetlane komunikaty o zakończeniu migracji i błędach.
- 4. Aby anulować migrację, kliknij opcję **Anuluj** (Cancel). Migracja zostanie przerwana po zakończeniu migracji aktualnie przenoszonego profilu.
- 5. Aby cofnąć migrację profili lub ponownie migrować profile do tabeli Obiekty rozwiązania wysokiej dostępności (High-Availability Solution Objects), wykonaj czynności opisane w sekcji Migracja profili użytkowników do środowiska wysokiej dostępności, znajdującej się powyżej.
- 6. Po zakończeniu migracji kliknij opcję **Zamknij** (Close), aby powrócić do strony Konfiguracja rozwiązania wysokiej dostępności (Set Up High Availability Solution).
- **Uwaga:** Profile migrowane poza rozwiązanie wysokiej dostępności nie są przywracane do swojego stanu pierwotnego przed rozpoczęciem migracji.
- **Uwaga:** Migracja nie może być przeprowadzona jednocześnie w dwóch kierunkach. Kliknięcie opcji **Migruj>** (Migrate) powoduje przeniesienie profili użytkownika do rozwiązania wysokiej dostępności. Kliknięcie opcji **< Migruj** (Migrate) powoduje przeniesienie profili użytkownika poza rozwiązanie wysokiej dostępności.

# **Tabele migracji**

Każda tabela migracji zawiera cztery kolumny: Wybierz (Select), Profil (Profile), Status i Opis (Description).

Zaznacz pola wyboru w kolumnie Wybierz (Select), aby wybrać profile użytkowników, które mają być migrowane.

Kolumna Status zawiera ikonę informującą o możliwości przeprowadzenia migracji profilu użytkownika. W poniższej tabeli przedstawiono wyświetlane ikony i ich znaczenia.

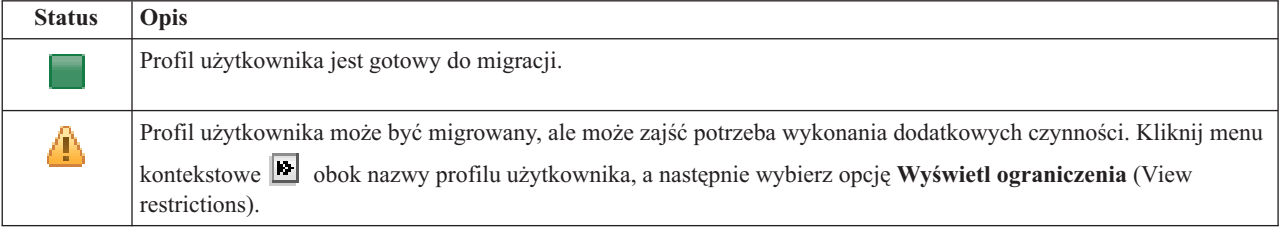

#### **Status Opis**

[x]

Profil użytkownika nie może być migrowany. Kliknij menu kontekstowe **ko**obok nazwy profilu użytkownika, a następnie wybierz opcję **Wyświetl ograniczenia** (View restrictions).

Sekcja **Łączna liczba wybranych obiektów do migracji** (Migration totals for selected objects):

- v Pole **Wybrane obiekty** (Selected objects) jest aktualizowane wraz z wybraniem kolejnych profili użytkowników do migracji.
- v Pole **Migrowane obiekty** (Migrated objects) jest aktualizowane po zakończeniu migracji kolejnych profili użytkowników.
- v Pole **Szacowany czas** (Estimated time) wskazuje szacowany czas do zakończenia migracji wszystkich wybranych profili użytkowników. To pole jest aktualizowane w trakcie migracji i wskazuje szacowany czas niezbędny do przeprowadzenia migracji pozostałych profili użytkowników.
- v Pole **Upłynęło** (Elapsed time) jest aktualizowane podczas migracji i wskazuje czas, jaki upłynął od rozpoczęcia procesu migracji.
- v W obszarze komunikatów są wyświetlane komunikaty o zakończeniu migracji i błędach podczas migracji.

Kliknij opcję **Anuluj** (Cancel), aby przerwać migrację po zakończeniu migracji aktualnego profilu użytkownika.

Kliknij przycisk **Zamknij** (Close) po pomyślnym zakończeniu migracji.

Pasek narzędzi każdej tabeli migracji zawiera następujące przyciski i menu:

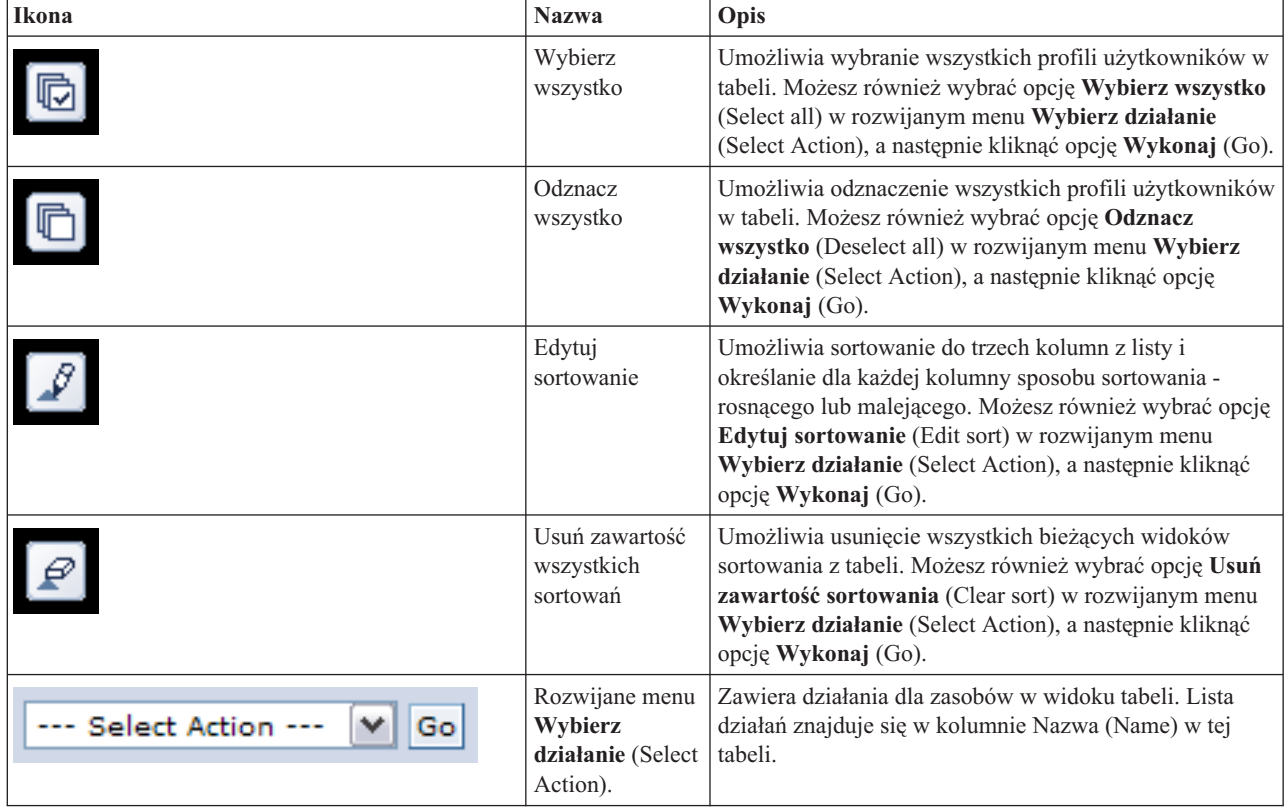

# **Migracja bibliotek**

Strona Migracja bibliotek dostępna w programie High Availability Solutions Manager pozwala migrować biblioteki z i do rozwiązania wysokiej dostępności.
Wdrożenie rozwiązania wysokiej dostępności oznacza, że dane będą migrowane z systemu podstawowego do przełączalnej niezależnej puli dyskowej. W związku z tym istnieć będzie tylko jedna kopia danych. Dane znajdujące się w systemie, z którego pochodzi wdrożenie, przenoszone są do niezależnej puli dyskowej. Wszystkie pozostałe kopie danych są usuwane z systemów zapasowych.

W celu migrowania biblioteki do rozwiązania wysokiej dostępności program High Availability Solutions Manager wykonuje następujące czynności:

- 1. Za pomocą komendy SAVLIB biblioteka jest składowana na nośniku określonym przez użytkownika, na przykład napędzie taśm, zbiorze składowania lub urządzeniu optycznym (urządzenie można określić w menu **Urządzenie używane przez migrację** - Device used by migration).
- 2. Biblioteka zostanie usunięta z bieżącego systemu.
- 3. Następnie za pomocą komendy RSTLIB biblioteka zostanie odtworzona w niezależnej puli dyskowej.
- 4. Biblioteki o takich samych nazwach, jak wcześniej odtworzona biblioteka, zostaną usunięte z innych węzłów w rozwiązaniu wysokiej dostępności. Ten krok pozwala uniknąć jakichkolwiek kolizji przestrzeni nazwy podczas przełączania. Uprawnienia prywatne są składowane i odtwarzane wraz z biblioteką.

**Uwaga:** Biblioteka znajdująca się w węźle zapasowym nie jest zapisywana przed usunięciem.

Po zakończeniu migracji biblioteki wszelkie obiekty opisu zadania opisujące zadanie INLLIBL(\*SYSVAL) są aktualizowane. Jeśli wartości systemowe QUSRLIBL lub QSYSLIBL zawierają odniesienia do migrowanej biblioteki, to zostaną one usunięte z tych wartości systemowych. Opisy zadań określające zadanie INLLIBL(\*SYSVAL) są duplikowane do biblioteki QUSRHASM. Duplikowane opisy zadań są modyfikowane w celu określenia wszystkich bibliotek w wartości systemowej QUSRLIBL oraz dodatkowo biblioteki migrowanej. Ten krok jest niezbędny, ponieważ wartości systemowe nie mogą zawierać odniesień do bibliotek istniejących w niezależnych pulach dyskowych.

Niektóre typy obiektów mogą rezydować w niezależnej puli dyskowej, lecz nie mogą być tam używane. Przykładowymi typami takich obiektów są \*JOBD, \*SBSD i \*CLS. Jeśli obiekt tego typu istnieje w bibliotece, którą należy poddać migracji, warto wziąć pod uwagę wykonanie następujących czynności w celu uniknięcia problemów z działaniem aplikacji spowodowanych migracją:

- v Przenieś obiekt do biblioteki, która pozostanie w systemowej puli dyskowej.
- v Nie przeprowadzaj migracji biblioteki zawierającej obiekt.
- v Utwórz bibliotekę systemowej puli dyskowej o nazwie **SYSBASE**, a następnie przenieś wszystkie obiekty, które nie powinny być migrowane, do nowo utworzonej biblioteki SYSBASE.
- v Zmień wszystkie odniesienia do przeniesionych obiektów znajdujących się w nowym położeniu w bibliotece SYSBASE.

Jeśli zadanie ma być uruchomione według harmonogramu, udostępnienie lub odłączenie niezależnej puli dyskowej może wpłynąć na pozycje harmonogramu zadań. Na przykład jeśli zadanie uruchamiane według harmonogramu musi uzyskać dostęp do niezależnej puli dyskowej, a jest ona niedostępna w czasie określonym w harmonogramie, zadanie nie zostanie zakończone pomyślnie. Zmodyfikuj pozycję harmonogramu zadań, aby uruchomić je w czasie, kiedy niezależna pula dyskowa będzie prawdopodobnie dostępna, lub zmodyfikuj zadanie w taki sposób, by niezależna pula dyskowa nie była wymagana.

Podczas migracji może być wyświetlony komunikat o treści: Łączna wielkość obiektów wybranych do migracji i przestrzeni roboczej wymaganej w celu wykonania migracji przekracza ilość miejsca dostępnego w środowisku wysokiej dostępności (The total size of the objects selected for migration and the work space required to do the migration exceeds the space available in the high availability environment). Aby kontynuować migrację, do niezależnej puli dyskowej dodaj dodatkowe nieskonfigurowane jednostki dyskowe. Szczegółowe informacje na temat dodawania nieskonfigurowanych jednostek dyskowych do niezależnej puli dyskowej zawiera sekcja [Dodawanie](http://publib14.boulder.ibm.com/infocenter/systems/scope/i5os/index.jsp?topic=/rzaly/rzalyadd.htm) jednostki lub puli [dyskowej](http://publib14.boulder.ibm.com/infocenter/systems/scope/i5os/index.jsp?topic=/rzaly/rzalyadd.htm) w Centrum informacyjnym systemu i5/OS.

Nieskonfigurowane jednostki dyskowe pochodzą z dwóch źródeł: a) w wyniku dodania nowych jednostek dyskowych do systemu, lub b) w wyniku usunięcia jednostek dyskowych z systemowej puli dyskowej. Szczegółowe informacje na temat usuwania jednostek dyskowych z systemowej puli dyskowej zawiera sekcja [Przenoszenie](http://publib14.boulder.ibm.com/infocenter/systems/scope/i5os/index.jsp?topic=/rzaly/rzalyremovedisk.htm) lub usuwanie jednostki dyskowej z puli [dyskowej.](http://publib14.boulder.ibm.com/infocenter/systems/scope/i5os/index.jsp?topic=/rzaly/rzalyremovedisk.htm)

**Ważne:** Przed rozpoczęciem migracji profili użytkowników, bibliotek i katalogów do środowiska wysokiej dostępności należy przeprowadzić pełne składowanie systemu. Celem skonfigurowania rozwiązania wysokiej dostępności jest utworzenie pojedynczego obrazu środowiska systemu operacyjnego, bez względu na liczbę węzłów w rozwiązaniu wysokiej dostępności. Biblioteki, katalogi i profile użytkowników są usuwane z węzłów zapasowych. Na przykład podczas migracji biblioteki LIBA z węzła podstawowego do niezależnej puli dyskowej wszystkie wersje biblioteki LIBA istniejące we wszystkich pozostałych węzłach rozwiązania zostaną usunięte. Więcej informacji na ten temat zawiera sekcja "Zmiana procedur składowania dla rozwiązania wysokiej [dostępności"](#page-18-0) na stronie 13.

## **Migracja bibliotek do środowiska wysokiej dostępności**

Aby migrować biblioteki do środowiska wysokiej dostępności, wykonaj następujące czynności:

- 1. Za pomocą rozwijanego menu **Urządzenie używane przez migrację** (Device used by migration) wybierz urządzenie, które ma być użyte podczas migracji.
- 2. Aby wybrać biblioteki, które mają zostać poddane migracji, z tabeli Obiekty poza rozwiązaniem wysokiej dostępności (Objects Not in the High Availability Solution), zaznacz pole wyboru w kolumnie Wybierz (Select).
- 3. Kliknij opcję **Migruj>** (Migrate).

**Uwaga:** Migracja nie może być przeprowadzona jednocześnie w dwóch kierunkach. Kliknięcie opcji **Migruj>** (Migrate) powoduje przeniesienie bibliotek do rozwiązania wysokiej dostępności. Kliknięcie opcji **< Migruj** (Migrate) powoduje przeniesienie bibliotek poza rozwiązanie wysokiej dostępności.

- 4. W trakcie migracji każda biblioteka, która została poddana migracji, jest przenoszona z tabeli Obiekty poza rozwiązaniem wysokiej dostępności (Objects Not in the High-Availability Solution) do tabeli Obiekty rozwiązania wysokiej dostępności (High-Availability Solution Objects). Po zakończeniu migracji poszczególnych bibliotek są aktualizowane informacje o łącznej liczbie migrowanych obiektów i czasie migracji. W obszarze komunikatów są wyświetlane komunikaty o zakończeniu migracji i błędach.
- 5. Aby anulować migrację, kliknij opcję **Anuluj** (Cancel). Migracja zostanie przerwana po zakończeniu migracji aktualnie przenoszonej biblioteki.
- 6. Aby cofnąć migrację bibliotek lub ponownie migrować biblioteki do tabeli Obiekty poza rozwiązaniem wysokiej dostępności (Objects Not in the High Availability Solution), wykonaj czynności opisane w poniższej sekcji Migracja bibliotek ze środowiska wysokiej dostępności.
- 7. Po zakończeniu migracji kliknij opcję **Zamknij** (Close), aby powrócić do strony Konfiguracja rozwiązania wysokiej dostępności (Set Up High Availability Solution).

## **Migracja bibliotek ze środowiska wysokiej dostępności**

Aby migrować biblioteki ze środowiska wysokiej dostępności, wykonaj następujące czynności:

- 1. Za pomocą rozwijanego menu **Urządzenie używane przez migrację** (Device used by migration) wybierz urządzenie, które ma być użyte podczas migracji.
- 2. Aby wybrać biblioteki, które mają być migrowane z tabeli Obiekty rozwiązania wysokiej dostępności (High-Availability Solution Objects), zaznacz pole wyboru w kolumnie Wybierz (Select).
- 3. Kliknij opcję **<Migruj** (Migrate).
	- **Uwaga:** Migracja nie może być przeprowadzona jednocześnie w dwóch kierunkach. Kliknięcie opcji **Migruj>** (Migrate) powoduje przeniesienie bibliotek do rozwiązania wysokiej dostępności. Kliknięcie opcji **< Migruj** (Migrate) powoduje przeniesienie bibliotek poza rozwiązanie wysokiej dostępności.
- 4. W trakcie migracji każda biblioteka, która została poddana migracji, jest przenoszona z tabeli Obiekty rozwiązania wysokiej dostępności (High-Availability Solutions Objects) do tabeli Obiekty poza rozwiązaniem wysokiej dostępności (Objects Not in the High-Availability Solution). Po zakończeniu migracji poszczególnych bibliotek są

aktualizowane informacje o łącznej liczbie migrowanych obiektów i czasie migracji. W obszarze komunikatów są wyświetlane komunikaty o zakończeniu migracji i błędach.

- 5. Aby anulować migrację, kliknij opcję **Anuluj** (Cancel). Migracja zostanie przerwana po zakończeniu migracji aktualnie przenoszonej biblioteki.
- 6. Aby cofnąć migrację bibliotek lub ponownie migrować biblioteki do tabeli Obiekty rozwiązania wysokiej dostępności (High Availability Solution Objects), wykonaj czynności opisane w powyższej sekcji Migracja bibliotek do środowiska wysokiej dostępności.
- 7. Po zakończeniu migracji kliknij opcję **Zamknij** (Close), aby powrócić do strony Konfiguracja rozwiązania wysokiej dostępności (Set Up High Availability Solution).
- **Uwaga:** Biblioteki migrowane z rozwiązania wysokiej dostępności nie są migrowane do wszystkich jego węzłów. Są one z powrotem migrowane wyłącznie do systemu podstawowego.

## **Tabele migracji**

Tabele bibliotek zawierają następujące kolumny: Wybierz (Select), Biblioteka (Library), Status, Wielkość (Size), Szacowany czas (Estimated time) i Biblioteka zależna (Dependent Library).

Kliknij pola wyboru w kolumnie **Wybierz** (Select), aby wybrać bibliotekę znajdującą się w kolumnie **Biblioteka** (Library).

Kolumna **Status** zawiera ikonę informującą o możliwości przeprowadzenia migracji biblioteki. W poniższej tabeli przedstawiono wyświetlane ikony i ich znaczenia.

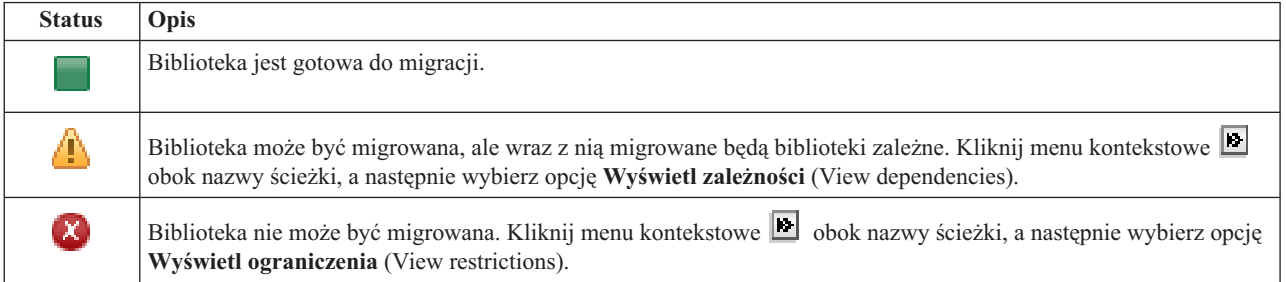

Menu **Urządzenie używane przez migrację** (Device used by migration) zawiera listę opisów napędów taśm dostępnych w systemach. Możliwe wartości:

\*SAVF (domyślna) *tape1 tape2*

Kolumna **Wielkość** (Size) wskazuje wielkość biblioteki (w megabajtach).

Kolumna **Szacowany czas** (Estimated Time) podaje przybliżony czas trwania procesu migracji biblioteki.

Kolumna **Biblioteka zależna** (Dependent Library) wskazuje inne biblioteki, które muszą być migrowane wraz z wybraną biblioteką. Listę czynników powodujących zależność bibliotek zawiera sekcja ["Zależności](#page-75-0) pomiędzy [bibliotekami"](#page-75-0) na stronie 70.

Sekcja **Łączna liczba wybranych obiektów do migracji** (Migration totals for selected objects):

- v Pole **Wybrane obiekty** (Selected objects) jest aktualizowane wraz z wybraniem kolejnych bibliotek do migracji.
- v Pole **Migrowane obiekty** (Migrated objects) jest aktualizowane po zakończeniu migracji kolejnych bibliotek.
- v Pole **Szacowany czas** (Estimated time) wskazuje czas do zakończenia migracji wszystkich wybranych bibliotek. To pole jest aktualizowane w trakcie migracji i wskazuje szacowany czas niezbędny do przeprowadzenia migracji pozostałych bibliotek.
- <span id="page-75-0"></span>v Pole **Upłynęło** (Elapsed time) jest aktualizowane podczas migracji i wskazuje czas, jaki upłynął od rozpoczęcia procesu migracji.
- v W obszarze komunikatów są wyświetlane komunikaty o zakończeniu migracji i błędach podczas migracji.

Kliknij opcję **Anuluj** (Cancel), aby przerwać migrację po zakończeniu migracji aktualnej biblioteki.

Kliknij opcję **Zamknij** (Close) po pomyślnym zakończeniu migracji bibliotek.

Pasek narzędzi każdej tabeli migracji zawiera następujące przyciski i menu:

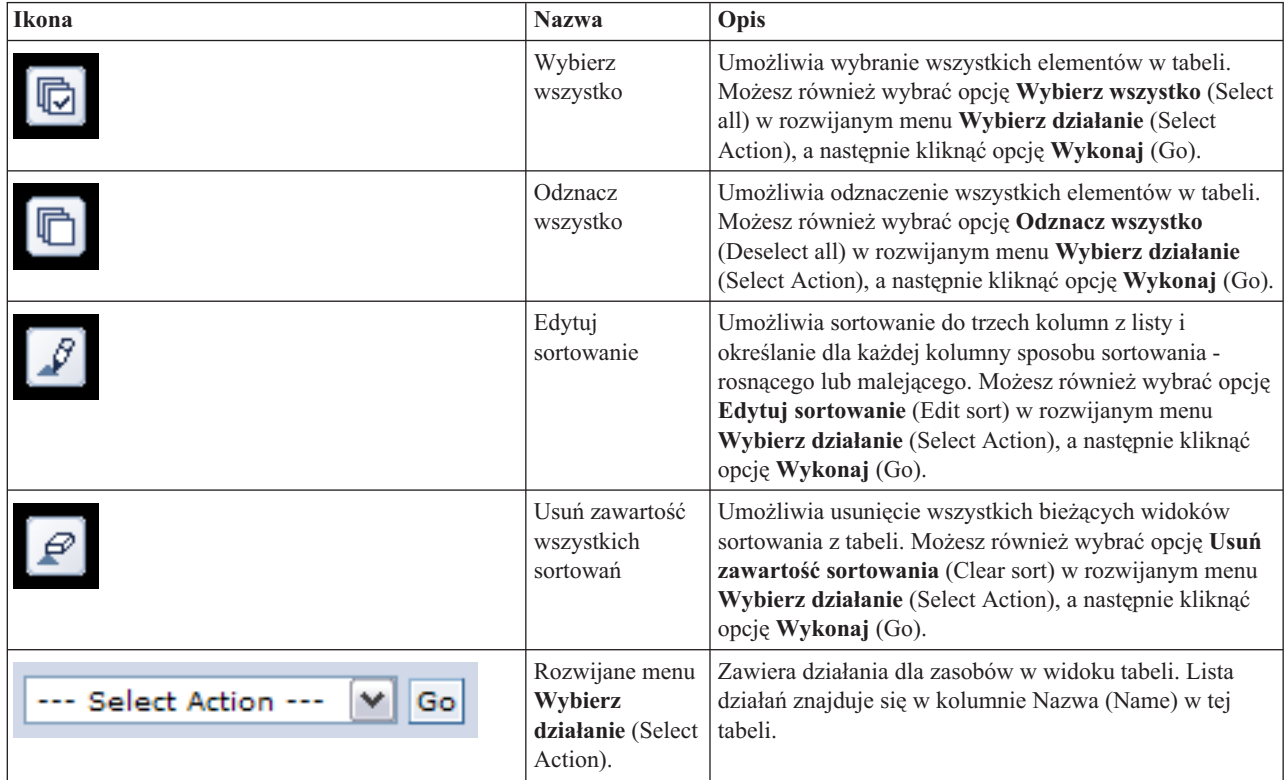

## **Zależności pomiędzy bibliotekami**

Poniżej widoczna jest lista potencjalnych czynników będących źródłem zależności pomiędzy poszczególnymi bibliotekami:

- v Biblioteka zawiera kronikę, której obiekty kronikowane znajdują się w innej bibliotece.
- v Biblioteka zawiera kronikę, której dzienniki znajdują się w innej bibliotece.
- v Biblioteka zawiera zbiór fizyczny powiązany ze zbiorem logicznym znajdującym się w innej bibliotece.
- v Biblioteka zawiera zbiór logiczny powiązany ze zbiorem fizycznym znajdującym się w innej bibliotece.

## **Ograniczenia dla bibliotek**

Poniżej widoczna jest lista potencjalnych ograniczeń uniemożliwiających migrację biblioteki do rozwiązania wysokiej dostępności:

- v Biblioteka jest częścią systemu i5/OS i może rezydować wyłącznie w systemowej puli dyskowej.
- v Biblioteka zawiera kronikę, w której kronikowany jest co najmniej jeden obiekt zintegrowanego systemu plików.
- v Biblioteka znajduje się na liście bibliotek bieżącego wątku.
- v Biblioteka znajduje się na liście bibliotek dowolnego wątku podstawowego, który jest aktywny w systemie, zaś wartość systemowa QLIBLCKLVL została ustawiona tak, by blokować bibliotki znajdujące się na liście bibliotek.
- v Biblioteka zawiera przydzieloną kolejkę zadań lub kolejkę wyjściową.
- v Niezależna pula dyskowa nie dysponuje wystarczającą ilością miejsca do przechowania biblioteki i jej obiektów.
- v Biblioteka zawiera typy obiektów, które nie mogą rezydować w niezależnej puli dyskowej. Pełna lista obiektów, które nie mogą rezydować w niezależnej puli dyskowej, znajduje się w sekcji Obsługiwane i [nieobsługiwane](http://publib14.boulder.ibm.com/infocenter/systems/scope/i5os/index.jsp?topic=/rzaly/rzalysupportedunsupportedobjects.htm) typy [obiektów.](http://publib14.boulder.ibm.com/infocenter/systems/scope/i5os/index.jsp?topic=/rzaly/rzalysupportedunsupportedobjects.htm)
- v Jedna z poniższych wartości systemowych zawiera odniesienia do biblioteki.

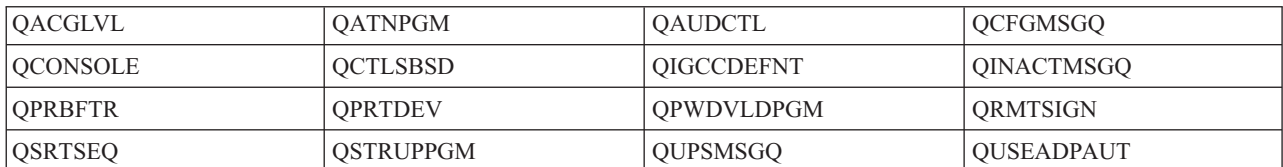

v Jeden z poniższych atrybutów sieciowych zawiera odniesienia do biblioteki.

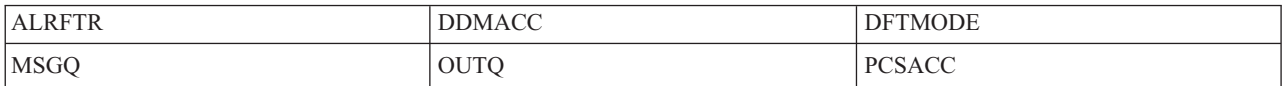

v Odniesienia do biblioteki zawiera profil użytkownika, który nie był migrowany do niezależnej puli dyskowej.

## **Komunikaty**

W przypadku wybranego rozwiązania wysokiej dostępności mogą być wyświetlone następujące informacje lub komunikaty o błędach:

#### **hat0042**

Zostaną wybrane wszystkie nieskonfigurowane urządzenia DASD w wieży (jeśli jakiekolwiek będą wybierane).

#### **hat0044**

{0} zawiera obiekt nieobsługiwany w niezależnej puli dyskowej.

#### **hat0045**

{0} zawiera kronikę {1} obiektów IFS.

#### **hat0046**

{0} zawiera opisy zadań.

#### **hat0047**

{0} używane przez wartość systemową {1}.

#### **hat0048**

{0} używane przez atrybut sieci {1}.

#### **hat0049**

{0} zawiera kronikowane obiekty IFS.

## **hat004a**

{0} zawiera obiekty klasy.

{0} zawiera opisy podsystemów.

### **hat004c**

**hat004b**

{0} używane przez opis podsystemu {1}.

### **hat004d**

{0} zawiera zbiór bazy danych {1} ze sterowaniem łączem danych.

### **hat004e**

{0} zawiera zbiór {1} wielosystemowej bazy danych (grupa węzłów).

Pełną listę komunikatów zawiera sekcja "Praca z [komunikatami"](#page-40-0) na stronie 35 w Centrum informacyjnym.

# **Migracja katalogów**

Strona Migracja katalogów dostępna w programie High Availability Solutions Manager pozwala migrować katalogi z i do rozwiązania wysokiej dostępności.

Wdrożenie rozwiązania wysokiej dostępności oznacza, że dane będą migrowane z systemu podstawowego do przełączalnej niezależnej puli dyskowej. W związku z tym istnieje tylko jedna kopia danych. Dane znajdujące się w systemie, z którego pochodzi wdrożenie, przenoszone są do niezależnej puli dyskowej. Wszystkie pozostałe kopie danych są usuwane z systemów zapasowych.

W celu migrowania katalogu do rozwiązania wysokiej dostępności program High Availability Solutions Manager wykonuje następujące czynności:

- 1. Za pomocą komendy SAV katalogi i ich podkatalogi zostaną zeskładowane na nośniku określonym przez użytkownika, na przykład napędzie taśm, zbiorze składowania lub urządzeniu optycznym (urządzenie można określić w menu **Urządzenie używane przez migrację** - Device used by migration).
- 2. Katalog zostanie usunięty z bieżącego systemu.
- 3. Następnie za pomocą komendy RST katalog zostanie odtworzony w niezależnej puli dyskowej. Na przykład, jeśli migrowany katalog to **/mójkat**, system odtworzy go w puli **/NazwaNiezależnejPuliDyskowej/mójkat**.
- 4. Do odtworzonego katalogu dodawane jest dowiązanie symboliczne, umożliwiające dalsze działanie istniejących aplikacji bez konieczności wprowadzania zmian. Na przykład system doda dowiązanie symboliczne o nazwie **/mójkat**, którego treść będzie odsyłać do puli **/NazwaNiezależnejPuliDyskowej/mójkat**.
- 5. Katalogi o takich samych nazwach, jak migrowany katalog, zostaną usunięte z innych węzłów w rozwiązaniu wysokiej dostępności.

**Uwaga:** Katalog znajdujący się w węźle zapasowym nie jest zapisywany przed usunięciem.

6. Dowiązanie symboliczne jest tworzone w każdym węźle zapasowym. Dzięki temu po przełączeniu niezależnej puli dyskowej na węzeł zapasowy aplikacje działające w węźle zapasowym mogą odnaleźć migrowane dane.

Podczas migracji może być wyświetlony komunikat o treści: Łączna wielkość obiektów wybranych do migracji i przestrzeni roboczej wymaganej w celu wykonania migracji przekracza ilość miejsca dostępnego w środowisku wysokiej dostępności (The total size of the objects selected for migration and the work space required to do the migration exceeds the space available in the high availability environment). Aby kontynuować migrację, do niezależnej puli dyskowej dodaj dodatkowe nieskonfigurowane jednostki dyskowe. Szczegółowe informacje na temat dodawania nieskonfigurowanych jednostek dyskowych do niezależnej puli dyskowej zawiera sekcja [Dodawanie](http://publib14.boulder.ibm.com/infocenter/systems/scope/i5os/index.jsp?topic=/rzaly/rzalyadd.htm) jednostki lub puli [dyskowej](http://publib14.boulder.ibm.com/infocenter/systems/scope/i5os/index.jsp?topic=/rzaly/rzalyadd.htm) w Centrum informacyjnym systemu i5/OS.

Nieskonfigurowane jednostki dyskowe pochodzą z dwóch źródeł: a) w wyniku dodania nowych jednostek dyskowych do systemu, lub b) w wyniku usunięcia jednostek dyskowych z systemowej puli dyskowej. Szczegółowe informacje na temat usuwania jednostek dyskowych z systemowej puli dyskowej zawiera sekcja [Przenoszenie](http://publib14.boulder.ibm.com/infocenter/systems/scope/i5os/index.jsp?topic=/rzaly/rzalyremovedisk.htm) lub usuwanie jednostki [dyskowej](http://publib14.boulder.ibm.com/infocenter/systems/scope/i5os/index.jsp?topic=/rzaly/rzalyremovedisk.htm) z puli dyskowej w Centrum informacyjnym systemu i5/OS.

**Ważne:** Przed rozpoczęciem migracji profili użytkowników, bibliotek i katalogów do środowiska wysokiej dostępności należy przeprowadzić pełne składowanie systemu. Celem skonfigurowania rozwiązania wysokiej dostępności jest utworzenie pojedynczego obrazu środowiska systemu operacyjnego, bez względu na liczbę węzłów w rozwiązaniu wysokiej dostępności. Biblioteki, katalogi i profile użytkowników są usuwane z węzłów zapasowych. Na przykład podczas migracji biblioteki LIBA z węzła podstawowego do niezależnej puli dyskowej wszystkie wersje biblioteki LIBA istniejące we wszystkich pozostałych węzłach rozwiązania zostaną usunięte. Więcej informacji na ten temat zawiera sekcja "Zmiana procedur składowania dla rozwiązania wysokiej [dostępności"](#page-18-0) na stronie 13.

## **Migracja katalogów do środowiska wysokiej dostępności**

Aby migrować katalogi do środowiska wysokiej dostępności, wykonaj następujące czynności:

- 1. Za pomocą rozwijanego menu **Urządzenie używane przez migrację** (Device used by migration) wybierz urządzenie, które ma być użyte podczas migracji.
- 2. Aby wybrać katalogi, które mają być migrowane, z tabeli Obiekty poza rozwiązaniem wysokiej dostępności (Objects Not in the High Availability Solution), zaznacz pole wyboru w kolumnie Wybierz (Select).
- 3. Kliknij opcję **Migruj>** (Migrate).
	- **Uwaga:** Migracja nie może być przeprowadzona jednocześnie w dwóch kierunkach. Kliknięcie opcji **Migruj>** (Migrate) powoduje przeniesienie katalogów do rozwiązania wysokiej dostępności. Kliknięcie opcji **< Migruj** (Migrate) powoduje przeniesienie katalogów poza rozwiązanie wysokiej dostępności.
- 4. W trakcie migracji każdy katalog, który został poddany migracji, jest przenoszony z tabeli Obiekty poza rozwiązaniem wysokiej dostępności (Objects Not in the High-Availability Solution) do tabeli Obiekty rozwiązania wysokiej dostępności (High-Availability Solution Objects). Po zakończeniu migracji poszczególnych katalogów są aktualizowane informacje o łącznej liczbie migrowanych obiektów i czasie migracji. W obszarze komunikatów są wyświetlane komunikaty o zakończeniu migracji i błędach.
- 5. Aby anulować migrację, kliknij opcję **Anuluj** (Cancel). Migracja zostanie przerwana po zakończeniu migracji aktualnie przenoszonego katalogu.
- 6. Aby cofnąć migrację katalogów lub ponownie migrować katalogi do tabeli Obiekty poza rozwiązaniem wysokiej dostępności (Objects Not in the High-Availability Solution), wykonaj czynności opisane w poniższej sekcji Migracja katalogów ze środowiska wysokiej dostępności.
- 7. Po zakończeniu migracji kliknij opcję **Zamknij** (Close), aby powrócić do strony Konfiguracja rozwiązania wysokiej dostępności (Set Up High Availability Solution).

## **Migracja katalogów ze środowiska wysokiej dostępności**

Aby migrować katalogi ze środowiska wysokiej dostępności, wykonaj następujące czynności:

- 1. Za pomocą rozwijanego menu **Urządzenie używane przez migrację** (Device used by migration) wybierz urządzenie, które ma być użyte podczas migracji.
- 2. Aby wybrać katalogi, które mają zostać poddane migracji, z tabeli Obiekty rozwiązania wysokiej dostępności (High Availability Solution Objects), zaznacz pole wyboru w kolumnie Wybierz (Select).
- 3. Kliknij opcję **<Migruj** (Migrate).
	- **Uwaga:** Migracja nie może być przeprowadzona jednocześnie w dwóch kierunkach. Kliknięcie opcji **Migruj>** (Migrate) powoduje przeniesienie katalogów do rozwiązania wysokiej dostępności. Kliknięcie opcji **< Migruj** (Migrate) powoduje przeniesienie katalogów poza rozwiązanie wysokiej dostępności.
- 4. W trakcie migracji każdy katalog, który został poddany migracji, jest przenoszony z tabeli Obiekty rozwiązania wysokiej dostępności (High-Availability Solution Objects) do tabeli Obiekty poza rozwiązaniem wysokiej dostępności (Objects Not in the High-Availability Solution). Po zakończeniu migracji poszczególnych katalogów są aktualizowane informacje o łącznej liczbie migrowanych obiektów i czasie migracji. W obszarze komunikatów są wyświetlane komunikaty o zakończeniu migracji i błędach.
- 5. Aby anulować migrację, kliknij opcję **Anuluj** (Cancel). Migracja zostanie przerwana po zakończeniu migracji aktualnie przenoszonego katalogu.
- 6. Aby cofnąć migrację katalogów lub ponownie migrować katalogi do tabeli Obiekty rozwiązania wysokiej dostępności (High-Availability Solution Objects), wykonaj czynności opisane w sekcji Migracja katalogów do środowiska wysokiej dostępności, znajdującej się powyżej.
- 7. Po zakończeniu migracji kliknij opcję **Zamknij** (Close), aby powrócić do strony Konfiguracja rozwiązania wysokiej dostępności (Set Up High Availability Solution).
- **Uwaga:** Katalogi migrowane z rozwiązania wysokiej dostępności nie są migrowane do wszystkich jego węzłów. Są one z powrotem migrowane do systemu podstawowego.

# **Tabele migracji**

Tabele katalogów zawierają następujące kolumny: Wybierz (Select), Ścieżka (Path), Status, Wielkość (Size) i Szacowany czas (Estimated Time).

Kliknij pola wyboru w kolumnie **Wybierz** (Select), aby wybrać katalog znajdujący się w kolumnie **Ścieżka** (Path).

Kolumna **Status** zawiera ikonę informującą o możliwości przeprowadzenia migracji katalogu. W poniższej tabeli przedstawiono wyświetlane ikony i ich znaczenia.

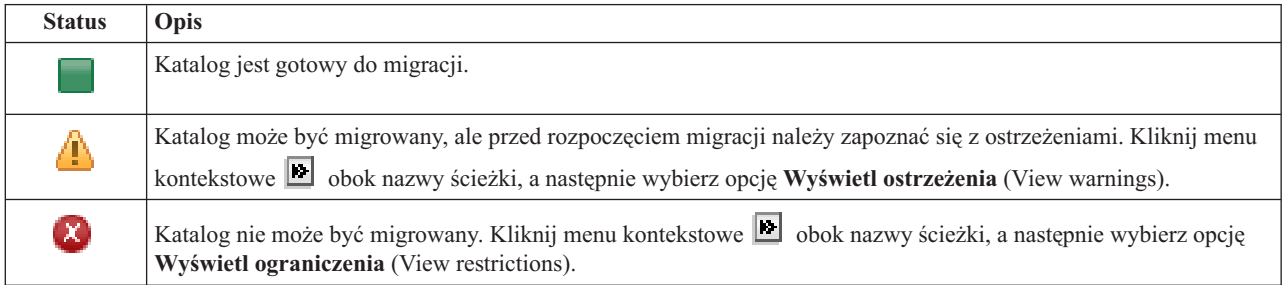

Menu **Urządzenie używane przez migrację** (Device used by migration) zawiera listę opisów napędów taśm dostępnych w systemach. Możliwe wartości:

\*SAVF (domyślna) *tape1 tape2*

Kolumna **Wielkość** (Size) wskazuje wielkość katalogu (w megabajtach).

Kolumna **Szacowany czas** (Estimated Time) podaje przybliżony czas trwania procesu migracji katalogu.

Sekcja **Łączna liczba wybranych obiektów do migracji** (Migration totals for selected objects):

- v Pole **Wybrane obiekty** (Selected objects) jest aktualizowane wraz z wybraniem kolejnych katalogów do migracji.
- v Pole **Migrowane obiekty** (Migrated objects) jest aktualizowane po zakończeniu migracji kolejnych katalogów.
- v Pole **Szacowany czas** (Estimated time) wskazuje szacowany czas do zakończenia migracji wszystkich wybranych katalogów. To pole jest aktualizowane w trakcie migracji i wskazuje szacowany czas niezbędny do przeprowadzenia migracji pozostałych katalogów.
- v Pole **Upłynęło** (Elapsed time) jest aktualizowane podczas migracji i wskazuje czas, jaki upłynął od rozpoczęcia procesu migracji.
- v W obszarze komunikatów są wyświetlane komunikaty o zakończeniu migracji i błędach podczas migracji.

Kliknij opcję **Anuluj** (Cancel), aby przerwać migrację po zakończeniu migracji aktualnego katalogu.

Po pomyślnym zakończeniu migracji kliknij opcję **Zamknij** (Close).

Pasek narzędzi każdej tabeli migracji zawiera następujące przyciski i menu:

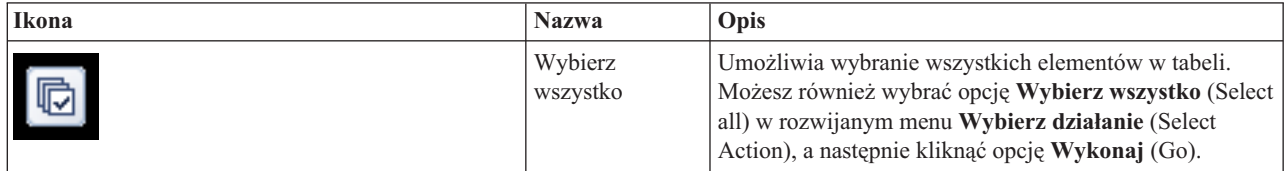

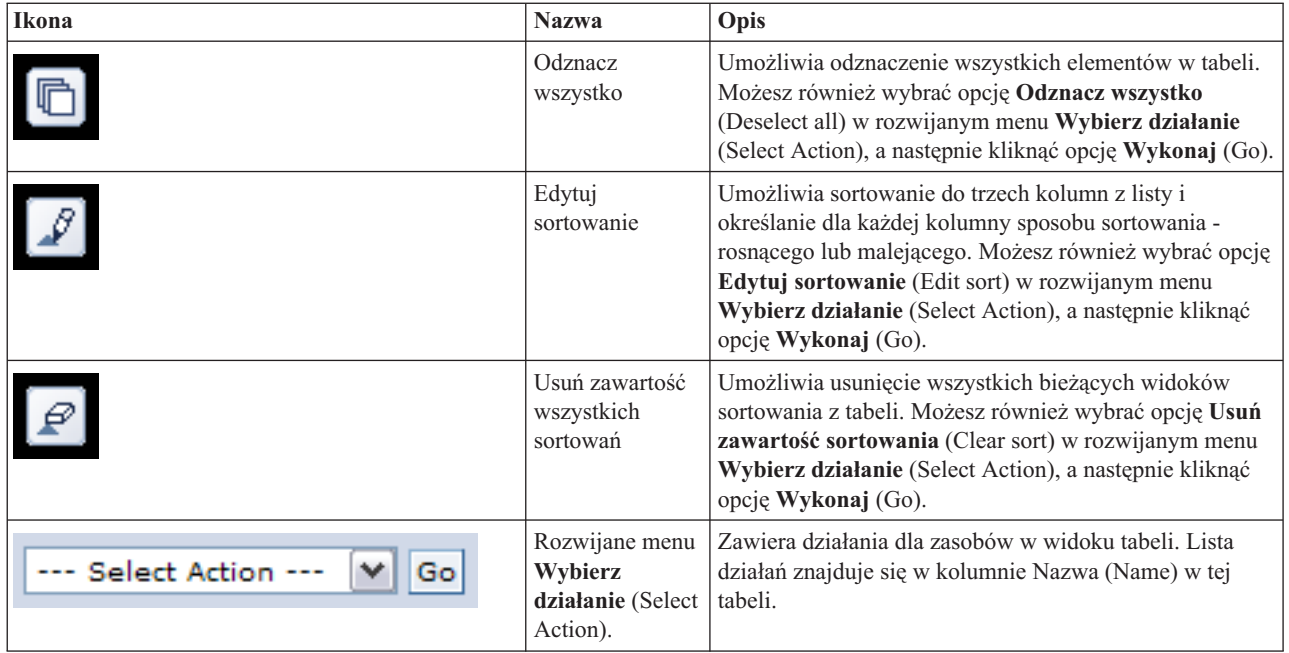

## **Ostrzeżenia dotyczące migracji**

Poniżej widoczna jest lista potencjalnych ostrzeżeń, z którymi należy się zapoznać przed rozpoczęciem migracji katalogu do rozwiązania wysokiej dostępności:

- v Ścieżka wskazuje położenie dowiązania symbolicznego. Migrowane jest wyłącznie dowiązanie. Katalog lub zbiór wskazany przez dowiązanie nie jest migrowany.
- v Ścieżka wskazuje położenie obiektu znajdującego się w podłączonym lokalnym systemie plików. Migracja obiektów w podłączonym lokalnym systemie plików jest dozwolona, ale obiekt jest odtwarzany w domyślnym systemie plików niezależnej puli dyskowej. Obiekty te przestają istnieć w podłączonym lokalnym systemie plików.

## **Ograniczenia dotyczące migracji**

Poniżej widoczna jest lista potencjalnych ograniczeń uniemożliwiających migrację katalogu do rozwiązania wysokiej dostępności:

- v Poddrzewo katalogów zawiera obiekt, który jest aktualnie kronikowany. Przed rozpoczęciem migracji obiektów zintegrowanego systemu plików, które są kronikowane, należy wykonać następujące czynności:
	- Uruchom komendę ENDJRN OBJ(('/mójkat')) SUBTREE(\*ALL) JRN(\*OBJ) LOGLVL(\*ALL)
		- Zwróć uwagę na wszystkie kronikowane obiekty, kroniki oraz biblioteki kronik powiązane z obiektami.
	- Przeprowadź migrację każdej biblioteki zawierającej kroniki powiązane z obiektami do rozwiązania wysokiej dostępności.
	- Przeprowadź migrację poddrzewa katalogu **/mójkat**.
	- Uruchom komendę STRJRN, aby rozpocząć kronikowanie dla każdego z obiektów, który był kronikowany wcześniej.
- v Katalog zostanie udostępniony przez system. Nie jest możliwe usunięcie lub obejście tego ograniczenia. Należy oczekiwać, że katalogi udostępnione przez system już znajdują się w systemowej puli dyskowej w każdym systemie w rozwiązaniu wysokiej dostępności.
- v Katalog jest punktem podłączenia. Jeśli system plików jest podłączony nad katalogiem, nie ma możliwości usunięcia lub obejścia tego ograniczenia. Podłączanie i odłączanie systemów plików zapewnia możliwość dynamicznej zmiany przestrzeni nazw zintegrowanego systemu plików. Systemy plików mogą być podłączane wyłącznie nad katalogami. Po zakończeniu migracji katalogu w miejscu jego wcześniejszego położenia umieszczone zostaje dowiązanie symboliczne. System plików nie może być już podłączony w tym samym położeniu.

v Ścieżka wskazuje położenie obiektu znajdującego się w zdalnym systemie plików. Nie jest możliwe usunięcie lub obejście tego ograniczenia. Zdalny system plików podłączony jest do każdego systemu, w związku z czym nie musi znajdować się w przełączalnej niezależnej puli dyskowej.

## **Komunikaty**

W przypadku wybranego rozwiązania wysokiej dostępności mogą być wyświetlone następujące informacje lub komunikaty o błędach:

#### **hat0042**

Zostaną wybrane wszystkie nieskonfigurowane urządzenia DASD w wieży (jeśli jakiekolwiek będą wybierane).

#### **hat0044**

{0} zawiera obiekt nieobsługiwany w niezależnej puli dyskowej.

#### **hat0045**

{0} zawiera kronikę {1} obiektów IFS.

#### **hat0046**

{0} zawiera opisy zadań.

#### **hat0047**

{0} używane przez wartość systemową {1}.

#### **hat0048**

{0} używane przez atrybut sieci {1}.

#### **hat0049**

{0} zawiera kronikowane obiekty IFS.

#### **hat004a**

{0} zawiera obiekty klasy.

#### **hat004b**

{0} zawiera opisy podsystemów.

#### **hat004c**

{0} używane przez opis podsystemu {1}.

#### **hat004d**

{0} zawiera zbiór bazy danych {1} ze sterowaniem łączem danych.

#### **hat004e**

{0} zawiera zbiór {1} wielosystemowej bazy danych (grupa węzłów).

Pełną listę komunikatów zawiera sekcja "Praca z [komunikatami"](#page-40-0) na stronie 35 w Centrum informacyjnym.

# **Kończenie konfigurowania i usuwanie zbiorów**

Strona Zakończ konfigurowanie i usuń zbiory robocze (Finish Setup and clean up work files) dostępna w programie High Availability Solutions Manager umożliwia wykonanie kroków podrzędnych niezbędnych do zakończenia konfigurowania rozwiązania wysokiej dostępności i usunięcia zbiorów roboczych utworzonych podczas konfigurowania. Jest to ostatni etap przed uaktywnieniem rozwiązania wysokiej dostępności.

**Ważne:** Tego kroku nie można cofnąć. Po zakończeniu wszystkich kroków podrzędnych rozwiązanie wysokiej dostępności zostanie wdrożone. Strategie wybrane podczas wdrażania zostaną uaktywnione w celu zapewnienia wysokiej dostępności rozwiązania.

Program High Availability Solutions Manager wykona następujące kroki podrzędne:

- 1. Wartość systemowa QSTRUPPGM zostanie zaktualizowana za pomocą QHASM/QSBSTRUPPM. Program ten wykonuje wszystkie działania, włącznie z uruchomieniem dowolnych grup zasobów klastra, niezbędne do zapewnienia wysokiej dostępności systemu zaraz po uruchomieniu.
- 2. Programy obsługi wyjścia zarejestrowane w punktach wyjścia QIBM\_QDC\_VRYEXIT, QIBM\_QWC\_PRERESTRICT i QIBM\_QWC\_PWRDWNSYS zostaną aktualizowane i będą umożliwiały zakończenie grup zasobów klastra podczas odłączania niezależnej puli dyskowej, przechodzenia w stan zastrzeżony lub wyłączania systemu.
- 3. Wewnętrzne zbiory robocze utworzone podczas konfigurowania infrastruktury wysokiej dostępności zostaną usunięte.
- 4. Węzły klastra zostaną uruchomione.
- 5. Grupy zasobów klastra zostaną uruchomione.
- 6. Niezależna pula dyskowa zostanie udostępniona.

# **Informacja o polach**

Tabela kroków podrzędnych zawiera następujące kolumny:

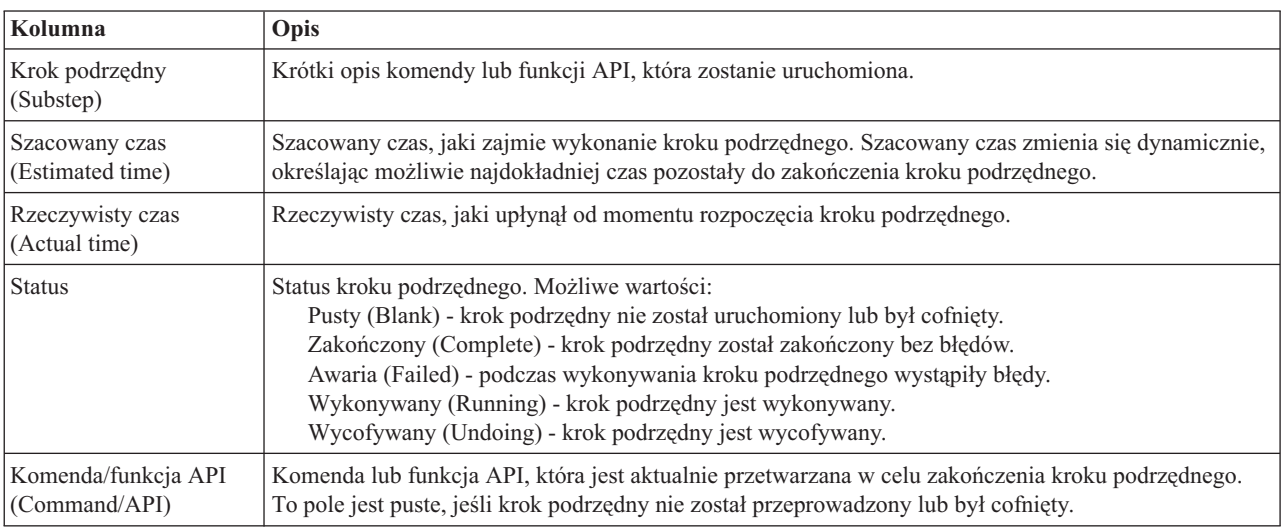

Tabela kroków podrzędnych zawiera następujące kolumny:

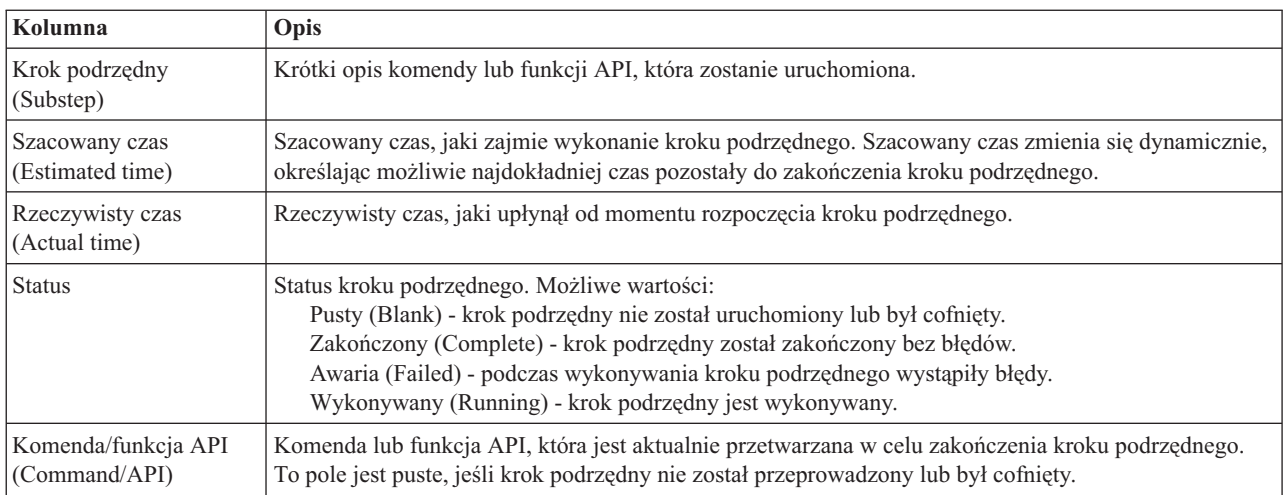

Kliknij przycisk **Wykonaj teraz** (Run Now), aby rozpocząć krok podrzędny wskazywany przez strzałkę  $\overrightarrow{v}$ .

Kliknij opcję **Anuluj** (Cancel), aby powrócić do strony Konfiguracja rozwiązania wysokiej dostępności (Set Up High Availability Solution) bez zakończenia wdrożenia.

W momencie, gdy kroki podrzędne są wykonywane, kliknij opcję **Anuluj** (Cancel), aby przerwać po zakończeniu bieżącego kroku podrzędnego, ale przed rozpoczęciem następnego. Po zakończeniu anulowania dostępne są następujące opcje:

- v Kliknij przycisk **Wykonaj teraz** (Run now), aby kontynuować począwszy od pierwszego kroku podrzędnego, który nie został zakończony.
- v Kliknij przycisk **Anuluj** (Cancel), aby powrócić do strony Konfiguracja rozwiązania wysokiej dostępności (Set Up High Availability Solution). Kreator konfiguracji zapamięta, który krok podrzędny należy wykonać w następnej kolejności.

Kliknij przycisk **Zamknij** (Close), aby wrócić do strony Konfiguracja rozwiązania wysokiej dostępności (Set Up Your High Availability Solution) po zakończeniu wszystkich kroków podrzędnych.

W obszarze komunikatów znajdującym się poniżej tabeli kroków podrzędnych wyświetlane są komunikaty o błędach i zakończeniu przesyłane podczas wykonywania kroków podrzędnych.

## **Komunikaty**

W przypadku wybranego rozwiązania wysokiej dostępności mogą być wyświetlone następujące informacje lub komunikaty o błędach:

#### **hat006f**

Zakończono konfigurowanie rozwiązania wysokiej dostępności. Jeśli w normalnej strategii bezpieczeństwa profil QSECOFR jest wyłączony, a został włączony tylko w celu skonfigurowania rozwiązania wysokiej dostępności, należy powrócić do normalnej strategii bezpieczeństwa i wyłączyć profil QSECOFR.

Pełną listę komunikatów zawiera sekcja "Praca z [komunikatami"](#page-40-0) na stronie 35 w Centrum informacyjnym.

# **Zarządzanie rozwiązaniem wysokiej dostępności - węzły**

Strona Zarządzanie rozwiązaniem wysokiej dostępności (Manage Your High Availability Solution) umożliwia monitorowanie rozwiązania wysokiej dostępności i zarządzanie nim. Na tej stronie można również zarządzać węzłami klastra używanymi przez rozwiązanie wysokiej dostępności.

Można monitorować i wykonywać działania na poziomie rozwiązania wysokiej dostępności, monitorować zasoby rozwiązania wysokiej dostępności i zarządzać nimi oraz monitorować zdarzenia dotyczące rozwiązania w protokole zdarzeń. Dynamicznie zmieniające się ikony statusu sprawiają, że strona ta doskonale sprawdza się jako *panel kontrolny*.

Na stronie Zarządzanie rozwiązaniem wysokiej dostępności (Manage Your High Availability Solution) dostępne są trzy sekcje:

- v Sekcja **Zarządzanie rozwiązaniem wysokiej dostępności** (Manage Your High Availability Solution) udostępnia szybki podgląd statusu rozwiązania wysokiej dostępności oraz szybki dostęp do działań na poziomie rozwiązania.
- v Sekcja **Zasoby rozwiązania wysokiej dostępności** (High Availability Solution Resources) udostępnia listę z kartami wszystkich zasobów rozwiązania wysokiej dostępności. Każda karta udostępnia szczegółowy widok każdego zasobu wraz z działaniami, które można wykonać w przypadku tego zasobu.
- v Sekcja **Protokół zdarzeń** (Event Log) zawiera listę zdarzeń, które wystąpiły w rozwiązaniu wysokiej dostępności.

Sekcja **Zarządzanie rozwiązaniem wysokiej dostępności** (Manage Your High Availability Solution) zawiera graficzne podsumowanie statusu rozwiązania wysokiej dostępności. Tabela widoczna poniżej zawiera opisy możliwych statusów.

*Tabela 11. Status rozwiązania wysokiej dostępności*

| <b>Status</b> | Opis                                                                                                    |
|---------------|----------------------------------------------------------------------------------------------------|
|               | Rozwiązanie wysokiej dostępności może być przełączane.                                                            |
| ⚠             | Rozwiązanie wysokiej dostępności nie może być przełączane, ale nie jest wymagane podjęcie żadnego działania.      |
| Q             | Rozwiązanie wysokiej dostępności nie może być przełączane. Wymagane jest podjęcie działania przez<br>użytkownika. |

Wyświetlone zostanie rozwijane menu zawierające następujące działania na poziomie rozwiązania. Aby wykonać działanie, wybierz je z menu, a następnie kliknij przycisk **Wykonaj** (Go).

#### **Przełącz (Switchover)**

To działanie umożliwia przeniesienie rozwiązania wysokiej dostępności do węzła zapasowego. Dzięki temu węzeł zapasowy stanie się nowym węzłem podstawowym. Działanie to należy wykonać przed zaplanowanym wyłączeniem węzła podstawowego, jeśli w czasie wyłączenia aplikacja ma być dostępna.

#### **Wyłącz - zachowaj dostępność danych (Shut Down - Keep Data Available)**

To działanie umożliwia przeprowadzenie obsługi lub składowania systemu. W trakcie wykonywania tego działania można nadal korzystać z systemu, ale w przypadku nieplanowanego wyłączenia nie będzie on wysoko dostępny. Mimo że aplikacja jest nadal dostępna, nie będzie dostępna w przypadku planowanego lub nieplanowanego wyłączenia.

#### **Wyłącz - określ dane jako niedostępne (Shut Down - Make Data Not Available)**

To działanie jest najczęściej wykonywane w celu przeprowadzenia obsługi systemu lub jeśli system ma być wyłączony. Podczas wykonywania tego działania do systemu mają dostęp wyłącznie administratorzy. Aplikacja nie jest dostępna w węźle podstawowym ani zapasowym.

#### **Wznów (Resume)**

To działanie można wybrać, jeśli rozwiązanie wysokiej dostępności zostało wyłączone i należy wznowić jego działanie.

#### **Informacje serwisowe (Service Info)**

To działanie należy wybrać, jeśli dane mają być przygotowane do wysłania do przedstawiciela serwisu. System tworzy zbiór składowania o nazwie QGPL/QHASMSDATA w każdym węźle rozwiązania wysokiej dostępności. W przypadku, gdy przedstawiciel serwisu zażąda informacji serwisowych, należy przesłać wszystkie zbiory składowania.

#### **Defragmentuj klaster (Recover Partition)**

To działanie należy wybrać, aby usunąć stan fragmentacji klastra. Usługi zasobów klastra mogą nie wykryć niektórych awarii jako awarii węzła. Usunięcie stanu fragmentacji wymaga interwencji operatora w celu określenia przyczyny przejścia w stan fragmentacji. To działanie należy wybrać wyłącznie w pewnych wyjątkowych przypadkach. Pomoc dla tego zadania opisuje proces podejmowania decyzji, czy wybór tego działania jest niezbędny.

Poza działaniami opisanymi powyżej, dysk przełączany z geograficznem zapisem lustrzanym umożliwia podjęcie następujących działań:

#### **Przełącz na inny ośrodek (Switchover to Different Site)**

To działanie należy wybrać, jeśli rozwiązanie wysokiej dostępności ma być uruchomione w węźle zapasowym znajdującym się w innym ośrodku pod względem geograficznym. To działanie jest zazwyczaj wykonywane, jeśli wszystkie węzły w jednym ośrodku muszą być wyłączone w celu przeprowadzenia obsługi.

#### **Przełącz w tym samym ośrodku (Switchover at Same Site)**

To działanie należy wybrać, jeśli rozwiązanie wysokiej dostępności ma być uruchomione w węźle zapasowym znajdującym się w tym samym położeniu geograficznym, co bieżący węzeł podstawowy. Dzięki temu węzeł zapasowy w tym ośrodku stanie się nowym węzłem podstawowym.

Sekcja **Zasoby rozwiązania wysokiej dostępności** (High Availability Solution Resources) zawiera listę z kartami takich zasobów, jak Węzły (Nodes), Grupy zasobów klastra (Cluster Resource Groups), Zasoby monitorowane (Monitored Resources), Niezależne pule dyskowe (Independent Disk Pools), Interfejsy TCP/IP (TCP/IP Interfaces) i Strategie (Policies). Aby poruszać się po liście, należy kliknąć kartę znajdującą się po lewej stronie sekcji.

## **Węzły**

Karta **Węzły** (Nodes) zasobów rozwiązania wysokiej dostępności, widoczna na stronie Zarządzanie rozwiązaniem wysokiej dostępności (Manage Your High Availability Solution), zawiera listę wszystkich węzłów rozwiązania wysokiej dostępności oraz informacje o statusie i roli każdego z nich.

Kolumna Nazwa (Name) tabeli zawiera nazwy poszczególnych węzłów w rozwiązaniu. Obok nazwy znajduje się

przycisk **b**. Po jego kliknięciu wyświetlone zostaną działania dostępne w przypadku wybranego węzła. Dostępność działań uzależniona jest od statusu węzła. Na przykład jeśli węzeł jest już uruchomiony, działanie **Uruchom** (Start) jest niedostępne. Możliwe są następujące działania:

#### **Uruchom (Start)**

Uruchomienie węzła.

#### **Zatrzymaj (Stop)**

Zatrzymanie węzła.

#### **Pracuj ze wszystkimi węzłami (Work with All Nodes)**

Wyświetlenie i praca ze wszystkimi węzłami, włączając w to węzły nieuwzględnione w rozwiązaniu wysokiej dostępności.

#### **Właściwości (Properties)**

Wyświetlenie lub aktualizacja atrybutów węzła.

Kolumna Status tabeli zawiera ikonę reprezentującą status węzła. Poniższa tabela zawiera listę ikon i opisy statusów, które przedstawiają. Innym sposobem wyświetlenia informacji jest umieszczenie kursora myszy nad ikoną na krótką chwilę, aby wyświetlić baner z opisem.

| <b>Ikona</b> | <b>Status</b>          | Opis                                                                                                    |
|--------------|------------------------|----------------------------------------------------------------------------------------------------|
|              | Aktywny                | Węzeł został uruchomiony za pomocą działania Tworzenie klastra (Create Cluster), działania<br>Dodawanie pozycji węzła klastra (Add Cluster Node Entry), które spowodowało uruchomienie<br>węzła klastra, lub działania Uruchomienie węzła klastra (Start Cluster Node). Usługi zasobów<br>klastra są aktywne w węźle.                                                                                   |
| $\Theta$     | Aktywacja<br>w toku    | Węzeł jest w trakcie uruchamiania za pomocą działania Tworzenie klastra (Create Cluster),<br>Dodawanie pozycji węzła klastra (Add Cluster Node Entry) lub działania Uruchomienie węzła<br>klastra (Start Cluster Node). Poza tym węzeł mógł mieć wcześniej status Fragmentacja<br>(Partition), który zostanie zmieniony na status Aktywacja w toku (Active Pending) w wyniku<br>defragmentacji klastra. |
| $\bullet$    | Dezaktywacja<br>w toku | Trwa kończenie usług zasobów klastra w węźle w wyniku działania Zakończenie działania węzła<br>klastra (End cluster node). Węzeł pozostaje na liście węzłów klastra.                                                                                                    |
| $\bullet$    | Usuwanie<br>w toku     | Trwa usuwanie węzła z listy węzłów klastra w wyniku działania Usuwanie pozycji węzła klastra<br>(Remove Cluster Node Entry).                                                                                                    |
|              | <b>Nowy</b>            | Do listy węzłów klastra dodany został węzeł, ale usługi zasobów klastra nie były jeszcze<br>uruchomione w tym węźle. W węźle nie zostały utworzone struktury danych usług zasobów<br>klastra. Struktury danych usług zasobów klastra są tworzone wyłącznie w węźle obsługującym<br>działanie Tworzenie klastra (Create Cluster).                                                                        |
|              | Nieaktywny             | Usługi zasobów klastra zostały zakończone w węźle w wyniku działania Zakończenie działania<br>węzła klastra (End cluster node). Węzeł pozostaje na liście węzłów klastra, ale nie komunikuje<br>się już z innymi węzłami w klastrze.                                                                                                    |

*Tabela 12. Indykatory statusu węzła*

*Tabela 12. Indykatory statusu węzła (kontynuacja)*

| <b>Ikona</b>               | <b>Status</b>               | Opis                                                                                                    |
|----------------------------|-----------------------------|----------------------------------------------------------------------------------------------------|
| $\left[ \mathsf{x}\right]$ | Awaria                      | Aktywny dotychczas węzeł uległ awarii. Awaria wykryta przez usługi zasobów klastra związana<br>jest z systemem lub technologią klastrową.                                                                                                    |
| 43                         | Fragmentacja<br>(Partition) | Węzeł komunikuje się wyłącznie z podzbiorem klastra z powodu awarii sieci wykrytej przez<br>usługi zasobów klastra. Awaria spowodowała przerwanie komunikacji z co najmniej jednym<br>węzłem w klastrze. Po ponownym scaleniu w jeden klaster węzłów, które uległy fragmentacji,<br>status węzła zostanie zmieniony na Aktywny bez żadnej interwencji ze strony operatora. Każdy<br>węzeł, który w dowolnym fragmencie klastra miał status Awaria (Failed), po scaleniu nadal<br>bedzie miał status Awaria (Failed). |
| -21                        | Nieznany                    | Ten węzeł nie jest aktywnym węzłem klastra, więc nie można określić statusu innych węzłów.                                                                                                    |

Kolumna Rola w rozwiązaniu (Solution Role) tabeli zawiera bieżącą rolę węzła w rozwiązaniu. Tabela widoczna poniżej zawiera listę możliwych ról i ich opisy.

*Tabela 13. Bieżąca rola poszczególnych węzłów w rozwiązaniu*

| Rola w rozwiązaniu     | Opis                                                                                                    |
|------------------------|----------------------------------------------------------------------------------------------------|
| Podstawowy (Primary)   | Węzeł aktualnie obsługujący rozwiązanie wysokiej dostępności. Niezależna pula dyskowa<br>należy do węzła podstawowego.                                                                                                    |
| Zapasowy (Backup)      | Węzeł, który przejmie rolę węzła podstawowego, jeśli bieżący węzeł podstawowy ulegnie<br>awarii lub jeśli rozpoczęte zostanie przełączanie ręczne. Niezależna pula dyskowa nie należy<br>do węzła zapasowego do momentu przeprowadzenia przełączenia. |
| Replikacja (Replicate) | Węzeł, w którym jest przechowywana kopia zasobów klastra, ale nie może on przejąć roli<br>węzła podstawowego bądź zapasowego, chyba że przypisana mu zostanie nowa rola węzła<br>podstawowego lub zapasowego.                                         |
| Wezel sieci (Peer)     | Węzeł bez kolejności. Ten węzeł może pełnić rolę punktu dostępu dla zasobów klastra.<br>Wszystkie węzły sieci powinny być takie same.                                                                                                    |

## **Informacje w protokole zdarzeń**

Sekcja **Protokół zdarzeń** (Event Log) umożliwia określenie liczby dni, przez które informacje o zdarzeniu mają być przechowywane w systemie, oraz wyświetlenie listy zdarzeń, które wystąpiły w ciągu określonej liczby dni. Kolumny widoczne w tabeli protokołów to Czas (Time), Ważność (Severity) i Informacje (Information).

#### **Czas (Time)**

Określa datę i godzinę umieszczenia zdarzenia w protokole. Obok znajduje się przycisk **b**. Kliknij przycisk i wybierz opcję **Wyświetl szczegóły** (View Details), aby zapoznać się z tematem Centrum informacyjnego opisującym zdarzenie.

#### **Ważność (Severity)**

Wyświetla ikonę przedstawiającą ważność zdarzenia. Tabela widoczna poniżej zawiera opisy poszczególnych ikon.

#### **Informacje (Information)**

Zawiera krótki opis zdarzenia.

Kliknij odsyłacz do **Podręcznika operatora wysokiej dostępności**, aby wyświetlić lub pobrać plik PDF *Wdrażanie wysokiej dostępności za pomocą programu High Availability Solutions Manager - Podręcznik operatora*.

Kliknij opcję **Zamknij** (Close), aby powrócić do strony powitania programu High Availability Solutions Manager.

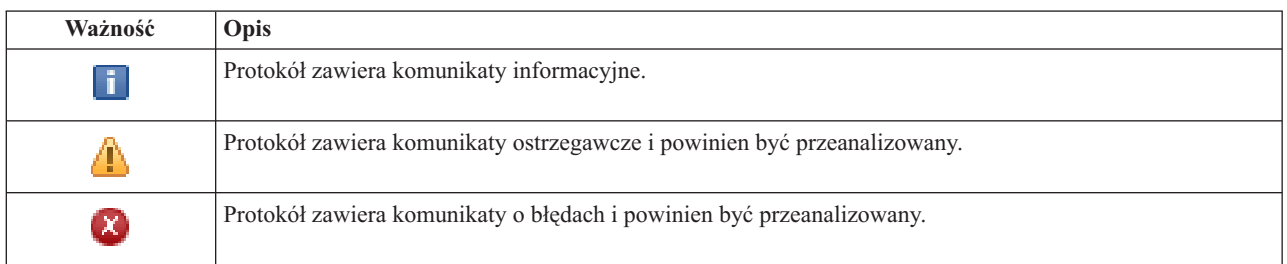

*Tabela 14. Indykatory statusu protokołu zdarzeń*

Więcej informacji na ten temat zawierają następujące sekcje Centrum informacyjnego:

- v "Zarządzanie [rozwiązaniem](#page-19-0) wysokiej dostępności" na stronie 14
- v "Praca z [komunikatami](#page-20-0) o statusie wysokiej dostępności" na stronie 15
- v ["Zarządzanie](#page-26-0) węzłami" na stronie 21

# **Zarządzanie rozwiązaniem wysokiej dostępności - grupy zasobów klastra**

Strona Zarządzanie rozwiązaniem wysokiej dostępności (Manage Your High Availability Solution) umożliwia monitorowanie rozwiązania wysokiej dostępności i zarządzanie nim. Na tej stronie można również zarządzać grupami zasobów klastra używanymi przez rozwiązanie wysokiej dostępności.

Można monitorować i wykonywać działania na poziomie rozwiązania wysokiej dostępności, monitorować zasoby rozwiązania wysokiej dostępności i zarządzać nimi oraz monitorować zdarzenia dotyczące rozwiązania w protokole zdarzeń. Dynamicznie zmieniające się ikony statusu sprawiają, że strona ta doskonale sprawdza się jako *panel kontrolny*.

Na stronie Zarządzanie rozwiązaniem wysokiej dostępności (Manage Your High Availability Solution) dostępne są trzy sekcje:

- v Sekcja **Zarządzanie rozwiązaniem wysokiej dostępności** (Manage Your High Availability Solution) udostępnia szybki podgląd statusu rozwiązania wysokiej dostępności oraz szybki dostęp do działań na poziomie rozwiązania.
- v Sekcja **Zasoby rozwiązania wysokiej dostępności** (High Availability Solution Resources) udostępnia listę z kartami wszystkich zasobów rozwiązania wysokiej dostępności. Każda karta udostępnia szczegółowy widok każdego zasobu wraz z działaniami, które można wykonać w przypadku tego zasobu.
- v Sekcja **Protokół zdarzeń** (Event Log) zawiera listę zdarzeń, które wystąpiły w rozwiązaniu wysokiej dostępności.

Sekcja **Zarządzanie rozwiązaniem wysokiej dostępności** (Manage Your High Availability Solution) zawiera graficzne podsumowanie statusu rozwiązania wysokiej dostępności. Tabela widoczna poniżej zawiera opisy możliwych statusów.

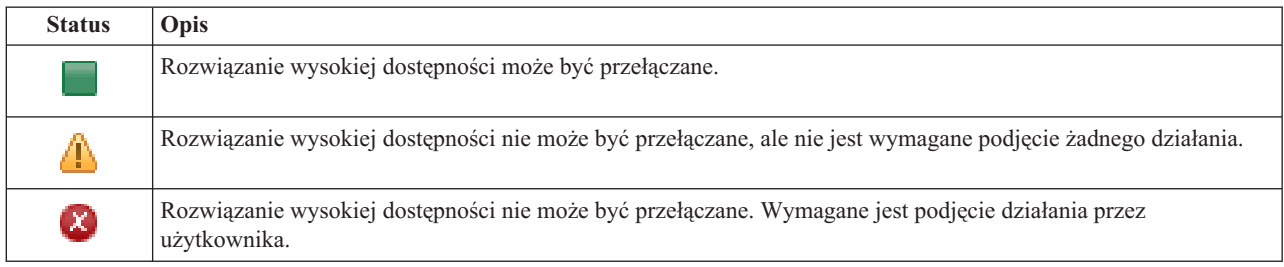

*Tabela 15. Status rozwiązania wysokiej dostępności*

Wyświetlone zostanie rozwijane menu zawierające następujące działania na poziomie rozwiązania. Aby wykonać działanie, wybierz je z menu, a następnie kliknij przycisk **Wykonaj** (Go).

#### **Przełącz (Switchover)**

To działanie umożliwia przeniesienie rozwiązania wysokiej dostępności do węzła zapasowego. Dzięki temu węzeł zapasowy stanie się nowym węzłem podstawowym. Działanie to należy wykonać przed zaplanowanym wyłączeniem węzła podstawowego, jeśli w czasie wyłączenia aplikacja ma być dostępna.

#### **Wyłącz - zachowaj dostępność danych (Shut Down - Keep Data Available)**

To działanie umożliwia przeprowadzenie obsługi lub składowania systemu. W trakcie wykonywania tego działania można nadal korzystać z systemu, ale w przypadku nieplanowanego wyłączenia nie będzie on wysoko dostępny. Mimo że aplikacja jest nadal dostępna, nie będzie dostępna w przypadku planowanego lub nieplanowanego wyłączenia.

#### **Wyłącz - określ dane jako niedostępne (Shut Down - Make Data Not Available)**

To działanie jest najczęściej wykonywane w celu przeprowadzenia obsługi systemu lub jeśli system ma być wyłączony. Podczas wykonywania tego działania do systemu mają dostęp wyłącznie administratorzy. Aplikacja nie jest dostępna w węźle podstawowym ani zapasowym.

#### **Wznów (Resume)**

To działanie można wybrać, jeśli rozwiązanie wysokiej dostępności zostało wyłączone i należy wznowić jego działanie.

#### **Informacje serwisowe (Service Info)**

To działanie należy wybrać, jeśli dane mają być przygotowane do wysłania do przedstawiciela serwisu. System tworzy zbiór składowania o nazwie QGPL/QHASMSDATA w każdym węźle rozwiązania wysokiej dostępności. W przypadku, gdy przedstawiciel serwisu zażąda informacji serwisowych, należy przesłać wszystkie zbiory składowania.

#### **Defragmentuj klaster (Recover Partition)**

To działanie należy wybrać, aby usunąć stan fragmentacji klastra. Usługi zasobów klastra mogą nie wykryć niektórych awarii jako awarii węzła. Usunięcie stanu fragmentacji wymaga interwencji operatora w celu określenia przyczyny przejścia w stan fragmentacji. To działanie należy wybrać wyłącznie w pewnych wyjątkowych przypadkach. Pomoc dla tego zadania opisuje proces podejmowania decyzji, czy wybór tego działania jest niezbędny.

Poza działaniami opisanymi powyżej, dysk przełączany z geograficznem zapisem lustrzanym umożliwia podjęcie następujących działań:

#### **Przełącz na inny ośrodek (Switchover to Different Site)**

To działanie należy wybrać, jeśli rozwiązanie wysokiej dostępności ma być uruchomione w węźle zapasowym znajdującym się w innym ośrodku pod względem geograficznym. To działanie jest zazwyczaj wykonywane, jeśli wszystkie węzły w jednym ośrodku muszą być wyłączone w celu przeprowadzenia obsługi.

#### **Przełącz w tym samym ośrodku (Switchover at Same Site)**

To działanie należy wybrać, jeśli rozwiązanie wysokiej dostępności ma być uruchomione w węźle zapasowym znajdującym się w tym samym położeniu geograficznym, co bieżący węzeł podstawowy. Dzięki temu węzeł zapasowy w tym ośrodku stanie się nowym węzłem podstawowym.

Sekcja **Zasoby rozwiązania wysokiej dostępności** (High Availability Solution Resources) zawiera listę z kartami takich zasobów, jak Węzły (Nodes), Grupy zasobów klastra (Cluster Resource Groups), Zasoby monitorowane (Monitored Resources), Niezależne pule dyskowe (Independent Disk Pools), Interfejsy TCP/IP (TCP/IP Interfaces) i Strategie (Policies). Aby poruszać się po liście, należy kliknąć kartę znajdującą się po lewej stronie sekcji.

## **Grupy zasobów klastra**

Karta **Grupy zasobów klastra** (Cluster Resource Groups) zasobów rozwiązania wysokiej dostępności, widoczna na stronie Zarządzanie rozwiązaniem wysokiej dostępności (Manage Your High Availability Solution), zawiera listę wszystkich grup zasobów klastra (CRG) rozwiązania wysokiej dostępności oraz informacje o statusie i roli każdej z tych grup.

Kolumna Nazwa (Name) tabeli zawiera nazwy poszczególnych grup zasobów klastra w rozwiązaniu. Obok nazwy

znajduje się przycisk **by**. Po jego kliknięciu wyświetlone zostaną działania dostępne w przypadku wybranej grupy zasobów klastra. Dostępność działań uzależniona jest od statusu grupy zasobów klastra. Na przykład jeśli grupa zasobów klastra jest już uruchomiona, działanie **Uruchom** (Start) jest niedostępne. Możliwe są następujące działania:

#### **Uruchom (Start)**

Uruchomienie grupy zasobów klastra.

#### **Zatrzymaj (Stop)**

Zatrzymanie grupy zasobów klastra.

#### **Pracuj ze wszystkimi grupami zasobów klastra**

Wyświetlenie i praca ze wszystkimi grupami zasobów klastra, włączając w to grupy nieuwzględnione w rozwiązaniu wysokiej dostępności.

#### **Właściwości (Properties)**

Wyświetlenie lub aktualizacja atrybutów grupy zasobów klastra.

Kolumna Status tabeli zawiera ikonę reprezentującą status grupy zasobów klastra. Poniższa tabela zawiera listę ikon i opisy statusów, które przedstawiają. Innym sposobem wyświetlenia informacji jest umieszczenie kursora myszy nad ikoną na krótką chwilę, aby wyświetlić baner z opisem.

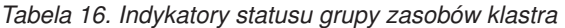

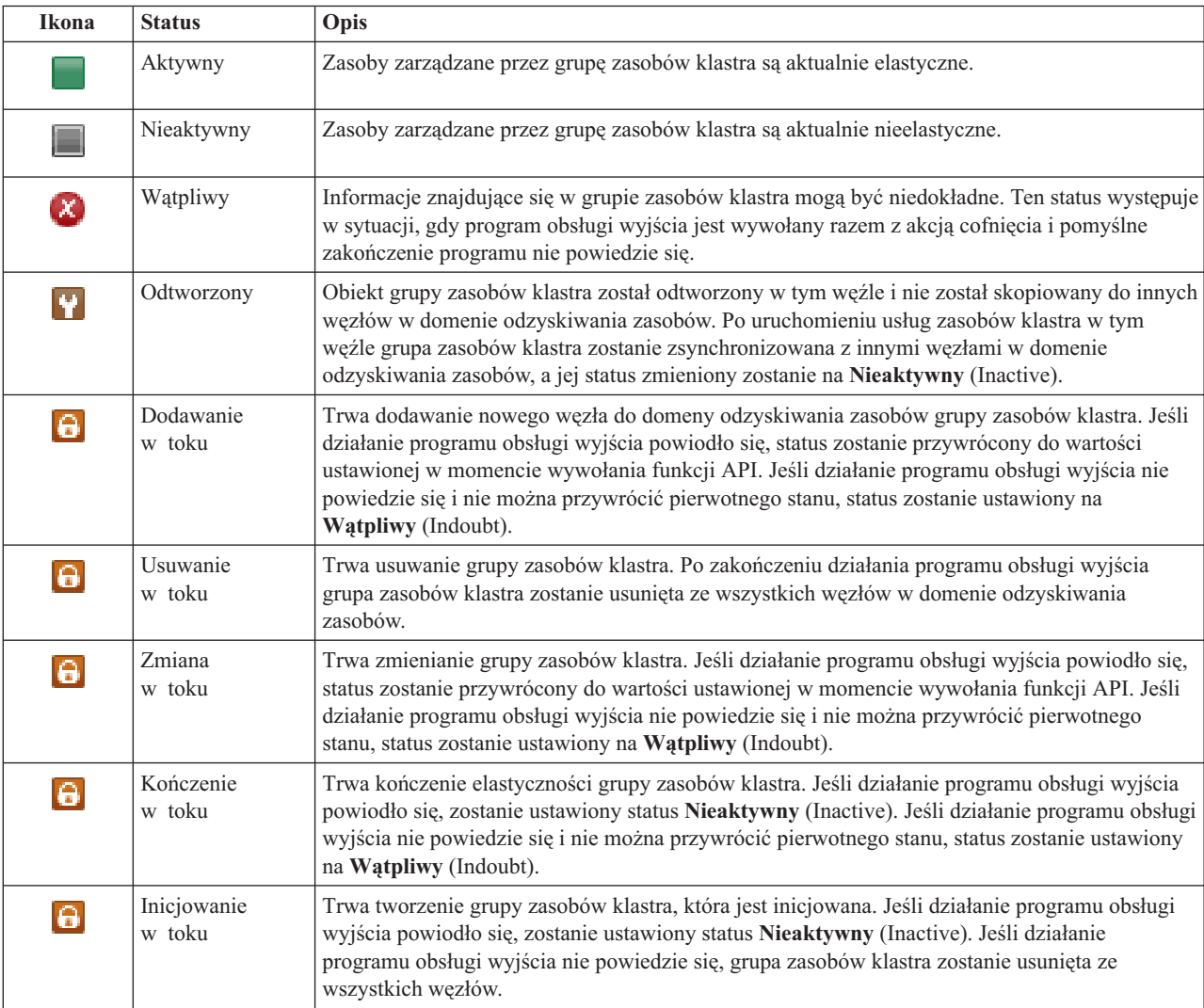

*Tabela 16. Indykatory statusu grupy zasobów klastra (kontynuacja)*

| <b>Ikona</b> | <b>Status</b>          | Opis                                                                                                    |
|--------------|------------------------|----------------------------------------------------------------------------------------------------|
| a            | Usuwanie<br>w toku     | Trwa usuwanie węzła z domeny odzyskiwania zasobów grupy zasobów klastra. Jeśli działanie<br>programu obsługi wyjścia powiodło się, status zostanie przywrócony do wartości ustawionej w<br>momencie wywołania funkcji API. Jeśli działanie programu obsługi wyjścia nie powiedzie się i<br>nie można przywrócić pierwotnego stanu, status zostanie ustawiony na Wątpliwy (Indoubt).                                                                                                    |
| a            | Uruchamianie<br>w toku | Trwa uruchamianie elastyczności grupy zasobów klastra. Jeśli działanie programu obsługi<br>wyjścia powiodło się, zostanie ustawiony status Aktywny (Active). Jeśli działanie programu<br>obsługi wyjścia nie powiedzie się i nie można przywrócić pierwotnego stanu, status zostanie<br>ustawiony na Wątpliwy (Indoubt). W przypadku grupy zasobów klastra węzła sieci wszystkie<br>zdefiniowane węzły pełniące rolę węzła sieci są aktywnymi punktami dostępu dla zasobów<br>klastra.                                                                                                    |
| a            | Przełączanie<br>w toku | Wywołana została funkcja API inicjowania przełączania, wystąpiła awaria grupy zasobów<br>klastra lub awaria węzła, co spowodowało uruchomienie przełączania ręcznego lub awaryjnego.<br>Trwa proces przekształcania pierwszego węzła zapasowego w węzeł podstawowy. Jeśli działanie<br>programu obsługi wyjścia powiodło się, zostanie ustawiony status <b>Aktywny</b> (Active). Jeśli<br>działanie programu obsługi wyjścia nie powiedzie się i nie można przywrócić pierwotnego<br>stanu, status zostanie ustawiony na Watpliwy (Indoubt). Mimo że funkcja przełączania nie jest<br>poprawna dla grupy zasobów klastra węzła sieci, w czasie awarii węzła może być wyświetlony<br>status W trakcie przełączania (Switchover pending). |

Kolumna Typ (Type) tabeli zawiera typy grup zasobów klastra. Tabela widoczna poniżej zawiera możliwe typy grup zasobów klastra.

*Tabela 17. Typy grup zasobów klastra*

| Typ                    | Opis                                                                                                    |
|------------------------|----------------------------------------------------------------------------------------------------|
| Domena administracyjna | Domena administracyjna jest specjalną grupą zasobów klastra węzła sieci. Umożliwia<br>synchronizację takich obiektów, jak profile użytkowników i wartości systemowe, we<br>wszystkich węzłach domeny odzyskiwania zasobów.                                            |
| Aplikacja              | Aplikacje elastyczne mogą być restartowane na tym samym lub innym węźle klastra.                                                                                                    |
| Dane                   | Elastyczność danych umożliwia przechowywanie wielu kopii danych w więcej niż<br>jednym węźle klastra oraz zmianę punktu dostępu na węzeł zapasowy.                                                                                                    |
| Urządzenie             | Urządzenia elastyczne można przenieść (przełączyć) do węzła zapasowego.                                                                                                    |
| Wezeł sieci            | Dzięki elastyczności węzła sieci wszystkie węzły w grupie zasobów klastra mogą<br>zawierać te same dane. W przypadku awarii informacje o punkcie awarii są<br>przekazywane do innych węzłów w grupie zasobów klastra, które kontynuują działanie<br>od punktu awarii. |

## **Informacje w protokole zdarzeń**

Sekcja **Protokół zdarzeń** (Event Log) umożliwia określenie liczby dni, przez które informacje o zdarzeniu mają być przechowywane w systemie, oraz wyświetlenie listy zdarzeń, które wystąpiły w ciągu określonej liczby dni. Kolumny widoczne w tabeli protokołów to Czas (Time), Ważność (Severity) i Informacje (Information).

#### **Czas (Time)**

Określa datę i godzinę umieszczenia zdarzenia w protokole. Obok znajduje się przycisk **b**. Kliknij przycisk i wybierz opcję **Wyświetl szczegóły** (View Details), aby zapoznać się z tematem Centrum informacyjnego opisującym zdarzenie.

#### **Ważność (Severity)**

Wyświetla ikonę przedstawiającą ważność zdarzenia. Tabela widoczna poniżej zawiera opisy poszczególnych ikon.

#### **Informacje (Information)**

Zawiera krótki opis zdarzenia.

Kliknij odsyłacz do **Podręcznika operatora wysokiej dostępności**, aby wyświetlić lub pobrać plik PDF *Wdrażanie wysokiej dostępności za pomocą programu High Availability Solutions Manager - Podręcznik operatora*.

Kliknij opcję **Zamknij** (Close), aby powrócić do strony powitania programu High Availability Solutions Manager.

*Tabela 18. Indykatory statusu protokołu zdarzeń*

| Ważność     | Opis                                                                     |
|-------------|--------------------------------------------------------------------------|
| T.          | Protokół zawiera komunikaty informacyjne.                                |
| Ф           | Protokół zawiera komunikaty ostrzegawcze i powinien być przeanalizowany. |
| $\bm{\chi}$ | Protokół zawiera komunikaty o błędach i powinien być przeanalizowany.    |

Więcej informacji na ten temat zawierają następujące sekcje Centrum informacyjnego:

- v "Zarządzanie [rozwiązaniem](#page-19-0) wysokiej dostępności" na stronie 14
- v "Praca z [komunikatami](#page-20-0) o statusie wysokiej dostępności" na stronie 15
- v ["Zarządzanie](#page-29-0) grupami zasobów klastra (CRG)" na stronie 24

# **Zarządzanie rozwiązaniem wysokiej dostępności - zasoby monitorowane**

Strona Zarządzanie rozwiązaniem wysokiej dostępności (Manage Your High Availability Solution) umożliwia monitorowanie rozwiązania wysokiej dostępności i zarządzanie nim. Na tej stronie można również zarządzać zasobami monitorowanymi używanymi przez rozwiązanie wysokiej dostępności.

Można monitorować i wykonywać działania na poziomie rozwiązania wysokiej dostępności, monitorować zasoby rozwiązania wysokiej dostępności i zarządzać nimi oraz monitorować zdarzenia dotyczące rozwiązania w protokole zdarzeń. Dynamicznie zmieniające się ikony statusu sprawiają, że strona ta doskonale sprawdza się jako *panel kontrolny*.

Na stronie Zarządzanie rozwiązaniem wysokiej dostępności (Manage Your High Availability Solution) dostępne są trzy sekcje:

- v Sekcja **Zarządzanie rozwiązaniem wysokiej dostępności** (Manage Your High Availability Solution) udostępnia szybki podgląd statusu rozwiązania wysokiej dostępności oraz szybki dostęp do działań na poziomie rozwiązania.
- v Sekcja **Zasoby rozwiązania wysokiej dostępności** (High Availability Solution Resources) udostępnia listę z kartami wszystkich zasobów rozwiązania wysokiej dostępności. Każda karta udostępnia szczegółowy widok każdego zasobu wraz z działaniami, które można wykonać w przypadku tego zasobu.
- v Sekcja **Protokół zdarzeń** (Event Log) zawiera listę zdarzeń, które wystąpiły w rozwiązaniu wysokiej dostępności.

Sekcja **Zarządzanie rozwiązaniem wysokiej dostępności** (Manage Your High Availability Solution) zawiera graficzne podsumowanie statusu rozwiązania wysokiej dostępności. Tabela widoczna poniżej zawiera opisy możliwych statusów.

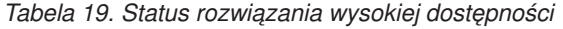

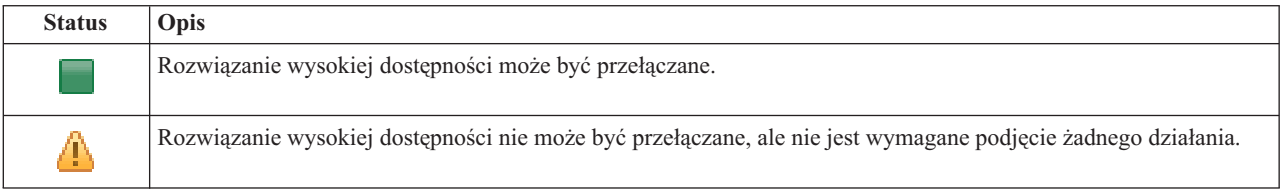

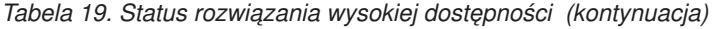

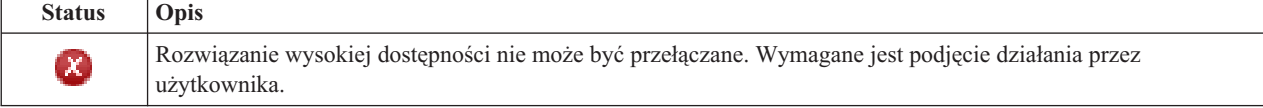

Wyświetlone zostanie rozwijane menu zawierające następujące działania na poziomie rozwiązania. Aby wykonać działanie, wybierz je z menu, a następnie kliknij przycisk **Wykonaj** (Go).

#### **Przełącz (Switchover)**

To działanie umożliwia przeniesienie rozwiązania wysokiej dostępności do węzła zapasowego. Dzięki temu węzeł zapasowy stanie się nowym węzłem podstawowym. Działanie to należy wykonać przed zaplanowanym wyłączeniem węzła podstawowego, jeśli w czasie wyłączenia aplikacja ma być dostępna.

#### **Wyłącz - zachowaj dostępność danych (Shut Down - Keep Data Available)**

To działanie umożliwia przeprowadzenie obsługi lub składowania systemu. W trakcie wykonywania tego działania można nadal korzystać z systemu, ale w przypadku nieplanowanego wyłączenia nie będzie on wysoko dostępny. Mimo że aplikacja jest nadal dostępna, nie będzie dostępna w przypadku planowanego lub nieplanowanego wyłączenia.

#### **Wyłącz - określ dane jako niedostępne (Shut Down - Make Data Not Available)**

To działanie jest najczęściej wykonywane w celu przeprowadzenia obsługi systemu lub jeśli system ma być wyłączony. Podczas wykonywania tego działania do systemu mają dostęp wyłącznie administratorzy. Aplikacja nie jest dostępna w węźle podstawowym ani zapasowym.

#### **Wznów (Resume)**

To działanie można wybrać, jeśli rozwiązanie wysokiej dostępności zostało wyłączone i należy wznowić jego działanie.

#### **Informacje serwisowe (Service Info)**

To działanie należy wybrać, jeśli dane mają być przygotowane do wysłania do przedstawiciela serwisu. System tworzy zbiór składowania o nazwie QGPL/QHASMSDATA w każdym węźle rozwiązania wysokiej dostępności. W przypadku, gdy przedstawiciel serwisu zażąda informacji serwisowych, należy przesłać wszystkie zbiory składowania.

#### **Defragmentuj klaster (Recover Partition)**

To działanie należy wybrać, aby usunąć stan fragmentacji klastra. Usługi zasobów klastra mogą nie wykryć niektórych awarii jako awarii węzła. Usunięcie stanu fragmentacji wymaga interwencji operatora w celu określenia przyczyny przejścia w stan fragmentacji. To działanie należy wybrać wyłącznie w pewnych wyjątkowych przypadkach. Pomoc dla tego zadania opisuje proces podejmowania decyzji, czy wybór tego działania jest niezbędny.

Poza działaniami opisanymi powyżej, dysk przełączany z geograficznem zapisem lustrzanym umożliwia podjęcie następujących działań:

#### **Przełącz na inny ośrodek (Switchover to Different Site)**

To działanie należy wybrać, jeśli rozwiązanie wysokiej dostępności ma być uruchomione w węźle zapasowym znajdującym się w innym ośrodku pod względem geograficznym. To działanie jest zazwyczaj wykonywane, jeśli wszystkie węzły w jednym ośrodku muszą być wyłączone w celu przeprowadzenia obsługi.

#### **Przełącz w tym samym ośrodku (Switchover at Same Site)**

To działanie należy wybrać, jeśli rozwiązanie wysokiej dostępności ma być uruchomione w węźle zapasowym znajdującym się w tym samym położeniu geograficznym, co bieżący węzeł podstawowy. Dzięki temu węzeł zapasowy w tym ośrodku stanie się nowym węzłem podstawowym.

Sekcja **Zasoby rozwiązania wysokiej dostępności** (High Availability Solution Resources) zawiera listę z kartami takich zasobów, jak Węzły (Nodes), Grupy zasobów klastra (Cluster Resource Groups), Zasoby monitorowane (Monitored Resources), Niezależne pule dyskowe (Independent Disk Pools), Interfejsy TCP/IP (TCP/IP Interfaces) i Strategie (Policies). Aby poruszać się po liście, należy kliknąć kartę znajdującą się po lewej stronie sekcji.

# **Zasoby monitorowane**

Karta **Zasoby monitorowane** (Monitored resources) zasobów rozwiązania wysokiej dostępności, widoczna na stronie Zarządzanie rozwiązaniem wysokiej dostępności (Manage Your High Availability Solution), zawiera listę wszystkich zasobów monitorowanych w rozwiązaniu wysokiej dostępności oraz informacje o statusie i roli każdego z nich.

Kolumna Nazwa (Name) tabeli zawiera nazwy poszczególnych zasobów monitorowanych w rozwiązaniu. Obok nazwy

znajduje się przycisk . Po jego kliknięciu wyświetlone zostaną działania dostępne w przypadku wybranego zasobu monitorowanego. Dostępność działań uzależniona jest od statusu zasobu monitorowanego. Możliwe są następujące działania:

#### **Pracuj ze wszystkimi zasobami monitorowanymi (Work with All Monitored Resources)**

Wyświetlenie i praca ze wszystkimi zasobami monitorowanymi.

#### **Właściwości (Properties)**

Wyświetlenie lub aktualizacja atrybutów zasobu monitorowanego.

Kolumna Status globalny (Global Status) tabeli zawiera ikonę reprezentującą status globalny zasobu monitorowanego. Poniższa tabela zawiera listę ikon i opisy statusów, które przedstawiają. Innym sposobem wyświetlenia informacji jest umieszczenie kursora myszy nad ikoną na krótką chwilę, aby wyświetlić baner z informacjami o statusie globalnym.

| Ikona    | <b>Status</b>               | Opis                                                                                                    |  |
|----------|-----------------------------|----------------------------------------------------------------------------------------------------|--|
|          | Spójne (Consistent)         | Wartości wszystkich atrybutów zasobu monitorowanych przez system są takie same we<br>wszystkich aktywnych węzłach domeny administracyjnej klastra.                                                                                                    |  |
| $\chi$ ) | Niespójne<br>(Inconsistent) | Wartości wszystkich atrybutów zasobu monitorowanego przez system nie są takie same we<br>wszystkich aktywnych węzłach domeny administracyjnej klastra.                                                                                                    |  |
| 6        | W toku (Pending)            | Wartości monitorowanych atrybutów są synchronizowane w domenie administracyjnej klastra.                                                                                                    |  |
|          | Dodane (Added)              | Pozycja zasobu monitorowanego została dodana do katalogu zasobów monitorowanych w<br>domenie administracyjnej klastra, ale nie została jeszcze zsynchronizowana.                                                                                                    |  |
|          | Zakończone<br>(Ended)       | Zasób monitorowany znajduje się w nieznanym stanie, ponieważ domena administracyjna<br>klastra została zakończona i zmiany zasobu nie są już przetwarzane.                                                                                                    |  |
|          | Awaria (Failed)             | Zasób nie jest monitorowany przez domenę administracyjną klastra, a pozycja zasobu<br>monitorowanego powinna być usunięta. Nie zaleca się wykonywania niektórych działań na<br>zasobach w trakcie synchronizacji zasobu przez domenę administracyjną klastra. Jeśli zasób<br>reprezentowany przez pozycję zasobu monitorowanego jest obiektem systemowym, nie należy<br>go usuwać, zmieniać jego nazwy ani przenosić do innej biblioteki bez uprzedniego usunięcia<br>pozycji zasobu monitorowanego. W przypadku usunięcia zasobu, zmiany jego nazwy lub<br>przeniesienia do innej biblioteki status globalny pozycji zasobu monitorowanego ma wartość<br>Awaria (Failed) i wszelkie zmiany zasobu w dowolnym węźle nie są propagowane na żaden<br>węzeł w domenie administracyjnej klastra. |  |

*Tabela 20. Indykatory statusu globalnego*

Kolumna Typ (Type) tabeli zawiera typy poszczególnych zasobów monitorowanych w rozwiązaniu. Tabela widoczna poniżej zawiera możliwe typy zasobów monitorowanych.

*Tabela 21. Typy zasobów monitorowanych*

| Urządzenia ASP             | Urządzenia optyczne            |
|----------------------------|--------------------------------|
| Klasy                      | Opisy podsystemów              |
| Linie Ethernet             | Systemowe zmienne środowiskowe |
| Opisy zadań                | Wartości systemowe             |
| Atrybuty sieciowe          | Profile użytkowników           |
| Adaptery hostów sieciowych | Napedy taśm                    |

*Tabela 21. Typy zasobów monitorowanych (kontynuacja)*

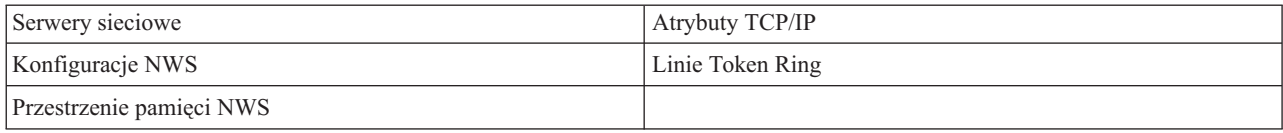

## **Informacje w protokole zdarzeń**

Sekcja **Protokół zdarzeń** (Event Log) umożliwia określenie liczby dni, przez które informacje o zdarzeniu mają być przechowywane w systemie, oraz wyświetlenie listy zdarzeń, które wystąpiły w ciągu określonej liczby dni. Kolumny widoczne w tabeli protokołów to Czas (Time), Ważność (Severity) i Informacje (Information).

#### **Czas (Time)**

Określa datę i godzinę umieszczenia zdarzenia w protokole. Obok znajduje się przycisk **by** . Kliknij przycisk i wybierz opcję **Wyświetl szczegóły** (View Details), aby zapoznać się z tematem Centrum informacyjnego opisującym zdarzenie.

#### **Ważność (Severity)**

Wyświetla ikonę przedstawiającą ważność zdarzenia. Tabela widoczna poniżej zawiera opisy poszczególnych ikon.

#### **Informacje (Information)**

Zawiera krótki opis zdarzenia.

Kliknij odsyłacz do **Podręcznika operatora wysokiej dostępności**, aby wyświetlić lub pobrać plik PDF *Wdrażanie wysokiej dostępności za pomocą programu High Availability Solutions Manager - Podręcznik operatora*.

Kliknij opcję **Zamknij** (Close), aby powrócić do strony powitania programu High Availability Solutions Manager.

*Tabela 22. Indykatory statusu protokołu zdarzeń*

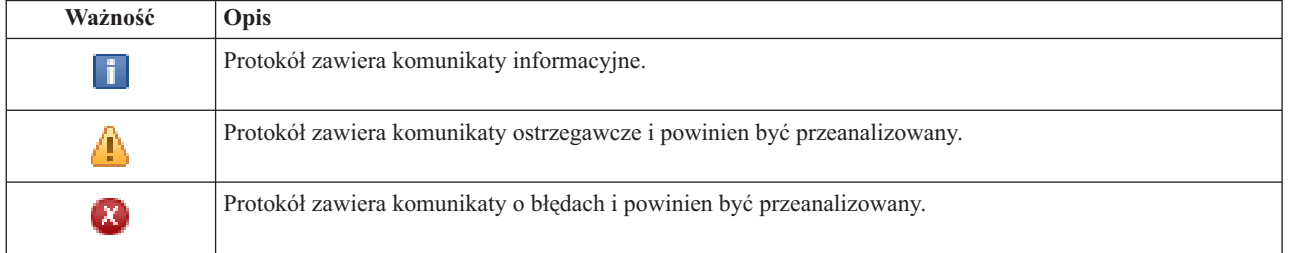

Więcej informacji na ten temat zawierają następujące sekcje Centrum informacyjnego:

- v "Zarządzanie [rozwiązaniem](#page-19-0) wysokiej dostępności" na stronie 14
- v "Praca z [komunikatami](#page-20-0) o statusie wysokiej dostępności" na stronie 15
- v "Zarządzanie zasobami [monitorowanymi"](#page-32-0) na stronie 27

# **Zarządzanie rozwiązaniem wysokiej dostępności - niezależne pule dyskowe**

Strona Zarządzanie rozwiązaniem wysokiej dostępności (Manage Your High Availability Solution) umożliwia monitorowanie rozwiązania wysokiej dostępności i zarządzanie nim. Na tej stronie można również zarządzać niezależnymi pulami dyskowymi używanymi przez rozwiązanie wysokiej dostępności.

Można monitorować i wykonywać działania na poziomie rozwiązania wysokiej dostępności, monitorować zasoby rozwiązania wysokiej dostępności i zarządzać nimi oraz monitorować zdarzenia dotyczące rozwiązania w protokole zdarzeń. Dynamicznie zmieniające się ikony statusu sprawiają, że strona ta doskonale sprawdza się jako *panel kontrolny*.

Na stronie Zarządzanie rozwiązaniem wysokiej dostępności (Manage Your High Availability Solution) dostępne są trzy sekcje:

- v Sekcja **Zarządzanie rozwiązaniem wysokiej dostępności** (Manage Your High Availability Solution) udostępnia szybki podgląd statusu rozwiązania wysokiej dostępności oraz szybki dostęp do działań na poziomie rozwiązania.
- v Sekcja **Zasoby rozwiązania wysokiej dostępności** (High Availability Solution Resources) udostępnia listę z kartami wszystkich zasobów rozwiązania wysokiej dostępności. Każda karta udostępnia szczegółowy widok każdego zasobu wraz z działaniami, które można wykonać w przypadku tego zasobu.
- v Sekcja **Protokół zdarzeń** (Event Log) zawiera listę zdarzeń, które wystąpiły w rozwiązaniu wysokiej dostępności.

Sekcja **Zarządzanie rozwiązaniem wysokiej dostępności** (Manage Your High Availability Solution) zawiera graficzne podsumowanie statusu rozwiązania wysokiej dostępności. Tabela widoczna poniżej zawiera opisy możliwych statusów.

#### *Tabela 23. Status rozwiązania wysokiej dostępności*

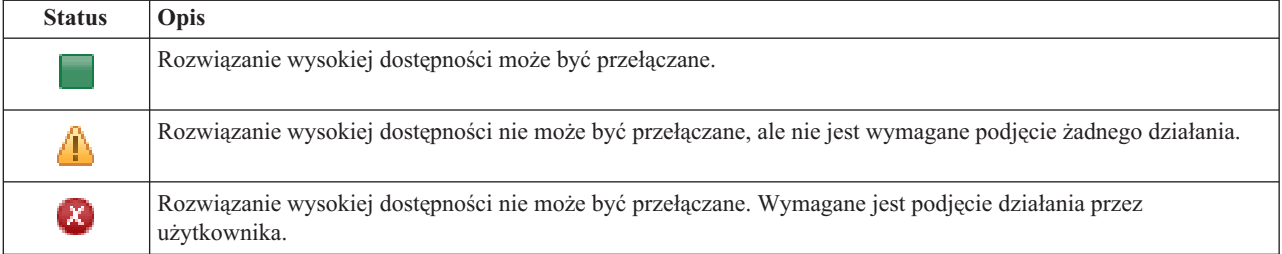

Wyświetlone zostanie rozwijane menu zawierające następujące działania na poziomie rozwiązania. Aby wykonać działanie, wybierz je z menu, a następnie kliknij przycisk **Wykonaj** (Go).

#### **Przełącz (Switchover)**

To działanie umożliwia przeniesienie rozwiązania wysokiej dostępności do węzła zapasowego. Dzięki temu węzeł zapasowy stanie się nowym węzłem podstawowym. Działanie to należy wykonać przed zaplanowanym wyłączeniem węzła podstawowego, jeśli w czasie wyłączenia aplikacja ma być dostępna.

#### **Wyłącz - zachowaj dostępność danych (Shut Down - Keep Data Available)**

To działanie umożliwia przeprowadzenie obsługi lub składowania systemu. W trakcie wykonywania tego działania można nadal korzystać z systemu, ale w przypadku nieplanowanego wyłączenia nie będzie on wysoko dostępny. Mimo że aplikacja jest nadal dostępna, nie będzie dostępna w przypadku planowanego lub nieplanowanego wyłączenia.

#### **Wyłącz - określ dane jako niedostępne (Shut Down - Make Data Not Available)**

To działanie jest najczęściej wykonywane w celu przeprowadzenia obsługi systemu lub jeśli system ma być wyłączony. Podczas wykonywania tego działania do systemu mają dostęp wyłącznie administratorzy. Aplikacja nie jest dostępna w węźle podstawowym ani zapasowym.

#### **Wznów (Resume)**

To działanie można wybrać, jeśli rozwiązanie wysokiej dostępności zostało wyłączone i należy wznowić jego działanie.

#### **Informacje serwisowe (Service Info)**

To działanie należy wybrać, jeśli dane mają być przygotowane do wysłania do przedstawiciela serwisu. System tworzy zbiór składowania o nazwie QGPL/QHASMSDATA w każdym węźle rozwiązania wysokiej dostępności. W przypadku, gdy przedstawiciel serwisu zażąda informacji serwisowych, należy przesłać wszystkie zbiory składowania.

#### **Defragmentuj klaster (Recover Partition)**

To działanie należy wybrać, aby usunąć stan fragmentacji klastra. Usługi zasobów klastra mogą nie wykryć niektórych awarii jako awarii węzła. Usunięcie stanu fragmentacji wymaga interwencji operatora w celu określenia przyczyny przejścia w stan fragmentacji. To działanie należy wybrać wyłącznie w pewnych wyjątkowych przypadkach. Pomoc dla tego zadania opisuje proces podejmowania decyzji, czy wybór tego działania jest niezbędny.

Poza działaniami opisanymi powyżej, dysk przełączany z geograficznem zapisem lustrzanym umożliwia podjęcie następujących działań:

#### **Przełącz na inny ośrodek (Switchover to Different Site)**

To działanie należy wybrać, jeśli rozwiązanie wysokiej dostępności ma być uruchomione w węźle zapasowym znajdującym się w innym ośrodku pod względem geograficznym. To działanie jest zazwyczaj wykonywane, jeśli wszystkie węzły w jednym ośrodku muszą być wyłączone w celu przeprowadzenia obsługi.

#### **Przełącz w tym samym ośrodku (Switchover at Same Site)**

To działanie należy wybrać, jeśli rozwiązanie wysokiej dostępności ma być uruchomione w węźle zapasowym znajdującym się w tym samym położeniu geograficznym, co bieżący węzeł podstawowy. Dzięki temu węzeł zapasowy w tym ośrodku stanie się nowym węzłem podstawowym.

Sekcja **Zasoby rozwiązania wysokiej dostępności** (High Availability Solution Resources) zawiera listę z kartami takich zasobów, jak Węzły (Nodes), Grupy zasobów klastra (Cluster Resource Groups), Zasoby monitorowane (Monitored Resources), Niezależne pule dyskowe (Independent Disk Pools), Interfejsy TCP/IP (TCP/IP Interfaces) i Strategie (Policies). Aby poruszać się po liście, należy kliknąć kartę znajdującą się po lewej stronie sekcji.

## **Niezależne pule dyskowe**

Karta **Niezależne pule dyskowe** (Independent Disk Pools) zasobów rozwiązania wysokiej dostępności, widoczna na stronie Zarządzanie rozwiązaniem wysokiej dostępności (Manage Your High Availability Solution), zawiera listę wszystkich niezależnych pul dyskowych w rozwiązaniu wysokiej dostępności oraz informacje o statusie i wielkości każdej z nich.

Kolumna Nazwa (Name) tabeli zawiera nazwy poszczególnych niezależnych pul dyskowych w rozwiązaniu. Obok

nazwy znajduje się przycisk . Po jego kliknięciu wyświetlone zostaną działania dostępne w przypadku wybranej niezależnej puli dyskowej. Dostępność działań uzależniona jest od statusu niezależnej puli dyskowej. Możliwe są następujące działania:

#### **Pracuj ze wszystkimi niezależnymi pulami dyskowymi (Work with All Independent Disk Pools)**

Wyświetlenie i praca ze wszystkimi niezależnymi pulami dyskowymi, włączając w to pule nieuwzględnione w rozwiązaniu wysokiej dostępności.

#### **Właściwości (Properties)**

Wyświetlenie lub aktualizacja atrybutów niezależnej puli dyskowej.

Jeśli wdrożone zostało rozwiązanie umożliwiające geograficzny zapis lustrzany, oprócz działań opisanych powyżej dostępne są również następujące:

#### **Uruchom zapis lustrzany (Start mirroring)**

Tę opcję należy wybrać, jeśli zapis lustrzany został zatrzymany. Opcja ta jest niedostępna, jeśli niezależna pula dyskowa jest już objęta zapisem lustrzanym.

#### **Zatrzymaj zapis lustrzany (Stop mirroring)**

Tę opcję należy wybrać, aby zatrzymać zapis lustrzany. Opcja ta jest niedostępna, jeśli niezależna pula dyskowa nie jest aktualnie objęta zapisem lustrzanym.

Kolumna Status tabeli zawiera ikonę reprezentującą status niezależnej puli dyskowej. Poniższa tabela zawiera listę ikon i opisy statusów, które przedstawiają. Innym sposobem wyświetlenia informacji jest umieszczenie kursora myszy nad ikoną na krótką chwilę, aby wyświetlić baner z opisem.

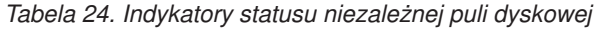

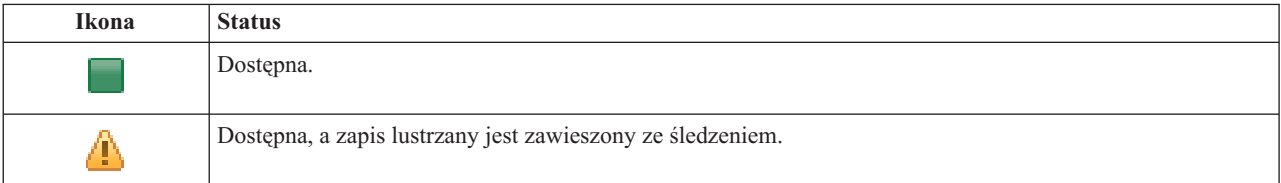

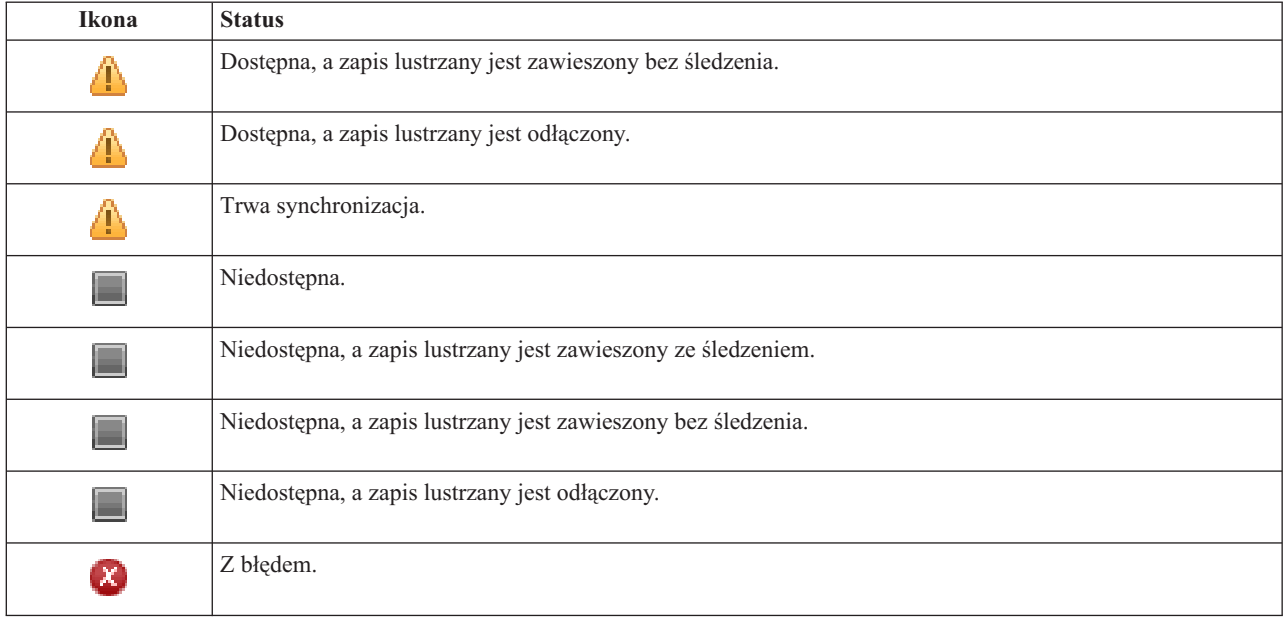

*Tabela 24. Indykatory statusu niezależnej puli dyskowej (kontynuacja)*

Kolumna Wielkość (Capacity) tabeli zawiera bieżącą wielkość niezależnej puli dyskowej w gigabajtach.

### **Informacje w protokole zdarzeń**

Sekcja **Protokół zdarzeń** (Event Log) umożliwia określenie liczby dni, przez które informacje o zdarzeniu mają być przechowywane w systemie, oraz wyświetlenie listy zdarzeń, które wystąpiły w ciągu określonej liczby dni. Kolumny widoczne w tabeli protokołów to Czas (Time), Ważność (Severity) i Informacje (Information).

#### **Czas (Time)**

Określa datę i godzinę umieszczenia zdarzenia w protokole. Obok znajduje się przycisk **by** . Kliknij przycisk i wybierz opcję **Wyświetl szczegóły** (View Details), aby zapoznać się z tematem Centrum informacyjnego opisującym zdarzenie.

#### **Ważność (Severity)**

Wyświetla ikonę przedstawiającą ważność zdarzenia. Tabela widoczna poniżej zawiera opisy poszczególnych ikon.

#### **Informacje (Information)**

Zawiera krótki opis zdarzenia.

Kliknij odsyłacz do **Podręcznika operatora wysokiej dostępności**, aby wyświetlić lub pobrać plik PDF *Wdrażanie wysokiej dostępności za pomocą programu High Availability Solutions Manager - Podręcznik operatora*.

Kliknij opcję **Zamknij** (Close), aby powrócić do strony powitania programu High Availability Solutions Manager.

*Tabela 25. Indykatory statusu protokołu zdarzeń*

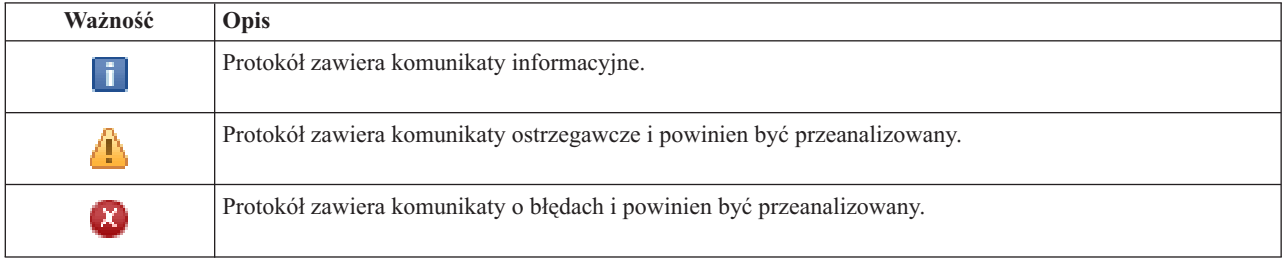

Więcej informacji na ten temat zawierają następujące sekcje Centrum informacyjnego:

- v "Zarządzanie [rozwiązaniem](#page-19-0) wysokiej dostępności" na stronie 14
- v "Praca z [komunikatami](#page-20-0) o statusie wysokiej dostępności" na stronie 15
- v "Zarządzanie [niezależnymi](#page-34-0) pulami dyskowymi" na stronie 29

# **Zarządzanie rozwiązaniem wysokiej dostępności - interfejsy TCP/IP**

Strona Zarządzanie rozwiązaniem wysokiej dostępności (Manage Your High Availability Solution) umożliwia monitorowanie rozwiązania wysokiej dostępności i zarządzanie nim. Na tej stronie można również zarządzać interfejsami TCP/IP używanymi przez rozwiązanie wysokiej dostępności.

Można monitorować i wykonywać działania na poziomie rozwiązania wysokiej dostępności, monitorować zasoby rozwiązania wysokiej dostępności i zarządzać nimi oraz monitorować zdarzenia dotyczące rozwiązania w protokole zdarzeń. Dynamicznie zmieniające się ikony statusu sprawiają, że strona ta doskonale sprawdza się jako *panel kontrolny*.

Na stronie Zarządzanie rozwiązaniem wysokiej dostępności (Manage Your High Availability Solution) dostępne są trzy sekcje:

- v Sekcja **Zarządzanie rozwiązaniem wysokiej dostępności** (Manage Your High Availability Solution) udostępnia szybki podgląd statusu rozwiązania wysokiej dostępności oraz szybki dostęp do działań na poziomie rozwiązania.
- v Sekcja **Zasoby rozwiązania wysokiej dostępności** (High Availability Solution Resources) udostępnia listę z kartami wszystkich zasobów rozwiązania wysokiej dostępności. Każda karta udostępnia szczegółowy widok każdego zasobu wraz z działaniami, które można wykonać w przypadku tego zasobu.
- v Sekcja **Protokół zdarzeń** (Event Log) zawiera listę zdarzeń, które wystąpiły w rozwiązaniu wysokiej dostępności.

Sekcja **Zarządzanie rozwiązaniem wysokiej dostępności** (Manage Your High Availability Solution) zawiera graficzne podsumowanie statusu rozwiązania wysokiej dostępności. Tabela widoczna poniżej zawiera opisy możliwych statusów.

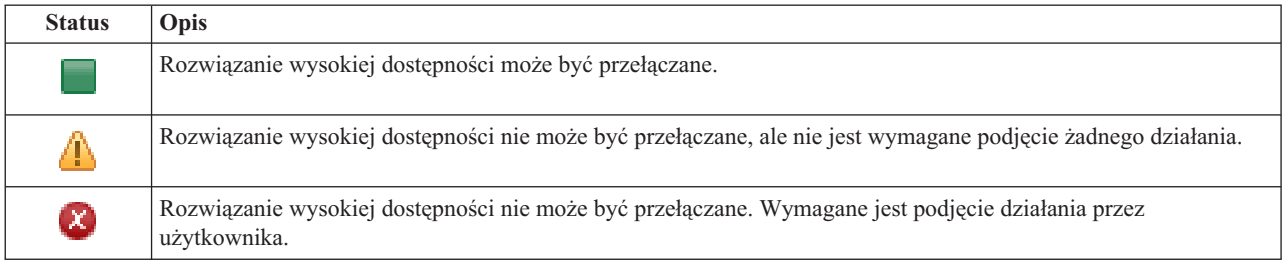

*Tabela 26. Status rozwiązania wysokiej dostępności*

Wyświetlone zostanie rozwijane menu zawierające następujące działania na poziomie rozwiązania. Aby wykonać działanie, wybierz je z menu, a następnie kliknij przycisk **Wykonaj** (Go).

#### **Przełącz (Switchover)**

To działanie umożliwia przeniesienie rozwiązania wysokiej dostępności do węzła zapasowego. Dzięki temu węzeł zapasowy stanie się nowym węzłem podstawowym. Działanie to należy wykonać przed zaplanowanym wyłączeniem węzła podstawowego, jeśli w czasie wyłączenia aplikacja ma być dostępna.

#### **Wyłącz - zachowaj dostępność danych (Shut Down - Keep Data Available)**

To działanie umożliwia przeprowadzenie obsługi lub składowania systemu. W trakcie wykonywania tego działania można nadal korzystać z systemu, ale w przypadku nieplanowanego wyłączenia nie będzie on wysoko dostępny. Mimo że aplikacja jest nadal dostępna, nie będzie dostępna w przypadku planowanego lub nieplanowanego wyłączenia.

#### **Wyłącz - określ dane jako niedostępne (Shut Down - Make Data Not Available)**

To działanie jest najczęściej wykonywane w celu przeprowadzenia obsługi systemu lub jeśli system ma być wyłączony. Podczas wykonywania tego działania do systemu mają dostęp wyłącznie administratorzy. Aplikacja nie jest dostępna w węźle podstawowym ani zapasowym.

#### **Wznów (Resume)**

To działanie można wybrać, jeśli rozwiązanie wysokiej dostępności zostało wyłączone i należy wznowić jego działanie.

#### **Informacje serwisowe (Service Info)**

To działanie należy wybrać, jeśli dane mają być przygotowane do wysłania do przedstawiciela serwisu. System tworzy zbiór składowania o nazwie QGPL/QHASMSDATA w każdym węźle rozwiązania wysokiej dostępności. W przypadku, gdy przedstawiciel serwisu zażąda informacji serwisowych, należy przesłać wszystkie zbiory składowania.

#### **Defragmentuj klaster (Recover Partition)**

To działanie należy wybrać, aby usunąć stan fragmentacji klastra. Usługi zasobów klastra mogą nie wykryć niektórych awarii jako awarii węzła. Usunięcie stanu fragmentacji wymaga interwencji operatora w celu określenia przyczyny przejścia w stan fragmentacji. To działanie należy wybrać wyłącznie w pewnych wyjątkowych przypadkach. Pomoc dla tego zadania opisuje proces podejmowania decyzji, czy wybór tego działania jest niezbędny.

Poza działaniami opisanymi powyżej, dysk przełączany z geograficznem zapisem lustrzanym umożliwia podjęcie następujących działań:

#### **Przełącz na inny ośrodek (Switchover to Different Site)**

To działanie należy wybrać, jeśli rozwiązanie wysokiej dostępności ma być uruchomione w węźle zapasowym znajdującym się w innym ośrodku pod względem geograficznym. To działanie jest zazwyczaj wykonywane, jeśli wszystkie węzły w jednym ośrodku muszą być wyłączone w celu przeprowadzenia obsługi.

#### **Przełącz w tym samym ośrodku (Switchover at Same Site)**

To działanie należy wybrać, jeśli rozwiązanie wysokiej dostępności ma być uruchomione w węźle zapasowym znajdującym się w tym samym położeniu geograficznym, co bieżący węzeł podstawowy. Dzięki temu węzeł zapasowy w tym ośrodku stanie się nowym węzłem podstawowym.

Sekcja **Zasoby rozwiązania wysokiej dostępności** (High Availability Solution Resources) zawiera listę z kartami takich zasobów, jak Węzły (Nodes), Grupy zasobów klastra (Cluster Resource Groups), Zasoby monitorowane (Monitored Resources), Niezależne pule dyskowe (Independent Disk Pools), Interfejsy TCP/IP (TCP/IP Interfaces) i Strategie (Policies). Aby poruszać się po liście, należy kliknąć kartę znajdującą się po lewej stronie sekcji.

## **Interfejsy TCP/IP**

Karta **Interfejsy TCP/IP** (TCP/IP interfaces) zasobów rozwiązania wysokiej dostępności, widoczna na stronie Zarządzanie rozwiązaniem wysokiej dostępności (Manage Your High Availability Solution), zawiera listę wszystkich interfejsów TCP/IP w rozwiązaniu wysokiej dostępności oraz informacje o statusie i roli każdego z nich.

Kolumna Adres internetowy (Internet address) tabeli zawiera adres IP poszczególnych interfejsów w rozwiązaniu.

Obok adresu internetowego znajduje się przycisk **.** Po jego kliknięciu wyświetlone zostaną działania dostępne w przypadku wybranego interfejsu TCP/IP. Dostępność działań uzależniona jest od statusu interfejsu TCP/IP. Na przykład jeśli interfejs jest już uruchomiony, działanie **Uruchom** (Start) jest niedostępne. Możliwe są następujące działania:

#### **Uruchom interfejs TCP/IP (Start TCP/IP Interface)**

Uruchomienie interfejsu TCP/IP.

#### **Zatrzymaj interfejs TCP/IP (Stop TCP/IP Interface)**

Zatrzymanie interfejsu TCP/IP.

#### **Pracuj ze wszystkimi interfejsami TCP/IP (Work with All TCP/IP Interfaces)**

Wyświetlenie i praca ze wszystkimi interfejsami TCP/IP, włączając w to interfejsy nieuwzględnione w rozwiązaniu wysokiej dostępności.

#### **Właściwości (Properties)**

Wyświetlenie lub aktualizacja atrybutów interfejsu TCP/IP.

Kolumna Status tabeli zawiera ikonę reprezentującą status interfejsu TCP/IP. Poniższa tabela zawiera listę ikon i opisy statusów, które przedstawiają. Innym sposobem wyświetlenia informacji jest umieszczenie kursora myszy nad ikoną na krótką chwilę, aby wyświetlić baner z opisem.

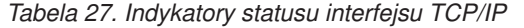

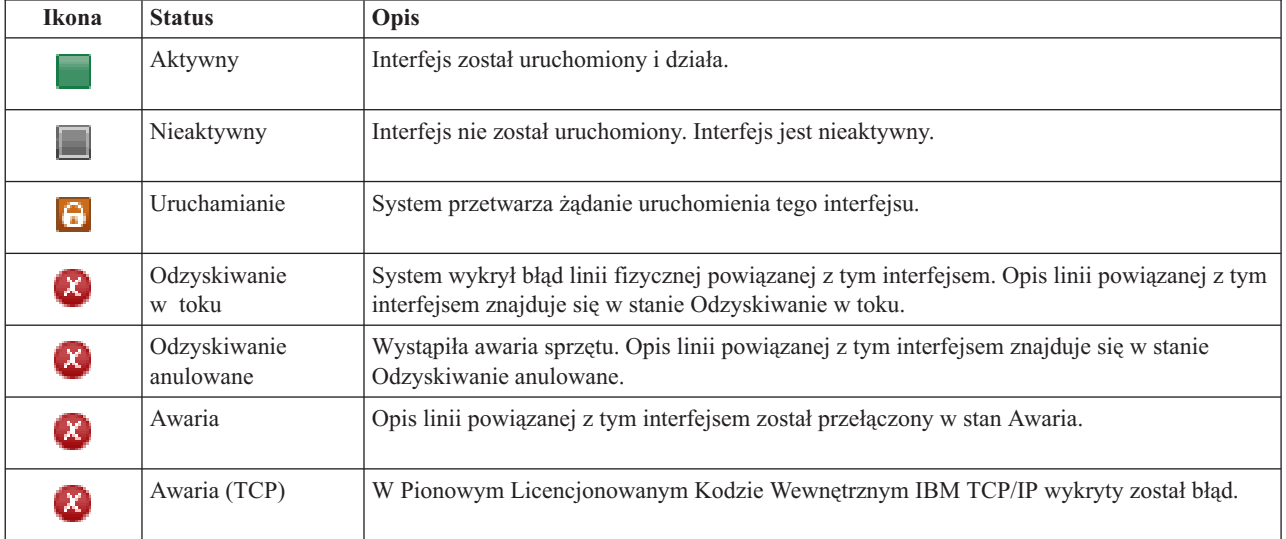

Kolumna Rola w rozwiązaniu (Solution Role) tabeli zawiera bieżącą rolę interfejsu TCP/IP w rozwiązaniu. Tabela widoczna poniżej zawiera listę możliwych ról i ich opisy.

*Tabela 28. Bieżąca rola poszczególnych interfejsów TCP/IP*

| Rola w rozwiązaniu                                       | Opis                                                                                                    |
|----------------------------------------------------------|----------------------------------------------------------------------------------------------------|
| Adres IP przejęcia urządzenia (Device takeover IP)       | Interfejs TCP/IP jest używany z grupą zasobów klastra aplikacji.                                                                                                    |
| Adres IP portu danych (Data port IP)                     | Interfejs TCP/IP jest używany z grupą zasobów klastra urządzeń do<br>geograficznego zapisu lustrzanego.                                                                                                    |
| Adres IP komunikacji węzła (Node communication<br>$IP$ ) | Interfejs TCP/IP jest używany do komunikacji z węzłem klastra.                                                                                                    |
| Adres IP przejęcia serwera (Server takeover IP)          | Interfejs TCP/IP jest używany z systemami powiązanymi z nazwą<br>relacyjnej bazy danych w opisie urządzenia dla niezależnej puli dyskowej.<br>Podany adres musi istnieć we wszystkich węzłach w domenie<br>odzyskiwania zasobów, jeśli grupa zasobów klastra jest aktywna. |

## **Informacje w protokole zdarzeń**

Sekcja **Protokół zdarzeń** (Event Log) umożliwia określenie liczby dni, przez które informacje o zdarzeniu mają być przechowywane w systemie, oraz wyświetlenie listy zdarzeń, które wystąpiły w ciągu określonej liczby dni. Kolumny widoczne w tabeli protokołów to Czas (Time), Ważność (Severity) i Informacje (Information).

#### **Czas (Time)**

Określa datę i godzinę umieszczenia zdarzenia w protokole. Obok znajduje się przycisk **b**. Kliknij przycisk i wybierz opcję **Wyświetl szczegóły** (View Details), aby zapoznać się z tematem Centrum informacyjnego opisującym zdarzenie.

#### **Ważność (Severity)**

Wyświetla ikonę przedstawiającą ważność zdarzenia. Tabela widoczna poniżej zawiera opisy poszczególnych ikon.

#### **Informacje (Information)**

Zawiera krótki opis zdarzenia.

Kliknij odsyłacz do **Podręcznika operatora wysokiej dostępności**, aby wyświetlić lub pobrać plik PDF *Wdrażanie wysokiej dostępności za pomocą programu High Availability Solutions Manager - Podręcznik operatora*.

Kliknij opcję **Zamknij** (Close), aby powrócić do strony powitania programu High Availability Solutions Manager.

*Tabela 29. Indykatory statusu protokołu zdarzeń*

| Ważność        | Opis                                                                     |
|----------------|--------------------------------------------------------------------------|
| $\mathbf{I}$   | Protokół zawiera komunikaty informacyjne.                                |
| T              | Protokół zawiera komunikaty ostrzegawcze i powinien być przeanalizowany. |
| $(\mathbf{x})$ | Protokół zawiera komunikaty o błędach i powinien być przeanalizowany.    |

Więcej informacji na ten temat zawierają następujące sekcje Centrum informacyjnego:

- v "Zarządzanie [rozwiązaniem](#page-19-0) wysokiej dostępności" na stronie 14
- v "Praca z [komunikatami](#page-20-0) o statusie wysokiej dostępności" na stronie 15
- v ["Zarządzanie](#page-36-0) interfejsami TCP/IP" na stronie 31

# **Zarządzanie rozwiązaniem wysokiej dostępności - strategie**

Strona Zarządzanie rozwiązaniem wysokiej dostępności (Manage Your High Availability Solution) umożliwia monitorowanie rozwiązania wysokiej dostępności i zarządzanie nim. Na tej stronie można również zarządzać strategiami używanymi przez rozwiązanie wysokiej dostępności.

Można monitorować i wykonywać działania na poziomie rozwiązania wysokiej dostępności, monitorować zasoby rozwiązania wysokiej dostępności i zarządzać nimi oraz monitorować zdarzenia dotyczące rozwiązania w protokole zdarzeń. Dynamicznie zmieniające się ikony statusu sprawiają, że strona ta doskonale sprawdza się jako *panel kontrolny*.

Na stronie Zarządzanie rozwiązaniem wysokiej dostępności (Manage Your High Availability Solution) dostępne są trzy sekcje:

- v Sekcja **Zarządzanie rozwiązaniem wysokiej dostępności** (Manage Your High Availability Solution) udostępnia szybki podgląd statusu rozwiązania wysokiej dostępności oraz szybki dostęp do działań na poziomie rozwiązania.
- v Sekcja **Zasoby rozwiązania wysokiej dostępności** (High Availability Solution Resources) udostępnia listę z kartami wszystkich zasobów rozwiązania wysokiej dostępności. Każda karta udostępnia szczegółowy widok każdego zasobu wraz z działaniami, które można wykonać w przypadku tego zasobu.
- v Sekcja **Protokół zdarzeń** (Event Log) zawiera listę zdarzeń, które wystąpiły w rozwiązaniu wysokiej dostępności.

Sekcja **Zarządzanie rozwiązaniem wysokiej dostępności** (Manage Your High Availability Solution) zawiera graficzne podsumowanie statusu rozwiązania wysokiej dostępności. Tabela widoczna poniżej zawiera opisy możliwych statusów.

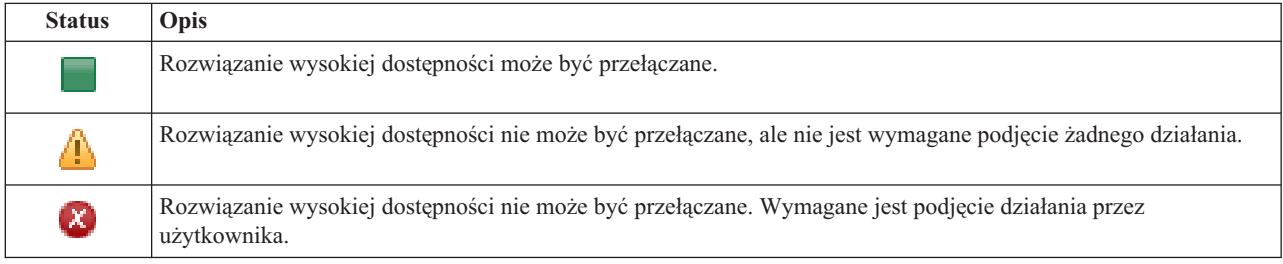

*Tabela 30. Status rozwiązania wysokiej dostępności*

Wyświetlone zostanie rozwijane menu zawierające następujące działania na poziomie rozwiązania. Aby wykonać działanie, wybierz je z menu, a następnie kliknij przycisk **Wykonaj** (Go).

#### **Przełącz (Switchover)**

To działanie umożliwia przeniesienie rozwiązania wysokiej dostępności do węzła zapasowego. Dzięki temu węzeł zapasowy stanie się nowym węzłem podstawowym. Działanie to należy wykonać przed zaplanowanym wyłączeniem węzła podstawowego, jeśli w czasie wyłączenia aplikacja ma być dostępna.

#### **Wyłącz - zachowaj dostępność danych (Shut Down - Keep Data Available)**

To działanie umożliwia przeprowadzenie obsługi lub składowania systemu. W trakcie wykonywania tego działania można nadal korzystać z systemu, ale w przypadku nieplanowanego wyłączenia nie będzie on wysoko dostępny. Mimo że aplikacja jest nadal dostępna, nie będzie dostępna w przypadku planowanego lub nieplanowanego wyłączenia.

#### **Wyłącz - określ dane jako niedostępne (Shut Down - Make Data Not Available)**

To działanie jest najczęściej wykonywane w celu przeprowadzenia obsługi systemu lub jeśli system ma być wyłączony. Podczas wykonywania tego działania do systemu mają dostęp wyłącznie administratorzy. Aplikacja nie jest dostępna w węźle podstawowym ani zapasowym.

#### **Wznów (Resume)**

To działanie można wybrać, jeśli rozwiązanie wysokiej dostępności zostało wyłączone i należy wznowić jego działanie.

#### **Informacje serwisowe (Service Info)**

To działanie należy wybrać, jeśli dane mają być przygotowane do wysłania do przedstawiciela serwisu. System tworzy zbiór składowania o nazwie QGPL/QHASMSDATA w każdym węźle rozwiązania wysokiej dostępności. W przypadku, gdy przedstawiciel serwisu zażąda informacji serwisowych, należy przesłać wszystkie zbiory składowania.

#### **Defragmentuj klaster (Recover Partition)**

To działanie należy wybrać, aby usunąć stan fragmentacji klastra. Usługi zasobów klastra mogą nie wykryć niektórych awarii jako awarii węzła. Usunięcie stanu fragmentacji wymaga interwencji operatora w celu określenia przyczyny przejścia w stan fragmentacji. To działanie należy wybrać wyłącznie w pewnych wyjątkowych przypadkach. Pomoc dla tego zadania opisuje proces podejmowania decyzji, czy wybór tego działania jest niezbędny.

Poza działaniami opisanymi powyżej, dysk przełączany z geograficznem zapisem lustrzanym umożliwia podjęcie następujących działań:

#### **Przełącz na inny ośrodek (Switchover to Different Site)**

To działanie należy wybrać, jeśli rozwiązanie wysokiej dostępności ma być uruchomione w węźle zapasowym znajdującym się w innym ośrodku pod względem geograficznym. To działanie jest zazwyczaj wykonywane, jeśli wszystkie węzły w jednym ośrodku muszą być wyłączone w celu przeprowadzenia obsługi.

#### **Przełącz w tym samym ośrodku (Switchover at Same Site)**

To działanie należy wybrać, jeśli rozwiązanie wysokiej dostępności ma być uruchomione w węźle zapasowym znajdującym się w tym samym położeniu geograficznym, co bieżący węzeł podstawowy. Dzięki temu węzeł zapasowy w tym ośrodku stanie się nowym węzłem podstawowym.

Sekcja **Zasoby rozwiązania wysokiej dostępności** (High Availability Solution Resources) zawiera listę z kartami takich zasobów, jak Węzły (Nodes), Grupy zasobów klastra (Cluster Resource Groups), Zasoby monitorowane (Monitored Resources), Niezależne pule dyskowe (Independent Disk Pools), Interfejsy TCP/IP (TCP/IP Interfaces) i Strategie (Policies). Aby poruszać się po liście, należy kliknąć kartę znajdującą się po lewej stronie sekcji.

### **Strategie**

Karta **Strategie** (Policies) zasobów rozwiązania wysokiej dostępności, widoczna na stronie Zarządzanie rozwiązaniem wysokiej dostępności (Manage Your High Availability Solution), umożliwia zmianę strategii wysokiej dostępności w dowolnym czasie.

Aby zmienić aktualnie wybraną opcję, wybierz przełącznik znajdujący się obok określonej opcji.

Kliknij przycisk **OK**, aby zapisać wybrane opcje.

Więcej informacji na temat poszczególnych strategii wysokiej dostępności zawiera sekcja ["Zarządzanie](#page-38-0) strategiami" na [stronie](#page-38-0) 33 w Centrum informacyjnym.

### **Informacje w protokole zdarzeń**

Sekcja **Protokół zdarzeń** (Event Log) umożliwia określenie liczby dni, przez które informacje o zdarzeniu mają być przechowywane w systemie, oraz wyświetlenie listy zdarzeń, które wystąpiły w ciągu określonej liczby dni. Kolumny widoczne w tabeli protokołów to Czas (Time), Ważność (Severity) i Informacje (Information).

#### **Czas (Time)**

Określa datę i godzinę umieszczenia zdarzenia w protokole. Obok znajduje się przycisk . Kliknij przycisk i wybierz opcję **Wyświetl szczegóły** (View Details), aby zapoznać się z tematem Centrum informacyjnego opisującym zdarzenie.

#### **Ważność (Severity)**

Wyświetla ikonę przedstawiającą ważność zdarzenia. Tabela widoczna poniżej zawiera opisy poszczególnych ikon.

#### **Informacje (Information)**

Zawiera krótki opis zdarzenia.

Kliknij odsyłacz do **Podręcznika operatora wysokiej dostępności**, aby wyświetlić lub pobrać plik PDF *Wdrażanie wysokiej dostępności za pomocą programu High Availability Solutions Manager - Podręcznik operatora*.

Kliknij opcję **Zamknij** (Close), aby powrócić do strony powitania programu High Availability Solutions Manager.

*Tabela 31. Indykatory statusu protokołu zdarzeń*

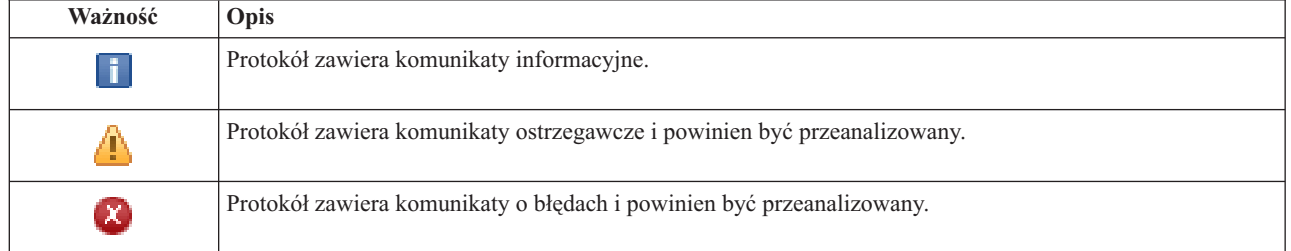

Więcej informacji na ten temat zawierają następujące sekcje Centrum informacyjnego:

- v "Zarządzanie [rozwiązaniem](#page-19-0) wysokiej dostępności" na stronie 14
- v "Praca z [komunikatami](#page-20-0) o statusie wysokiej dostępności" na stronie 15

# **Zbieranie informacji serwisowych**

Strona Gromadenie informacji serwisowych (Collect Service Information) w programie High Availability Solutions Manager zawiera listę kroków podrzędnych do wykonania w celu zgromadzenia informacji serwisowych (np. o śledzeniu, protokołach i rejestratorach przebiegu przetwarzania) z każdego węzła w rozwiązaniu wysokiej dostępności.

Informacje są gromadzone w zbiorze składowania, który można następnie przesłać przedstawicielowi serwisu IBM. Wysyłając dane do IBM, należy przestrzegać ustanowionych procedur serwisowych. To zadanie należy wykonywać tylko wtedy, gdy przedstawiciel serwisu IBM poprosi o zgromadzenie tych informacji.

# **Kroki podrzędne wykonywane w celu zgromadzenia informacji serwisowych**

Program High Availability Solutions Manager wykonuje następujące kroki podrzędne w celu zgromadzenia informacji serwisowych z każdego węzła w rozwiązaniu wysokiej dostępności:

- Zostaje utworzona biblioteka QHASMTEMP.
- v Jeśli biblioteka QHASMTEMP już istnieje, przetwarzanie jest kontynuowane po usunięciu jej zawartości.
- v Biblioteka QHASMTEMP zostaje zablokowana. Po zablokowaniu tej biblioteki w danym momencie tylko jedna osoba może gromadzić informacje serwisowe.
- v Za pomocą komendy Zrzut śledzenia klastra (Dump Cluster Trace DMPCLUTRC) kolejki śledzenia klastra są zrzucane do zbioru bazy danych w bibliotece QHASMTEMP.
- v Zbiór zrzutu śledzenia klastra zostaje zapisany w zbiorze składowania w bibliotece QHASMTEMP.
- v Dane wyjściowe konsoli Integrated Solutions Console pierwszego poziomu zostają zapisane w zbiorze składowania.
- v Rejestrator przebiegu przetwarzania z interfejsu graficznego programu High Availability Solutions Manager zostaje zapisany w zbiorze składowania.
- v Wszystkie dane infrastruktury wewnętrznej dla rozwiązania wysokiej dostępności zostają zapisane w zbiorze składowania.
- v Biblioteka QHASMTEMP zostaje zapisana w zbiorze składowania o nazwie QHASMSDATA w bibliotece QGPL. Jeśli zbiór składowania już istnieje, jego zawartość zostaje usunięta przed zapisaniem nowych danych.
- v Biblioteka QHASMTEMP zostaje usunięta.

W tym momencie można wysłać do firmy IBM wszystkie zbiory składowania QHASMSDATA utworzone na każdym z węzłów.

## **Informacja o polach**

Tabela kroków podrzędnych zawiera następujące kolumny:

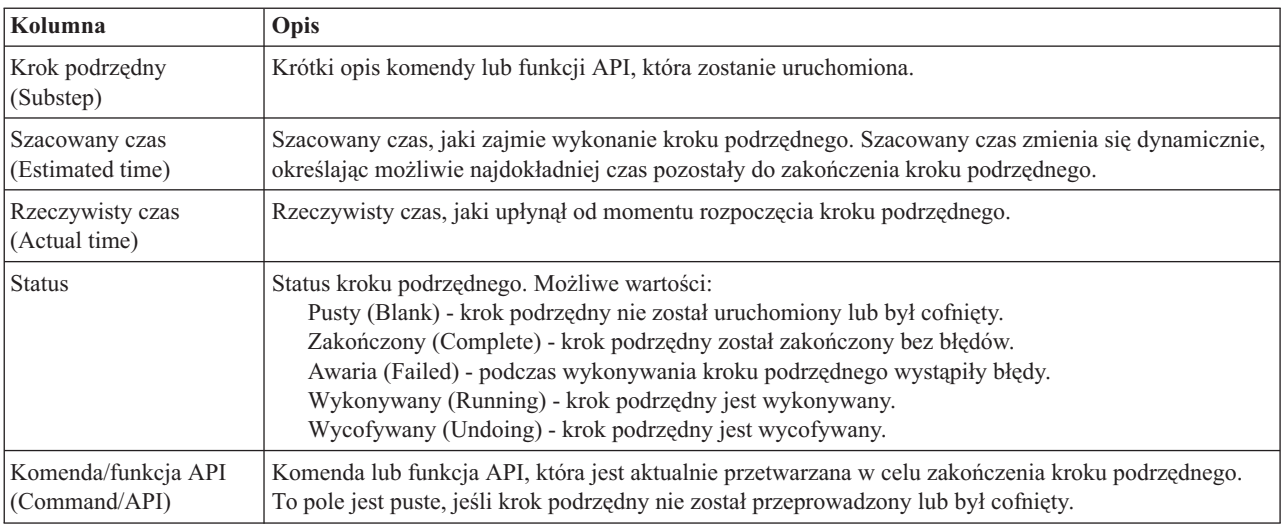

Komunikaty o zakończeniu i błędach odbierane w miarę wykonywania kroków podrzędnych są wyświetlane w obszarze komunikatów nad przyciskami **Wykonaj teraz** (Run Now), **Anuluj** (Cancel), **Cofnij** (Undo) i **Zamknij** (Close).

Kliknij przycisk Wykonaj teraz (Run Now), aby rozpocząć krok podrzędny wskazywany przez strzałkę <sup>.</sup>

Kliknij przycisk **Anuluj** (Cancel), aby wrócić do strony Zarządzanie rozwiązaniem wysokiej dostępności (Manage Your High Availability Solution) bez gromadzenia informacji serwisowych.

W momencie, gdy kroki podrzędne są wykonywane, kliknij opcję **Anuluj** (Cancel), aby przerwać po zakończeniu bieżącego kroku podrzędnego, ale przed rozpoczęciem następnego. Po zakończeniu anulowania dostępne są następujące opcje:

- v Kliknij przycisk **Cofnij** (Undo), aby wycofać wszystkie wykonane kroki podrzędne.
- v Kliknij przycisk **Wykonaj teraz** (Run Now), aby kontynuować od następnego kroku podrzędnego.
- v Kliknij przycisk **Anuluj** (Cancel), aby wrócić do strony Zarządzanie rozwiązaniem wysokiej dostępności (Manage Your High Availability Solution) bez kontynuowania lub wycofywania kroków podrzędnych.

Kliknij przycisk **Zamknij** (Close), aby wrócić do strony Zarządzanie rozwiązaniem wysokiej dostępności (Manage Your High Availability Solution) po zakończeniu wszystkich kroków podrzędnych.

Więcej informacji na ten temat zawiera sekcja "Zbieranie informacji [serwisowych"](#page-26-0) na stronie 21 w Centrum informacyjnym.

# **Sprawdzanie przełączenia administracyjnego**

Interfejs programu High Availability Solutions Manager umożliwia wykonywanie kroków podrzędnych służących do przełączenia administracyjnego. Tytułem tej strony może być Sprawdzenie przełączenia administracyjnego (Verify Administrative Switchover), Sprawdzenie przełączenia administracyjnego w tym samym ośrodku (Verify Administrative Switchover at Same Site) lub Sprawdzenie przełączenia administracyjnego w innym ośrodku (Verify Administrative Switchover at Different Site).

**Ważne:** Należy sprawdzić, czy w węzłach biorących udział w przełączaniu uruchomiono serwer TCP/IP \*INETD.

## **Kroki podrzędne umożliwiające wykonanie przełączenia administracyjnego**

Przełączenie administracyjne wymaga wykonania następujących kroków podrzędnych w programie High Availability Solutions Manager:

- v Sprawdzenie, czy węzły biorące udział w przełączeniu administracyjnym są aktywne.
- v Sprawdzenie, czy grupa CRG urządzeń jest aktywna.
- v Sprawdzenie, czy niezależna pula dyskowa jest aktywna.
- v Sprawdzenie, czy w węźle zapasowym nie istnieją zduplikowane biblioteki.
- v Zmiana węzła podstawowej grupy zasobów klastra urządzeń za pomocą komendy Zmiana podstawowej grupy zasobów klastra (Change Cluster Resource Group Primary - CHGCRGPRI). Szczegółowy opis funkcji komendy CHGCRGPRI można znaleźć w sekcji Zmiana [podstawowej](http://publib14.boulder.ibm.com/infocenter/systems/scope/i5os/index.jsp?topic=/cl/chgcrgpri.htm) grupy CRG Centrum informacyjnego. Komenda CHGCRGPRI wykonuje następujące działania dla grupy zasobów klastra urządzeń:
	- Odłącza niezależną pulę dyskową. Wywoływany jest program obsługi wyjścia zarejestrowany w punkcie wyjścia QIBM\_QDC\_VRYEXIT. Program wyjścia został zarejestrowany w tym punkcie wyjścia podczas kroku Konfigurowanie środowiska wysokiej dostępności (Set Up High Availability Environment) w czasie instalacji.
	- Powoduje wyłączenie adresu IP przejęcia serwera, powiązanego z niezależną pulą dyskową.
	- Udostępnia niezależną pulę dyskową w węźle, który staje się nowym węzłem podstawowym.
	- Uruchamia interfejs TCP/IP powiązany z niezależną pulą dyskową w nowym węźle podstawowym.
	- Program obsługi wyjścia grupy CRG urządzeń wywołuje program, do którego odwołuje się obszar danych QUSRHASM/QSTARTAPP skonfigurowany w kroku Konfigurowanie środowiska wysokiej dostępności (Set Up High Availability Environment) w czasie instalacji. Program ten uruchamia wszystkie aplikacje użytkowników, które odwołują się do niezależnej puli dyskowej.
	- Nadaje statusowi grupy CRG urządzeń wartość Aktywny (Active), jeśli przełączenie zakończyło się pomyślnie.
- v Jeśli rozwiązaniem jest dysk przełączany z geograficznym zapisem lustrzanym, domena odzyskiwania zasobów grupy CRG urządzeń zostaje zmodyfikowana, co opisano w strategiach wysokiej dostępności. Na przykład załóżmy, że strategia zakłada przełączenie awaryjne do węzła w tym samym ośrodku. Po pomyślnym przełączeniu domena odzyskiwania zasobów jest zmieniana w taki sposób, że pierwszym dostępnym węzłęm zapasowym staje się inny węzeł w tym samym ośrodku, co nowy węzeł podstawowy.

Końcowy rezutlat pomyślnie wykonanego przełączenia administracyjnego zależy od wdrożonego rozwiązania wysokiej dostępności.

Jeśli skonfigurowanym rozwiązaniem jest dysk przełączany z partycjami logicznymi lub dysk przełączany z dwoma systemami, niezależna pula dyskowa zostaje przeniesiona do innego węzła. Na przykład węzeł NODE1 jest węzłem podstawowym z niezależną pulą dyskową, a węzeł NODE2 jest węzłem zapasowym. Podczas przełączenia niezależna pula dyskowa jest przenoszona do węzła NODE1, węzeł NODE2 staje się węzłem podstawowym, a NODE1 - węzłem zapasowym.

Jeśli skonfigurowanym rozwiązaniem jest międzyośrodkowy zapis lustrzany z geograficznym zapisem lustrzanym, niezależne pule dyskowe zostają zamienione rolami. Na przykład rozważmy dwa węzły o nazwach: NODE1 oraz NODE2. W węźle NODE1 istnieje kopia produkcyjna niezależnej puli dyskowej, a w węźle NODE2 kopia lustrzana. Podczas przełączenia kopia lustrzana niezależnej puli dyskowej staje się kopią produkcyjną, a kopia produkcyjna kopią lustrzaną. W ten sposób w węźle NODE2 istnieje teraz kopia produkcyjna, a w węźle NODE1 kopia lustrzana.

Jeśli skonfigurowanym rozwiązaniem jest dysk przełączany z geograficznym zapisem lustrzanym, a przełączenie ma być wykonane w obrębie jednego ośrodka, fizyczne przełączenie odbywa się w ten sam sposób, co w przypadku rozwiązania dysku przełączanego z partycjami logicznymi i rozwiązania dysku przełączanego z dwoma systemami. Jeśli przełączenie ma się odbyć do innego ośrodka, kopia lustrzana niezależnej puli dyskowej staje się kopią produkcyjną i nie następuje przełączenie sprzętu. Załóżmy na przykład, że węzły NODE1 oraz NODE2 znajdują się w ośrodku NOWYJORK. Węzeł NODE1 jest węzłem podstawowym z kopią produkcyjną niezależnej puli dyskowej. Węzeł NODE3 znajduje się w ośrodku LONDYN i zawiera kopię lustrzaną niezależnej puli dyskowej. Podczas przełączenia węzeł NODE3 staje się węzłem podstawowym, kopia produkcyjna podłączona do węzła NODE1 staje się kopią lustrzaną, a kopia lustrzana podłączona do węzła NODE3 staje się kopią produkcyjną.

Jeśli przełączenie administracyjne nie powiedzie się, niezależna pula dyskowa jest przełączana z powrotem do pierwotnego systemu podstawowego, a w obszarze komunikatów zostaje wyświetlony komunikat o błędzie.

## **Informacja o polach**

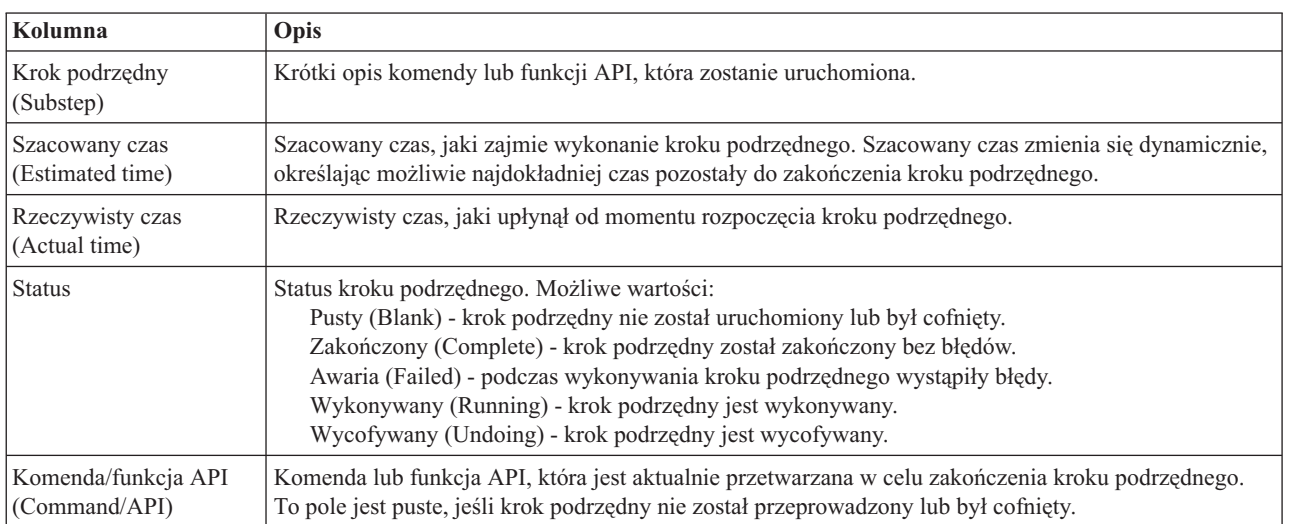

Tabela kroków podrzędnych zawiera następujące kolumny:

Komunikaty o zakończeniu i błędach odbierane w miarę wykonywania kroków podrzędnych są wyświetlane w obszarze komunikatów nad przyciskami **Wykonaj teraz** (Run Now), **Anuluj** (Cancel), **Cofnij** (Undo) i **Zamknij** (Close). Można spróbować wykonać przełączenie później, po wykonaniu czynności naprawczych na podstawie udostępnionych komunikatów o błędach.

Kliknij przycisk **Wykonaj teraz** (Run Now), aby rozpocząć krok podrzędny wskazywany przez strzałkę .

Kliknij przycisk **Anuluj** (Cancel), aby wyjść bez wykonywania przełączenia administracyjnego.

W momencie, gdy kroki podrzędne są wykonywane, kliknij przycisk **Anuluj** (Cancel), aby przerwać po zakończeniu bieżącego kroku podrzędnego, ale przed rozpoczęciem następnego. Po zakończeniu anulowania dostępne są następujące opcje:

- v Kliknij przycisk **Cofnij** (Undo), aby wycofać wszystkie wykonane kroki podrzędne.
- v Kliknij przycisk **Wykonaj teraz** (Run now), aby kontynuować począwszy od pierwszego kroku podrzędnego, który nie został zakończony.
- v Kliknij przycisk **Anuluj** (Cancel), aby wrócić do poprzedniej strony bez kontynuowania lub wycofywania kroków podrzędnych. Podczas konfigurowania rozwiązania wysokiej dostępności kolejny krok podrzędny jest zapamiętywany na potrzeby przyszłego przetwarzania.

Kliknij przycisk **Zamknij** (Close), aby wyjść po zakończeniu wykonywania wszystkich kroków podrzędnych.

Więcej informacji na ten temat zawiera sekcja ["Przełączanie"](#page-24-0) na stronie 19 w Centrum informacyjnym.

# **Defragmentacja klastra**

Strona Defragmentacja klastra (Recover from Partition State) w programie High Availability Solutions Manager zawiera listę kroków podrzędnych, jakie należy wykonać, gdy węzeł jest w stanie **fragmentacji** i uległ awarii. Defragmentacja klastra wymaga interwencji operatora w celu określenia przyczyny stanu fragmentacji.

- **Ważne:** Kroki podrzędne defragmentacji klastra wykonuje się tylko w rzadkich przypadkach. Aby określić poprawną kolejność działań, należy wykonać następujące czynności:
	- 1. Stan fragmentaji występuje, gdy system nie może określić, czy jest wyłączony, czy niedostępny. Może to być tylko problem z odłączonym kablem i wystarczy go podłączyć. Gdy problem z komunikacją zostanie rozwiązany, system sam wyjdzie ze stanu fragmentacji. Defragmentacja zajmuje od 1 do 15 minut w zależności od ustawionych parametrów.
	- 2. Jeśli użytkownik pracuje na węźle podstawowym, a węzeł zapasowy jest w stanie fragmentacji, należy sprawdzić status systemu zapasowego. Po przywróceniu systemu zapasowego do stanu używalności, gdy łącze komunikacyjne między systemami będzie aktywne, defragmentacja może nastąpić bez interwencji operatora. W przeciwnym razie należy wykonać poniższe kroki podrzędne, aby przygotować rozwiązanie wysokiej dostępności do przełączenia ręcznego lub awaryjnego w przyszłości.
	- 3. Jeśli użytkownik pracuje na węźle zapasowym, a węzeł podstawowy jest w stanie fragmentacji, należy sprawdzić status systemu podstawowego. Jeśli węzeł podstawowy nadal działa, ale nie komunikuje się z węzłem zapasowym, należy podjąć odpowiednie czynności odzyskiwania dotyczące interfejsu komunikacyjnego. Kiedy interfejs komunikacyjny będzie aktywny, może nastąpić automatyczna defragmentacja. Jeśli węzeł podstawowy nie działa, należy zadecydować, czy wymusić przełączenie na węzeł zapasowy. Należy zachować ostrożność podczas wymuszania przełączenia. Jeśli jest ono możliwe, przed wykonaniem poniższych kroków podrzędnych należy odłączyć niezależny dysk na węźle podstawowym. Jeśli węzeł podstawowy nie działa i użytkownik zadecyduje o wymuszeniu przełączenia na węzeł zapasowy, powinien wykonać poniższe kroki podrzędne.

Więcej informacji na temat fragmentacji klastra, sposobów unikania błędów fragmentacji i usuwania takich błędów zawierają sekcje Błędy [fragmentacji](rzaigtroubleshootpartitionerrors.htm) i [Defragmentacja](#page-25-0) klastra w Centrum informacyjnym.

## **Kroki podrzędne wykonywane w celu defragmentacji klastra**

Jeśli węzeł zapasowy ma status **Fragmentacja** (Partition), program High Availability Solutions Manager wykona następujące kroki podrzędne:

- v Status węzła zostanie ustawiony na **Awaria** (Failed). Szczegółowe informacje zawiera sekcja [Zmiana](rzaigtroubleshootchangepartitionednodes.htm) statusu węzłów z [Fragmentacja](rzaigtroubleshootchangepartitionednodes.htm) na Awaria.
- v Węzeł uruchamia się przy użyciu komendy Uruchomienie węzła klastra (Start Cluster Node STRCLUNOD).
Jeśli węzeł podstawowy ma status **Fragmentacja** (Partition), program High Availability Solutions Manager wykona następujące kroki podrzędne:

- v Status węzła zostanie ustawiony na **Awaria** (Failed). Szczegółowe informacje zawiera sekcja [Zmiana](rzaigtroubleshootchangepartitionednodes.htm) statusu węzłów z [Fragmentacja](rzaigtroubleshootchangepartitionednodes.htm) na Awaria.
- v Węzeł zostanie uruchomiony przy użyciu komendy STRCLUNOD.
- v Aby pierwszy węzeł zapasowy stał się węzłem podstawowym, należy zmienić grupę zasobów klastra za pomocą komendy Zmiana grupy zasobów klastra (Change Cluster Resource Group - CHGCRGPRI). Węzły zamieniają się rolami i węzeł zapasowy przejmuje prawo własności do sprzętu.
- v Grupę zasobów klastra uruchamia się przy użyciu komendy Uruchomienie grupy zasobów klastra (Start Cluster Resource Group - STRCRG).
- v Udostępniana jest niezależna pula dyskowa.
- **Ważne:** Jeśli status węzła nie ulegnie zmianie na **Aktywny** (Active), należy wykonać dodatkowe czynności odzyskiwania. Działanie Defragmentuj klaster nie będzie już dostępne na stronie Zarządzanie rozwiązaniem wysokiej dostępności (Manage Your High Availability Solution), ponieważ podczas wykonywania kroków podrzędnych odzyskiwania status uległ zmianie na **Awaria** (Failed). Jeśli węzeł miał status Fragmentacja (Partition) z powodu całkowitej utraty systemu, na przykład nastąpiła konieczność przeładowania systemowej puli dyskowej, zapoznaj się z sekcją [Odzyskiwanie](rzaigtroubleshootrecoversystemloss.htm) klastra po całkowitej utracie systemu. Jeśli nie ma potrzeby przeładowania systemu, należy ręcznie uruchomić komendę STRCLUNOD na systemie, który uległ fragmentacji.

#### **Informacja o polach**

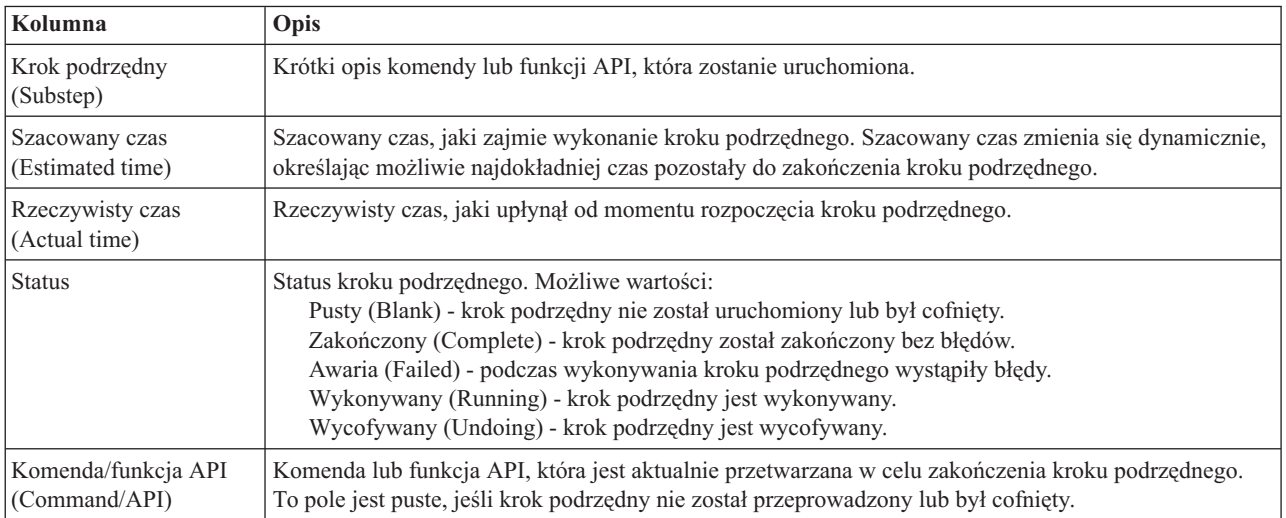

Tabela kroków podrzędnych zawiera następujące kolumny:

Komunikaty o zakończeniu i błędach odbierane w miarę wykonywania kroków podrzędnych są wyświetlane w obszarze komunikatów nad przyciskami **Wykonaj teraz** (Run Now), **Anuluj** (Cancel), **Cofnij** (Undo) i **Zamknij** (Close).

Kliknij przycisk **Wykonaj teraz** (Run Now), aby rozpocząć krok podrzędny wskazywany przez strzałkę .

Kliknij przycisk **Anuluj** (Cancel), aby wrócić do strony Zarządzanie rozwiązaniem wysokiej dostępności (Manage Your High Availability Solution) bez defragmentacji klastra.

W momencie, gdy kroki podrzędne są wykonywane, kliknij opcję **Anuluj** (Cancel), aby przerwać po zakończeniu bieżącego kroku podrzędnego, ale przed rozpoczęciem następnego. Po zakończeniu anulowania dostępne są następujące opcje:

- v Kliknij przycisk **Cofnij** (Undo), aby wycofać wszystkie wykonane kroki podrzędne.
- v Kliknij przycisk **Wykonaj teraz** (Run Now), aby kontynuować od następnego kroku podrzędnego.
- v Kliknij przycisk **Anuluj** (Cancel), aby wrócić do strony Zarządzanie rozwiązaniem wysokiej dostępności (Manage Your High Availability Solution) bez kontynuowania lub wycofywania kroków podrzędnych.

Kliknij przycisk **Zamknij** (Close), aby wrócić do strony Zarządzanie rozwiązaniem wysokiej dostępności (Manage Your High Availability Solution) po zakończeniu wszystkich kroków podrzędnych.

# **Wyłączanie rozwiązania wysokiej dostępności - zachowanie dostępności danych**

Strona Wyłącz rozwiązanie wysokiej dostępności - zachowaj dostępność danych (Shut Down High Availability Solution - Keep Data Available) zawiera zestawienie kroków podrzędnych, które muszą zostać wykonane, aby wyłączyć środowisko wysokiej dostępności przy zachowaniu dostępności niezależnej puli dyskowej w bieżącym węźle. Zwykle jest to wykonywane, gdy zachodzi konieczność składowania całego systemu lub danych. W czasie tego działania nie nastąpi przełączenie.

#### **Kroki podrzędne wykonywane w celu wyłączenia środowiska wysokiej dostępności przy zachowaniu dostępności danych**

Wyłączenie środowiska wysokiej dostępności przy zachowaniu dostępności danych wymaga wykonania następujących kroków podrzędnych programu High Availability Solutions Manager:

- v Jeśli wybrano rozwiązanie oparte na dysku przełączanym z geograficznym zapisem lustrzanym lub międzyośrodkowym zapisie lustrzanego z geograficznym zapisem lustrzanym, geograficzny zapis lustrzany zostaje zawieszony.
- v Działanie grupy zasobów klastra urządzeń zostaje zakończone.
- v Działanie wszystkich węzłów klastra w rozwiązaniu wysokiej dostępności zostaje zakończone.

Po pomyślnym zakończeniu wykonywania kroków podrzędnych rozwiązanie wysokiej dostępności zostaje wyłączone, a niezależna pula dyskowa pozostaje dostępna.

### **Informacja o polach**

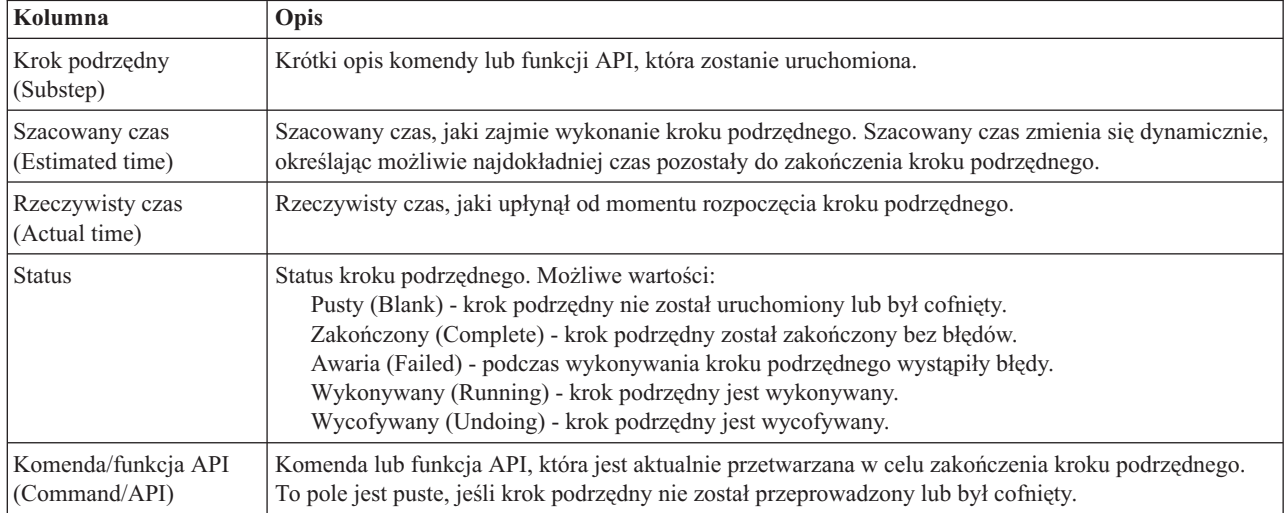

Tabela kroków podrzędnych zawiera następujące kolumny:

Komunikaty o zakończeniu i błędach odbierane w miarę wykonywania kroków podrzędnych są wyświetlane w obszarze komunikatów nad przyciskami **Wykonaj teraz** (Run Now), **Anuluj** (Cancel), **Cofnij** (Undo) i **Zamknij** (Close).

Kliknij przycisk **Wykonaj teraz** (Run Now), aby rozpocząć krok podrzędny wskazywany przez strzałkę <sup>.</sup>

Kliknij przycisk **Anuluj** (Cancel), aby wrócić do strony Zarządzanie rozwiązaniem wysokiej dostępności (Manage Your High Availability Solution) bez wyłączania środowiska wysokiej dostępności.

W momencie, gdy kroki podrzędne są wykonywane, kliknij opcję **Anuluj** (Cancel), aby przerwać po zakończeniu bieżącego kroku podrzędnego, ale przed rozpoczęciem następnego. Po zakończeniu anulowania dostępne są następujące opcje:

- v Kliknij przycisk **Cofnij** (Undo), aby wycofać wszystkie wykonane kroki podrzędne.
- v Kliknij przycisk **Wykonaj teraz** (Run Now), aby kontynuować od następnego kroku podrzędnego.
- v Kliknij przycisk **Anuluj** (Cancel), aby wrócić do strony Zarządzanie rozwiązaniem wysokiej dostępności (Manage Your High Availability Solution) bez kontynuowania lub wycofywania kroków podrzędnych.

Kliknij przycisk **Zamknij** (Close), aby wrócić do strony Zarządzanie rozwiązaniem wysokiej dostępności (Manage Your High Availability Solution) po zakończeniu wszystkich kroków podrzędnych.

Więcej informacji na ten temat zawiera sekcja "Wyłączanie rozwiązania wysokiej dostępności z [zachowaniem](#page-23-0) [dostępności](#page-23-0) danych" na stronie 18 w Centrum informacyjnym.

# **Wyłączanie rozwiązania wysokiej dostępności - określenie danych jako niedostępne**

Strona Wyłącz rozwiązanie wysokiej dostępności - określ dane jako niedostępne (Shutdown High Availability Solution – Make Data Not Available) zawiera zestawienie kroków podrzędnych, które muszą zostać wykonane, aby wyłączyć środowisko wysokiej dostępności i jednocześnie zablokować dostęp do niezależnej puli dyskowej. Zwykle jest to wykonywane podczas przygotowywania IPL węzła podstawowego, w czasie którego nie ma konieczności wykonywania przełączenia administracyjnego.

#### **Kroki podrzędne wykonywane w celu wyłączenia środowiska wysokiej dostępności**

Wyłączenie środowiska wysokiej dostępności i zablokowanie dostępu do niezależnej puli dyskowej wymagają wykonania następujących kroków podrzędnych w programie High Availability Solutions Manager:

- **Uwaga:** Strategie rozwiązania wysokiej dostępności nie są brane pod uwagę podczas wykonywania tego zadania. Niezależna pula dyskowa nie będzie przełączana do węzła zapasowego. Jeśli ma być wykonane przełączanie rozwiązania wysokiej dostępności, nie należy stosować tego zadania.
- v Niezależna pula dyskowa jest odłączana.
	- W tym kroku podrzędnym automatycznie kończone są wszystkie zadania użytkowników powiązane z niezależną pulą dyskową.
	- Podczas wykonywania tego kroku podrzędnego wywoływany jest program obsługi wyjścia zarejestrowany w punkcie wyjścia QIBM\_QDC\_VRYEXIT. Program ten wywołuje wszystkie programy zdefiniowane w obszarze danych QUSRHASM/QSHUTDOWN.
- v Działanie grupy zasobów klastra urządzeń zostaje zakończone.
- v Działanie wszystkich węzłów klastra w rozwiązaniu wysokiej dostępności zostaje zakończone.

Po pomyślnym zakończeniu wykonywania kroków podrzędnych rozwiązanie wysokiej dostępności zostaje wyłączone, a niezależna pula dyskowa nie jest dostępna w żadnym węźle.

# **Informacja o polach**

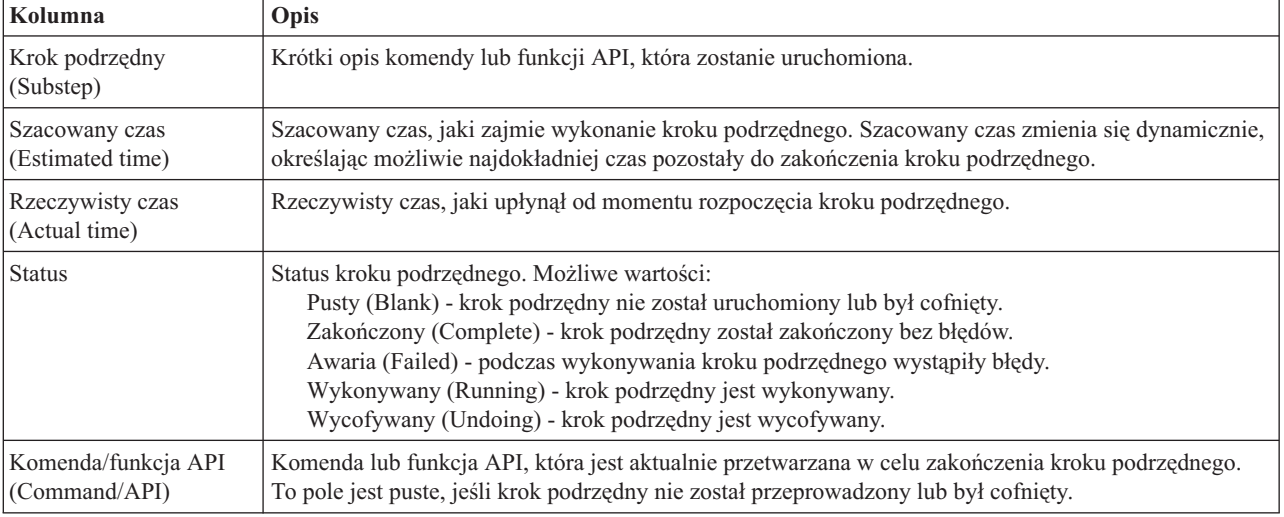

Tabela kroków podrzędnych zawiera następujące kolumny:

Komunikaty o zakończeniu i błędach odbierane w miarę wykonywania kroków podrzędnych są wyświetlane w obszarze komunikatów nad przyciskami **Wykonaj teraz** (Run Now), **Anuluj** (Cancel), **Cofnij** (Undo) i **Zamknij** (Close).

Kliknij przycisk Wykonaj teraz (Run Now), aby rozpocząć krok podrzędny wskazywany przez strzałkę <sup>.</sup>

Kliknij przycisk **Anuluj** (Cancel), aby wrócić do strony Zarządzanie rozwiązaniem wysokiej dostępności (Manage Your High Availability Solution) bez wyłączania środowiska wysokiej dostępności.

W momencie, gdy kroki podrzędne są wykonywane, kliknij opcję **Anuluj** (Cancel), aby przerwać po zakończeniu bieżącego kroku podrzędnego, ale przed rozpoczęciem następnego. Po zakończeniu anulowania dostępne są następujące opcje:

- v Kliknij przycisk **Cofnij** (Undo), aby wycofać wszystkie wykonane kroki podrzędne.
- v Kliknij przycisk **Wykonaj teraz** (Run Now), aby kontynuować od następnego kroku podrzędnego.
- v Kliknij przycisk **Anuluj** (Cancel), aby wrócić do strony Zarządzanie rozwiązaniem wysokiej dostępności (Manage Your High Availability Solution) bez kontynuowania lub wycofywania kroków podrzędnych.

Kliknij przycisk **Zamknij** (Close), aby wrócić do strony Zarządzanie rozwiązaniem wysokiej dostępności (Manage Your High Availability Solution) po zakończeniu wszystkich kroków podrzędnych.

Więcej informacji na ten temat zawiera sekcja ["Wyłączanie](#page-23-0) rozwiązania wysokiej dostępności i blokowanie [dostępności](#page-23-0) danych" na stronie 18 w Centrum informacyjnym.

# **Wznawianie rozwiązania wysokiej dostępności**

Strona Wznów rozwiązanie wysokiej dostępności (Resume High Availability Solution) w programie High Availability Solutions Manager zawiera listę kroków podrzędnych, jakie należy wykonać w celu wznowienia rozwiązania wysokiej dostępności i udostępnienia danych. Rozwiązanie wysokiej dostępności jest skonfigurowane do automatycznego wznawiania działania podczas restartowania systemu po IPL. Zadanie to zazwyczaj wykorzystuje się tylko po wyłączeniu rozwiązania wysokiej dostępności w razie potrzeby ręcznego wznowienia go.

#### **Kroki podrzędne wykonywane w celu wznowienia rozwiązania wysokiej dostępności**

Program High Availability Solutions Manager wykonuje następujące kroki podrzędne w celu wznowienia rozwiązania wysokiej dostępności:

- v Uruchamiane są węzły klastra w kolejności odwrotnej do ich wyłączania.
- v Uruchamiane są grupy zasobów klastra.
- v Jeśli niezależna pula dyskowa jest odłączona, zostanie udostępniona.
- v Jeśli rozwiązaniem wysokiej dostępności jest dysk przełączany lub międzyośrodkowy zapis lustrzany z geograficznym zapisem lustrzanym, zapis lustrzany niezależnej puli dyskowej jest wznawiany.

### **Informacja o polach**

Tabela kroków podrzędnych zawiera następujące kolumny:

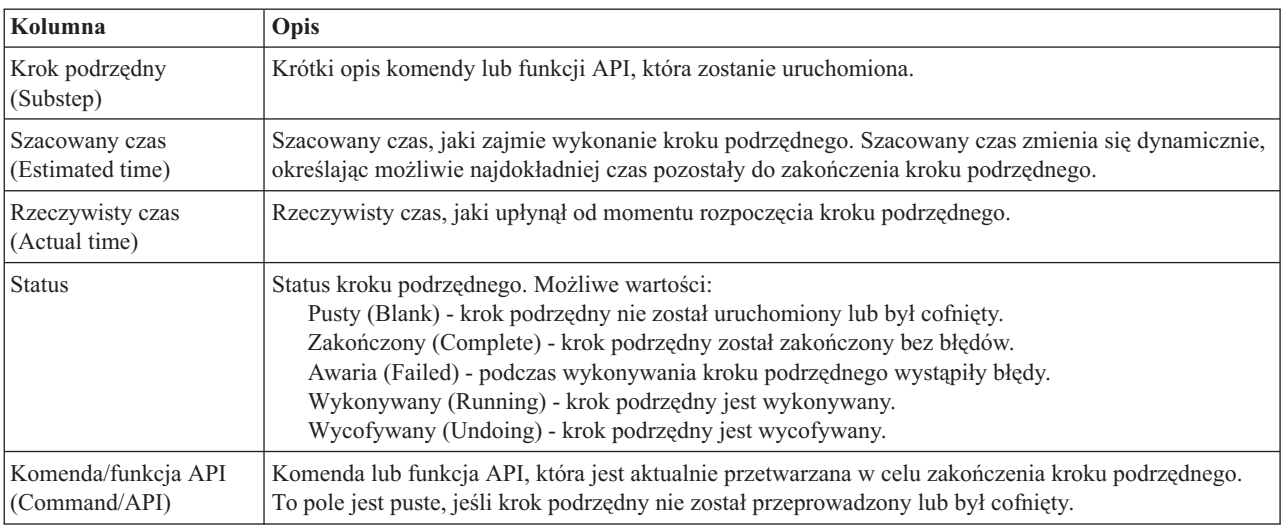

Komunikaty o zakończeniu i błędach odbierane w miarę wykonywania kroków podrzędnych są wyświetlane w obszarze komunikatów nad przyciskami **Wykonaj teraz** (Run Now), **Anuluj** (Cancel), **Cofnij** (Undo) i **Zamknij** (Close).

Kliknij przycisk Wykonaj teraz (Run Now), aby rozpocząć krok podrzędny wskazywany przez strzałke <sup>.</sup>

Kliknij przycisk **Anuluj** (Cancel), aby wrócić do strony Zarządzanie rozwiązaniem wysokiej dostępności (Manage Your High Availability Solution) bez wznawiania środowiska wysokiej dostępności.

W momencie, gdy kroki podrzędne są wykonywane, kliknij opcję **Anuluj** (Cancel), aby przerwać po zakończeniu bieżącego kroku podrzędnego, ale przed rozpoczęciem następnego. Po zakończeniu anulowania dostępne są następujące opcje:

- v Kliknij przycisk **Cofnij** (Undo), aby wycofać wszystkie wykonane kroki podrzędne.
- v Kliknij przycisk **Wykonaj teraz** (Run Now), aby kontynuować od następnego kroku podrzędnego.
- v Kliknij przycisk **Anuluj** (Cancel), aby wrócić do strony Zarządzanie rozwiązaniem wysokiej dostępności (Manage Your High Availability Solution) bez kontynuowania lub wycofywania kroków podrzędnych.

Kliknij przycisk **Zamknij** (Close), aby wrócić do strony Zarządzanie rozwiązaniem wysokiej dostępności (Manage Your High Availability Solution) po zakończeniu wszystkich kroków podrzędnych.

Więcej informacji na ten temat zawiera sekcja ["Wznawianie](#page-24-0) rozwiązania wysokiej dostępności" na stronie 19 w Centrum informacyjnym.

# **Dodatek. Uwagi**

Niniejsza publikacja została przygotowana z myślą o produktach i usługach oferowanych w Stanach Zjednoczonych.

IBM może nie oferować w innych krajach produktów, usług lub opcji, omawianych w tej publikacji. Informacje o produktach i usługach dostępnych w danym kraju można uzyskać od lokalnego przedstawiciela IBM. Odwołanie do produktu, programu lub usługi IBM nie oznacza, że można użyć wyłącznie tego produktu, programu lub usługi. Zamiast nich można zastosować ich odpowiednik funkcjonalny pod warunkiem, że nie narusza to praw własności intelektualnej IBM. Jednakże cała odpowiedzialność za ocenę przydatności i sprawdzenie działania produktu, programu lub usługi pochodzących od producenta innego niż IBM spoczywa na użytkowniku.

IBM może posiadać patenty lub złożone wnioski patentowe na towary i usługi, o których mowa w niniejszej publikacji. Przedstawienie niniejszej publikacji nie daje żadnych uprawnień licencyjnych do tychże patentów. Pisemne zapytania w sprawie licencji można przesyłać na adres:

IBM Director of Licensing IBM Corporation North Castle Drive Armonk, NY 10504-1785 USA

Zapytania w sprawie licencji na informacje dotyczące zestawów znaków dwubajtowych (DBCS) należy kierować do lokalnych działów własności intelektualnej IBM (IBM Intellectual Property Department) lub zgłaszać na piśmie pod adresem:

IBM World Trade Asia Corporation Licensing 2-31 Roppongi 3-chome, Minato-ku Tokio 106-0032, Japonia

Poniższy akapit nie obowiązuje w Wielkiej Brytanii, a także w innych krajach, w których jego treść pozostaje w **sprzeczności z przepisami prawa miejscowego:** INTERNATIONAL BUSINESS MACHINES CORPORATION DOSTARCZA TĘ PUBLIKACJĘ W STANIE, W JAKIM SIĘ ZNAJDUJE "AS IS" BEZ UDZIELANIA JAKICHKOLWIEK GWARANCJI (W TYM TAKŻE RĘKOJMI), WYRAŹNYCH LUB DOMNIEMANYCH, A W SZCZEGÓLNOŚCI DOMNIEMANYCH GWARANCJI PRZYDATNOŚCI HANDLOWEJ, PRZYDATNOŚCI DO OKREŚLONEGO CELU ORAZ GWARANCJI, ŻE PUBLIKACJA NIE NARUSZA PRAW STRON TRZECICH. Ustawodawstwa niektórych krajów nie dopuszczają zastrzeżeń dotyczących gwarancji wyraźnych lub domniemanych w odniesieniu do pewnych transakcji; w takiej sytuacji powyższe zdanie nie ma zastosowania.

Informacje zawarte w niniejszej publikacji mogą zawierać nieścisłości techniczne lub błędy drukarskie. Informacje te są okresowo aktualizowane, a zmiany te zostaną uwzględnione w kolejnych wydaniach tej publikacji. IBM zastrzega sobie prawo do wprowadzania ulepszeń i/lub zmian w produktach i/lub programach opisanych w tej publikacji w dowolnym czasie, bez wcześniejszego powiadomienia.

Wszelkie wzmianki w tej publikacji na temat stron internetowych innych firm zostały wprowadzone wyłącznie dla wygody użytkowników i w żadnym wypadku nie stanowią zachęty do ich odwiedzania. Materiały dostępne na tych stronach nie są częścią materiałów opracowanych dla tego produktu IBM, a użytkownik korzysta z nich na własną odpowiedzialność.

IBM ma prawo do korzystania i rozpowszechniania informacji przysłanych przez użytkownika w dowolny sposób, jaki uzna za właściwy, bez żadnych zobowiązań wobec ich autora.

Licencjobiorcy tego programu, którzy chcieliby uzyskać informacje na temat programu w celu: (i) wdrożenia wymiany informacji między niezależnie utworzonymi programami i innymi programami (łącznie z tym opisywanym) oraz (ii) wspólnego wykorzystywania wymienianych informacji, powinni skontaktować się z:

IBM Corporation Software Interoperability Coordinator, Department YBWA 3605 Highway 52 N Rochester, MN 55901 USA

Informacje takie mogą być udostępnione, o ile spełnione zostaną odpowiednie warunki, w tym, w niektórych przypadkach, uiszczenie odpowiedniej opłaty.

Licencjonowany program opisany w niniejszym dokumencie oraz wszystkie inne licencjonowane materiały dostępne |

dla tego programu są dostarczane przez IBM na warunkach określonych w Umowie IBM z Klientem, |

Międzynarodowej Umowie Licencyjnej IBM na Program lub w innych podobnych umowach zawartych między IBM i | użytkownikami. |

Wszelkie dane dotyczące wydajności zostały zebrane w kontrolowanym środowisku. W związku z tym rezultaty uzyskane w innych środowiskach operacyjnych mogą się znacząco różnić. Niektóre pomiary mogły być dokonywane na systemach będących w fazie rozwoju i nie ma gwarancji, że pomiary te wykonane na ogólnie dostępnych systemach dadzą takie same wyniki. Niektóre z pomiarów mogły być estymowane przez ekstrapolację. Rzeczywiste wyniki mogą być inne. Użytkownicy powinni we własnym zakresie sprawdzić odpowiednie dane dla ich środowiska.

Informacje dotyczące produktów firm innych niż IBM pochodzą od dostawców tych produktów, z opublikowanych przez nich zapowiedzi lub innych powszechnie dostępnych źródeł. Firma IBM nie testowała tych produktów i nie może potwierdzić dokładności pomiarów wydajności, kompatybilności ani żadnych innych danych związanych z tymi produktami. Pytania dotyczące możliwości produktów firm innych niż IBM należy kierować do dostawców tych produktów.

Wszelkie stwierdzenia dotyczące przyszłych kierunków rozwoju i zamierzeń IBM mogą zostać zmienione lub wycofane bez powiadomienia.

Wszelkie ceny podawane przez IBM są propozycjami cen detalicznych; ceny te są aktualne i podlegają zmianom bez wcześniejszego powiadomienia. Ceny podawane przez dealerów mogą być inne.

Niniejsza informacja służy jedynie do celów planowania. Informacja ta podlega zmianom do chwili, gdy produkty, których ona dotyczy, staną się dostępne.

Publikacja ta zawiera przykładowe dane i raporty używane w codziennych operacjach działalności gospodarczej. W celu kompleksowego ich zilustrowania, podane przykłady zawierają nazwiska osób prywatnych, nazwy przedsiębiorstw oraz nazwy produktów. Wszystkie te nazwy/nazwiska są fikcyjne i jakiekolwiek podobieństwo do istniejących nazw/nazwisk i adresów jest całkowicie przypadkowe.

#### LICENCJA W ZAKRESIE PRAW AUTORSKICH:

Niniejsza publikacja zawiera przykładowe aplikacje w kodzie źródłowym, ilustrujące techniki programowania w różnych systemach operacyjnych. Użytkownik może kopiować, modyfikować i dystrybuować te programy przykładowe w dowolnej formie bez uiszczania opłat na rzecz IBM, w celu projektowania, używania, sprzedaży lub dystrybucji aplikacji zgodnych z aplikacyjnym interfejsem programowym dla tego systemu operacyjnego, dla którego napisane zostały programy przykładowe. Programy przykładowe nie zostały gruntownie przetestowane. IBM nie może zatem gwarantować ani sugerować niezawodności, użyteczności i funkcjonalności tych programów.

Każda kopia programu przykładowego lub jakikolwiek jego fragment, jak też jakiekolwiek prace pochodne muszą zawierać następujące uwagi dotyczące praw autorskich:

© (nazwa przedsiębiorstwa użytkownika, rok). Fragmenty tego kodu pochodzą z programów przykładowych IBM Corp. © Copyright IBM Corp. (wpisać rok lub lata). Wszelkie prawa zastrzeżone.

W przypadku przeglądania niniejszych informacji w formie elektronicznej, zdjęcia i kolorowe ilustracje mogą nie być wyświetlane.

#### **Informacje dotyczące interfejsu programistycznego** |

Niniejsza publikacja "Wdrażanie wysokiej dostępności przy podejściu ukierunkowanym na rozwiązania" dokumentuje planowane interfejsy programistyczne, umożliwiające klientowi pisanie programów wykorzystujących usługi systemu IBM i5/OS.

### **Znaki towarowe**

Następujące nazwy są znakami towarowymi International Business Machines Corporation w Stanach Zjednoczonych i/lub w innych krajach:

i5/OS IBM IBM (logo) System i System i5 IBM Systems Storage TotalStorage FlashCopy

Adobe, logo Adobe, PostScript oraz logo PostScript są zastrzeżonymi znakami towarowymi lub znakami towarowymi | firmy Adobe Systems Incorporated w Stanach Zjednoczonych i/lub w innych krajach. |

- Microsoft, Windows, Windows NT oraz logo Windows są znakami towarowymi Microsoft Corporation w Stanach | Zjednoczonych i/lub w innych krajach.
- Java oraz wszystkie znaki towarowe dotyczące języka Java są znakami towarowymi Sun Microsystems, Inc. w Stanach Zjednoczonych i/lub w innych krajach. |

Nazwy innych przedsiębiorstw, produktów i usług mogą być znakami towarowymi lub znakami usług innych podmiotów.

## **Warunki**

Zezwolenie na korzystanie z tych publikacji jest przyznawane na poniższych warunkach.

**Użytek osobisty:** Użytkownik ma prawo kopiować te publikacje do własnego, niekomercyjnego użytku pod warunkiem zachowania wszelkich uwag dotyczących praw własności. Użytkownik nie ma prawa dystrybuować ani wyświetlać tych publikacji czy ich części, ani też wykonywać na ich podstawie prac pochodnych bez wyraźnej zgody IBM.

**Użytek służbowy:** Użytkownik ma prawo kopiować te publikacje, dystrybuować je i wyświetlać wyłącznie w ramach przedsiębiorstwa Użytkownika pod warunkiem zachowania wszelkich uwag dotyczących praw własności. Użytkownik nie ma prawa wykonywać na podstawie tych publikacji ani ich fragmentów prac pochodnych, kopiować ich, dystrybuować ani wyświetlać poza przedsiębiorstwem Użytkownika bez wyraźnej zgody IBM.

Z wyjątkiem zezwoleń wyraźnie udzielonych w niniejszym dokumencie, nie udziela się jakichkolwiek innych zezwoleń, licencji ani praw, wyraźnych czy domniemanych, odnoszących się do tych publikacji czy jakichkolwiek informacji, danych, oprogramowania lub innej własności intelektualnej, o których mowa w niniejszym dokumencie. IBM zastrzega sobie prawo do anulowania zezwolenia przyznanego w niniejszym dokumencie w każdej sytuacji, gdy, według uznania IBM, korzystanie z tych publikacji jest szkodliwe dla IBM lub jeśli IBM uzna, że warunki niniejszego dokumentu nie są przestrzegane.

Użytkownik ma prawo pobierać, eksportować lub reeksportować niniejsze informacje pod warunkiem zachowania bezwzględnej i pełnej zgodności z obowiązującym prawem i przepisami, w tym ze wszelkimi prawami i przepisami eksportowymi Stanów Zjednoczonych.

IBM NIE UDZIELA JAKICHKOLWIEK GWARANCJI, W TYM TAKŻE RĘKOJMI, DOTYCZĄCYCH TREŚCI TYCH PUBLIKACJI. PUBLIKACJE TE SĄ DOSTARCZANE W STANIE, W JAKIM SIĘ ZNAJDUJĄ (″AS IS″) BEZ UDZIELANIA JAKICHKOLWIEK GWARANCJI, W TYM TAKŻE REKOJMI, WYRAŹNYCH CZY DOMNIEMANYCH, A W SZCZEGÓLNOŚCI DOMNIEMANYCH GWARANCJI PRZYDATNOŚCI HANDLOWEJ, PRZYDATNOŚCI DO OKREŚLONEGO CELU ORAZ NIENARUSZANIA PRAW STRON TRZECICH.

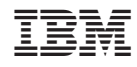

Drukowane w USA